## **INGOBERT PISKE**

# **FERRAMENTA DE APOIO À DECISÃO EM ANÁLISE DE INVESTIMENTOS**

**Dissertação apresentada como requisito parcial à obtenção do grau de Mestre. Curso de Pós Graduação em Engenharia da Produção, opção Qualidade e Produtividade, Universidade Federal de Santa Catarina. Orientador: Prof. Dr. Bruno H. Kopittke**

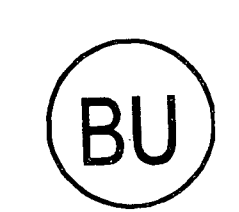

<u>ต่</u><br>--

UFSC-BU

*r* **FLORIANOPOLIS**

1998

## **Ingobert Piske**

## FERRAMENTA DE APOIO À DECISÃO EM ANÁLISE DE INVESTIMENTOS

Esta Dissertação foi julgada adequada para obtenção do Título de Mestre, Especialidade em Engenharia da Produção e Sistemas e, aprovada em sua forma final pelo Programa de Pós Graduação em Engenharia da Produção.

# **Florianópolis**

1998

**ii**

### INGOBERT PISKE

# FERRAMENTA DE APOIO À DECISÃO EM ANÁLISE DE INVESTIMENTOS

Ricardo Miranda Barcia, Ph.D. Coordenador Prof. Bruno H. Kopittke, Dr.

Orientador

Prof. Alvaro G. Rojas Lezana, Dr.

Membro da banca

Prof. Emílio A. Menezès, Dr.

Membro da banca

Prof. Louis Roberto Westphal, Dr. Membro da banca **EProf.** Nelson Casarotte Filher Dr.

Membro da banca

### **Universidade Federal de Santa Catarina**

### **Departamento de Engenharia da Produção e Sistemas**

**Programa de Pós-Graduação em Engenharia da Produção**

 $\sim$   $\sim$ 

### **FERRAMENTA DE APOIO À DECISÃO EM ANÁLISE DE INVESTIMENTOS**

**Ingobert Piske**

# **FLORIANÓPOLIS, 31 DE AGOSTO DE 1998**

### **AGRADECIMENTOS**

A elaboração deste trabalho, somente foi possível, com a permissão de Deus, ao qual devo esta tarefa. A minha esposa Marli, que soube compreender minha ausência durante o tempo dedicado à pesquisa, a minha filha Fernanda, pela sua brilhante ajuda na correção dos textos, ao meu filho Ricardo, pela sua excelente dedicação e participação na montagem desta Dissertação, ao Prof. Nelson Casarotto Filho, pelo incentivo ao tema escolhido e ao meu Orientador Prof. Bruno H. Kopittke, que soube entender os objetivos desta missão.

 $\mathbf{V}$ 

# **SUMÁRIO**

 $\bar{z}$ 

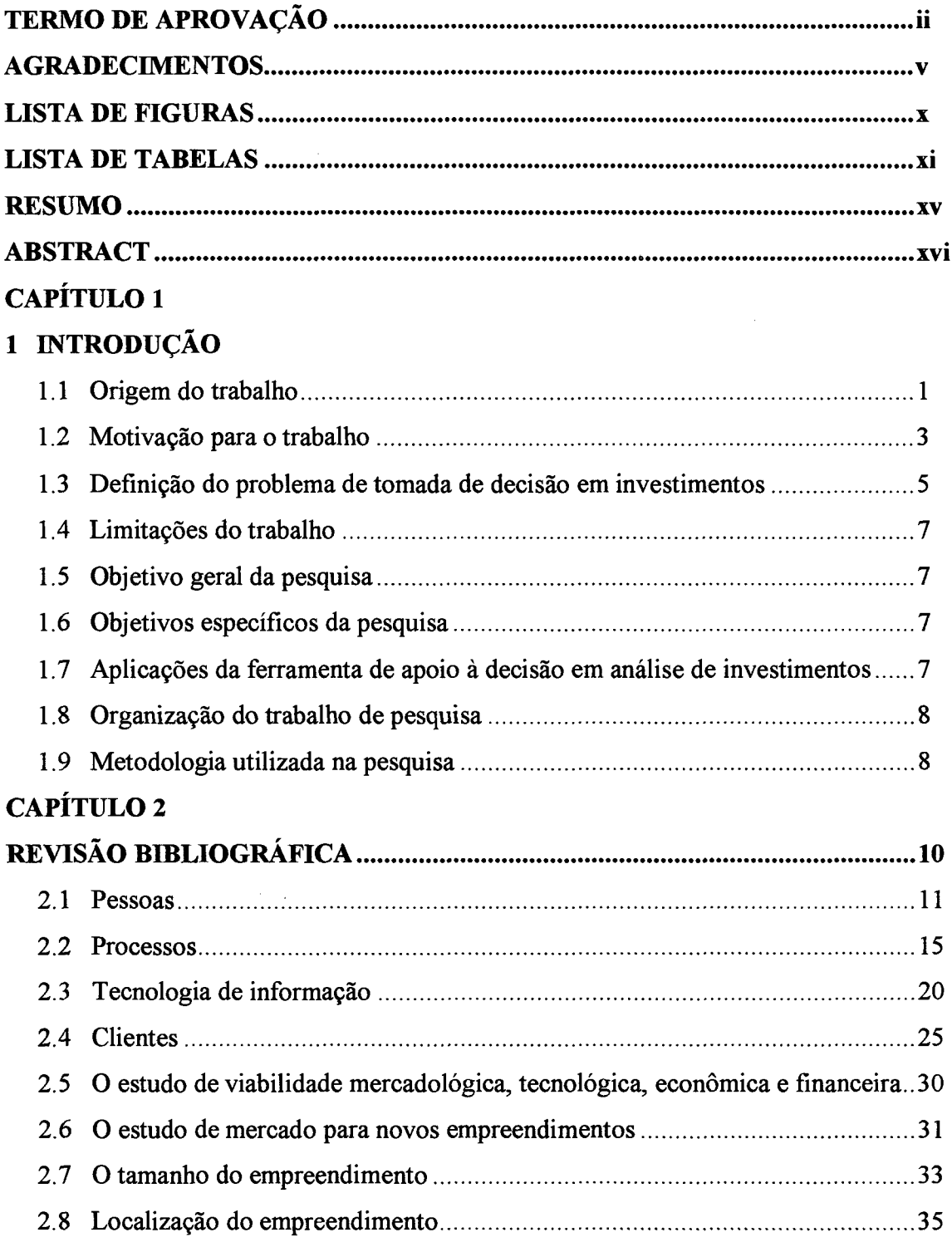

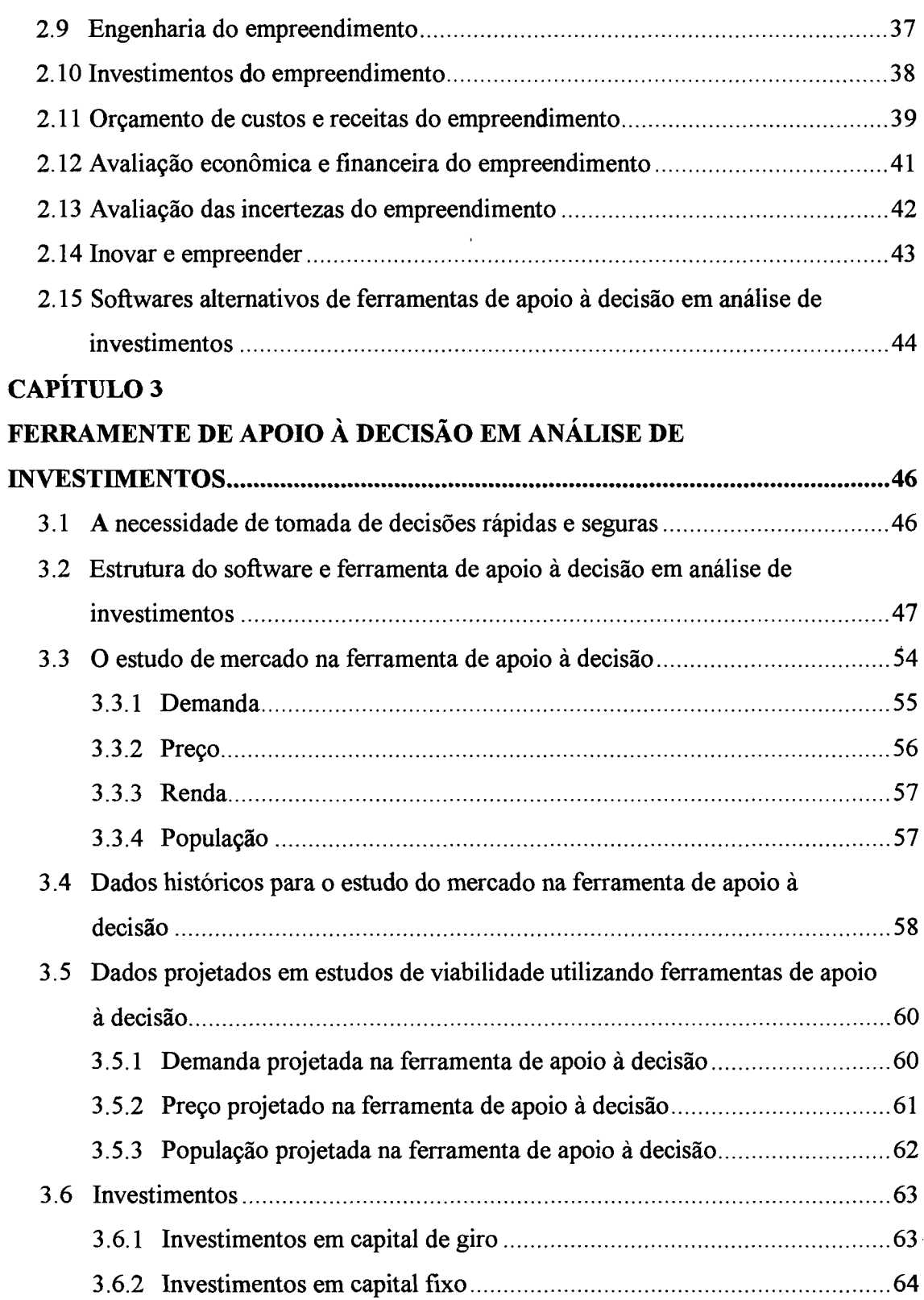

 $\mathcal{L}^{\text{max}}_{\text{max}}$ 

 $\sim$ 

 $\ddot{\phantom{0}}$ 

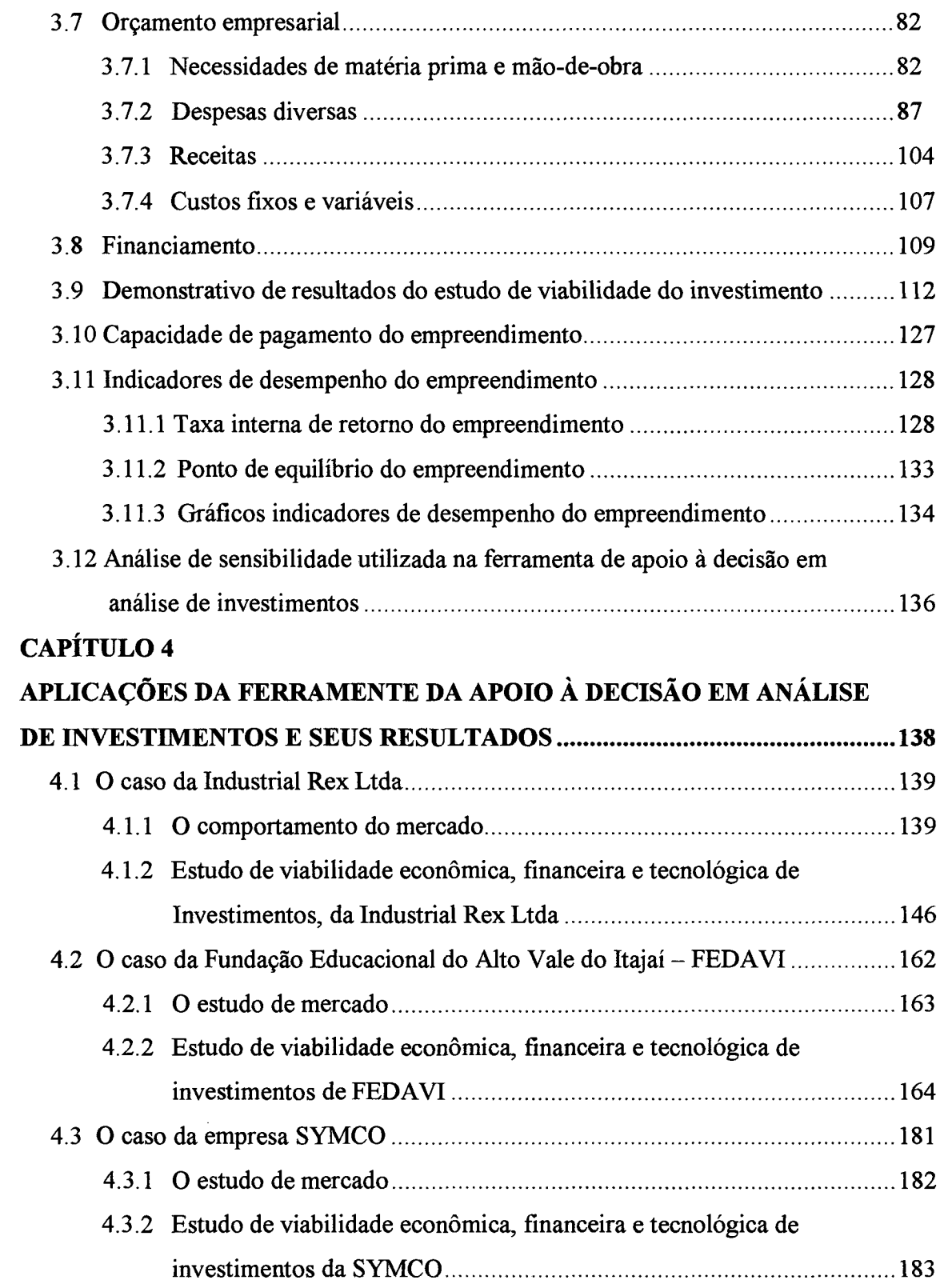

 $\frac{1}{2}$ 

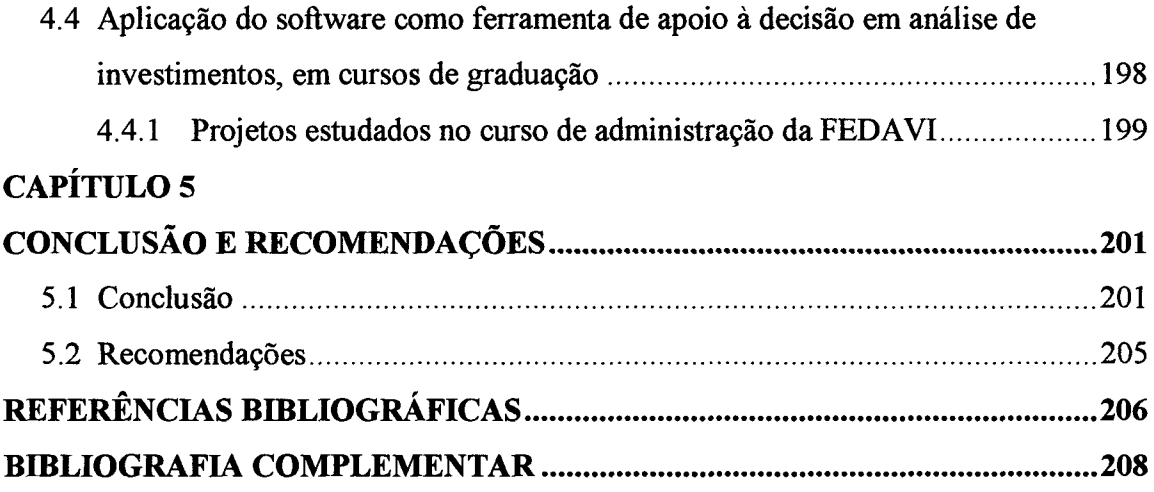

 $\frac{1}{2}$ 

 $\label{eq:2.1} \frac{1}{\sqrt{2}}\int_{\mathbb{R}^3}\frac{1}{\sqrt{2}}\left(\frac{1}{\sqrt{2}}\right)^2\frac{1}{\sqrt{2}}\left(\frac{1}{\sqrt{2}}\right)^2\frac{1}{\sqrt{2}}\left(\frac{1}{\sqrt{2}}\right)^2\frac{1}{\sqrt{2}}\left(\frac{1}{\sqrt{2}}\right)^2\frac{1}{\sqrt{2}}\left(\frac{1}{\sqrt{2}}\right)^2\frac{1}{\sqrt{2}}\frac{1}{\sqrt{2}}\frac{1}{\sqrt{2}}\frac{1}{\sqrt{2}}\frac{1}{\sqrt{2}}\frac{1}{\sqrt{2}}$ 

 $\mathcal{L}^{\text{max}}_{\text{max}}$ 

 $\frac{1}{2} \frac{1}{2} \frac{1}{2} \frac{1}{2}$ 

### **LISTA DE FIGURAS**

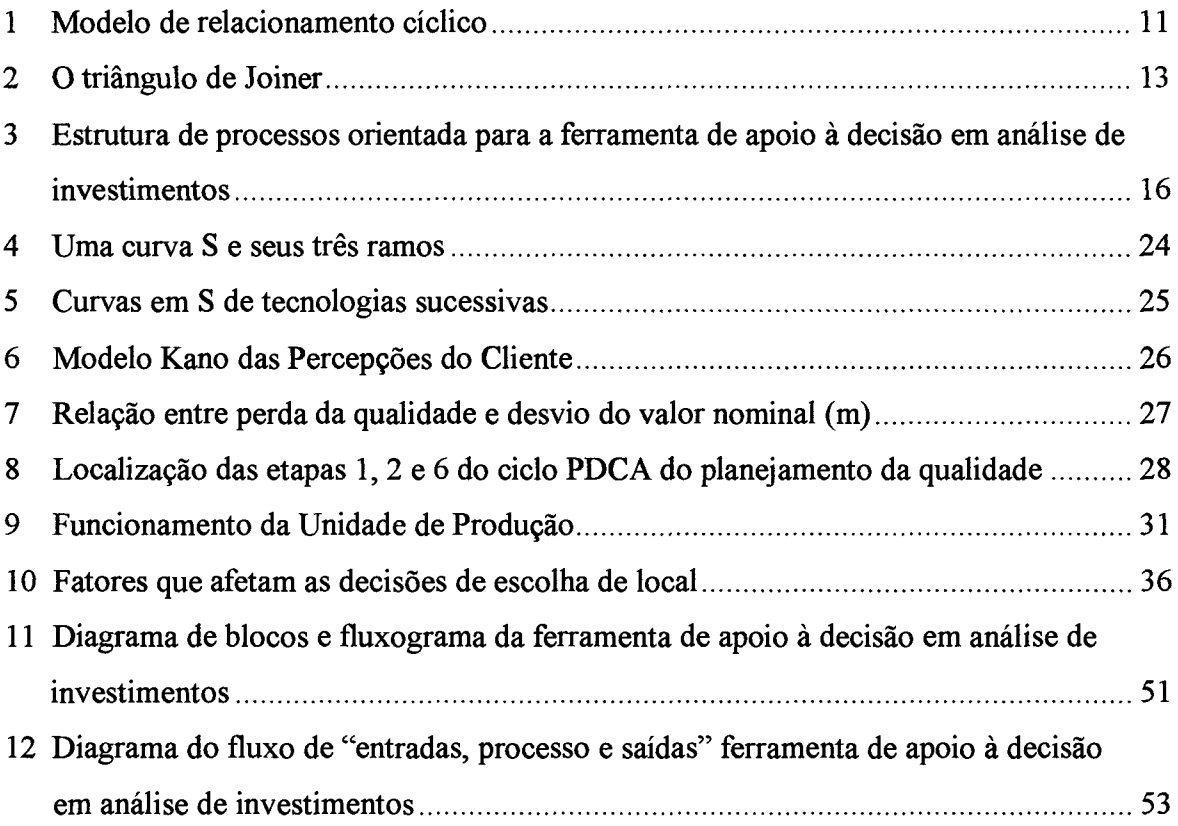

 $\hat{\boldsymbol{\beta}}$ 

 $\ddot{\phantom{0}}$ 

 $\bar{\omega}$ 

### **LISTA DE TABELAS**

 $\ddot{\phantom{a}}$ 

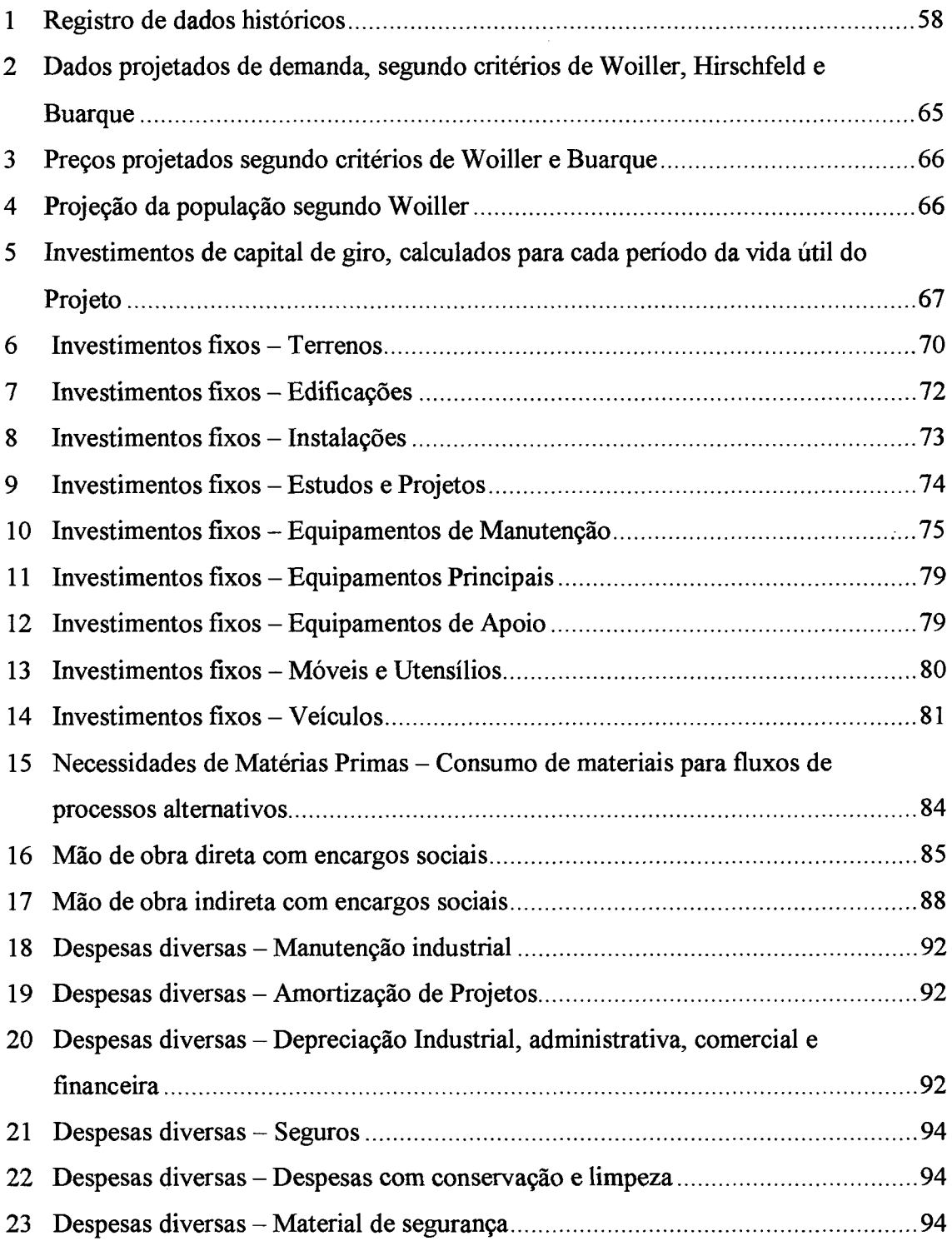

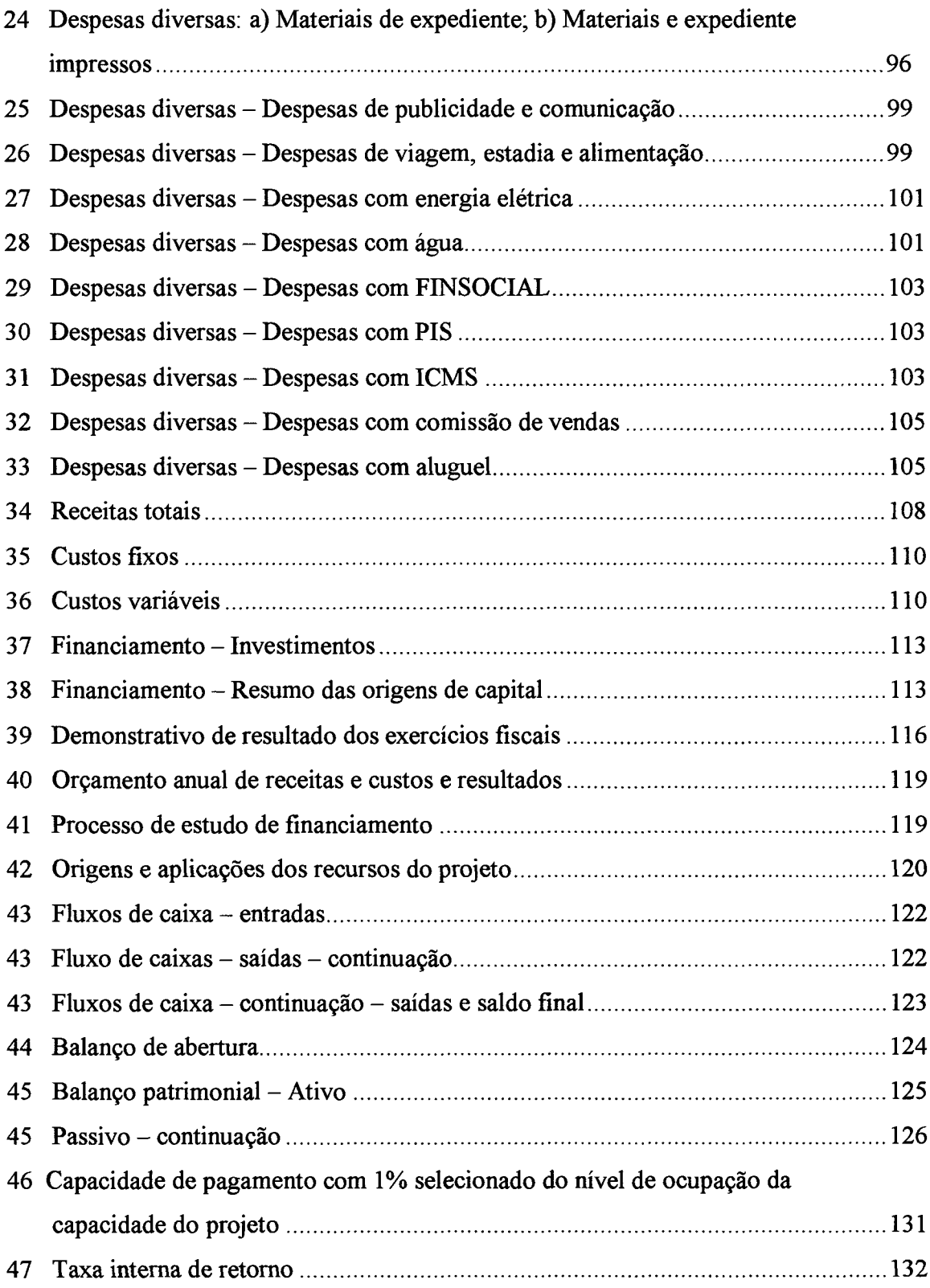

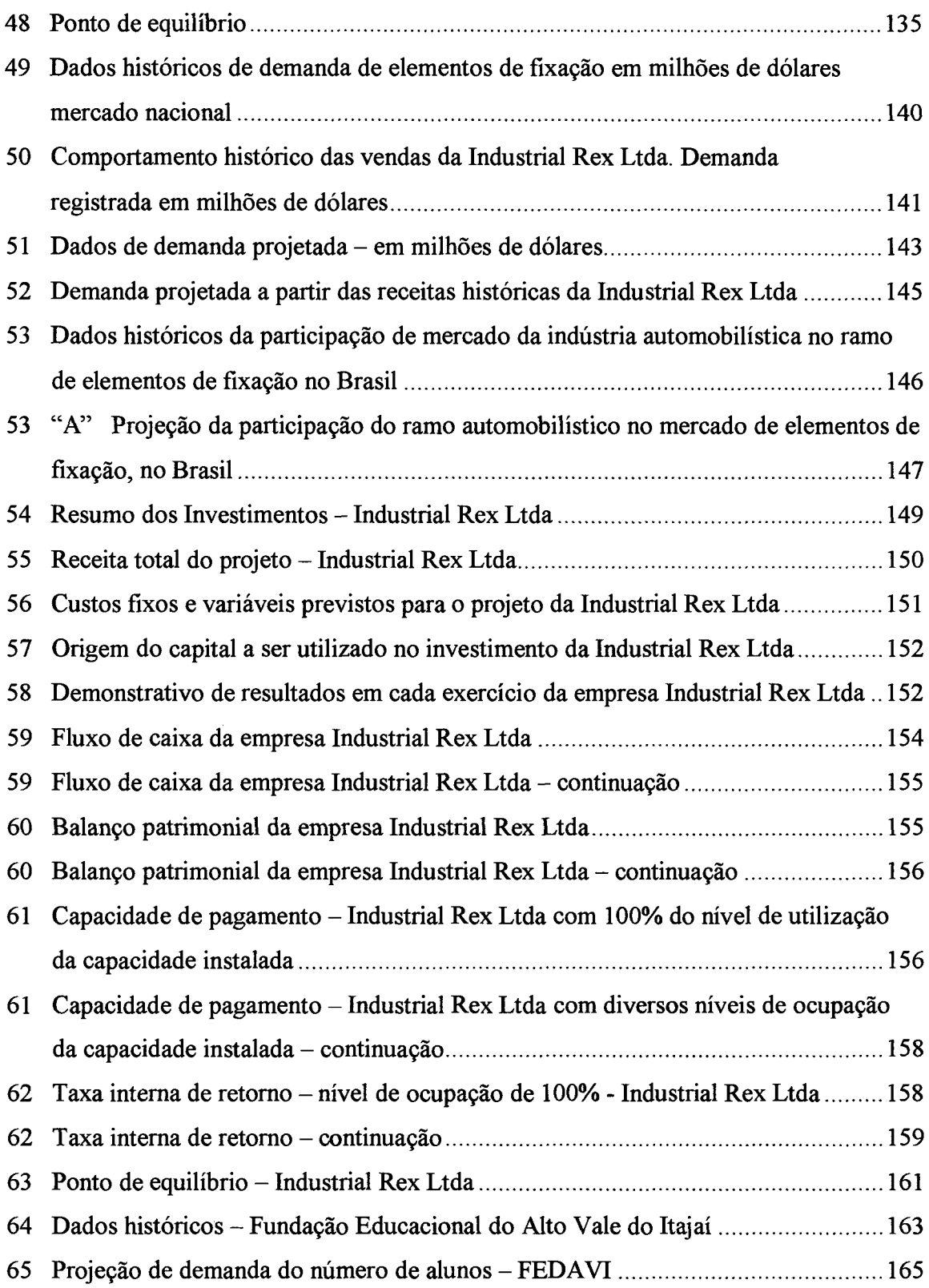

 $\sim$ 

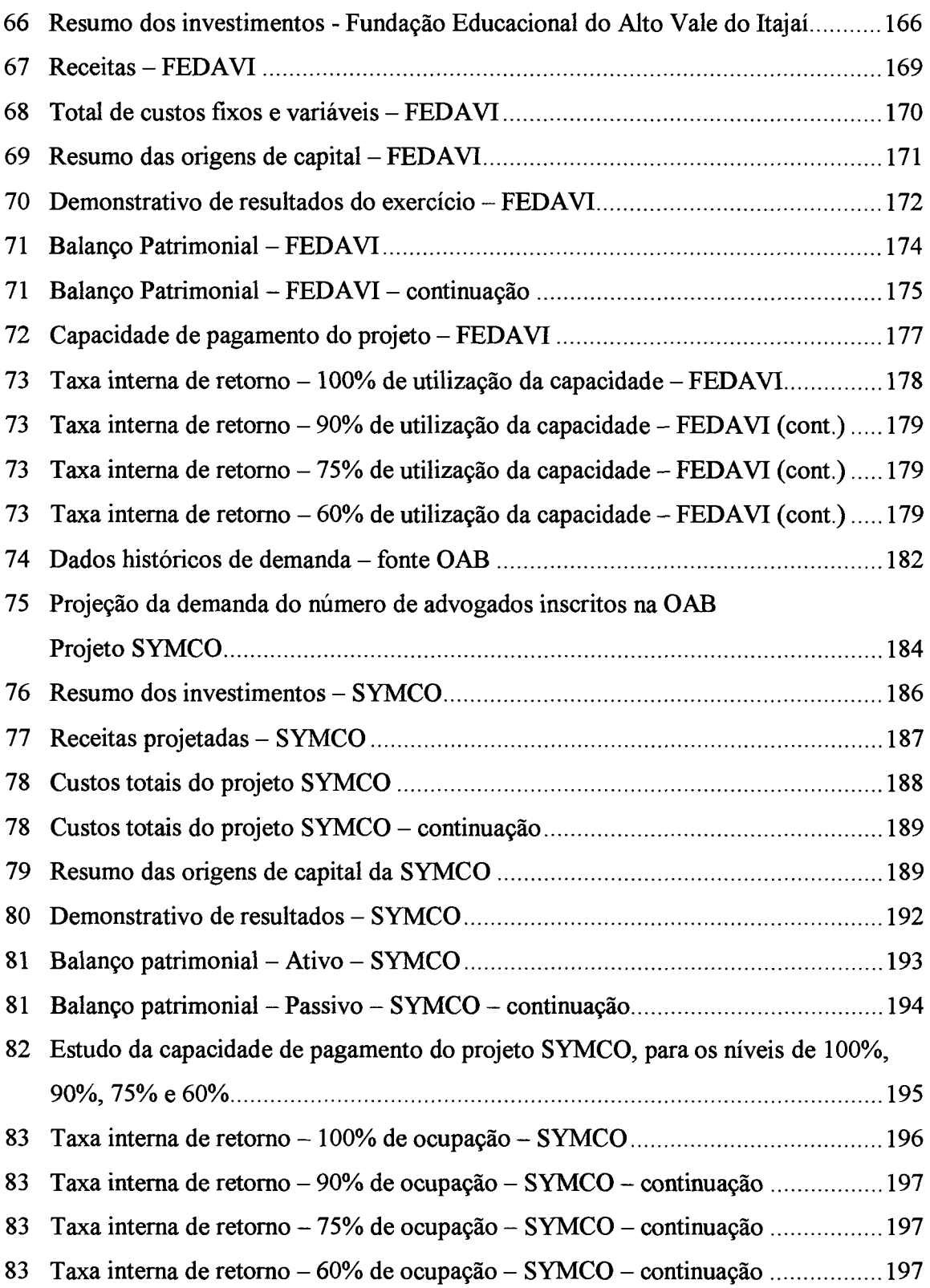

 $\frac{1}{2}$ 

#### RESUMO

A competição pelos mercados mundiais estimula o estudo de alternativas de investimento, buscando retomo mais atrativo. Para tal foi desenvolvido um software para ser utilizado como uma ferramenta de apoio à decisão em análise de investimentos que contemple a lacuna existente para analisar oportunidades de ocupar espaços em mercados emergentes, permitindo a obtenção de resultados econômicos e financeiros dentro de padrões mundialmente aceitos. O software também pode ser utilizado em Instituições de Ensino Superior, modernizando o sistema de ensino e aprendizagem, estimulando os acadêmicos a se tomarem empreendedores e competidores habilitados. A ferramenta de apoio à decisão em análise de investimentos, para estudar alternativas de novas oportunidades de negócio, foi desenvolvida na planilha eletrônica Excel. As facilidades de utilização do software por organizações de diferentes áreas e tamanhos, coloca seus dirigentes diante de uma ferramenta de apoio à gestão, orientando-lhes quanto a todos os aspectos administrativos e gerenciais que um empreendimento necessita. Os estudos realizados na Industrial Rex Ltda., Fundação Universidade para o Desenvolvimento do Alto Vale do Itajaí, Symco Pesquisa e Desenvolvimento em Tecnologias de Informação Ltda. e a Faculdade de Administração de Empresas do Alto Vale do Itajaí, na disciplina de Projetos I e II, demonstraram sua aplicabilidade. Este trabalho poderá ser utilizado por instituições financeiras que fomentam o desenvolvimento econômico e social do país, estimulando os empresários e novos empreendedores a buscarem alternativas inovadoras de produtos e serviços, para conquista dos mais exigentes clientes localizados em todas as partes do mundo. A utilização deste instrumento de apoio à decisão em análise de investimentos, fará com que no futuro tenhamos um número de insucessos decrescentes, dado a possibilidade de prever comportamento do mercado, com todas as variáveis nele inseridas, e reajustar o planejamento, redirecionando ações e assegurando os resultados almejados pelos investidores.

Palavras chave: Investimento, decisão, empreendedores.

#### **SUMMARY**

The competition for the world markets estimulates the study of investiment alternatives, looking for more attractive return. For such a software was developed to be used as a support tool to the decision in analysis of investments that completes the existent gap in analyzis apportunities to occupy spaces in emergent markets, allowing the obtaining of economic and financial results inside globally accepted patterns. The software can also be used in Colleges, Higher Education Institutions and Universities, modernizing the education system and learning, stimulating the academics to be enterprisers and expert competitors in the world market. The support tool to the decision in analysis of investments, to study alternatives of new business opportunities, it was developed in the eletronic Excel plan. The easy way for using the sotware by organizations of different areas and sizes, it places its leaders before a sopport tool to the administration, guiding them with relationship to all the administrative and management aspects that an interprise needs. The sudies that have taken place at Industrial Rex Ltda, Fundação Educacional do Alto Vale do Itajai, Symco Pesquisa e Desenvolvimento em Tecnologia de Informação Ltda and the Faculdade de Administração de Empresas do Alto Vale do Itajai, on the subject of Projects I and **n,** have demonstrated its possibility. That work may be used by financial institutions that increase economic and social development in the country, stimulating the entrerprises and the new managers to seek for new alternatives of products and jobs, for the most demanding conquest existent everywhere in the world. The use of this support tool to the decision in analysis of investiment, will make that in the future we will have a decreasing numbers of fails, due the possibility to forsee the market behavior, with all its change, and making new plans and actions and assuring the expected results by the investors.

Key words: investiment, decision, entreprising.

## **CAPÍTULO 1 INTRODUÇÃO**

1

### **1.1 Origem do Trabalho**

уŽ

As crescentes mudanças, nos sistemas gerenciais em organizações industriais, comerciais e de serviços, têm colocado seus dirigentes em confronto com necessidades de tomadas de decisão em tempo real, para assegurar sua permanência no mercado em que atuam.

A integração econômica mundial, denominada de globalização, a estabilidade da moeda brasileira por meio da instituição do Plano Real, em 01/07/94, e a abertura das fronteiras econômicas do Brasil para o mundo, são fatores de mudança muito fortes e exigem dos empresários extrema agilidade e competência.

Os efeitos desta mutação global, associada ao choque cultural administrativo no Brasil, expõem os dirigentes empresariais a situações de competição, em níveis de relativa igualdade, em todos os recantos do mundo.

O modelo econômico brasileiro, adotado nas últimas décadas, não estimulou o desenvolvimento de sistemas de Tecnologia de Informação como ferramenta de apoio à decisão em análise de investimentos.

A engenharia simultânea que surgiu para ampliar a competição no mercado, inicialmente, na indústria automotiva e, atualmente, na maioria das atividades da economia mundial, vem sendo uma possibilidade de conquista de mercados, com considerável redução de custos e significativo aumento dos níveis de qualidade dos produtos, ampliando a quantidade de requisitos oferecidos aos clientes com durabilidade ampliada.

Esta técnica vem se tornando um enorme desafio para acelerar o tempo de projetar novos produtos, serviços e processos, reduzindo os investimentos globais, embora altere o fluxo de seu desembolso.

Mesmo para esta poderosa ferramenta gerencial, necessária para competir no mercado global, percebe-se a falta de um sistema que auxilie a tomada de decisão, permitindo avaliação de inúmeras alternativas com um elevado grau de segurança, mediante uso de informações confiáveis.

Várias são as possibilidades de um sistema produzir informações para decisão':

- análise de dados históricos de produtos e serviços;
- projeção de dados a partir das informações históricas disponíveis;
- análise de retomo de investimentos;
- análise de implantação de novas unidades de produção;
- análise de localização de empreendimentos;
- avaliação do comportamento de produtos e serviços no mercado;
- estudos de viabilidade de substituição de tecnologias de fabricação;
- análise de substituição de materiais em produtos;
- análise de viabilidade em automação de processos;
- estudo de sensibilidade de comportamento da decisão em função de alterações em variáveis internas e externas controláveis;
- resultados econômicos das decisões para diversos períodos;
- análise do ponto de equilíbrio;
- avaliação dos resultados para diversos níveis de capacidade instalada;
- avaliação da aplicação de estudos de engenharia simultânea para tomada de decisão.

A particularidade deste trabalho está na possibilidade de cobrir uma lacuna existente na disponibilidade de ferramentas de apoio à decisão, a serem utilizadas por dirigentes de organizações, que auxiliará na avaliação de investimentos em diversos ramos de atividades e em empresas de todos os portes.

A versatilidade e a flexibilidade do sistema estão inseridas nas possibilidades de seu ajuste a cada tipo de atividade em particular. A qualidade dos dados históricos de mercado, preços, custos, comportamento de concorrentes, comportamento de clientes, critérios de marketing exigidos em cada projeto, deverá ser considerada na avaliação de seus resultados.

A ferramenta desenvolvida neste trabalho, possibilita minimizar dificuldades encontradas nas Instituições de Ensino Superior no Brasil, colocando a disposição, um sistema que utilize a Tecnologia de Informação, e que permita tomar as aulas dos cursos de graduação e pós-graduação mais atrativas, obtendo um nível mais elevado de aproveitamento dos alunos em disciplinas como planejamento industrial, elaboração e análise de projetos organizacionais, economia industrial e estudos de engenharia simultânea.

### <span id="page-18-0"></span>**1.2 Motivação para o trabalho**

O autor participou em várias feiras internacionais, na busca de possibilidades de desenvolvimento tecnológico e preparar a implantação de um Parque Tecnológico na cidade de Rio do Sul SC, denominado TECNOPARK.

Os eventos mais significativos foram: Hannover Messe, Hannover - Alemanha nos anos de 1993, 1996, 1997, 1998; Wire e Tube, Chicago USA - 1995, Dusseldorf - Alemanha nos anos de 1996 e 1998; Ligna - Dusseldorf - Alemanha, 1997 ; Feira Internacional de Tecidos - Frankfiirt - Alemanha, 1993. Durante todas essas missões, inúmeras oportunidades de investimento ajustáveis à região do Alto Vale do Itajaí, no Estado de Santa Catarina, ficaram evidentes, e as possibilidades de oferecê-las a empreendedores em potencial sem um estudo prévio de viabilidade econômica, seguindo critérios técnicos e seguros, não estava prontamente disponível.

A forma tradicional de calcular e preparar estes estudos demanda muito tempo e a falta de estímulo para o emprego de ferramentas tradicionais, levou a pesquisar possibilidades de acelerar o processo decisório.

Durante o período de busca de novas alternativas de investimento, o autor realizou visitas técnicas em diversas Universidades, trocando informações sobre critérios e sistemas de tomadas de decisão para novos investimentos. Ficou evidente a falta de um instrumento prático de apoio a decisão, que pudesse ser utilizado pelo empreendedor nas suas atividades diárias .

As principais Universidades visitadas com troca de experiências foram: Universidade de Laramie - Wyoming - USA, 1994; Notredame Colegge - Baltimore - USA, 1994; Universidade de Hamburgo - Alemanha - 1996; Universidade de Aachen - Alemanha -1997; Universidade de Hagen - Alemanha, 1997; Universidade de Münster - Alemanha, 1997 e 1998; Universidade de Dortmund - Alemanha, 1998; Universidade do Minho - Portugal, 1997.

O desafio pela competência empresarial, no mercado internacional, tem conduzido o discurso de entidades de classe, que congregam os empresários de diversos setores, à procura de proteção para seus produtos ou serviços, em mercados que vem sendo conquistados pelos competidores globais.

3

O grau de insatisfação dos empresários pelos resultados econômicos obtidos nas suas empresas, a busca permanente de culpados pelo insucesso, a atribuição de responsabilidades a terceiros, como nos governos municipal, estadual e federal, são discursos correntes na sociedade organizada.

O empresário necessitando ferramentas de apoio á tomada de decisão rápida e confiável e que se ajustem ao seu negócio, contribuiu à elaboração deste trabalho e, considerando que a academia também tem responsabilidade com a sociedade em que vive, devendo oferecer alternativas capazes de auxiliar os empreendedores a enfrentar essa nova etapa da vida econômica mundial.

A maioria dos dirigentes empresariais sentem-se incapazes de solucionar temas tecnológicos e nem mesmo sabem onde buscar alternativas para os seus problemas cotidianos de tomada de decisão.

A estabilidade da economia brasileira, os recursos financeiros escassos, as facilidades das linhas de crédito disponíveis para investir em boas idéias, motivam a elaboração de um modelo capaz de dar respostas a inúmeras perguntas que os dirigentes organizacionais não conseguem responder.

Pretende-se, com este trabalho, oferecer às Instituições de Ensino Superior um instrumento que possa ser utilizado nos laboratórios de informática, permitindo exposição de dados com utilização de projetores conectados em computadores, dinamizando as aulas, deixando de serem exclusivamente teóricas e expositivas, eliminando dificuldades de assimilar e compreender o conteúdo, acelerando a aprendizagem e possibilitando a preparação de empreendedores do futuro. Essas aulas poderiam ser mais dirigidas para a análise e interpretação de resultados, os alunos aprenderiam melhor o processo de tomada de decisões, reduzindo o tempo aplicado em cálculos e qualificariam melhor os estudantes das universidades brasileiras.

A expectativa é que o processo de tomada de decisão possa ser acelerado, deixando de ser apenas intuitivo, passando a utilizar novos critérios e mais seguros. Disponibilizando o empresário com um maior número de informações, sua facilidade de tomar decisões será ampliada, mediante o uso de uma ferramenta de apoio, permitindo-lhe ocupar seu tempo muito mais em ações estratégicas do que atividades de rotina e preparando-o para num novo nível de competição.

#### <span id="page-20-0"></span>**1.3 Definição do problema de tomada de decisão em investimentos**

Há razões importantes que levam uma organização a tomar decisões sobre a continuidade de seus negócios. A concorrência, oferecendo produtos e serviços com tecnologia mais avançada e com preços altamente competitivos, afasta seus clientes, que os considerava cativos, fiéis e parceiros.

O aculturamento do consumidor em relação às necessidades de mudanças de hábitos de consumo de produtos e serviços, utilizando melhor seus recursos, induz o empresário a compreender a necessidade de tornar-se competente na condução do seu negócio.

O desafio da busca de novas tecnologias de produção, de gestão empresarial e de informação exige habilidade na tomada de decisão e, em conseqüência, abre-se o mercado para oferecer uma metodologia que auxilie o dirigente a ter uma visão mais ampla dos resultados que o empreendimento pode gerar.

As dificuldades em conhecer as reais possibilidades de resultados econômicos, na aplicação de recursos em desenvolvimento de novos produtos ou serviços, e em pesquisar novos mercados, ampliam a probabilidade de sucesso de um sistema para auxiliar na decisão e gerenciamento de novas alternativas de investimento.

A mortalidade de empresas, em seus primeiros meses de vida, é elevada, mesmo em economias mais desenvolvidas; porém, quando se tem um instrumento de avaliação contendo dados confiáveis, para auxiliar na decisão e no direcionamento do empreendimento, este número poderá ser reduzido em benefício de toda a sociedade.

Os estudos de liberação de recursos para novos empreendimentos, estão fundamentados em análise de viabilidade sob a ótica do credor, exigindo garantias que assegurem o crédito e o retomo dos recursos no futuro. Por outro lado, o empresário está muito mais interessado em concretizar seus sonhos, modernizar sua empresa e atuar no jogo do mercado competitivo. Falta a consciência do grau de dificuldades, que ele poderá enfrentar durante a vida útil do projeto, se alguma variável interna ou externa o afetar.

A proposta deste trabalho é apresentar ao empresário uma ferramenta que possibilite a análise prévia dos riscos de um investimento, antes que qualquer instituição financeira esteja sendo requerida como parceira em seu negócio. Assim sendo, qualquer que seja a oportunidade de mercado que se apresenta, o empreendedor poderá previamente avaliar o comportamento, por vários período no futuro, o que lhe dará maior segurança e tranqüilidade na condução de sua organização.

A falta de uma sistema que possibilite simular o comportamento futuro do mercado e os efeitos sobre o investimento, e auxilie o empresário a tomar decisões seguras, faz com que concorrentes mais desenvolvidos, tomem ações mais rápidas, conquistando o mercado, restando-lhe apenas possibilidades de crescimento natural ou vegetativo.

De forma similar, a questão de criação e desenvolvimento de novos produtos e processos tem preocupado os empresários de modo geral, por falta de um instrumento que possa auxiliar na avaliação de novas oportunidades, em tempo reduzido.

Nas universidades brasileiras, o aprendizado em avaliação de alternativas de investimentos em produtos, serviços e novos empreendimentos, é carente de sistemas que auxiliem os professores e alunos a acelerarem esse processo. É flagrante a oportunidade de introduzir novas técnicas educacionais que ampliem o nível de conhecimento dos futuros empreendedores, permitindo avaliações e análises de oportunidades consumindo baixo tempo e que contribuem na qualidade e conteúdo assimilados pelos estudantes.

O modelo, proposto neste trabalho, incrementa oportunidades de elevar, de forma concreta, o nível de aprendizagem dos alunos, orientando-os a contribuir no desenvolvimento econômico e social brasileiro.

Pode-se até mesmo ousar em transformar as disciplinas de planejamento industrial, os projetos de viabilidade e a avaliação de oportunidades de investimento, em uma *incubadora* de novas empresas. Há recursos financeiros de Instituições federais, como o SEBRAE, MCT, IEL, especialmente criadas para fomentar a iniciativa de criação de novas empresas, sejam elas de base tecnológica ou de atividades econômicas regionais necessárias.

Assim, evidencia-se a necessidade de oferecer um sistema que auxilie a tomada de decisão em novos investimentos, a serem utilizados por empresários, novos empreendedores, instituições de ensino e centros de pesquisa e desenvolvimento tecnológico

Contribui-se, assim, com a possibilidade de crescimento das organizações, mantendoas ativas num cenário de guerra econômica internacional, atuando com níveis de custos compatíveis, para enfrentar a concorrência e, ainda assim, com lucros suficientes para reinvestir e conquistar novos clientes globo-localizados.

### <span id="page-22-0"></span>**1.4 Limitações do trabalho**

A principal limitação deste trabalho, encontra-se no número de períodos de projeção de dados econômicos e financeiros para analisar o provável comportamento de um novo ambiente de negócios.

As dificuldades de localizar outros sistemas, para comparar os benefícios e métodos de análise de viabilidade de novos negócios, é outra limitação. Encontrou-se alternativas de prestação de serviços, como por exemplo, o *BizPlanit's*, que trabalham em conjunto com as organizações, em forma de consultoria, mas não cedem o software correspondente, o que contribuiria para aprofundar esta pesquisa.

### <span id="page-22-1"></span>**1.5 Objeto geral da pesquisa**

Apresentar uma "Ferramenta de Apoio á Decisão em Análise de Invesntimentos", que avalie os efeitos de sua implementação, demonstrando as possibilidades de lucratividade e facilidades de tomada de decisão do empreendedor.

### <span id="page-22-2"></span>**1.6 Objetos específicos da pesquisa**

- 1. Possibilitar a projeção de dados para vários períodos, a partir de informações históricos, utilizando técnicas estatísticas;
- 2. Possibilitar a projeção dos investimentos para um dado número de períodos;
- 3. Possibilitar a projeção de custos para vários períodos;
- 4. Possibilitar a projeção de receitas para um certo número de períodos;
- 5. Possibilitar a análise de resultados para cada um dos períodos projetados, para apoio a tomada de decisão.

### <span id="page-22-3"></span>**1.7 Aplicações da ferramenta de apoio à decisão em análise de investimentos**

A ferramenta de apoio à decisão em análise de investimentos, foi desenvolvida, com a finalidade de poder ser aplicada em diversas áreas de gestão organizacional, compreendendo avaliações e estudos de viabilidade mercadológoca, tecnológica, econômica e financeira.

7

Algumas possibilidades são enumeradas a seguir:

- 1. estudos de viabilidade para implantação de novos empreendimentos industriais, comerciais, educacionais, serviços e centro tecnológicos;
- 2. substituição de máquinas e equipamentos;
- 3. modernização de processos;
- 4. transferências tecnológicas;
- 5. engenharia simultânea;
- 6. relocalização de empreendimentos;
- 7. projetos de produtos;

#### <span id="page-23-0"></span>**1.8 Organização do trabalho de pesquisa**

Este trabalho está organizado em cinco capítulos. O capitulo I aborda a origem do trabalho, as razões que levaram o autor a pesquisar e desenvolver o mesmo, sua definição, limitações, os objetivos que devem ser atingidos, a organização e a metodologia. O capítulo II apresenta a revisão da bibliografia, que dá a base teórica do trabalho, enfatizando as pesquisas já desenvolvidas nesta área. O capítulo III cria a "Ferramenta de Apoio à Decisão em Análise de Investimentos" , baseado nos fundamentos teóricos do capítulo anterior, desenvolvendo um software de fácil utilização e compreensão, pelos clientes alvos deste trabalho. No capítulo IV, apresenta-se o ambiente de aplicação do software, mostrando resultados práticos obtidos em quatro organizações. Mostram-se as dificuldades atuais, o uso da ferramenta, evidenciando a utilidade deste trabalho, preenchendo uma lacuna hoje existente. Para finalizar o trabalho, apresenta-se o capítulo V com a conclusão e recomendações para aplicação em pesquisas futuras.

#### <span id="page-23-1"></span>**1.9 Metodologia utilizada na pesquisa**

O trabalho foi elaborado mediante dados obtidos através de pesquisas, consultas a dirigentes empresariais de diversas áreas de atuação como: fabricação de produtos estrusados a frio, elementos de fixação, viabilidade e ampliação de campus universitário, implantação de novos empreendimentos em incubadoras de base tecnológica e estudo de viabilidade de novas alternativas de investimento realizado com alunos de graduação.

Outros dados e informações serão obtidos através de manuais de planilhas de cálculos, softwares de análise de viabilidade, universidades, centros de pesquisa e bibliografias nas áreas de engenharia da produção e sistemas, administração, economia e outras pertinentes ao assunto.

As bibliografias foram buscadas principalmente nas universidades, sendo as principais: Universidade Federal de Santa Catarina (UFSC), Universidade de São Paulo (USP) e Fundação Universidade para o Desenvolvimento do Alto Vale do Itajaí (UNIDAVI).

Foram utilizadas várias fontes de consulta adicionais como livros, periódicos, revistas, dissertações de mestrado e teses de doutorado. Os dados foram coletados através de entrevista com os dirigentes das empresas pesquisadas, utilização de correio eletrônico, pesquisas em bibliotecas, participação de eventos de utilização e transferência de tecnologia afim, para a realização desse trabalho.

Foram aplicados dados estatísticos, geração de gráficos, softwares de planilhas eletrônicas, cálculos de análise de retomo de investimentos, e projeções de contabilidade gerencial.

Os principais recursos utilizados foram disponibilizados pela empresa Competitiva Consultoria e Treinamento Ltda. de Rio do Sul, além das instalações e equipamentos cedidos pela Fundação Universidade para o Desenvolvimento do Alto Vale do Itajaí - UNIDAVI.

O trabalho teve a participação especial dos dirigentes das empresas: Industrial Rex Ltda; Universidade para o Desenvolvimento do Alto Vale do Itajaí - UNIDAVI; Tecnopark e SYMCO.

### **CAPÍTULO 2 REVISÃO BIBLIOGRÁFICA**

Este capítulo representa a fundamentação teórica do trabalho, orientando seu desenvolvimento e aplicação em diversas organizações. Realizou-se uma análise, das principais discussões, a respeito de estudos de viabilidade de empreendimentos em um novo ambiente de negócios. Apresenta-se uma revisão importante sobre o envolvimento e a qualificação de pessoal, necessária ao entendimento e uso de ferramentas de informática, compreender seus resultados e tomar decisões adequadas. Incluiu-se, ainda, uma avaliação sobre clientes, os quais atuam como elemento chave para a demanda deste trabalho.

Uma busca sobre os tópicos mais representativos para estudos de viabilidade de alternativas de investimento como: o estudo de mercado, o tamanho, a localização, a engenharia do projeto, os investimentos requeridos, o planejamento do orçamento empresarial, a avaliação econômica, financeira e de incertezas foram igualmente contemplados neste capítulo.

A análise de viabilidade econômica, financeira, tecnológica e mercadológica de projetos de investimento, tem sido discutida nas últimas décadas, apresentando metodologias de cálculo capazes de orientar os dirigentes responsáveis pela tomada de decisões.

A metodologia de gestão desafia a utilizar seus conhecimentos e habilidades na busca contínua de soluções que mantenham suas organizações lucrativas e competitivas no mercado mundial.

CRUZ (1996), em seu manual de sobrevivência empresarial, escreveu um Modelo de Relacionamento Cíclico, para explicar a teoria de desenvolvimento organizacional. Segundo ele, há três elementos principais existentes em qualquer organização, quais sejam: pessoas, processos e tecnologia de informação. A proposta está no gerenciamento adequado destes três elementos para assegurar a continuidade das empresas segundo o planejamento de diretrizes.

A inclusão do modelo cíclico de relacionamento neste trabalho justifica-se pela necessidade de compreender que o processo de tomada de decisão nas organizações é dependente da qualificação profissional do pessoal. É necessário dominar o processo de tomada de decisão, isto inclui a ferramenta de apoio desenvolvida nesta pesquisa, e a crescente interação com sistemas de tecnologia de informação, que permitem, segundo cada empreendimento, colocar o empresário na vanguarda em seu ramo de negócio.

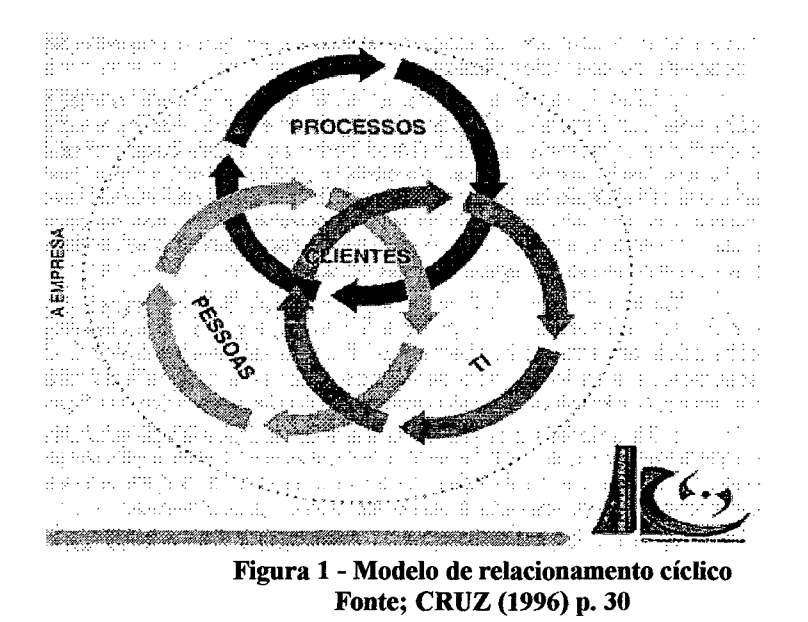

A figura 1 representa o modelo que interage com os clientes, procurando atender suas expectativas, ansiedades, necessidades e desejos de consumo de bens e serviços. Todas as organizações que aperfeiçoam seus sistemas gerenciais, visando o sucesso em suas atividades, integram clientes com os três elementos do modelo. Estes elementos serão analisados individualmente para fortalecer os fundamentos teóricos deste trabalho.

#### 2.1 Pessoas

O primeiro elemento e o mais importante são as pessoas, dado que tudo está organizado em tomo da geração de sua satisfação, em sentirem-se importantes, ocupados, participantes, ativos, integrantes dos processos desenvolvidos para cada produto ou serviço colocado à disposição do mercado consumidor.

As atividades industriais estão rapidamente se automatizando, racionalizando seus processos, redesenhando seus produtos para tomá-los mais competitivos. A conseqüência notória é a redução dramática dos postos de trabalho, e que continuará por muito tempo no futuro, exigindo-se dos remanescentes maior domínio sobre o empreendimento.

Assim sendo, as principais preocupações dos empresários em relação ao seu pessoal deverão ser sempre:

- treinamento;
- educação;
- desenvolvimento;
- participação;
- evolução.

O treinamento significa o aprendizado, o quê e como realizar as tarefas, assegurando sua qualidade, enquanto educação deverá levar as pessoas a pensar. A combinação destes dois fatores auxiliam seu desenvolvimento, para adaptar-se a qualquer organização, preparando o pessoal para sistemas de gestão participativa, ampliando a capacidade de contribuir para a evolução do ser humano, aprendendo a trabalhar em times, valorizando o resultado de seu trabalho e tomando-se reconhecido pelo que executa.

As atitudes dos profissionais relacionadas ao processo em que estão envolvidos, serão percebidas na saída, agregando valor aos bens ou serviços, proporcionando resultados, que podem ser compartilhados, entre os colaboradores e empreendedores.

O relacionamento com os processos traz elevado nível de satisfação e comprometimento do pessoal nele envolvido, dando-lhe oportunidade de compreender a finalidade e permitir visão mais ampla sobre eles.

O relacionamento com a tecnologia da informação reforça e possibilita a recriação de projetos de produtos e processos, e aprofunda o conhecimento sobre o conteúdo de suas atividades, realizando-as com qualidade.

A atitude que valoriza o homem em sua atividade é a qualidade gerencial, estando a gerência sempre presente para ajudar, premiar, reconhecer, treinar, defender e servir como modelo no qual todas as pessoas possam se orientar, buscando resultados continuamente positivos na realização de seus processos.

Os sistemas de gerenciamento humano tem evoluído nas organizações consideradas classe mundial e naquelas que por força das circunstâncias estão interligadas com o processos de competição internacional. Exige-se maior velocidade no processo decisório para se manter à frente dos concorrentes, oferecendo alternativas de soluções aos clientes a tempo, e que atendam as expectativas do mercado.

Várias foram as fases de gerenciamento que as organizações experimentaram, e vêm crescendo em termos de resultados econômicos, melhoria na qualificação, motivação e desempenho profissional. A discussão a respeito do pensamento de JOINER (1995) nesta pesquisa, aprofunda o enfoque da qualificação dos profissionais empreendedores, que necessitam de ferramentas de apoio à tomada de decisão, assumem a responsabilidade pela

qualidade da gestão organizacional e necessitam atuar com times multifuncionais. Ele defende a gerência de quarta geração e apresenta a evolução até chegar ao seu modelo.

Primeira geração: dirigir fazendo. A mais simples e primitiva abordagem: faça você mesmo. Essa é a maneira eficaz de se fazer algo, mas sua capacidade é restrita.

Segunda geração: dirigir dirigindo. As pessoas descobriram que podiam ampliar sua capacidade dizendo aos outros exatamente o que e como fazer. Essa abordagem permite que um perito otimize seu tempo, fazendo com que outras pessoas executem parte do trabalho e mantenham uma rígida conformidade com os padrões.

Terceira geração: dirigindo por resultados. As pessoas se cansam em ouvir suas explicações detalhadas de como realizar o trabalho e dizem-lhe: Diga-me apenas o que quer e quando, e deixe o resto por minha conta.

Quarta geração: o triângulo Joiner. É reconhecer os problemas básicos das primeiras três gerações e incorpora métodos para superá-los".

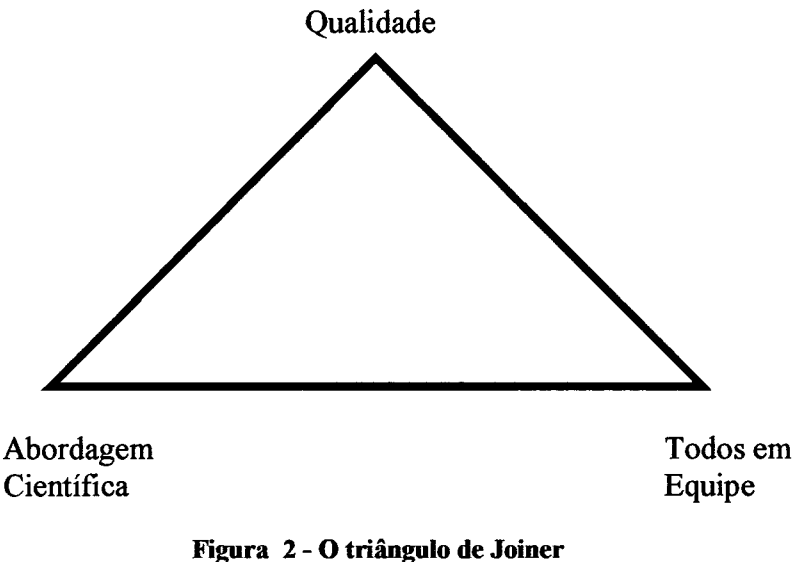

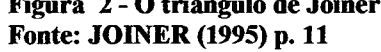

O Triângulo de Joiner apresentado na figura 2, aborda seus vértices como sendo:

- qualidade;
- abordagem científica;
- todos em equipe.

A questão da qualidade deve ser compreendida como sendo um sistema de gestão organizacional, em que os conceitos e princípios devem ser incorporados como atitude individual de aceitação de mudanças de comportamento em relação às suas atividades profissionais e pessoais.

A abordagem científica significa que a gerência deve aprender a conduzir seus grupos de trabalho na organização como um sistema, estimulando seu pessoal a raciocinar sobre o processo a ser desenvolvido, de forma global e não de suas atividades restritas, da qual é responsável pela sua realização e atendimento dos requisitos estabelecidos. A visão de conjunto faz com que a pessoa responsável realize suas atividades compreendendo a cadeia cliente fornecedor interno e externo, oferecendo valor agregado, pelo qual o cliente está disposto a pagar.

Esta abordagem exige que se tenha os processos controlados mediante indicadores que o próprio executante da tarefa registre, acompanhe e acione projetos de melhoria. Quando o pessoal compreende as variações que os processos apresentam, amplia seu domínio e segurança sobre eles, surgindo as iniciativas pessoais para a busca da melhoria contínua e a constante quebra de paradigmas dos modelos gerenciais.

As atividades em equipe fortalecem a tecnologia de gestão através da informação. A questão chave está em acreditar nas pessoas, reunir integrantes que se ajudem mutuamente em suas atividades, proporcionando a polivalência funcional, despertando o crescimento profissional e visualizando as oportunidades de carreira na organização, de forma clara, transparente e, que cada indivíduo busque através de sua constante qualificação a melhoria dos resultados organizacionais e, em conseqüência, o acréscimo na renda pessoal.

As atividades em grupo são complexas, porque exigem convivência permanente com desafios individuais que precisam ser compartilhados e as soluções serem encontradas com a participação de todos, mediante a utilização de técnicas específicas.

Isto significa que é necessário uma preparação das equipes para que possam desempenhar seu papel, contribuindo para alcançar os objetivos traçados pela administração. A capacitação da equipe está vinculada ao modelo de gestão e base cultural utilizada pela organização e a clareza com que o time visualiza os processos de sua responsabilidade.

Segundo SCHELL (1995), uma equipe deve ter uma percepção de onde a nossa empresa estará e de como ela será em um determinado momento no futuro.

A questão do comportamento humano nas organizações é um tema amplamente discutido no meio acadêmico e empresarial e tem sido alvo de profundas mudanças nas relações entre a administração e suas equipes de trabalho, indistintamente da área de atuação.

A base da convivência em equipe está na confiança e respeito, além da compreensão que o grupo de trabalho, organizado por células, tem seus líderes nascidos dentro delas, e se auto-gerenciará a medida que a organização esteja preparada para expor os compromissos acordados com os clientes atendendo as prioridades e critérios de decisão nesse novo ambiente de negócios em que se encontra a organização.

As atividades em equipe devem ser vistas como uma organização, atuando para alcançar os mesmos objetivos, que todos estejam comprometidos com o processo ganhaganha, sejam eles: clientes, funcionários, acionistas, fornecedores e a comunidade em que vivemos, utilizando-se para tal, ferramentas de apoio à tomada de decisão.

E inadmissível que ainda hoje se privilegiem executivos ineptos em detrimento dos que realmente assumem riscos e, por conseguinte, estão muito mais expostos a uma série de probabilidades tanto de sucesso quanto de fracasso. Da mesma forma, não dá mais para aceitar executivos que exerçam suas atividades com um chicote na mão e uma cadeira na outra como se fossem domadores de feras, defende CRUZ (1996).

### 2.2 Processos

Neste trabalho de pesquisa, onde se desenvolve uma 'Terramenta de Apoio à Decisão em Análise de Investimentos, o processo se caracteriza pelas atividades de: identificar oportunidade de novos negócios, obter as informações adequadas, utilizar o software de tratamento dos dados, analisar os resultados por ele gerados e tomar as decisões.

O segundo elemento do modelo de relacionamento cíclico são os processos. Eles são necessários para transformar uma idéia em bem ou serviço, desejado por algum consumidor. Os processos transformam um conjunto de entradas em uma saída específica, que atende às exigências estabelecidas pelos clientes e que estejam adequadas ao uso a que se destinam.

As alterações de processos são responsáveis pelas mudanças nas características de bens e serviços e, que proporcionam ampliar a competição no mercado. O ciclo de relacionamento dos processos com pessoas e tecnologia de informação começa com o início da aprendizagem de como se realizam cada uma das atividades que compõem o processo.

Segundo o autor, a figura 3 apresenta a estrutura dos processos orientada para a "ferramenta de apoio à decisão em análise de investimentos", a qual deverá assegurar o atendimento dos requisitos estabelecidos pelo cliente, explorando a idéia de uma nova estrutura de organização e como podemos criá-la, quer seja logicamente, quer seja fisicamente a fim de apoiar a decisão do empreendedor.

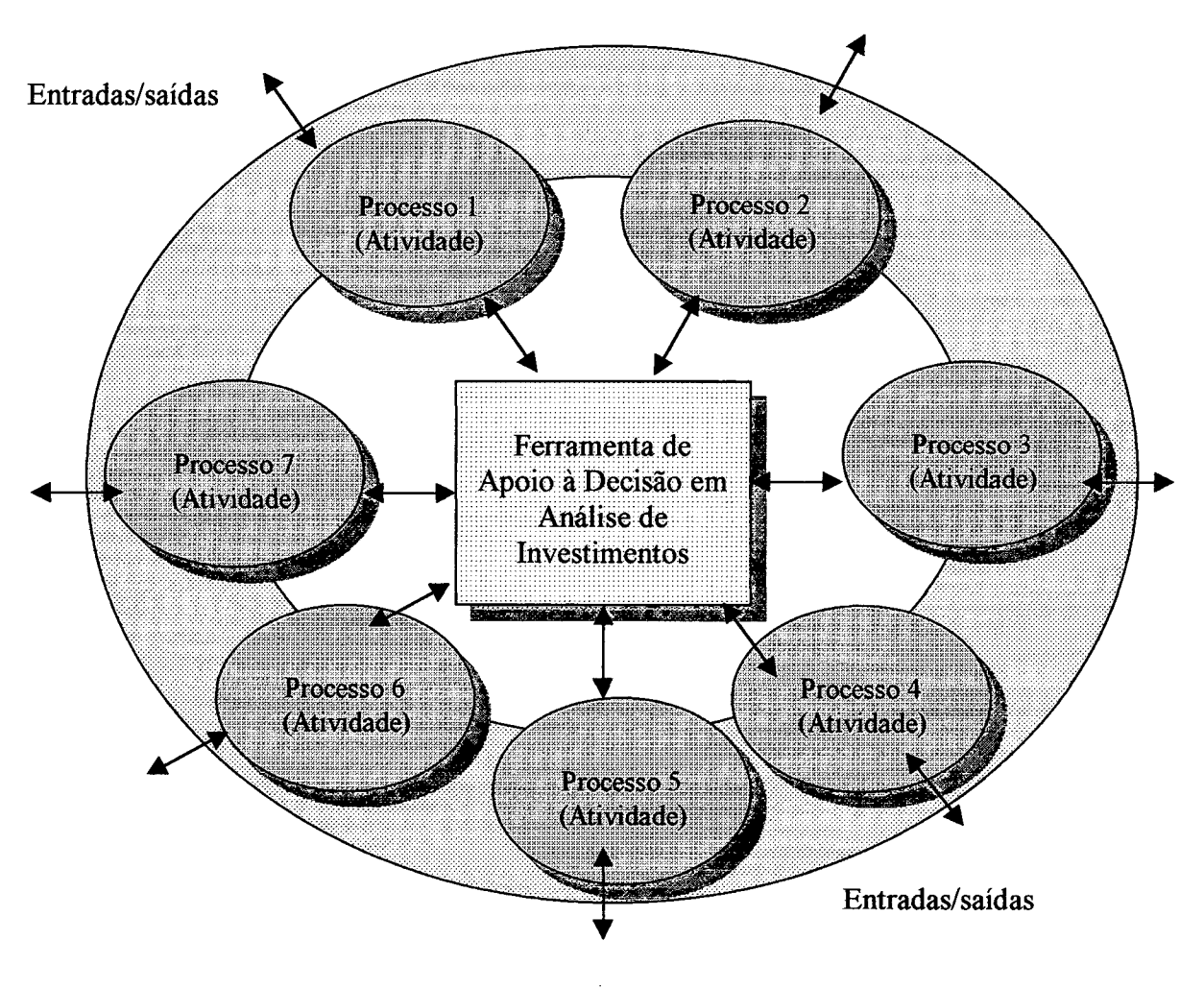

**Figura 3 - Estrutura de processos (atividades) orientada para a ferramenta de apoio à decisão em análise de investimentos Fonte: elaborado pelo Autor. Adaptado de CRUZ (1996), p. 81**

Uma análise criteriosa em todos os processos sempre nos indicam grandes possibilidades de melhorias na organização. A produtividade nasce nos projetos do produto e do processo, e seu cumprimento depende da qualificação do pessoal e do estabelecimento e cumprimento de seus procedimentos.

O termo qualidade como gestão incorpora todas os processos relacionadas à produtividade, e quando se trata a saída como produto de qualidade, que atende às especificações de projeto, pode-se separar claramente aspectos técnicos de qualidade e produtividade.

JOINER (1995) conclui que os multiplicadores são colossais. Os esforços concentrados de melhoria aqui e acolá podem ter um impacto imprevisivelmente grande na eficácia de todo o processo. O sistema de utilização de multiplicadores para a melhoria contínua de processos não deve ficar apenas sob a responsabilidade da gerência, a qual deve dedicar pelo menos 80% de seu tempo na aplicação de seus conhecimentos, buscando resultados estabelecidos pelas diretrizes da organização.

Quando trata da Reação em Cadeia, DEMING (1986) já dizia que devemos trabalhar na qualidade. À medida que fazemos isso, podemos diminuir os custos e aumentar a produtividade.

A melhoria dos processos, eliminando funções que não agregam valor, reduzem os custos dos produtos. A conseqüência destas ações serão respondidas pela ampliação do volume de negócios no mercado, possibilitando uma significativa penetração em áreas ainda não desvendadas.

A economia de escala é fator complementar para obtenção de preços menores e possibilita ampliação crescente da fatia do mercado.

A crescente exigência de flexibilização nos processos produtivos, levam as organizações a decidirem por investimentos mais significativos na qualificação de seu pessoal e a conseqüente aplicação destes conhecimentos em melhoria contínua. O pensamento expresso no diagrama da Reação em Cadeia de Deming, deixa claro esta necessidade e oportunidade. Por outro lado, a grande dedicação da gerência na melhoria contínua dos processos, distancia rapidamente sua organização da concorrência.

Se avaliarmos uma pequena empresa, cuja área de atuação de mercado é restrita, e não estiver sintonizada com as inovações gerenciais, de processos e novas tecnologias e ferramentas de apoio à decisão, certamente perderá espaço.

Para obter processos eficazes, necessita-se trabalhar em conjunto para otimizar o sistema como um todo, qualquer tentativa de ações independentes podem resultar em frustrações organizacionais, onde poderá haver aplicação de esforços concentrados em atividades que não trazem melhoria global, não possibilitando a redução de custos do produto ou serviço.

MOREIRA (1993) afirma que a comparação de processos é possível, utilizando as técnicas de balanceamento de sistemas de produção, onde a melhoria deles pode ser aplicada a qualquer fase do fluxo de atividades, porém, se a concentração de esforços ocorrer em células

que não representem uma atividade gargalo, nenhuma melhoria de custos globais poderá ser obtida. A eliminação de tempos desnecessários ampliará a capacidade de produção em células isoladas. Trabalhar para formar estoques intermediários, levará ao acréscimo dos custos, e o esforço de concentração e capacidade de melhoria em nada irá contribuir.

Balancear sistemas de produção, quer em produtos ou serviços, tem como finalidade básica a descoberta de possibilidades de melhoria contínua, direcionado para diversas áreas, como pessoas, materiais, processos, e produtos.

Na área humana, devemos descobrir potenciais individuais através de técnicas que permitam a participação de equipes de trabalho, elevando a capacidade operacional através de treinamentos operacionais específicos, educação para elevar a capacidade de entendimento dos processos, valorizar as habilidades que possam ser direcionadas para ações específicas.

Na área de materiais, podemos analisar o comportamento durante sua utilização nos processos, redirecionando o pessoal de projeto de produto na descoberta de novas possibilidades que tragam resultados econômicos de produtos.

Por outro lado, quando aplicamos as técnicas de melhorias em processos, seja pela qualidade inerente ou produtividade que permita a redução do tempo de ciclo do produto ou serviço, então podemos afirmar que haverão economias que permitirão aumentar a competitividade através da redução de preços, ampliando a capacidade de geração de resultados na organização, que poderão ser utilizados para investir em novas tecnologias, e distanciará certamente a empresa de seus concorrentes, ampliando seu poder de negociação.

A gerência deve compreender o significado de manter sua organização operando com baixos custos. A correta combinação destes valores é que podem levar a empresa ao nível das corporações vencedoras, mesmo sendo elas de pequeno porte, porém com sistemas administrativos modernos e ajustados à realidade. A maior pressão para redução de custos nos processos tem sido sobre a mão de obra, dando lugar a novas tecnologias de processo e de informação. Torna-se necessário qualificar permanentemente o quadro de pessoal para assimilar as mudanças nos processos e estarem preparados para conviver com metodologias de gestão antes nunca vistas.

Similarmente, outro grupo de contas de custos que estão em constante combate são a energia, as comunicações, os aluguéis, o transporte e a manutenção. Seus valores tendem a reduzir-se nos próximos anos. Em contrapartida, a conta materiais terá uma participação crescente nos custos totais, que, por sua vez, também chama a atenção da gerência para uma dedicação especial do pessoal responsável pela descoberta de novos fornecedores, capazes de entregar produtos em quantidades reduzidas, com freqüência ampliada, com níveis de qualidade ajustados à durabilidade requerida pela função.

GUNN (1993) conclui que para tornar-se um fabricante de baixo custo, atualmente é necessário cumprir quatro passos significativos:

- a determinação de custos baseada no mercado como base para os esforços de projeto de produto e processos;
- entender a relação entre custo e qualidade;
- possuir sistemas de custos precisos, que promovam desempenho de classe mundial;
- entender a relação das transações com os gastos gerais.

Um dos maiores problemas para os engenheiros de produtos e processos é atuar sem o preço alvo de seus clientes. A partir do instante em que este valor tornar-se conhecido, um enorme desafio começa a ser posto em prática, exigindo inúmeras vezes quebra de paradigmas em desenvolvimento de projetos.

A identificação dos preços alvos permite à empresa alcançar resultados mais rapidamente, porque ela direciona esforços na descoberta de alternativas de projetos que superem as expectativas do consumidor e aumenta a garantia de sua manutenção.

O entendimento de que a melhoria da qualidade não significa aumento de custos é fundamental para a correta definição dos processos e que possam interagir com o pessoal e a tecnologia de informação adequada, e atendendo necessidades do mercado.

CHING (1995) defende um sistema de custos que vem sendo adotado com sucesso em várias organizações. É o ABM "Activity Based Management". O sistema descreve a forma como uma empresa emprega recursos e como gerenciá-los para atingir objetivos. A atividade caracteriza-se pelo consumo de recursos, para produzir uma saída, seja ela um produto, serviço' ou tecnologia. A busca constante pela padronização é um caminho possível para alcançar custos capazes de levar uma organização a competir em mercados altamente seletivos.

CHENG (1995) defende que o método QFD pode ser aplicado tanto a produto (entendido como bens ou serviços) da empresa quanto a produto intermediário entre cliente e fornecedor interno. Pode ser aplicado também tanto para remodelagem ou melhoria de produtos existentes quanto para produtos novos às empresas. A implantação do método QFD objetiva duas finalidades específicas:

1 - auxiliar o processo de desenvolvimento do produto, buscando, traduzindo e transmitindo as necessidades e desejos do cliente;

2 - garantir qualidade durante o processo de desenvolvimento do produto.

A avaliação dos produtos compreende diagnósticos com os clientes, utilizando a metodologia do QFD (Desdobramento da Função Qualidade) para identificar as possibilidades de mudanças, sem perder as funções essenciais, ajustando-as às crescentes exigências dos consumidores, e avaliando as reais possibilidades de alterações no projeto do produto que permite obter resultados a custos menores.

#### <span id="page-35-0"></span>**2.3 Tecnologia de informação**

Nesta pesquisa, a tecnologia de informação é representada pelo software, que poderá ser utilizada como uma "ferramenta de apoio à decisão em análise de investimentos" e será descrito no capítulo III.

O terceiro elemento do modelo de relacionamento cíclico é a tecnologia de informação, a qual ocupa seu lugar de forma natural, porque é utilizada pelas pessoas para colocarem os processos para funcionar. É uma área de mudança fundamental do comportamento humano, pois os paradigmas localizam-se fortemente na utilização de novas tecnologias de informação, o que pode representar a diferença fundamental entre as organizações competentes com as que lutam com dificuldades para se manter vivas no atual modelo econômico.

A vida útil da tecnologia de informação está associada ao processo em uso e suas necessidades de inovação e melhoria contínua onde a pessoa está presente, exigindo-se iniciativa e permanente atualização com aplicação de seus conhecimentos nas atividades que compõem seus processos. A chave está em aplicar esforço para utilizar o limite do conhecimento e da tecnologia disponíveis, para obter resultados que permitam manter o cliente cativo nos bens ou serviços fornecidos, acumular e ampliar a capacidade tecnológica na execução dos processos. CRUZ (1996) conclui que a tecnologia cliente-servidor apresenta características de arquitetura de sistemas abertos. O termo aberto aplica-se a sistemas que preenchem certas premissas básicas para determinar sua natureza não proprietária:
- a primeira destas premissas é que estes sistemas sigam padrões que foram criados por organismos que congregam vários fabricantes;
- o software básico, também chamado de sistema operacional, SO, deve ser o mesmo para qualquer máquina, independentemente de quem a tenha fabricado;
- outra premissa é que tanto a arquitetura de software quanto a de hardware devem ter ampla variedade de fabricantes;
- os sistemas abertos devem poder conviver com os antigos sistemas, conhecidos como sistemas proprietários.

Absorver novas tecnologias significa aceitar possibilidades de mudanças, que influenciarão a criação de processos mais avançados, econômicos e que atendem as necessidades de demanda. As tecnologias de informação têm aplicações muito amplas e na maioria das vezes desconhecemos sua real potencialidade e limitamos seu uso, correndo o risco de tomar o processo não competitivo, se comparado às organizações cujo pessoal tenha percebido utilidades, que possam trazer um diferencial de resultado mercadológico e econômico.

A adequação da tecnologia de informação é uma questão a ser tratada com muita clareza e discernimento, considerando todas as possibilidades como ações preventivas, para garantir a efetiva utilização com resultados, que venham atender às expectativas das organizações.

CRUZ (1996) discute que um problema diz respeito ao sentimento de rejeição, que é chamado de síndrome de rejeição que as tecnologias recém-adotadas podem causar nos usuários que vão conviver com elas. Os pensamentos comumente encontrados dentro dessa crise são:

- a nova tecnologia faz melhor e mais rápido do que eu vinha fazendo até agora, será que eu vou ser dispensado se não souber tirar proveito disso?
- eu estava acostumado a fazer de outro jeito, será que eu vou me adaptar à nova tecnologia?
- eu devo confiar nos resultados dessa nova tecnologia ou faço os meus controles paralelos?
- o que será que o pessoal de tecnologia de informação tem planejado para mim e para a minha atividade que eu não esteja sabendo?
- Será que eu vou me adaptar?

As habilidades gerenciais são determinantes para eliminar qualquer possibilidade de insucesso na aplicação de novas tecnologias de informação em processos. As reformulações são grandes, o que exige habilidade em conduzir mudanças sem traumas psicológicos. A assimilação da velocidade com que novas tecnologias são colocadas à disposição para melhoria contínua de processos depende da capacidade de motivação gerencial e da eliminação do medo do desconhecido.

Cabe estimular e motivar todas as pessoas que enfrentam constantemente mudanças em processos pela aplicação de novas tecnologias, até mesmo por razões de ajuste do produto ou serviço às necessidades do cliente. Para medir o grau de adequação da tecnologia de informação na atividade, CRUZ (1997) propõe os seguintes passos:

- análise periódica da natureza da atividade;
- análise dos volumes e tempos existentes;
- análise do grau de conhecimento da tecnologia atual;
- análise de novas tecnologias existentes;
- tomada de decisão;
- treinamento do usuário.

A avaliação da natureza das atividades desenvolvidas pelas pessoas devem merecer atenção especial, para garantir a sua efetiva realização, ajustando os procedimentos operacionais à tecnologia e às atividades humanas, para que convivam entrosadas. O grau de conhecimento da tecnologia atual para execução de processos é básico para permitir a implementação de mudanças em atividades com domínio, segurança e confiabilidade.

A busca por novas tecnologias de informação para assegurar processos competitivos é uma atividade complexa, demanda muito tempo e seu reconhecimento é duvidoso enquanto se encontra na fase de descoberta. A incerteza é sempre o maior desafio, porém, deve-se atuar com objetivos claros, com prazos prefixados o que faz aumentar a responsabilidade na busca de possibilidades tecnológicas eficazes.

Na implantação de novas tecnologias, devemos comparar pontos positivos e negativos, avaliando e analisando dados antecedentes, permitindo decisões acertadas para as proposições de melhorias advindas da descoberta do jogo de sobrevivência. Cabe porém analisar criteriosamente a implantação de novas técnicas operacionais e de informação em processos, que asseguram a conquista de novos clientes, para os quais as organizações se estruturam. O processo de inovação tecnológica nas organizações é um tema corrente em todos os níveis hierárquicos e deve ser tratado como uma ferramenta de permanente desafio, permitindo a manutenção dos clientes com total satisfação.

VALERIANO (1998) afirma que, como fruto da irrequieta mente humana, o universo da tecnologia não é estático, sempre surge uma nova tecnologia e sempre há uma evolução nas tecnologias existentes. E um ambiente vivo, pulsante e altamente competitivo.

Cada tecnologia, que surge para competir e substituir uma outra, passa por períodos de evolução e sucumbe, ao término de sua vida útil. São ciclos que se sucedem continuamente, cada um encerrando a vida do predecessor para, mais adiante, ceder a vez a seu substituto. O ciclo completo desta evolução comporta três fases:

- 1. invenção;
- 2. inovação;
- 3. utilização.

A invenção caracteriza o momento em que se vislumbra a possibilidade de mudança em processos, produtos ou serviços que tragam oportunidades de melhorias e alterações radicais, em conceitos e princípios amplamente utilizados. O processo de criatividade humana está sendo utilizado profundamente nesta fase. O seu estímulo surge a partir de desafios que a administração coloca diante de sua equipe de trabalho, para vencer obstáculos e restrições já instaladas, além dos que necessitam ser removidos preventivamente para manter e ampliar clientes.

A fase da inovação compreende a atividade humana de aplicar esforço no transporte da idéia ao mundo real. Permitir que o processo criativo se transforme em resultados econômicos, mediante a utilização parcial de tecnologias presentes, assim como o desenvolvimento de processos completamente desconhecidos, mas que tragam à organização possibilidade real de obter retorno sobre investimentos em desenvolvimento tecnológico.

A utilização da tecnologia, é a fase do ciclo de vida que concretiza sua criação. É o momento em que a idéia é introduzida na economia e se materializa através de resultados econômicos mensuráveis e positivos. Esta etapa permanece até o instante em que uma nova possibilidade surge e será colocada no mercado em substituição àquela anteriormente utilizada.

O ciclo de vida da tecnologia pode ser demonstrado graficamente, conforme a figura 4, cujo formato assemelha-se à letra S alongada. Os ramos do ciclo de vida de uma tecnologia, segundo VALERIANO (1998), são:

- início;
- crescimento exponencial;
- decadência.

A fase inicial, é o período de introdução e de assimilação da tecnologia pelas pessoas da organização, que permitem sua consolidação no novo processo.

O crescimento exponencial é a resposta do acerto e aceitação da tecnologia pelo usuário, seja ele da organização ou seja cliente externo. A curva é exponencial porque há a substituição de formas anteriores.

O período de decadência demonstra o esgotamento do entusiasmo e resultados pelo uso da tecnologia, ficando evidente a necessidade de imediata melhoria no processo tecnológico utilizado.

## **Número de**

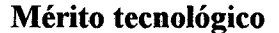

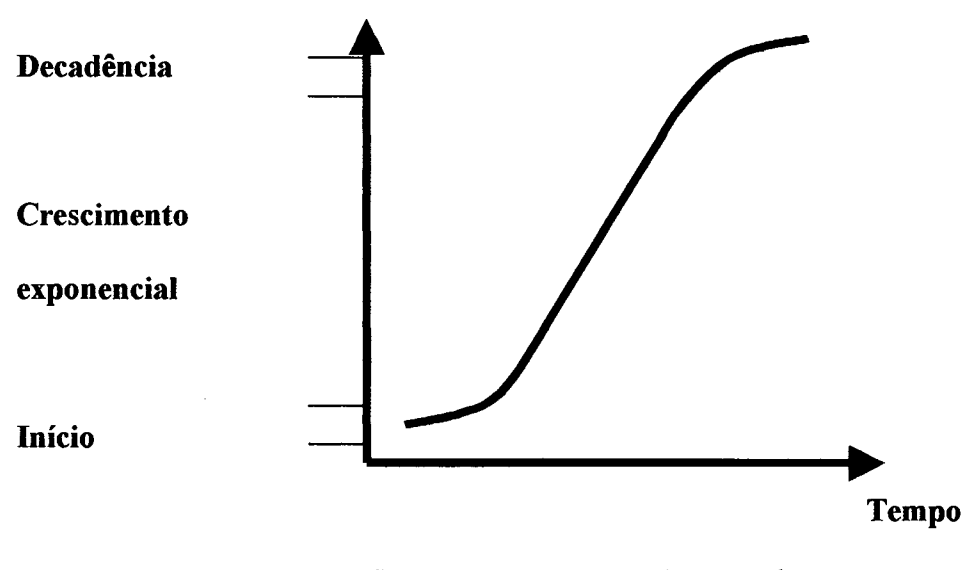

**figura 4 - Uma curva em S e seus três ramos Fonte: VALERIANO (1998), p. 30**

A evidência da necessidade de melhoria contínua, também em tecnologia, está demonstrada na figura 5, onde sucessivas curvas "S" são apresentadas e indicam a atenção que deve ser dada ao comportamento dos resultados, ter a sensibilidade e percepção gerencial

em saber identificar o exato momento da criação e inovação de processos alternativos e competitivos para a manutenção de mercados e seus clientes.

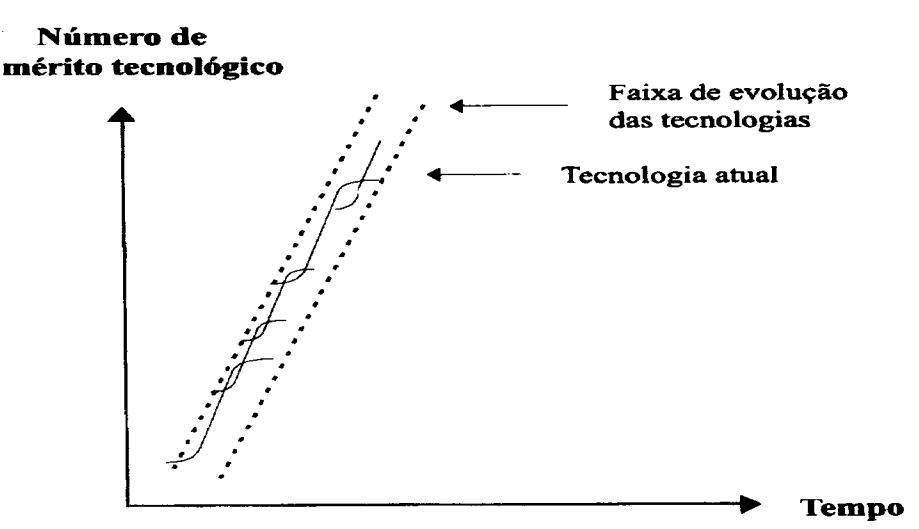

Figura 5 – Curvas em S de tecnologias sucessivas

**Fonte: VALERIANO (1998), p. 30**

### **2.4 Clientes**

Os clientes representam os empreendedores usuários da "ferramenta de apoio à decisão em análise de investimentos", desenvolvida neste trabalho e descrita no capítulo III.

O quarto elemento do modelo de relacionamento cíclico é o objetivo a ser alcançado com os bens e serviços que representam as saídas dos processos. O cliente, alvo de toda essa avaliação e desenvolvimento de novos modelos de gerenciamento de processos, é a razão de ser das pesquisas e busca de melhorias na área da qualidade inerente, e produtividade do recursos de manufatura utilizados, buscando contínua redução de custos para um posicionamento mais confortável.

JOINER (1995) descreve o modelo Kano das Percepções do Cliente, apresentado na figura 6, como sendo uma importante forma de avaliar o seu grau de satisfação:

• tem que estar presente;

Este é um requisito do produto ou serviço que o cliente não dispensa em hipótese alguma, e quando está ausente é imediatamente percebido.

• mais é melhor;

São funções integrantes de produtos e serviços, a medida em que se espera resposta do fornecedor, interno ou externo, percebe-se que quanto maior a intensidade e surpresa mais será valorizado seu resultado, enquanto que o simples cumprimento de requisitos esperados não fazem diferença na conquista e encantamento contínuo do cliente.

que agradam;

Representam funções em produtos ou serviços que superam as expectativas dos clientes, porque são inesperadas, portanto a sua ausência não faz diferença, porém sua presença faz a diferença, transforma o cliente e valoriza o fornecedor.

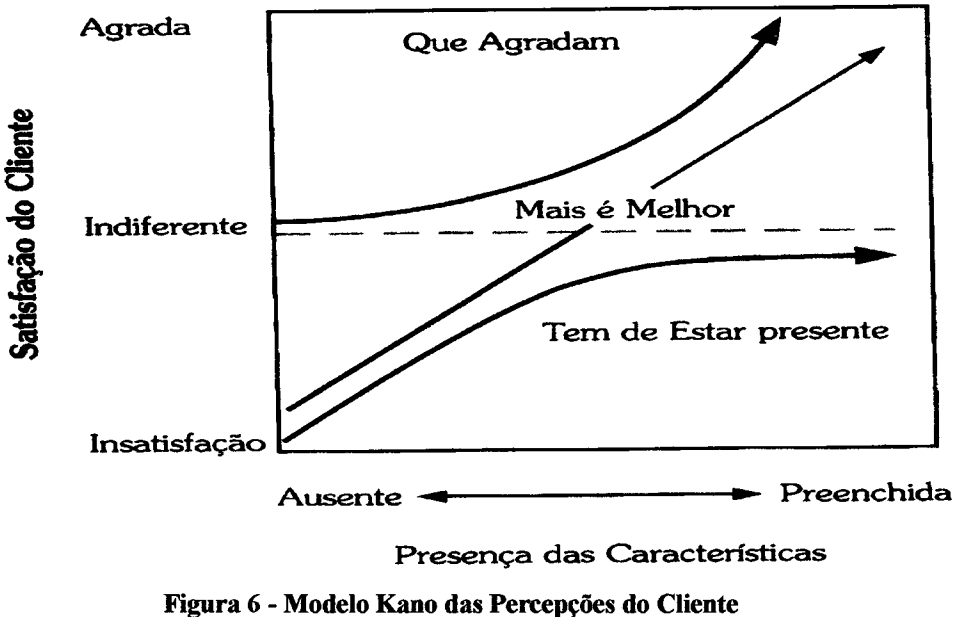

**Fonte: JOINER (1995), p. 72**

A medida que as necessidades dos clientes externos são transmitidas aos funcionários das organizações, eles começam a compreender melhor suas atribuições na realização das tarefas integrantes de seus processos. De forma semelhante, os funcionários quando têm visão global das atividades que realizam, conhecendo sua função dentro da organização, sabendo o quanto seu trabalho é significativo para alcançar os resultados corporativos, a compreensão das necessidades de seus clientes internos é tão importante quanto conhecer a aplicação do produto no mercado.

O Valor do Modelo de Kano facilita os seguintes entendimentos:

- ajuda os funcionários a estabelecer prioridades no seu próprio trabalho;
- ajuda a não cair na armadilha de pensar que ausência de reclamações significa cliente satisfeito.

Esta ajuda compreende crescimento profissional dos funcionários, participação nas decisões de seus próprios processos, identificação de necessidades pessoais e do ambiente de trabalho, além de criar a consciência de executar seus processos livre de falhas, eliminando a classificação antes da remessa do produto ao cliente.

A oferta de produtos e serviços de categoria internacional, numa época de competição pelos mercados emergentes e a consolidação em áreas cativas, exige a utilização de tecnologias em processos que possibilitem a manutenção do cliente, eliminando probabilidade de falhas nos produtos e processos.

Esta avaliação das necessidades requeridas pelos clientes pode ser melhor compreendida com a utilização da Função Perda defendida por TAGUCHE (1990), onde são analisados os efeitos do comportamento de produtos, cujas características funcionais são atendidas pela capacidade de processo, e o desvio é muito pequeno, não se aproximando dos limites especificados no projeto do produto.

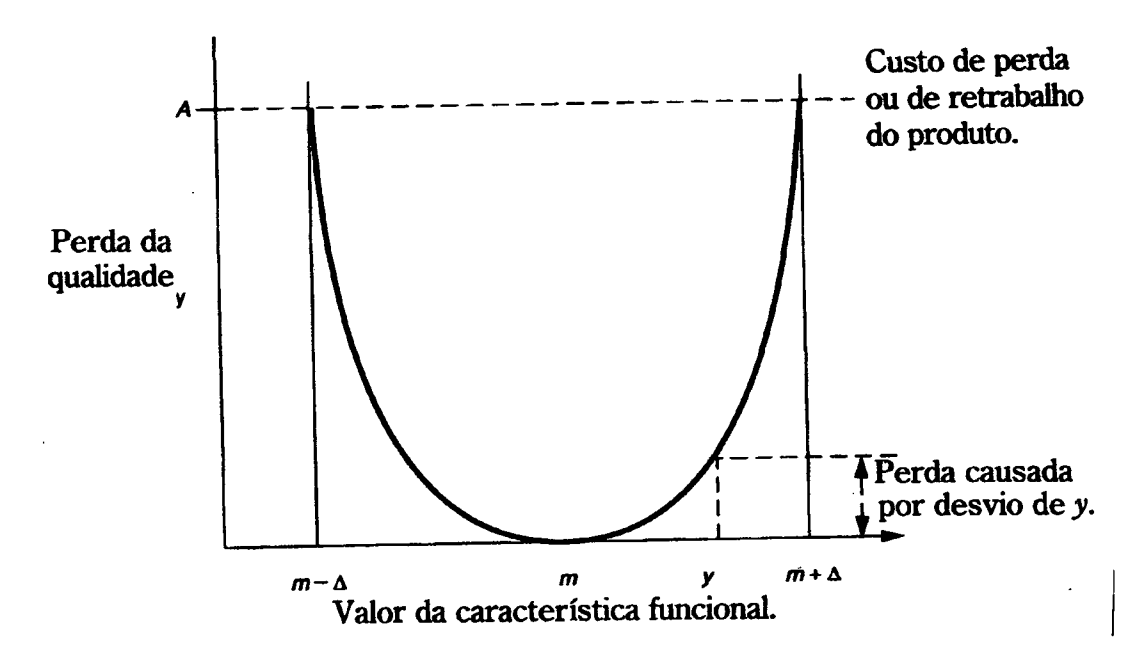

**Figura 7 - Relação entre perda da qualidade e desvio do valor nominal (m) Fonte: TAGUCHI (1990), p.20**

O atendimento às exigências do cliente no que se refere ao valor funcional, está representado graficamente na figura 7.

Os processos corretamente ajustados garantem vida mais longa do produto no mercado e os benefícios sociais são significativamente maiores do que os convencionais, onde não são avaliados os efeitos de durabilidade e suas conseqüências ambientais.

A avaliação mais importante na analise de sistemas organizacionais é conhecer se o cliente está sendo considerado como um patrimônio. O foco gerencial voltado para o cliente externo permite otimizar recursos, que acabam valorizando o cliente interno. Por sua integração aos objetivos globais, fazendo-lhe perceber seu valor, na realização das atividades inerentes aos produtos ou serviços de sua responsabilidade.

ALBRECHT (1992) conclui que uma importante lição que precisamos aprender em administração de serviços é que a qualidade de um produto é encarada de forma diferente da qualidade do serviço. Embora muitas organizações dêem extrema importância à qualidade dos seus produtos, muitas vezes não consideram o serviço ao cliente como um produto em si mesmo. Seguindo este enfoque, não percebem uma verdade fundamental: o cliente é o patrimônio mais valioso.

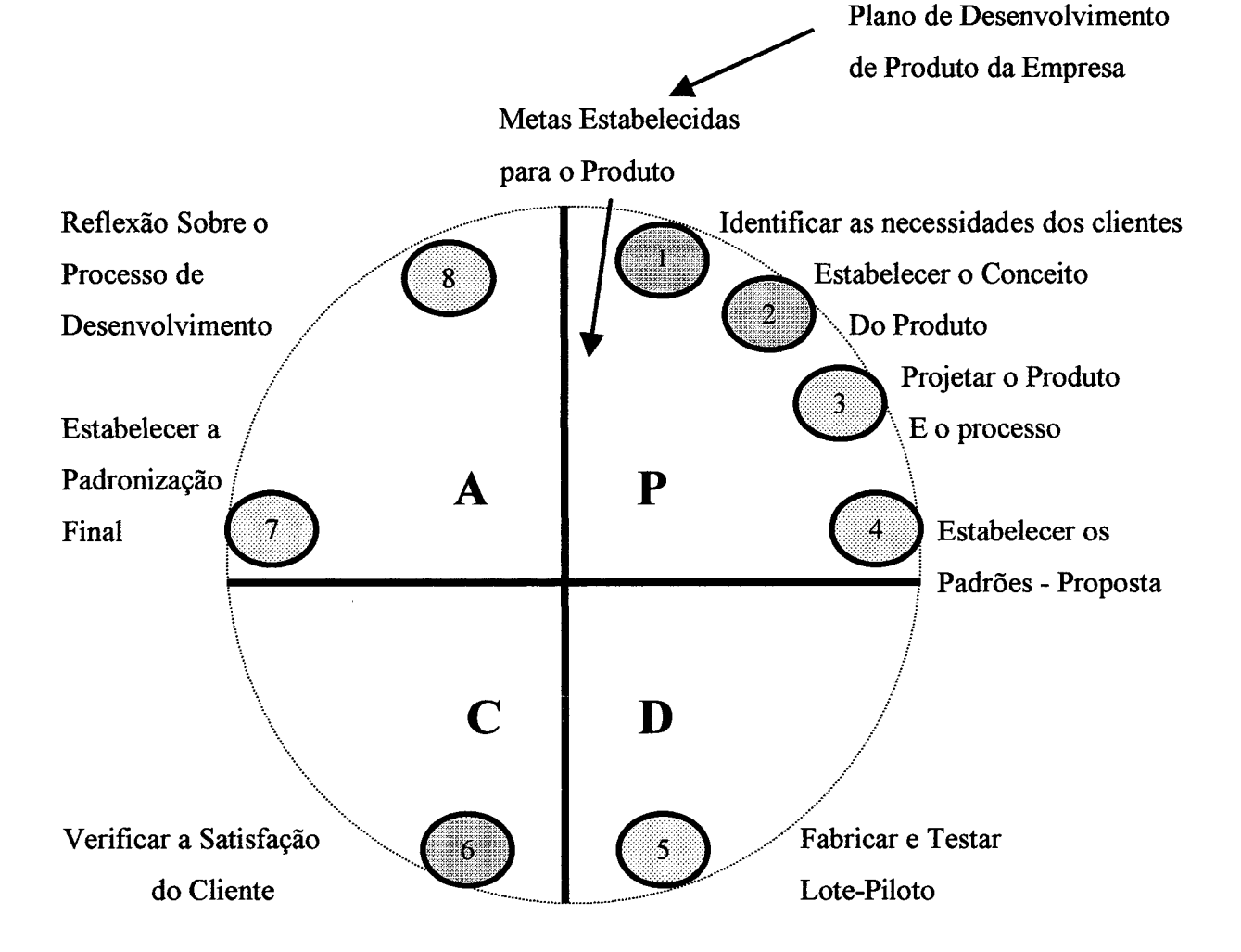

**Figura 8 - Localização das etapas 1,2 e 6 do ciclo PDCA do planejamento da qualidade Fonte: CHENG (1995), p. 57**

A qualidade do produto ou serviço oferecido ao mercado terá continuidade se os requisitos exigidos pelo cliente estiverem atendidos. Segundo CHENG (1995), o ciclo PDCA do Planejamento da Qualidade requer um grau de comprometimento muito elevado da equipe responsável pelo desenvolvimento de novos produtos ou serviços, considerando que o cliente é quem validará os resultados. O nível de participação dos clientes, neste processo, é elevado, conforme demonstrado na figura 8.

Os itens 1, 2 e 6 do ciclo deixam claro esta participação, quando verificamos que o acompanhamento dos resultados, a satisfação do cliente.

KOTLER (1996) considera que a organização voltada para o mercado deverá continuamente pesquisar o grau de satisfação dos consumidores. Os compradores reais e os potenciais oferecem enormes oportunidades ao pessoal que se dedica à pesquisa e ao desenvolvimento de novos produtos e serviços. Alguns conceitos centrais de marketing, como: necessidades, desejos, demandas, produtos mercados, valor, custo, satisfação, troca, transações e relacionamentos, devem ser avaliados.

Quando pesquisas são realizadas, os objetivos básicos são descobrir as verdadeiras necessidades dos clientes. Os dados coletados expressam um conjunto de desejos que criativamente devem ser codificados em oportunidades de negócio. Alguns passos ordenados podem auxiliar na busca das informações de clientes para desenvolver novos hábitos de consumo, segundo CRUZ (1996):

- criar;
- analisar;
- modificar;
- controlar.

A necessidade de criar mecanismos para estimular o cliente a se manifestar através de pesquisas de opinião, reforça o compromisso de relacionamento participativo na busca de informações inatingíveis através de outros meios.

A análise, para se ter uma correta interpretação da expressão de necessidades do mercado consumidor, conduz a aplicar recursos em desenvolvimento de idéias que seguem convertidas em possibilidades econômicas.

A atividade de modificar é a transformação dos dados advindos do mercado em realidade, aplicando sua capacidade técnica com criatividade no atendimento às necessidades dos clientes.

A função de controle requer acompanhamento da vida do produto ou do serviço no mercado, agindo quando reclamações de clientes surgirem, desvendando causas e aplicando soluções para retomar um elevado grau de satisfação do cliente.

## **2.5 O estudo de viabilidade mercadológica, tecnológica, econômica e financeira**

Desenvolver estudos que atendam às expectativas dos clientes e que respondam às afirmações anteriores é o objeto da discussão seguinte. Para assegurar o sucesso de um estudo de viabilidade, deve-se compreender claramente como a idéia do empreendimento se encaixa na estrutura das condições econômicas e no desenvolvimento dos mercados emergentes

A questão histórica do estudo a ser desenvolvido, para implementar novas alternativas de produtos ou serviços na economia, é fundamental para entender o seu provável comportamento durante a vida útil que pode estar num intervalo de tempo que varia entre um a nove anos. As instituições financeiras localizadas no país, oferecem créditos para novos investimentos que abrangem o período acima citado. O momento econômico requer avaliações precisas, dado que o ciclo de vida de produtos ou serviços tecnologicamente desenvolvidos está se reduzindo rapidamente. A sensibilidade na classificação dos dados e na preparação do estudo é decisiva para assegurar seu sucesso.

A necessidade de encontrar meios de reduzir as perdas de recursos na economia é uma realidade crescente em todos os quadrantes do mundo. As oportunidades que se apresentam aos empreendedores brasileiros são ímpares na abertura das fronteiras econômicas.

A competição será possível, mediante avaliação de alternativas que apresentem resultados econômicos aos investidores, onde as perdas de recursos devem estar ausentes. A utilização racional de todos os fatores de produção tornou-se extremamente evidente e sua incorporação nos sistemas gerenciais é absolutamente necessária.

BUARQUE (1995) discute um modelo em que a combinação dos fatores não é realizada a nível global da economia, mas por unidades contidas dentro de diversos setores, denominadas Unidades de Produção e que definem o marco microeconômico.

Segundo o modelo, o desenvolvimento de novos projetos estão direcionados a atender a procura total de bens e de serviços no mercado, comparando-os a sua oferta. Neste estágio surge a identificação de novas oportunidades que podem ser exploradas em benefício da busca da satisfação do consumidor, oferecendo alternativas de ocupação de pessoas em novos empreendimentos e colocando à disposição do mercado novas possibilidades de troca.

A Unidade de Produção, segundo a figura 10, será a responsável para preencher a lacuna de demanda identificada.

WOILLER (1985) descreve que entende por projeto o conjunto de informações internas e externas à empresa, coletadas e processadas com o objetivo de analisar-se e, eventualmente, implantar-se uma decisão de investimento. Nestas condições, o projeto não se confunde com as informações, pois ele é entendido como sendo um modelo que, incorporando informações qualitativas e quantitativas, procura simular a decisão de investir e demonstrar suas implicações.

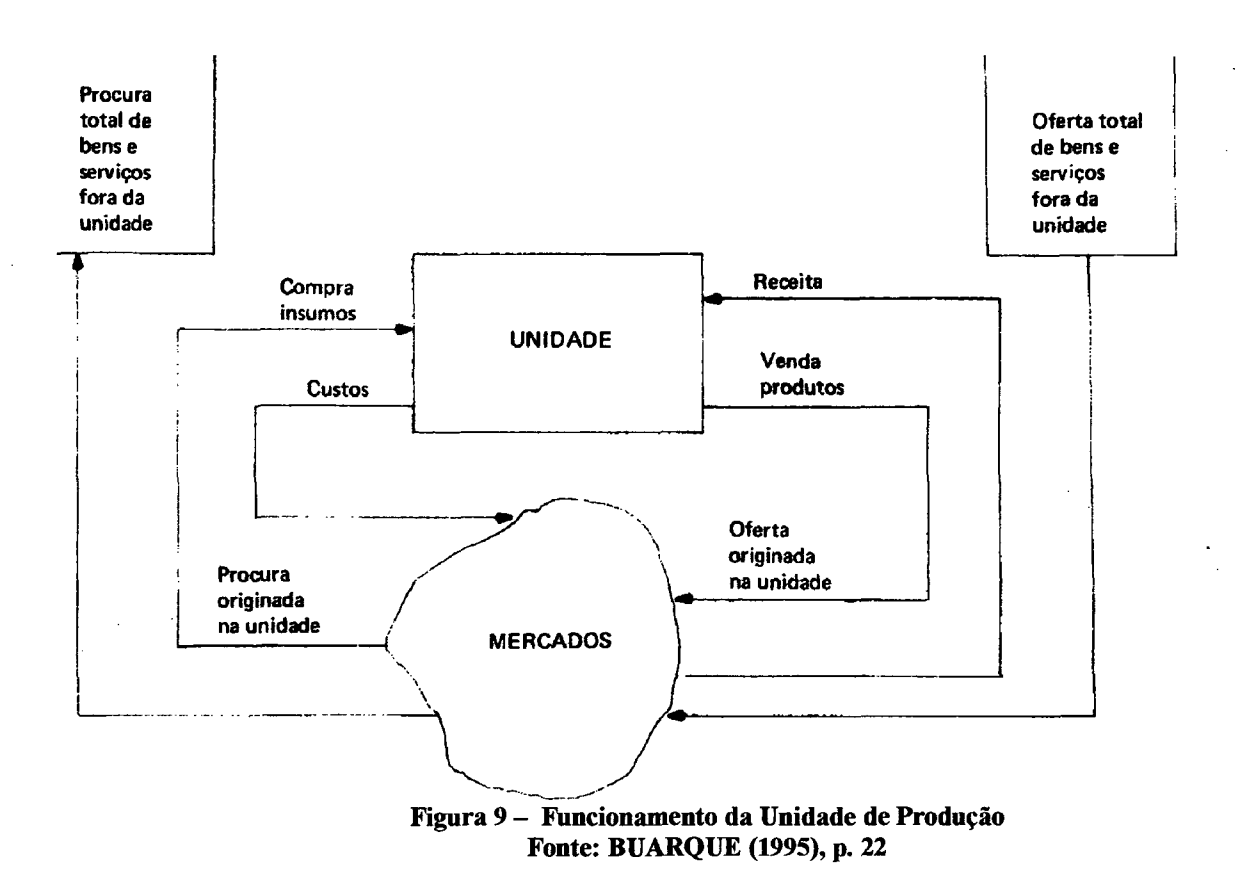

#### **2.6 O estudo de mercado para novos empreendimentos**

A etapa que segue a elaboração de projetos para avaliação de investimentos é o estudo de mercado. Esta é a parte do projeto na qual se determina o grau de necessidade de que a sociedade apresenta em relação ao bem ou serviço, cuja produção se deve estudar. É uma das etapas mais importantes , pois através dela determina-se a viabilidade ou não de continuar com as demais etapas do estudo, conclui BUARQUE (1995).

As empresas em geral, não dispõem de ferramentas de estudo de mercado para seus produtos ou serviços, expondo-as a reações inesperadas de seus clientes, perdendo espaço para concorrentes sem conhecer as causas.

WOILLER (1985) afirmou que é do estudo de mercado que são obtidos, entre outros, os seguintes elementos:

- através do confronto entre a demanda e a oferta, a provável escassez da demanda futura. Este resultado fornecerá elementos para que seja determinada a escala de produção do projeto;
- a região geográfica em que o produto poderá ser comercializado, que é um dos aspectos importantes para determinar-se a localização do investimento;
- o preço de venda, os custos de comercialização e os estoques nos canais de comercialização, que são elementos importantes para se elaborarem ao projeções do projeto.

Os dirigentes das organizações que se conscientizarem da necessidade de confrontar dados de demanda e oferta de produtos ou serviços que são colocados à disposição de seus clientes, estarão atuando no mercado com probabilidade de obter maior sucesso. Para uma comparação de dados compreende-se claramente a seleção de informações capazes de agregar valor ao processo decisório, colocando-os em vantagem competitiva.

Para o estudo de mercado de um determinado produto ou serviço, seu potencial é um elemento necessário para determinar avaliações mais aprofundados. Somente quando o volume de mercado global ultrapassa um certo limite mínimo é que poderemos começar a pesquisar as possibilidades técnicas da realização de um investimento.

Conhecer o mercado para analisar um estudo de viabilidade, consistirá em poder responder às seguintes perguntas:

- 1. qual a dimensão do mercado e sua taxa de crescimento?
- 2. qual o volume de negócios que a organização pretende realizar nos próximos anos, levando em conta o mercado em potencial, a reação dos concorrentes existentes, a chegada possível de novos concorrentes, a estrutura dos custos e dos preços, sua evolução no passado e as possíveis tendências no futuro?

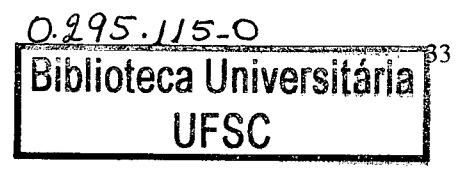

3. em que mercado geográfico ou setorial a empresa pensa estabelecer-se e, subsidiariamente, com que política de distribuição e de ação comercial?

A identificação destas oportunidades coloca as empresas em posição de vanguarda no mercado mundial e, as análises de investimentos necessários, as fontes disponíveis, o tempo de retomo para atender estas demandas são passos indispensáveis que os dirigentes das organizações devem assimilar.

O tamanho e a composição da demanda efetiva atual do mercado, por segmento, deverão ser determinados para se estimar o possível grau de penetração de um produto. Também, a receita de vendas deverá ser projetada, levando-se em conta tecnologia, capacidade instalada, programa de produção e estratégia de marketing. Esta última, deverá ser elaborada durante o estudo de viabilidade, enfocando preço do produto, medidas promocionais, sistemas de distribuição e custos.

Uma vez que as projeções de vendas estejam disponíveis, um detalhado programa de produção deve ser feito, mostrando as várias atividades de produção e suas durações. O passo final de um projeto de viabilidade nesse estágio é a determinação da capacidade da fábrica, levando-se em conta níveis de produção alternativos, despesas de investimento e as receitas de vendas.

A definição correta das tecnologias a serem adotadas em processos de produção para atender aos requisitos de quantidade, preços e resultados para a empresa são estratégias fundamentais a serem consideradas.

## **2.7 O tamanho do empreendimento**

• Segundo BUARQUE (1995), se o nível de absorção da economia é determinado pelo mercado, o dimensionamento da capacidade de produção é um trabalho de aproximações sucessivas entre as diversas etapas, tendo por objetivo a solução ótima quanto ao tamanho. Essa solução será aquela que conduza ao resultado econômico mais provável para o projeto no seu conjunto.

Os dados de mercado serão incorporados ao estudo de tamanho, demonstrando várias alternativas tecnológicas e volumes de atendimento do mercado. A análise consiste em identificar aquela que atende às necessidades do consumidor e permite preencher a variável de resultado e recuperação dos investimentos, segundo critérios definidos no projeto em sintonia

com as expectativas estabelecidas pelos acionistas e as oportunidades que o produto ou serviço oferecem.

WOILLER (1985) analisa que o tamanho da fábrica ou de um determinado processo é a capacidade de produção que pode ser atingida pela mesma, quando em operação durante um período de tempo normal, do ponto de vista técnico e econômico.

Do ponto de vista técnico ou de engenharia, a capacidade de produção que define o tamanho do processo é a máxima produção que pode ser obtida com determinado processo ou equipamento, durante dado intervalo de tempo. Neste sentido, o técnico separa o conceito de capacidade nominal do conceito de capacidade efetiva.

A capacidade nominal é a capacidade teórica que a ser obtida se todos os equipamentos funcionarem de modo eficiente, conforme planejado pelo fabricante, o que na prática não é atingido devido a fatores, como por exemplo: mão de obra destreinada, paradas obrigatórias para manutenção, falta de materiais, etc.

A capacidade efetiva é a capacidade bem menor do que a teórica, onde cada processo em particular deve ser criteriosamente medido para a definição da possibilidade de atendimento da demanda.

Várias alternativas de processos tecnológicos devem ser comparadas, selecionando equipamentos, observando sua produtividade, volume de produção efetiva em várias escalas. ' Enquanto isso, a variável econômica é avaliada simultaneamente, para cada alternativa ' tecnológica. Este resultado deve ser confrontado com os custos admitidos pelo projeto do novo produto ou serviço, e até que volume cada estudo atende aos objetivos de resultados.

Segundo MOREIRA (1993), os investimentos e os custos de produção devem ser avaliados para duas ou três alternativas de níveis de produção com o impacto conseqüente sobre o preço do produto. As projeções de vendas devem referir-se a diversos níveis de produção com aplicação dos preços a eles ajustados. A capacidade normal permitida pela instalação selecionada como sendo a mais apropriada constitui a relação ótima entre os vários componentes de estudo em termos de lucratividade comercial.

Todas as avaliações devem ser realizadas dentro das possibilidades de produção efetiva, pesquisada em atividades semelhantes de outras organizações por vários períodos, utilizando-os para projetar comportamento dos processos para o período de vida útil do projeto.

Os clientes estão dispostos a consumir um determinado produto ou serviço a preços que lhes convém, porém se a capacidade de atendimento com retorno sobre os investimentos é atrativo, cabe aos fornecedores decidirem.

Esta lacuna pode ser preenchida com a apresentação de uma nova possibilidade de analisar rapidamente alternativas de investimento para atender demandas emergentes e deslocar outros fornecedores.

#### **2.8 Localização do empreendimento**

Qualquer que seja o tipo de negócio em que esteja envolvida a empresa considerada, mas principalmente se ela for uma indústria, as decisões sobre localização são estratégicas e fazem parte integral do processo de planejamento, afirma MOREIRA (1993).

Para empreendimentos de serviço, que utilizam os meios de comunicação e transporte eletrônico de informação, o estudo de viabilidade de localização deve ser visto muito mais pela disponibilidade de tecnologia e pessoal para desenvolvimento do produto.

Os estudos de localização industrial, constituem (OLIVERIO 1985) uma das etapas mais importantes do "plant design", exigindo análise bastante detalhada por parte do projetista, pois uma indústria mal localizada será continuamente afetada pela má localização.

Existe uma ligeira tendência de se desconsiderar este aspecto no "plant design". Comodidade do dono, atração por isenções fiscais passageiras e baixo custo de instalação, normalmente, posicionam uma indústria. Deve-se considerar que todos os fatores que intervêm em uma indústria necessitam ser estudados, em busca de uma otimização global. A análise de aspectos, tão somente parciais, nunca garante essa otimização.

Em estudos de viabilidade de instalação de indústrias novas, bem como possibilidades de mudança de local para ampliar sua competição, alguns fatores são considerados relevantes. O custo de transporte é geralmente a variável mais importante no estudo de localização para empreendimentos. O sistema de transporte de cargas brasileiro é extremamente dependente da malha rodoviária, hoje com sua capacidade limitada e estado de conservação prejudicados, elevando o custo final dos produtos.

Os dirigentes empresariais tem-se concentrado na busca da redução de cargas tributárias periódicas, esquecendo do resultado esperado do investimento.

MONKS (1987) afirma que a decisão quanto ao local de instalação de uma empresa é tarefa difícil, visto que essa decisão obriga a empresa a seguir critérios de longo prazo no que se refere a marketing, mão de obra e custo.

Alguns fatores que se incluem no estudo de localização são as disponibilidades de matérias primas, recursos humanos qualificados, capital disponível, impacto do investimento na sociedade, as atividades sociais, ambientais e culturais, distribuição de renda através de pagamento de salários, impostos e o aspecto mercadológico e logístico exigidos no projeto.

Algumas atividades econômicas são extremamente dependentes da disponibilidade de recursos energéticos. O Brasil, neste final de século, inicia um período crítico de abastecimento de energia elétrica.

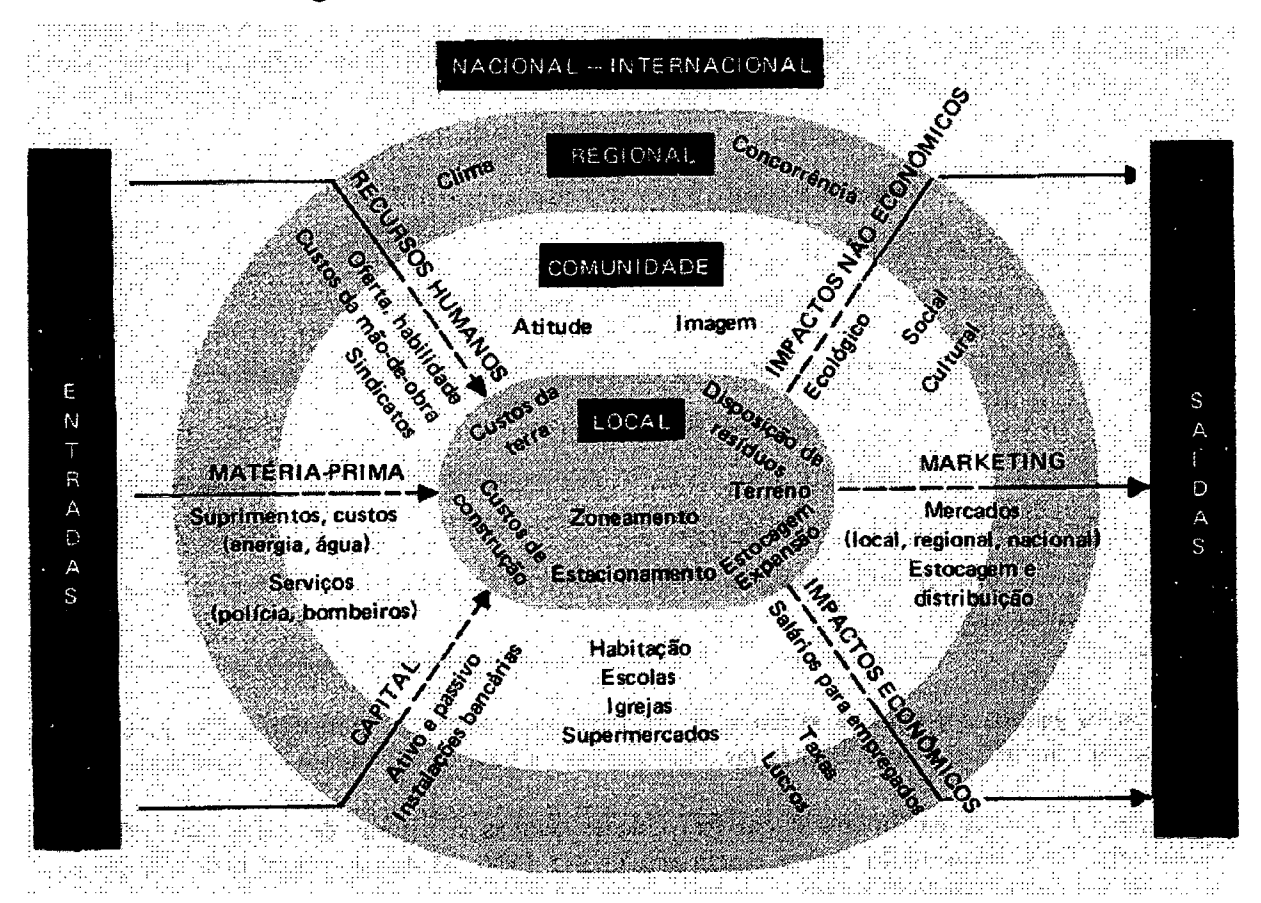

#### **Figura 10 - Fatores de afetam as decisões de escolha de local Fonte: MONKS (1987), p. 57**

A produção é limitada e a demanda tende a crescer, e as possibilidades de ampliar a produção não são muito animadoras para a próxima década. É relevante considerar, no desenvolvimento de novos processos, a possibilidade de baixa utilização de recursos energéticos, evitando dependência excessiva e, em momentos críticos de abastecimento, podese obter vantagem competitiva no mercado.

O estudo do projeto deverá definir claramente qual será a melhor localização possível para a unidade de produção. Evidentemente, a melhor localização será a que permitir aumentar a produção e ao mesmo tempo reduzir os custos necessários a essa produção, elevando assim ao máximo os benefícios líquidos do projeto, conclui BUARQUE (1995).

#### **2.9 Engenharia do empreendimento**

A fase do estudo técnico de avaliação econômica de projetos é importante na definição da tecnologia de processos e equipamentos apropriados para cumprir a função que o produto ou serviço exigem, viabilizando retorno dentro dos limites especificados pelos empreendedores. MELNICK (1972) já afirmava que a engenharia do projeto refere-se à parte do estudo relacionada com a fase de instalação, execução e funcionamento do projeto.

Os investidores sempre procuram possibilidades de resultados imediatos, sem tomar conhecimento de procedimentos técnicos, disponíveis para avaliar riscos. Antes de realizar investimentos, deverão conhecer o nível tecnológico e seu comportamento ao longo da vida útil do projeto.

BUARQUE (1995) apresenta dois objetivos do estudo da engenharia em projetos e demonstra como contribuem para sua definição:

- 1. determinar o processo de produção, os equipamentos e as instalações;
- 2. tomar possível o cálculo dos custos de investimento e de operação.

Estas funções proporcionam ainda informações para outras etapas, como por exemplo:

- reorientar o estudo de mercado;
- orientar as decisões sobre tamanho e localização;
- orientar o esquema de financiamento;
- definir o tipo de mão de obra requerida;
- orientar quanto a problemas legais.

Cada setor produtivo e cada projeto apresentam características próprias de engenharia. Quatro etapas básicas devem ser seguidas no estudo técnico de projetos:

- 1. ensaios e investigações preliminares;
- 2. seleção e especificação do processo e dos equipamentos (seleção de tecnologias);
- 3. projeto de construção civil e infra-estrutura;
- 4. análise de rendimentos.

A tomada de decisão sempre deverá ocorrer após análises de dados de custos. Estas informações, raramente, estão disponíveis nas condições e tempo ideais para assegurar a qualidade dos resultados esperados.

O estudo de viabilidade deve definir a tecnologia requerida no projeto, avaliar alternativas e selecionar a mais apropriada. As várias implicações da aquisição dessa tecnologia devem ser consideradas, incluindo-se aspectos contratuais de licenciamento.

A avaliação de múltiplas possibilidades tecnológicas toma-se ainda mais importante, observando a competição acirrada em que as organizações brasileiras se encontram, enfrentando concorrências poderosas, que utilizam técnicas em seus processos que na maioria das vezes são por eles desconhecidas.

A busca ininterrupta de novas possibilidades é o desafio maior dos empreendedores, necessitando de instrumentos que agilizem suas decisões, com informações seguras, comparáveis com dados históricos e que avaliem o comportamento do projeto ao longo de seu ciclo de vida.

#### **2.10 Investimentos do empreendimento**

A definição dos investimentos necessários para a implantação de um novo projeto industrial, desenvolvimento de novos produtos ou serviços a serem colocados à disposição do mercado consumidor, toma-se um desafio importante e complexo.

Os recursos necessários para a instalação constituem o capital fixo ou imobilizado do projeto e os necessários ao funcionamento, o capital de trabalho ou de giro. A redução a termos monetários do valor destes vários recursos suscita o problema de determinar os preços a serem empregados no cálculo.

O volume de recursos a investir em novos projetos de produtos ou serviços determina o tempo de seu retomo. O compromisso da administração da organização está em descobrir juntamente com a equipe de planejamento, alternativas de investimentos tecnológicos que sejam economicamente viáveis.

BUARQUE (1995) afirma que a determinação do nível dos investimentos necessários para o projeto é um aspecto fundamental, pois ela será básica na definição da viabilidade ou não da unidade de produção. Essa determinação consiste na realização de cálculos com base na etapa de engenharia.

A lista básica de investimentos necessários de um projeto, depende das habilidades criativas dos projetistas de produtos e processos. A participação da equipe de marketing de uma organização não pode ser dispensada, dado que todas as informações mercadológicas são determinantes para a definição de investimentos e suas características predominantes.

As habilidades gerenciais, associadas às mais avançadas tecnologias de gestão, também contribuirão para definir o limite operacional de um novo projeto e tomá-lo lucrativo.

O desenvolvimento tecnológico de processos com o auxílio de Centros de Pesquisa em novas alternativas de redução de custos operacionais, contribuirão para estabelecer investimentos em instalações e recursos para operacionalizar o projeto a níveis compatíveis com as necessidades requeridas pela competição globalizada.

### **2.11 Orçamento de custos e receitas do empreendimento**

Os custos representam todos os valores utilizados para concretizar e transformar em realidade as alternativas de novos produtos e processos.

Esses custos são classificados em quatro grandes grupos, quais sejam:

- 1. administrativos;
- 2. comerciais;
- 3. financeiros;
- 4. industriais.

As receitas compreendem os ingressos advindos da comercialização dos produtos ou serviços desenvolvidos no projeto, planejados para toda a sua vida útil.

CHING (1995) afirma que a essência da tecnologia avançada de manufatura é sua capacidade de flexibilizar-se e adaptar-se rapidamente a um ambiente dinâmico, que leve em consideração as necessidades do cliente por produto de alta qualidade e prazos mais curtos de fabricação, além de continuamente melhorar processos produtivos, preservando margens de lucro.

A consciência dos clientes quanto à qualidade tem sido crescente e passa a ser um item de vantagem competitiva reconhecê-la e atendê-la mais rapidamente. A qualidade atualmente parte do pressuposto de que o cliente é o único fato que interessa e, atender a seus requisitos é a chave para se manter no negócio. É importante considerar como o perfil de custos de uma empresa mudou nas últimas décadas. O custo de mão de obra direta diminuiu drasticamente enquanto em direção oposta, os custos indiretos (overhead), incluindo aí os custos de tecnologia (automação nas fábricas e escritórios), tem crescido.

A diferença entre receitas e custos e sua flutuação permitirão definir lucratividade do projeto de um produto. Os dados servirão para providenciar projeções de resultados, capacidade de pagamento dos investimentos e elaboração do fluxo de caixa.

O objetivo central do estudo de um projeto é determinar se o resultado que ele produz compensa a soma dos esforços e recursos despendidos na atividade produtiva, definida fisicamente pela etapa de engenharia, conclui BUARQUE (1995).

Os critérios de viabilidade de investimentos estão vinculados a seus ramos de atividade. Quando o emprego de tecnologia é elevado, as possibilidades de se tornar obsoleto são rápidas. O comportamento segundo diversos níveis de utilização da capacidade não pode ficar fora de foco.

Os diversos métodos de estudos de custos disponíveis no mercado deverão ser comparados para que se tenha segurança na tomada de decisão dos investimentos e efetiva implantação de novos produtos, processos e serviços.

COGAN (1995) concluiu que o desafio da fabrica do futuro será o da volta às origens sem perda do que já se conquistou. Uma vez que os clientes são únicos, buscam soluções únicas, justamente por terem necessidades específicas. As empresas do futuro deverão estar preparadas para responder em tempo hábil pelo projeto, produção e entrega do que cada cliente deseja, sem que isso obviamente represente um acréscimo nos custos.

Esta afirmação necessita de reflexão quando partimos para explorar novas possibilidades mercadológicas numa economia altamente competitiva, onde o cliente somente permanecerá fiel ao seu fornecedor, se este estiver habilitado a continuamente atender suas exigências de consumo.

#### **2.12 Avaliação econômica e financeira do empreendimento**

Este passo de estudos de viabilidade compreende a necessidade de conhecer quais são os resultados econômicos e financeiros da implantação de novos produtos, processos ou serviços no mercado, para concorrer com todos os competidores dispostos a se transformarem em organizações competitivas.

Do ponto de vista de um empresário privado, pode-se considerar que essa avaliação consistirá na observação de certos parâmetros que indiquem o resultado do projeto em comparação com os outros custos e com outras alternativas disponíveis. Isto porque se assume que, ao escolher um determinado grupo de projetistas para preparar o seu projeto, o empresário teria confiança no trabalhos técnicos que lhe seriam prestados, afirma BUARQUE (1995).

Um sistema capaz de apresentar ao empreendedor um conjunto de informações consolidadas e consistentes que possam auxiliá-lo no processo de tomada de decisão com um grau de segurança elevado e em pouco espaço de tempo, fará a diferença entre as demais corporações que possuem seus próprios critérios de análise de viabilidade de investir em novas tecnologias.

A preparação de projetos deverá direcionar-se conforme as necessidades da sua avaliação financeira e econômica. Uma vez que todos os elementos de um estudo de viabilidade estiverem preparados, o passo seguinte será o cálculo dos custos totais do investimento.

Uma definição importante de administração e dificilmente compreendida por empresários, gerentes, líderes de organizações, é descrita como sendo simplesmente: "Administração é tomada de decisão", mas faz-se necessário que se preparem alternativas comparáveis, defende STARR (1988). O maior desafio sempre está na preparação de um conjunto de possibilidades que possam ser avaliadas pelos dirigentes empresariais e optar por aquela que melhor atender ao conjunto de dados necessários e corretamente compilados através de um sistema de tecnologia de informação.

E evidente que o processo de análise pode ser mais sofisticado em função das hipóteses que sejam adotadas e, sobretudo, em função da importância da decisão para a empresa. Algumas considerações complementares permitirão ampliar o âmbito da análise, de modo a tomá-la mais compatível com a realidade decisória e com as práticas de análise comumente adotadas pelas empresas, afirma WOILLER (1985).

A primeiro de janeiro de 1995, após décadas de economia protegida, o país estava finalmente encontrando o caminho da integração com os mercados internacionais, buscando abrir e modernizar sua economia num certo período de tempo. No universo das organizações,

o queimar etapas e o quase ritmo frenético das mudanças havia criado um ambiente único, fascinante de se observar. Acima de tudo, o ambiente empresarial parecia estar cada vez mais receptivo a novas idéias administrativas, conclui WOOD (1995).

O momento histórico para o Brasil representou também a necessidade de mudanças culturais profundas de comportamento dos dirigentes empresariais, além de atitudes que levem a fortalecer as equipes em processos participativos, que possam auxiliar na preparação de projetos de viabilidade econômica que definirá o rumo dos negócios e de novas oportunidades que possam ser percebidas pela capacidade de prever novos métodos de enfrentar o mercado.

## **2.13- Avaliação das incertezas do empreendimento**

Esta é uma das etapas mais críticas do projeto de viabilidade econômica, onde os resultados podem ser alterados com pequenos ajustes em variáveis internas ou externas e podem inviabilizar um sonho de conquistar novos mercados.

Nenhuma alternativa deve ser implantada sem antes comparar possibilidades de flutuação futura. Deve-se conhecer o grau de sensibilidade que o projeto esconde nas suas entrelinhas e que somente poderão ser descobertas se a capacidade gerencial e percepção de riscos estiver presente. Considerando a era que vivemos, a informação e o conhecimento serão valorizados. Cabe oferecer oportunidades a novos empreendedores e empresários para utilizarem mecanismos de decisão rápida.

BUARQUE (1995) afirmou que todas as conclusões de um projeto, em qualquer das suas etapas, mercado, localização, receitas, custos, referem-se ao futuro, próximo ou distante, e é natural que os coeficientes calculados com base nessas conclusões estejam submetidos a um certo grau de incerteza. Basicamente, utilizam-se três instrumentos de análise de risco de incerteza:

- 1. o ponto de equilíbrio;
- 2. a análise de sensibilidade;
- 3. a análise de probabilidade.

As técnicas de registros contábeis fazem parte de todo esse processo de análise de projetos, demonstrando resultados para toda sua vida útil.

A crítica, geralmente apontada nos índices de avaliações baseados num balanço contábil ou no quadro demonstrativo de resultados, atém-se ao fato de tais demonstrativos referirem-se a um dia apenas do ano e, desta forma, constituírem tão somente uma análise estática, aponta HIRSCHFELD (1987).

## **2.14 - Inovar e empreender**

O empreendimento se baseia nos mesmos princípios, tanto se o empreendedor é uma grande instituição existente ou se é um indivíduo que está começando seu novo negócio sozinho. Para empresas já existentes, o nível de problemas a serem enfrentados para instalar um novo empreendimento é maior do que para uma organização nova que venha a se instalar a partir de um novo desafio ou oportunidade de negócio. Nessa nova possibilidade lucrativa de risco precisa-se aprender como ser empreendedor e como inovar, mas, acima de tudo, aprender como administrar.

DRUCKER (1986) escreve que as empresas de grande porte simplesmente não sobreviverão neste período de rápida mudança e inovação a não ser que adquiram uma competência empreendedora. Afirma também que num contraste marcante com a situação de um século atrás, a rápida destruição de empresas existentes, especialmente as de grande porte, devido à inovação, a "destruição criativa" pelo inovador, na famosa frase de Joseph Shumpeter, representa uma ameaça social genuína ao emprego, à estabilidade financeira, à ordem social e à responsabilidade governamental.

Não há, realmente, falta de possíveis empreendedores e nem de novos empreendimentos. Mas a maioria deles, especialmente os de alta tecnologia, tem muito a aprender sobre administração empreendedora e terá que aprendê-lo para poder sobreviver. Afortunadamente, existem exemplos suficientes à nossa volta da prática bem sucedida do empreendimento para viabilizar uma apresentação sistemática da administração empreendedora, que é tanto prática como teórica, e tanto descrição como prescrição.

Não é o tamanho que é o impedimento para empreendimento e inovação; é a própria atividade em funcionamento, e especialmente a atividade em andamento bem sucedida. E é mais fácil para uma grande, ou, pelo menos, média empresa, superar esse obstáculo de que uma pequena.

O desafio econômico em que vivemos, com as influências internacionais na aplicação de recursos financeiros em bolsas de valores, devemos encontrar novas alternativas para estimular o empreendedorismo, nas organizações já existentes, buscando novos produtos e serviços, identificando oportunidades de mercado lucrativas, além de estimular a criação de novos empreendimentos e empreendedores, para gerar renda e oferecer à população brasileira a esperança de poder encontrar espaço para desenvolver e aplicar sua criatividade.

# **2.15 - Softwares alternativos de ferramentas de apoio à decisão em análise de investimentos**

Realizou-se pesquisas em diversas áreas da economia, na expectativa de localizar ferramentas eletrônicas de apoio à decisão em análise de investimentos. Localizou-se algumas alternativas como: Business Plan da Fundação CERTI, utilizado pelo CELTA para avaliar novas oportunidades de empreendimentos a serem incubados naquela organização.

Analisando o software para planejar negócios, concluiu-se que sua possibilidade de aplicação para novos empreendimentos, especialmente para organizações incubadas contribui para orientar o novo empreendedor sobre o produto ou serviço que pretende desenvolver e expectativas de resultados futuros. Este programa contempla descrições sobre o novo negócio como segue: empreendimento; negócio; produto; tecnologia; gestão de qualidade; mercado; concorrência; fornecedores; preço; processo produtivo; plano de marketing; investimentos programados; estrutura organizacional; custos; plano financeiro; parceiros; empreendedores; fases; visão de futuro e resumo.

Preenchendo todas estas etapas, pode-se ter uma visão geral do negócio, avaliando riscos e evitando possível insucesso antes de sua implantação.

Várias páginas da rede internacional de computadores INTERNET foram igualmente pesquisadas, e dentre elas foram selecionadas algumas alternativas para avaliação. Os que se oferece nestas alternativas são oportunidades de estudar os planos de negocio, como um possibilidade de comprar o serviço, prestando as informações e recebe-se como retomo e estudo preparado. As possibilidades de adquirir o software para uso próprio são muito limitadas. As empresas pesquisadas foram: Business Plan Preparatio Services; Business Plan Workshops for a Retail Store; Paio Alto Software; Biz Planit; SBA - Business Plan Outline.

Avaliando estas possibilidades no mercado mundial, notou-se a limitação de produtos oferecidos nesta área, e que o mercado pode ser tornar promissor para "ferramentas de apoio à decisão em análise de investimentos", ajustadas à realidade da necessidades dos novos empreendedores e organizações já existentes e que procuram viabilizar novos investimentos em oportunidades lucrativas.

Neste capítulo foram analisados diversos autores que tratam do envolvimento de pessoas com qualificação adequada, para coordenar e analisar processos, permitindo a tomada de decisão a partir do uso de sistemas de tecnologia de informação que atendam as necessidades de clientes. Estes são considerados como usuários do sistema de informação, como investidores em potencial e empreendedores integrantes da economia.

Incluiu-se, também, uma revisão sobre os aspectos mais importantes que integram estudos de viabilidade de projetos como: mercado, tamanho, localização, engenharia, investimentos, orçamento, avaliação econômica-financeira e incertezas. Uma breve revisão sobre inovar e empreender também foi inserida neste capítulo. Julgou-se importante efetuar uma busca em literatura e rede internacional de computadores sobre alternativas de softwares disponíveis para servir como orientação ao desenvolvimento deste trabalho. Estes aspectos formam a base para a apresentação do capítulo três, que trata da "ferramenta de apoio à decisão em análise de investimentos".

45

# **CAPÍTULO 3**

# **FERRAMENTA DE APOIO À DECISÃO EM ANÁLISE DE INVESTIMENTOS**

Este capítulo trata do desenvolvimento de úma ferramenta que atenda as necessidades de analisar oportunidades de investimentos nos diversos setores da economia. O estudo aborda critérios de utilização do software, que poderá servir como ferramenta de apoio à decisão. A apresentação em forma de diagrama de blocos, facilita sua visualização e entendimento geral.

A "ferramenta de apoio à decisão em análise de investimentos", integra tópicos chave como: estudo de mercado, dados históricos, projeções, investimentos, orçamento, financiamento, demonstrativo de resultados e indicadores de desempenho. Para cada tópico, necessitam-se informações a serem utilizadas como dados de entrada no software. A "ferramenta" foi construída em formato de tabelas, a partir de uma planilha eletrônica Excel, acompanhada de procedimentos de preenchimento e interpretação das saídas por ela geradas. As saídas significam os resultados do estudo, e poderão ser utilizadas como informações de apoio à decisão. O cliente usuário desta ferramenta não necessita dominar a forma de construção do software mas, saber buscar informações, alimentar a planilha, interpretar os resultados e decidir corretamente.

#### **3.1 A necessidade de tomada de decisões rápidas e seguras**

A aplicação de tecnologia da informação no gerenciamento de organizações cresce à medida que se oferecem novas oportunidades de tratamento de dados, que auxiliem os empreendedores no processo de tomada de decisões rápidas, reduzindo o risco de erro e aumentando o grau de satisfação dos consumidores, colocando-lhes à disposição produtos e serviços que atendam suas necessidades, antecipando-se aos concorrentes.

A competição toma-se um argumento incontestável para agilizar e antecipar medidas gerenciais que asseguram o crescimento no mercado. A necessidade de acompanhar continuamente a evolução dos níveis de exigência dos consumidores, e a descoberta de novas oportunidades que surgem diariamente através de meios de comunicação eletrônica, armazenados em bancos de dados, especialmente preparados para esta finalidade, desafiam os empreendedores à permanente procura de alternativas de investimentos lucrativos.

O agrupamento de informações sobre novas oportunidades de mercados, produtos e processos, solicita um sistema que trate os dados transformando-os em meio auxiliar de decisão, sobre o provável comportamento futuro do fluxo dos recursos, que poderão ser investidos no momento presente, comparando-os com alternativas contendo níveis de risco diferenciados.

A ferramenta de apoio à decisão em análise de investimentos contém diversos aspectos importantes, colocando os dirigentes diante de uma série de informações que facilitem a comparação de alternativas, assegurando agilidade e confiabilidade.

A estrutura da ferramenta de apoio à decisão está baseada em uma planilha eletrônica Microsoft Excel, que será apresentada através de uma série de blocos de informações, o que facilitará a análise e interpretação dos dados, em suas diversas etapas de construção do processo decisório. Ao desenvolver a seqüência dos blocos, também se examinou a necessidade de atingir a plena satisfação do cliente usuário desta ferramenta e que ele possa alcançar o consumidor através de produtos e serviços que ele esteja disposto a adquirir a um determinado preço.

As possibilidades de buscar novas alternativas de produtos e serviços são inúmeras e, para tanto, organizam-se anualmente feiras internacionais para apresentar aos consumidores e investidores, novos produtos e novas tecnologias de processos, além de permitir avaliar o comportamento e direcionamento dos investimentos mais significativos em todas as áreas de conhecimento.

# **3.2 Estrutura do software e ferramenta de apoio à decisão em análise de investimentos**

Para melhor visualização e compreensão do alcance do sistema de avaliação de oportunidades de investimento, desenvolveu-se inicialmente um diagrama que abrigasse o conjunto de informações e passos necessários para completar a transformação dos dados de entrada em um conjunto de saídas que objetivam atender às expectativas dos clientes.

Segundo SLACK (1997), qualquer operação produz bens ou serviços, ou um misto dos dois, e faz isso por um processo de transformação. A estrutura de processos orientada para a ferramenta de apoio à decisão em análise de investimentos, proposto neste trabalho conforme a figura 3, é produzir informações, capazes de orientar a tomada de decisão na aplicação de recursos financeiros em boas idéias, que possam produzir resultados economicamente

atrativos, durante um período de tempo curto o suficiente, que permita obtenção de retomo do investimento, com um nível de risco calculado, superando alternativas que apresentem menor probabilidade de perda.

O software da ferramenta de apoio à decisão em análise de investimentos visualiza dois ambiente externos, sendo: o primeiro é o ambiente externo, onde surgem as entradas que abrangem as informações exigidas para o estudo e os recursos humanos habilitados envolvidos neste processo; o segundo é o ambiente extemo-clientes, representado pelo usuário da ferramenta, sendo ele um empreendedor e o processo de tomada de decisão a partir das saídas geradas pelo software.

O ambiente do software, é o processo, que representa neste trabalho a "ferramenta de apoio à decisão em análise de investimentos" e, as saídas por ele geradas, que serão utilizadas como informação para análise pelo cliente. A figura 11 mostra a ferramenta de apoio à decisão em forma de diagrama de blocos e seu fluxo.

O ambiente externo, descrito em forma de blocos, representa as entradas, como descrito a seguir:

- idéia é a oportunidade de investimento que se visualiza como possibilidade de obter resultados lucrativos, em determinadas áreas e segmentação de mercado;
- informações históricas representam os dados do comportamento do mercado em períodos anteriores ao estudo do projeto, de produtos e serviços, assim como avaliam atitudes do consumidor diante de novas possibilidades de produtos a serem oferecidas, e despertam novas necessidade de consumo;
- $\bullet$  pessoal para viabilizar o estudo, necessariamente exige-se utilizar pessoas qualificadas, para a busca de informações históricas no mercado, compreender o alcance da idéia, saber operacionalizar o sistema, estar habilitado para promover análise crítica dos dados de entrada e as informações geradas pelo sistema;
- informações sobre o estudo de viabilidade para que o estudo de viabilidade do projeto possa ser executado, devem ser coletados todos os dados de entrada requeridos pelo sistema, após a decisão sobre demanda futura, conforme detalhamento apresentado na figura 12;
- informações do cliente sobre as intenções de futuro com a projeção dos dados de demanda, o cliente decide sobre alternativas que lhe convêm, transformando-as em dados de entrada para o sistema utilizadas na fase de estudo de viabilidade do

investimento. A partir deste ponto é que podemos completar o estudo, buscando as demais informações necessárias para alimentar o sistema e gerar dados suficientemente completos para conhecer o comportamento provável do projeto no futuro;

• informações sobre ações corretivas - São geradas com a comparação dos dados do projeto com os efetivamente obtidos com sua aplicação, e servirão como retroalimentação para atualizar cálculos e permitir ao empreendedor novas ações para assegurar o resultado de seu investimento.

O ambiente do sistema representa a parte central deste trabalho, sendo um modelo de tratamento das informações, para gerar saídas capazes de facilitar a compreensão do comportamento de um produto, considerando a possibilidade de investir e obter resultados.

As saídas do sistema são geradas para o cliente tomar decisões em três momentos, sendo o primeiro a respeito da projeção dos dados históricos de demanda, renda, preço e população para uma série de períodos no futuro, o segundo, um conjunto de informações capazes de esclarecer detalhadamente a tendência do projeto sob a ótica de resultados econômicos e financeiros e o terceiro como dados gerados a partir de informações das ações corretivas após a implantação do projeto, permitindo orientar o empreendedor sobre alternativas estratégicas do novo negócio.

O ambiente externo, cliente, é o alvo de todo o estudo do projeto. O modelo produz informações para tomar decisões conforme descritas a seguir:

- análise do cliente significa a ação do cliente em avaliar as informações produzidas pelo sistema, em dois momentos distintos, sendo o primeiro a partir da projeção de dados históricos relacionados ao estudo e o segundo, com base nos dados produzidos pelo sistema para análise da viabilidade econômica;
- decisão do cliente sobre a demanda com dados projetados, o cliente opta por aqueles que melhor se ajustam aos critérios de gerenciamento de negócios;
- decisão do cliente sobre o investimento com os dados e informações combinadas de viabilidade de investimento, produzidas pelo sistema, o cliente toma a decisão;
- implantação do projeto representa o momento mais significativo para o cliente, qual seja, materializar uma idéia;
- resultados do projeto são obtidos durante a fase de operação do projeto. Considera-se o período de sua vida útil;
- comparação dos resultados nesta fase o cliente-investidor deverá comparar os dados gerados pelo software com os obtidos durante sua aplicação, em intervalos de tempo regulares, conforme requer o sistema de gestão do empreendedor;
- ações corretivas com a comparação dos dados gerados pelo software e os obtidos durante sua aplicação, poderão surgir necessidades de reestudar o novo negócio, dotando-o de novas informações para corrigir tendências de mercado, reduzindo efeitos teóricos do estudo e mantendo-o atualizado, permitindo auxilio a retroalimentação, fortalecimento e segurança no retomo do investimento efetuado;
- novas decisões Após efetuadas as ações corretivas no empreendimento, os dados gerados pela ferramenta de apoio à decisão servirão para análise do dirigente empresarial e poderá decidir sobre alteração de estratégias, se estas forem recomendadas pelo estudo.

Para que esta ferramenta de apoio à decisão possa ser corretamente utilizada e os objetivos do empreendedor serem alcançados, o pessoal envolvido na preparação dos dados, deve estar habilitado, estudar adequadamente inúmeras alternativas. O resultado esperado é uma grande possibilidade de sucesso na aplicação deste trabalho.

Permitindo facilitar a compreensão da figura 11, os seguintes passos devem ser seguidos para completar o entendimento conceituai do software da "ferramenta de apoio à decisão em análise de investimentos":

- passo 1 idéia ou oportunidade de um novo negócio;
- passo  $2$  pessoal qualificado para utilizar a ferramenta;
- passo 3 informações históricas sobre a idéia;
- passo 4 software da ferramenta de apoio à decisão;
- passo  $5 -$  dados projetados;
- $\bullet$  passo 6 análise do cliente da ferramenta de apoio à decisão;
- passo 7 decisão do cliente sobre a demanda do negócio;
- passo 8 informações sobre a decisão de futuro do empreendeáor;
- passo 9 informações para o estudo de viabilidade (dados de entrada descritos mais adiante neste capítulo)
- passo 10 software da ferramenta de apoio à decisão;
- passo 11 informações geradas pela ferramenta para análise de viabilidade;
- passo  $12$  análise do cliente;

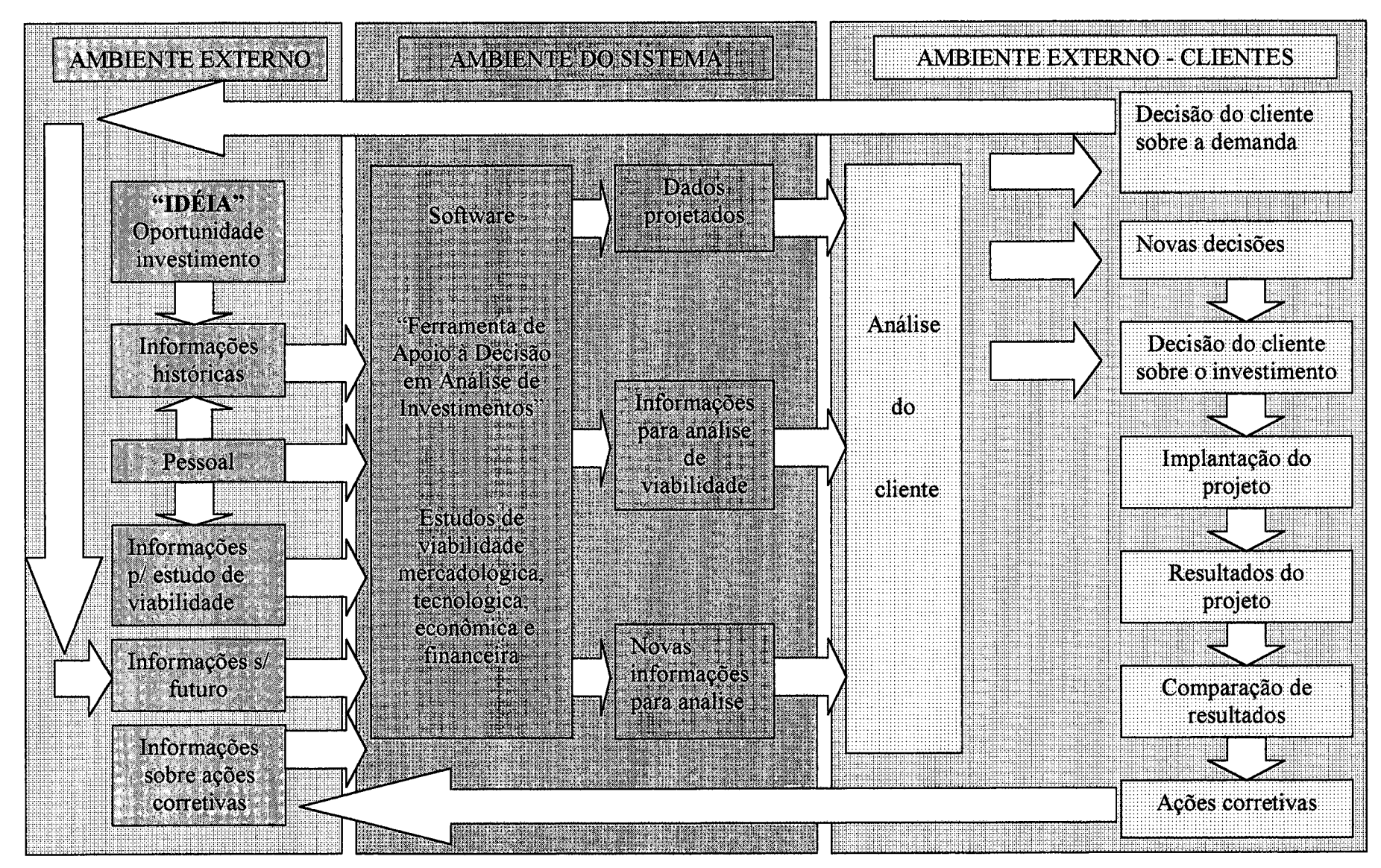

Figura 11 - Diagrama de blocos e fluxograma da Ferramenta de Apoio à Decisão em Analise de Investimentos Fonte: elaboração do autor

- passo 13 decisão do cliente sobre o investimento a realizar;
- passo 14 implantação do projeto do novo negócio;
- passo 15 resultado obtidos pela implantação do projeto;
- $\bullet$  passo 16 comparação dos resultados do projeto com os obtidos na implantação;
- passo 17 ações corretivas;
- passo 18 informações sobre ações corretivas;
- passo 19 software da ferramenta de apoio à decisão;
- $\bullet$  passo 20 novas informações para análise;
- passo  $21$  análise do cliente;
- $\bullet$  passo 22 novas decisões.

A partir deste passo, o empreendimento entra num ciclo contínuo de melhorias, adaptando-se o sistema do ciclo PDCA "plan, do, check, action" descrito por WERKEMA (1995) à ferramenta de apoio à decisão.

O software que foi preparado como uma ferramenta de apoio à decisão em análise de investimentos, contempla agrupamento de dados em tabelas, na forma de grandes blocos, apresentados na seguinte ordem:

- o estudo de mercado;
- investimentos;
- necessidades de matérias primas e mão de obra;
- despesas diversas;
- receitas;
- custos fixos e variáveis;
- custos de prestação de serviços;
- classificação de despesas;
- financiamento;
- demonstrativo de resultados;
- orçamento anual de receitas e custos;
- processo de estudo do financiamento;
- aplicações e origens;

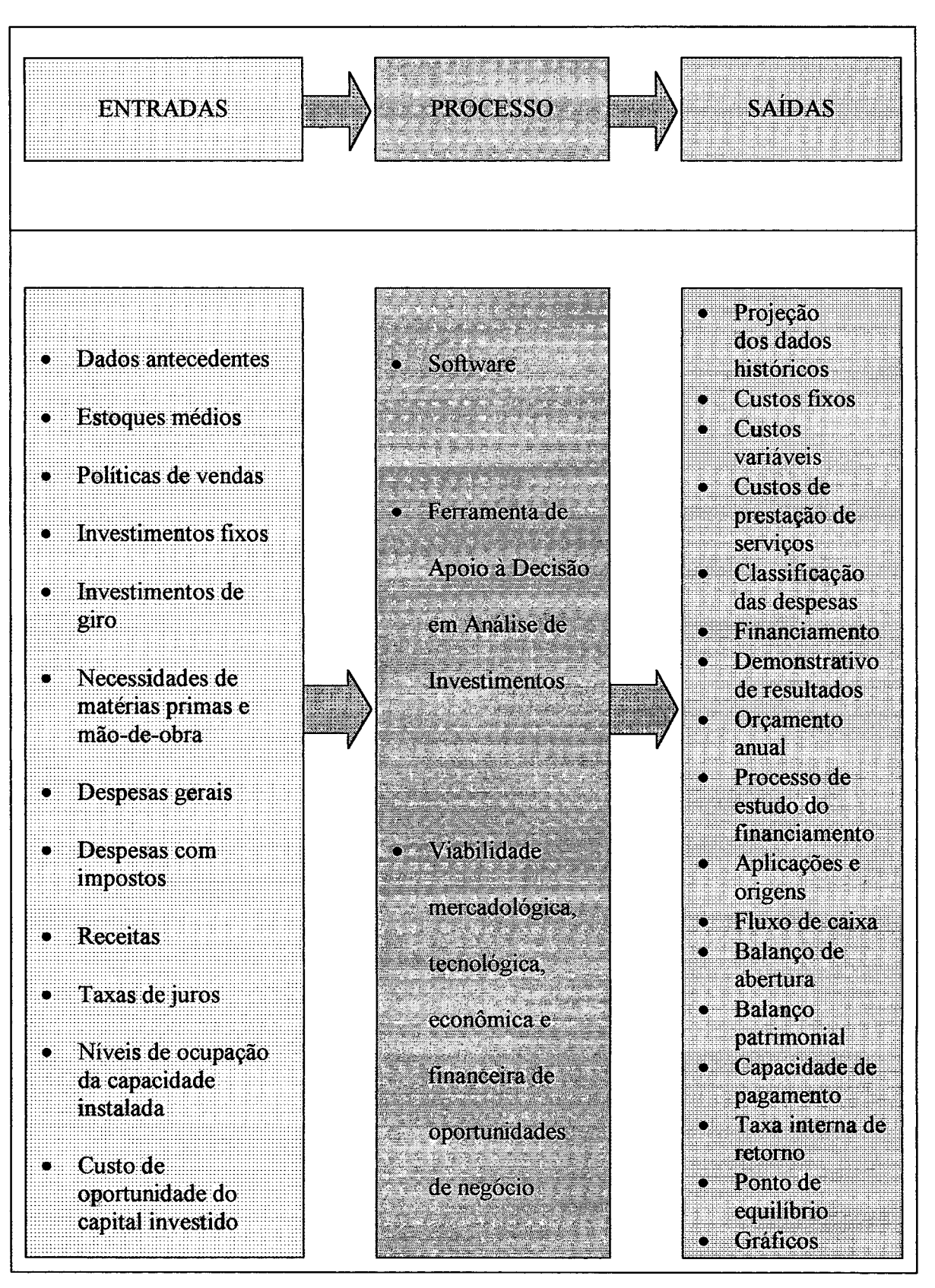

**Figura 12 - Diagrama do fluxo de "entradas, processo e saídas" da ferramenta de apoio à decisão em análise de investimentos Fonte: elaboração do autor**

- fluxo de caixa;
- balanço de abertura;
- balanço patrimonial;
- capacidade de pagamento;
- taxa interna de retorno;
- ponto de equilíbrio;
- gráficos.

A figura 12 mostra como os diversos blocos interagem com a ferramenta de apoio à decisão em análise de investimentos como dados de entrada e saída para administrar o empreendimento. A seguir, estes blocos estão descritos individualmente para compreender a e estrutura e o funcionamento da ferramenta desenvolvida neste trabalho.

# **3.3 O estudo de mercado na ferramenta de apoio à decisão**

A incerteza desafia permanentemente qualquer pessoa envolvida em processos de tomada de decisão. Para equilibrar e ajustar as informações históricas obtidas de fontes cuidadosamente selecionadas, e preparar planos de ação para vários períodos no futuro, estudiosos colocaram à disposição várias metodologias de tratamento de dados, que podem ser comparados, e a escolha dependerá de critérios pessoais e até mesmo de objetivos específicos de certas avaliações mercadológicas.

A premissa básica do estudo do mercado é poder conhecer o comportamento de um determinado produto ou serviço, durante vários períodos, para permitir entendimento de seu ciclo de vida. Quanto maior a abrangência da área de coleta de dados, maior o grau de segurança sobre o mercado.

Os principais antecedentes históricos necessários são:

- demanda;
- preço;
- renda;
- população.

### **3.3.1 Demanda**

O processo de planejamento estratégico ajuda a definir mercados relevantes. Deve-se ajustar oportunidades aos recursos e objetivos de uma organização, portanto o mercado relevante deve ser maior do que o mercado para o produto de uma empresa, mas também não tão grande que a empresa não possa expandir e se tornar uma organização concorrente importante, defende McCARTHY (1997).

Para analisar a possibilidade de sucesso de um empreendimento, julgar a capacidade de retomo do investimento necessário para lançar um novo produto ou mesmo aplicar recursos em tecnologias de processo mais avançadas, o conhecimento da demanda total atual e seu comportamento provável durante sua vida útil, é uma informação relevante.

O domínio do conhecimento do comportamento da demanda auxilia na tomada de decisões sobre determinadas alternativas. A incerteza é a maior incógnita nesse processo e o sucesso está em poder investir em produtos que tenham demanda previsível ou pré contratada, porém, na maioria das vezes, dependemos do comportamento imprevisível do consumidor. A utilização de sistemas de marketing, que atraem os consumidores para uma determinada marca de produto ou serviço, pode ocasionar demandas até dez vezes superior a um sistema de vendas padrão, defende SLACK (1997).

A avaliação de possibilidades de obtenção de resultados sobre aplicação de recursos financeiros em novas alternativas de exploração de mercados, requer conhecimento sobre o volume de transações possíveis em um determinado período de tempo.

Há uma enorme dificuldade em levantar dados sobre demanda de produtos e serviços consumidos no Brasil, porque as entidades de classe, na sua maioria, não aplicam recursos para formar banco de dados das empresas a elas filiadas, o que reduz em muito o crédito aos dados oficiais obtidos nestas instituições. Isto posto, mostra-nos a enorme importância sobre a busca eficaz da demanda. E preciso criar um modelo que compare as informações e amplie o crédito das entidades.

O resultado da análise de retomo sobre o investimento que o empreendedor busca, está sedimentado na qualidade das informações colhidas do mercado através de pesquisas de marketing, segundo sete características defendidas por KOTLER (1996):

- método científico;
- criatividade da pesquisa;
- métodos múltiplos;
- interdependência de modelos de dados;
- valor e custo da informação;
- ceticismo saudável;
- marketing ético.

As avaliações econômicas que as organizações devem fazer para crescer, são preparadas com informações colhidas de fontes e áreas de interesse de atuação atual e futura. Assim a decisão terá crédito pelos efeitos que gerará durante seu ciclo de vida a obtenção de resultados dependerá da qualidade dos dados extraídos de fontes que traduzem fidelidade, se os critérios acima forem seguidos.

# **3.3.2 Preço**

As informações de preço são ainda mais complexas de serem obtidas e a razão principal é reserva de informações consideradas confidenciais e estratégicas num cenário de competição econômica, conquistando consumidores com recursos para compra, e poder de decisão sobre a alternativa que atenda a suas necessidades.

O comportamento histórico dos preços é tão importante quanto a flutuação da demanda de um produto ou serviço estudado. Estas informações preparam os dirigentes para administrar seu negócio, buscando a manutenção de resultados econômicos planejados.

A questão de preço é influenciada por muitas variáveis e critérios de comercialização adotados pelas empresas concorrentes. Para avaliar possibilidades de investimentos e conhecer seu comportamento de rentabilidade, os preços praticados pelos competidores devem ser considerados.

Quando os resultados dos estudos se tomam favoráveis, a política de preços a ser adotada pelo empreendedor pode mudar de acordo com o comportamento do consumo. McCARTHY (1997) diz que, para um sistema de marketing e preços funcionar eficazmente, as empresas devem utilizar conceitos e princípios éticos e socialmente responsáveis. A escassez de recursos, menor crescimento da população e maior número de velhos, com menos proporção da população na força de trabalho, podem, em conjunto, reduzir o movimento econômico, o que pode forçar os consumidores a mudar seus padrões de consumo.
A qualidade da pesquisa de dados antecedentes determina o valor do empreendimento no futuro. Um grande número de fontes de pesquisa, em épocas diferentes, e em condições econômicas adversas, fortalecem as análises e interpretações dos preços, quando comparados com os dados de produtos ou serviços obtidos sob as mesmas condições.

## **3.3.3 Renda**

Pesquisar dados de comportamento da renda da população nas regiões alvo do produto ou serviço em estudo, auxilia o processo decisório, especialmente quando esta tem influência na flutuação da demanda. O preço e a renda podem influenciar na demanda de um produto e a elasticidade é um indicador complementar para o sistema gerencial de busca de alternativas de investimentos rentáveis.

Muitas entidades governamentais pesquisam regularmente o comportamento da renda, quer seja nacional, estadual e mesmo regional. Estas informações completam a possibilidade de compreender determinadas flutuações, em períodos específicos, se comparados com regiões, produtos e serviços similares.

Os dados históricos de renda disponíveis para os mesmos períodos das informações sobre demanda e preços permitem comparar influências, a correlação entre eles e o quanto podem interferir em determinadas alternativas de projetos no futuro. As necessidades de permitir simulações de projetos facilitam as decisões estratégicas dos dirigentes empresariais.

A necessidade de gerar acréscimo na renda da população brasileira reforçou o desafio de proporcionar um sistema auxiliar de tomada de decisão, permitindo a redução dos níveis de mortalidade de novas empresas.

A razão está fundamentada na análise e na interpretação de dados sobre novas oportunidades de investimento. Informações mais completas, previamente analisadas, estimulam e desafiam os dirigentes empresariais a buscarem instrumentos e ferramentas capazes de assegurar o resultado planejado na decisão.

## **3.3.4 População**

A busca histórica da população nas áreas pesquisadas e que servem para futura exploração de mercado é dado significativo para entender as quantidades demandadas por habitante, segundo sua classe de renda, faixa etária, sexo e outras características recomendadas para cada projeto.

A pesquisa do comportamento histórico de produtos e serviços, seus preços, a renda e as características da população de uma região, revela oportunidades de conhecer detalhadamente influências futuras, e ações gerenciais que podem levar ao sucesso novos empreendimentos, aplicando recursos com obtenção de retomo sobre investimentos acima dos padrões convencionais.

Planos de marketing elaborados criteriosamente levarão a alterar hábitos de consumidores, o que permitirá lançar novos produtos e serviços, satisfazendo necessidades que ainda não tenham sido identificadas. A avaliação da população e seu comportamento induz a discutir o tema da satisfação do consumidor, o qual comprará da fonte que propuser maior valor agregado. KOTLER (1996) afirma que o valor entregue ao consumidor é a diferença entre o valor total esperado e o custo total do consumidor obtido. Valor total esperado pelo consumidor é o conjunto de benefícios previsto por determinado produto ou serviço. Os consumidores estimam qual a oferta que oferecerá maior valor. Eles maximizam o valor, limitados pelo custo, conhecimento, mobilidade e renda, formando uma expectativa de valor e agem sobre ela e posteriormente avaliam se a oferta atendeu sua expectativa de valor o que afeta sua satisfação e probabilidade de recompra.

## **3.4 Dados históricos para o estudo do mercado na ferramenta de apoio à decisão**

O sistema de tecnologia de informação, para tomada de decisão em investimentos, segue procedimentos de pesquisa de antecedentes, como já descrito, que deverão ser informados na planilha.

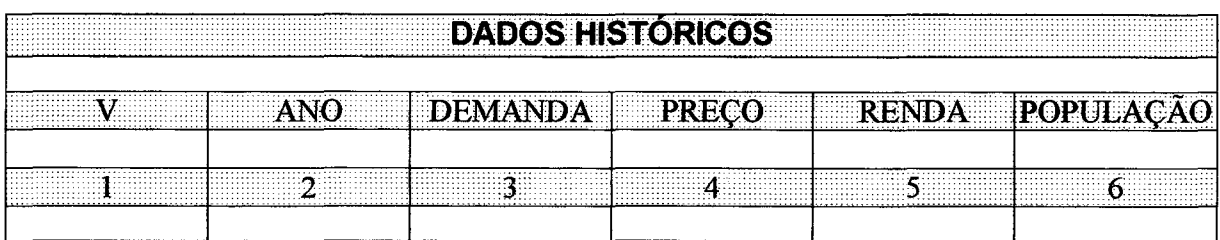

**Tabela 1 - Registro de dados históricos Fonte: elaborado pelo autor**

A tabela 1 será utilizada para registrar os dados históricos, para até doze períodos. Cada estudo em particular utilizará o número de anos que for julgado conveniente e depende de antecedentes disponíveis. O preenchimento se dará da seguinte forma:

- coluna número 1 (V) deverá ser preenchida com números arábicos, a partir de zero (0), até o limite do número de observações pesquisadas;
- coluna número 2 (ANO) deverá ser preenchida, em ordem crescente, o ano a que se referem os dados obtidos na pesquisa de mercado. Esta coluna poderá ser substituída por períodos que representem unidades de tempo diferentes, como por exemplo, dias, semanas, meses, trimestres, semestres, adequadas a cada estudo;
- coluna número 3 (DEMANDA) deverá ser preenchida com as informações dos dados históricos de demanda obtidos para cada um dos períodos pesquisados;
- coluna 4 (PREÇO) deverá ser preenchida com os dados de preços do produto ou serviço, objeto do estudo, e que corresponda a cada unidade de tempo selecionada na coluna 2;
- coluna 5 (RENDA) deverá ser preenchida com os dados de renda per capita, renda nacional, ou renda regional, conforme se ajuste ao estudo e que seja vinculada aos períodos selecionados e registrados na coluna 2;
- coluna 6 (POPULAÇÃO) deverá ser preenchida com dados da população, observada sempre a região em que o estudo está sendo realizado, para eliminar problemas de tendenciosidade e expressando a realidade do comportamento do produto, quando houver interferência. Cabe salientar que a população também deverá estar vinculada ao período selecionado na coluna 2. Os dados de população, em dado momento dependendo do projeto, poderão representar a quantidade de pessoas vinculadas na produção e na demanda do produto ou serviço ao qual o projeto se refere.

O sistema admite lançar dados históricos para projetar o comportamento futuro, utilizando-se apenas as colunas que contribuem na influência de sua flutuação. Quando avaliamos o número de candidatos inscritos para o curso de pós graduação em Engenharia da Produção da Universidade Federal de Santa Catarina, o preenchimento das três primeiras colunas é suficiente, quando se pretende conhecer a demanda futura de inscrições, sem levar em consideração outras variáveis que poderiam interferir na procura de vagas nesse curso.

# **3.5 Dados projetados em estudos de viabilidade utilizando ferramentas de apoio à decisão**

Os dados sendo corretamente lançados na planilha, mostrada através da tabela 1, serão tratados segundo critérios estatísticos específicos, inseridos no sistema da projeção, apresentados em forma de tabela comparativa, facilitando sua leitura, análise, interpretação e auxiliam na tomada de decisão do empreendedor, cliente do projeto.

Os dados projetados de demanda, preço, renda e população, serão apresentados em tabelas diferentes, para facilitar a avaliação e interpretação de cada informação, tratadas com técnicas diferentes.

## **3.5.1 Demanda projetada na ferramenta de apoio à decisão**

A projeção oferece prognóstico de até quinze períodos, no mesmo critério de unidade de tempo, selecionado na coluna 2 da tabela 1.

Os resultados das projeções, segundo diferentes critérios surgirão em formato semelhante o da tabela 2, ordenados como explicado a seguir:

- coluna número  $1 (ANO)$  será apresentada a seqüência dos períodos informados na coluna e da tabela 1, seja em anos, semestres, trimestres, meses, semanas, dias, dado que esta tabela preenche a quantidade de períodos futuros desejados, limitados a quinze;
- coluna número 2 (ARITMÉTICA) os dados de demanda projetados, segundo método da taxa aritmética apresentada por WOILLER (1985);
- coluna número 3 (GEOMÉTRICA) serão informados pelo sistema os dados de demanda projetados, segundo o método da taxa geométrica apresentada por WOILLER (1985);
- coluna número 4 (MÍNIMOS QUADRADOS) dados de projeção da demanda para o período planejado, segundo o método dos mínimos quadrados apresentado por WOILLER (1985);
- coluna número 5 (ELASTICIDADE SIMPLES) calculado a partir da variação dos preços em cada período. Os dados são projetados pelo critério da elasticidade preço da demanda, método simples, apresentado por HIRSCHFELD (1987);
- coluna número 6 (ELASTICIDADE LOGARÍTMICA) calculado a partir da variação dos preços em cada período. Os dados são projetados pelo critério da elasticidade preço da demanda, método logarítmico, apresentado por HIRSCHFELD (1987);
- coluna número 7 (ELASTICIDADE SIMPLES) calculado a partir da variação da renda em cada período da demanda. Os dados são projetados pelo critério da elasticidade renda da demanda, método simples, apresentado por HIRSCHFELD (1987);
- coluna número 8 (ELASTICIDADE LOGARÍTMICA) calculado a partir da variação da renda em cada período. Os dados são projetados pelo critério da elasticidade renda da demanda, método logarítmico, apresentado por HIRSCHFELD (1987);
- coluna número 9 (LINEAR) apresenta os dados de demanda projetados, segundo método linear apresentada por BUARQUE (1995);
- coluna número 10 (POTENCIAL) apresenta os dados de demanda projetados, segundo método potencial apresentado por BUARQUE (1995).

# **3.5.2 Preço projetado na ferramenta de apoio à decisão**

A projeção de preços oferece prognóstico de até quinze períodos, segundo os mesmos critérios de unidade de tempo selecionado na coluna 2 da tabela número 1.

Os resultados das projeções se apresentam segundo diferentes critérios utilizados no sistema. Os empreendedores clientes devem optar pela projeção que mais se ajusta para as avaliações desta informação. A tabela 3 deverá ser compreendida, conforme a seguinte explicação:

- coluna número  $1 (V)$  será apresentada na sequência dos períodos informados na coluna 1 da tabela 1, representando a seqüência de períodos de projeção de preços do produto ou serviço a ser analisado;
- coluna número 2 (ANO) apresentará a seqüência dos períodos a partir da informação lançada na coluna 2 da tabela 1, seja em anos, semestres, trimestres, meses, semanas, dias ou qualquer outra unidade de tempo, limitado a quinze projeções consecutivas;
- coluna número 3 (ARITMÉTICA) mostrará os dados dos preços projetados, segundo método da taxa aritmética apresentada por WOILLER (1985);
- coluna número 4 (GEOMETRICA) serão informados pelo sistema os dados de preços projetados, segundo o método da taxa geométrica apresentada por WOILLER (1985);
- coluna número 5 (MÍNIMOS QUADRADOS) dados de projeção da preços para os períodos planejados, segundo o método dos mínimos quadrados apresentado por WOILLER (1985);
- coluna número 6 (LINEAR) apresenta os dados de preços futuros projetados, segundo método linear apresentado por BUARQUE (1995);
- coluna número 7 (POTENCIAL) apresenta os dados de preço, planejados para os períodos futuros, calculados segundo o método potencial apresentado por BUARQUE (1995).

## **3.5.3 População projetada na ferramenta de apoio à decisão**

Em vários tipos de produtos ou serviços, a população tem grande influência nos resultados, para tanto incluiu-se também possibilidade de avaliar o comportamento futuro da população, a partir de dados oficiais pesquisados. Vários são os critérios que podem ser utilizados para projeção de dados de população. No entanto, selecionou-se apenas as taxas aritméticas e geométricas, e quando necessário, o próprio sistema se ajusta para utilização de outras metodologias, apenas substituindo o título da planilha. A tabela 4 mostra as informações sobre o comportamento futuro da população.

- Coluna número 1 (V) será apresentada na sequência dos períodos informados na coluna 1 da tabela 1;
- Coluna número 2 (ANO) apresentará a seqüência dos períodos a partir da informação lançada na coluna 2 da tabela 1, seja em anos, semestres, trimestres, meses, semanas, dias limitado a quinze projeções consecutivas;
- Coluna número 3 (ARITMÉTICA) mostrará os dados da população projetados, segundo método da taxa aritmética apresentado por WOILLER (1985);

• Coluna número 4 (GEOMETRICA) - serão informados pelo sistema os dados da população projetados, segundo o método da taxa geométrica apresentado por WOILLER (1985);

Os resultados obtidos com a projeção de dados para identificar a demanda de um determinado produto ou serviço em áreas previamente delimitadas, servirão para estabelecer o estudo de investimentos necessários para participar deste mercado, decidindo a fatia com a qual o projeto poderá contribuir para satisfazer as necessidades dos clientes e a expectativa de poder obter retomo, programado a partir das informações prognosticadas.

#### **3.6 Investimentos**

Os investimentos programados serão subdivididos em duas categorias de gerenciamento. Uma é o capital circulante, necessário para garantir o funcionamento operacional do empreendimento, outra é o capital necessário para gerar os produtos e serviços do projeto. A composição do capital prevista neste estudo será descrita nas seções seguintes, e demonstradas em forma de tabelas.

### **3.6.1 Investimentos em capital de giro**

Os desembolsos exigidos na implantação de novos projetos, exigem esforços para reunir recursos de manutenção do empreendimento, dando-lhe garantia de operação e permitindo-lhe crescimento. A tabela 5 mostra como será formado o capital de giro do estudo. Estes investimentos dependem de variáveis como:

- número de dias úteis trabalhados por ano;
- volume de investimentos em estoques de materiais, calculadas pelo tempo médio de sua rotação planejada;
- volume médio de estoques de produtos acabados, aguardando liberação de embarque para os clientes. Este item depende da característica do empreendimento, sendo que produção sob encomenda difere em muito dos sistemas de pronta entrega, também conhecidos como produção planejada a partir da probabilidade de demanda futura;
- política de vendas a ser adotada pela organização, também contribui para a necessidade de formação de capital de giro. Quando as vendas são realizadas com concessão de prazos para pagamento, implica em financiar cliente; volume de recursos financeiros mantidos em disponibilidade para cobertura de despesas operacionais de curto prazo;
- necessidades de matérias primas;
- necessidades de mão de obra direta e indireta;

Para o preenchimento da tabela 5, deve-se seguir os passos indicados abaixo, sendo que cada linha representa um número e tem o significado de gestão, assim definido:

- na linha 1, deve ser lançado o número de úteis planejados para operação do projeto para cada um dos períodos;
- na linha 3, informa-se o número de dias de manutenção de estoques de materiais em média necessários ao projeto;
- a linha 6 requer informações sobre a política de estoques dos produtos acabados em número de dias;
- na linha 9, deve-se informar o número de dias de manutenção de materiais em processo;
- as linhas 2, 4, 5, 7, 8, 10 e 11 serão calculadas pelo sistema, a partir de dados informados nesta e em outras tabelas subseqüentes, apresentadas nesse trabalho.

# **3.6.2 Investimentos em capital fixo**

Esta categoria de desembolso se toma essencial para transformar entradas de um processo em saídas específicas, que atendam às necessidades dos clientes, alvos do projeto. A formação de capital se subdivide em várias categorias, classificadas e apresentadas neste sistema, como segue:

- terrenos;
- edificações;
- instalações industriais, comerciais, administrativas e financeiras;
- projetos industriais, administrativos, comerciais e financeiros,
- equipamentos de manutenção;

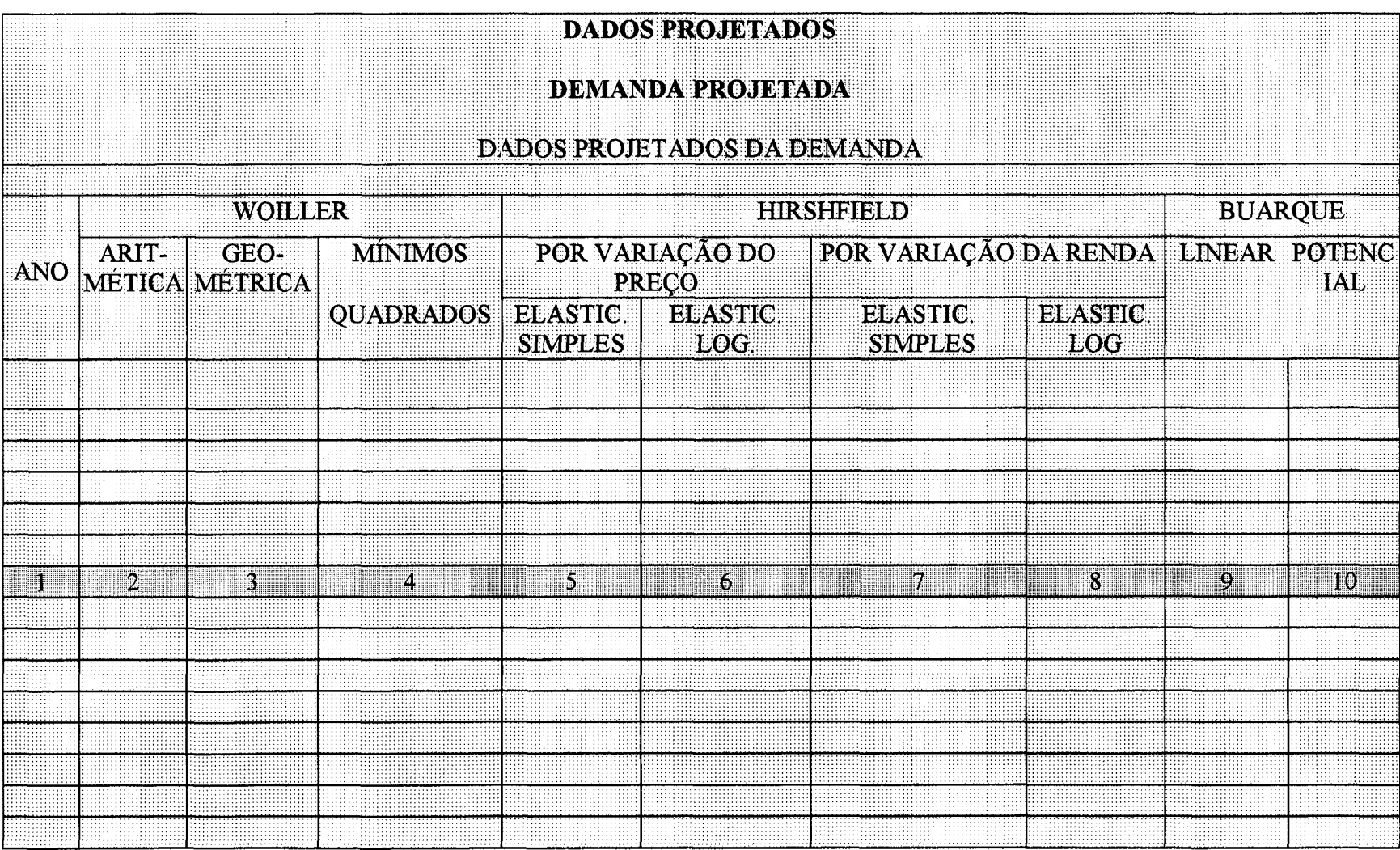

Tabela 2 – Dados projetados de demanda, segundo critérios de Woiller, Hirschfeld e Buarque<br>Fonte: elaborado pelo autor

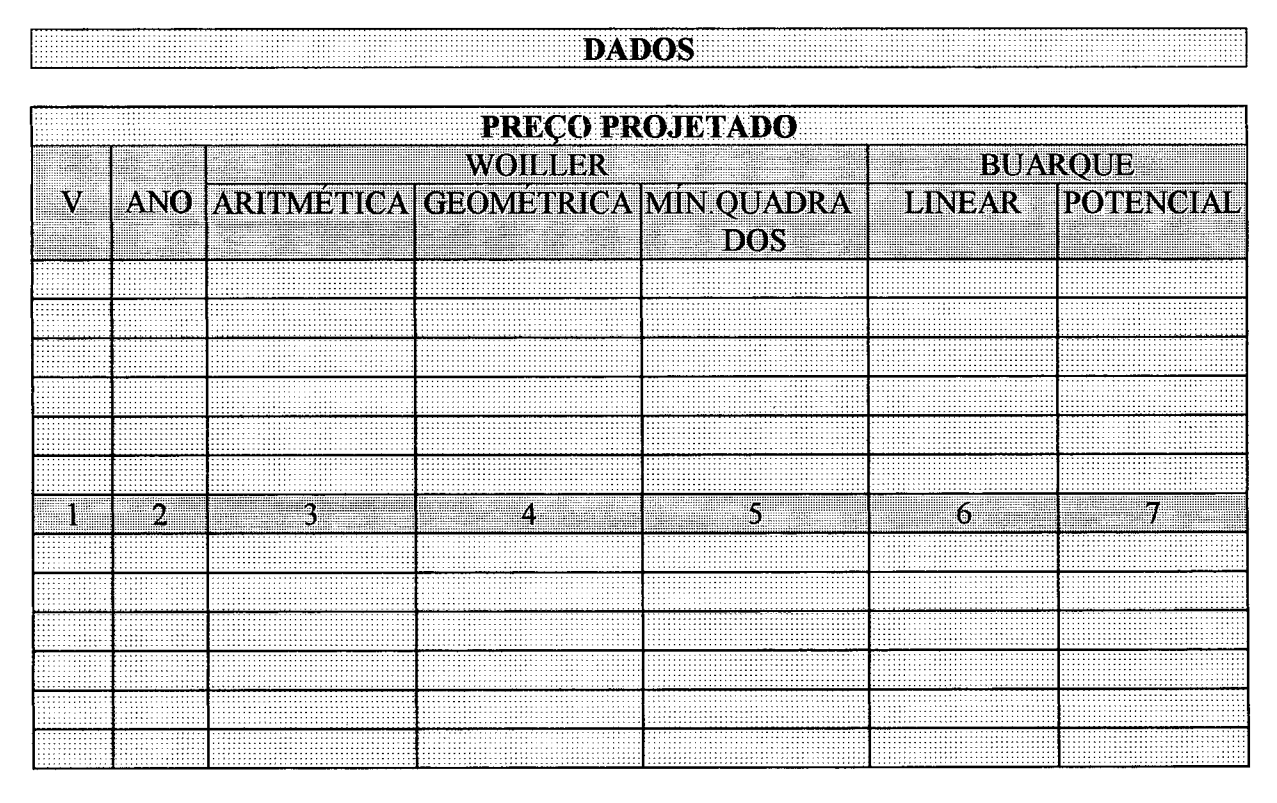

**Tabela 3 - Preços projetados segundo critérios de Woiller e Buarque Fonte: elaborado pelo autor**

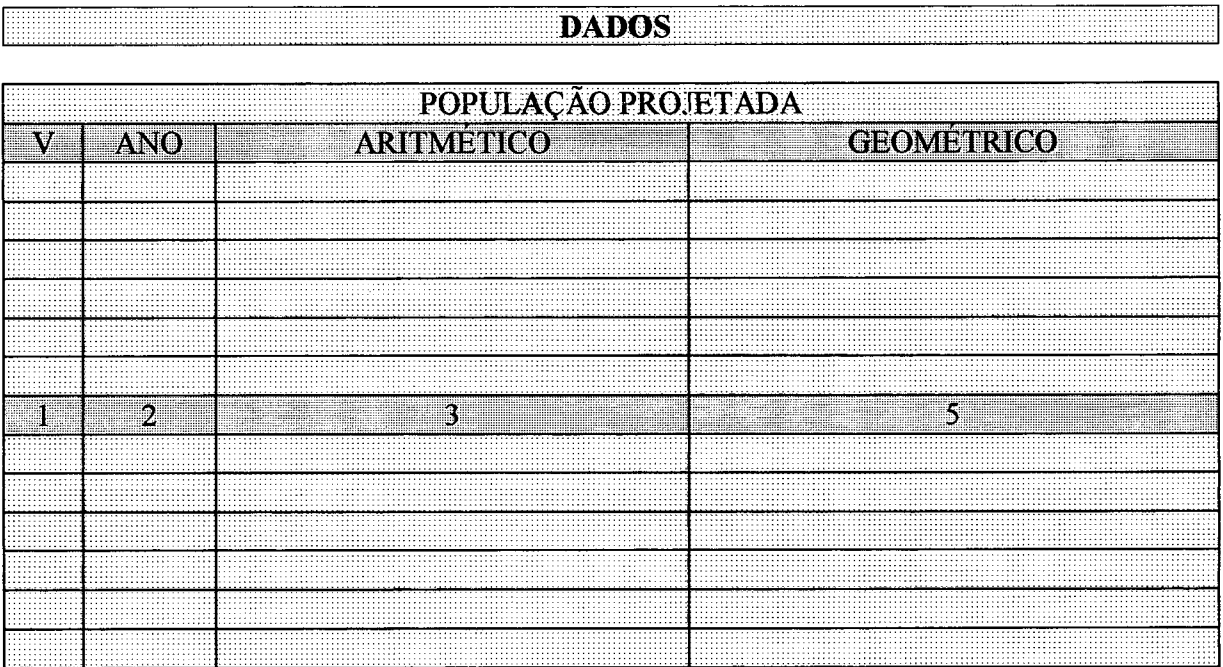

**Tabela 4 - Projeção da população segundo Woiller Fonte: elaborado pelo autor**

# **INVESTIMENTOS**

# **INVESTIMENTO CAPITAL DE GIRO**

# **ESTOQUES MEDIOS**

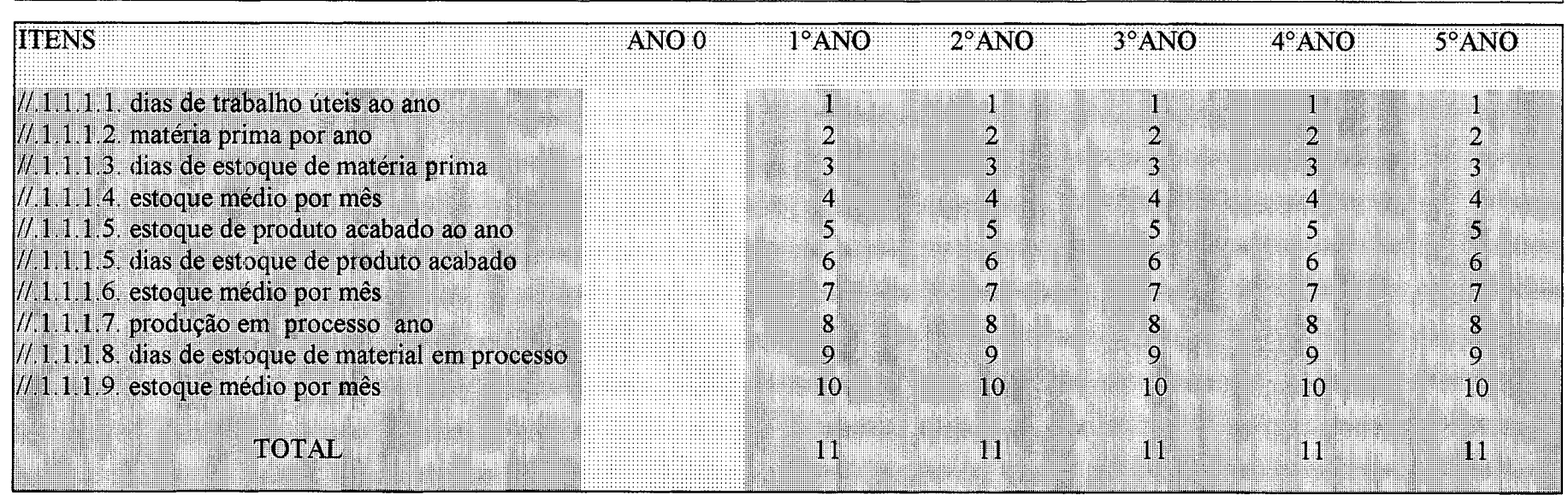

Tabela 5 - Investimentos de capital de giro, calculados para cada período da vida útil do projeto Fonte: elaborado pelo autor

- equipamentos principais;
- equipamentos de apoio;
- móveis e utensílios classificados para as quatro grandes áreas de custos de uma organização: industriais, administrativos, comerciais e financeiros;
- veículos classificados pelas áreas de utilização, quais sejam: industriais, administrativos, comerciais e financeiros;

Os investimentos serão classificados no sistema, segundo sua utilização por área de custos. O objetivo é fazer a correta distribuição dos valores investidos, para facilitar sua interpretação e avaliação, afim de que o gerenciamento de dados possa ser executado adequadamente.

Na tabela 6, deve-se lançar as várias áreas de terreno, de acordo com cada projeto. Estas informações servirão para visualizar o valor a ser aplicado neste item. O preenchimento, dos campos numerados da tabela, segue o procedimento a baixo:

- campo 1, área total do terreno;
- campo 2, quantidade de terrenos, que será utilizado como fator multiplicador;
- campo 3, valor unitário em moeda corrente (R\$) ou outra unidade monetária utilizada em todo o estudo;
- campo 4, deve-se indicar o percentual do valor do terreno que será aplicado na sua preparação;
- campo 5, indica-se o percentual sobre o valor do terreno estimado para obtenção da escritura pública, incluídas todas as taxas legais exigidas;
- campo 6, lançar o percentual previsto na preparação do plano paisagístico e preservação do meio ambiente para o projeto;
- campo 7, será lançada a área do terreno que corresponde à utilização pelo setor industrial do empreendimento;
- campo 8, área do terreno destinada ao setor administrativo do projeto;
- campo 9, área do terreno destinada ao setor comercial do projeto;
- campo 10, área do terreno destinada ao setor financeiro do projeto da alternativa de investimento a ser estudada;
- os campos 11,12,13 e 14 serão preenchidos automaticamente pelo sistema, a partir das informações anteriormente lançadas;
- os campos 15, 16,17, 18, 19 e 20 deverão ser preenchidos de acordo com o cronograma de investimentos em terrenos previstos para o projeto.
- os campos 21, 22, 23, 24, 25 e 26 representam a soma de todos os investimentos em terrenos, a ser realizado em cada período de vida útil do projeto.

Os dados do corpo da tabela serão calculados pelo sistema e serão lançados automaticamente Determinados empreendimentos necessitam recursos específicos para aplicar em edificações próprias. Quando este tipo de situação ocorre, deve-se utilizar os espaços previstos no sistema de tecnologia de informação para auxiliar o processo de decisão, conforme apresentados na tabela 7.

O corpo da tabela será preenchido automaticamente, com os dados informados para o sistema. No final desta tabela, encontraremos os resumos dos investimentos aplicados nos diversos centros de atividades

A tabela 7 mostra a classificação dos investimentos fixos. Em edificações, o procedimento de preenchimento é apresentado a seguir:

- no campo 1, deverá ser lançada a área total da edificação do projeto. Quando há necessidade de diversas unidades de obras civis, devem ser classificadas separadamente. Os campos de 1 até 15 se repetem na planilha três vezes, permitindo flexibilizar o número de edificações recomendadas no estudo, e as áreas devem ser distribuídas por centros de atividades. A atividade industrial neste sistema deve ser compreendido como um centro de desenvolvimento de produtos, sejam eles bens ou serviços;
- no campo 2, será informada a quantidade de unidades a serem edificadas para a mesma finalidade e, como exemplo, poderá ser considerada uma série de laboratórios de pesquisa e desenvolvimento de novas tecnologias de gestão empresarial, situados em localidades diferentes porém pertencentes ao mesmo estudo de viabilidade;
- campo 3, deverá ser lançado o valor total da edificação;
- nos campos 4, 5,6 e 7, serão lançadas as áreas da edificação destinada a cada centro de trabalho específico, conforme projeto civil e exigidas pelo empreendimento em análise;
- nos campos 8, 9, 10 e 11, deverão ser lançados os percentuais da edificação que correspondam a cada um dos centros de atividade do projeto;

## **IN V E ST IM E N T O S FIX O S**

## TERRENOS

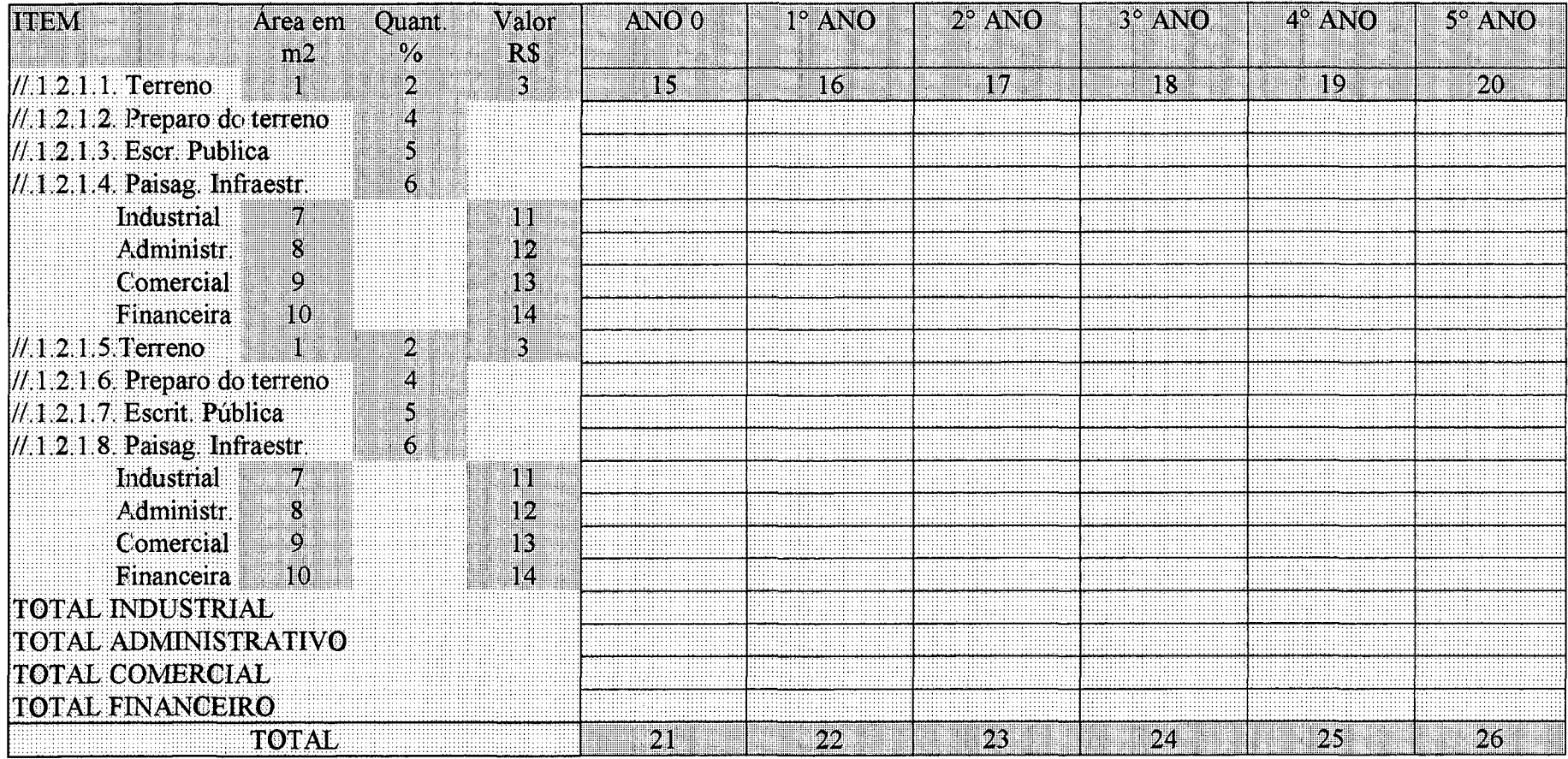

**Tabela 6 - Investimentos fixos - terrenos Fonte: elaborado pelo autor**

• os campos 12, 13, 14 e 15 serão preenchidos automaticamente pelo sistema, calculando o valor que corresponde a cada centro de atividade do estudo;

nos campos 16, 17, 18, 19, 20 e 21, deverão ser informados os valores dos investimentos em edificações necessárias, de acordo com o cronograma físico do empreendimento.

Inúmeros projetos exigem investimentos fixos em edifícios no momento zero do projeto, porém, dada a particularidade de certos estudos, este procedimento poderá ser alterado de acordo com a disponibilidade de recursos. Esta avaliação auxilia o direcionamento correto e mais rentável do investimento a ser estudado.

Os campos 22, 23,24,25,26 e 27 apresentarão o total dos recursos em edificações que deverão ser investidos no projeto, em cada um dos períodos da vida útil.

Outro desdobramento dos investimentos fixos são as instalações, classificadas por centro de atividade. A tabela 8 mostra a apresentação destas informações. O critério de preenchimento e os resultados que ela apresenta são indicados a seguir:

- nos campos 1, 2 e 3, serão informadas as quantidades de cada item das necessidades de instalações requeridas no estudo, classificadas por atividades;
- nos campos 4, 5 e 6, serão lançados os valores unitários das instalações do projeto, informados em moeda corrente (R\$), ou qualquer outra unidade monetária selecionada para analisar os investimentos;
- os campos 7, 8, 9, 10, 11 e 12 serão somados pelo próprio sistema em cada unidade de tempo do estudo;
- os campos 13, 14, 15, 16, 17 e 18 serão utilizados para informar o somatório das instalações do projeto, para todas as áreas de atividades previstas.

Os investimentos em serviços de terceiros necessários para elaboração de projetos de viabilidade, são detalhados na tabela 9. O critério de preenchimento obedecerá o seguinte procedimento:

- o item 1 deverá ser preenchido, conforme a classificação dos diversos centros de atividades requeridos em cada projeto, listando os serviços aplicáveis, segundo exigências do estudo de viabilidade econômica em foco.
- Neste item da tabela apresenta-se uma lista, a título de sugestão, de diversas possibilidades de estudos e projetos, os itens 2, 3, 4, 5, 6 e 7 serão utilizados para.

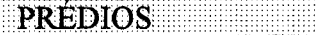

\_

<u> :::::::::::::::</u>

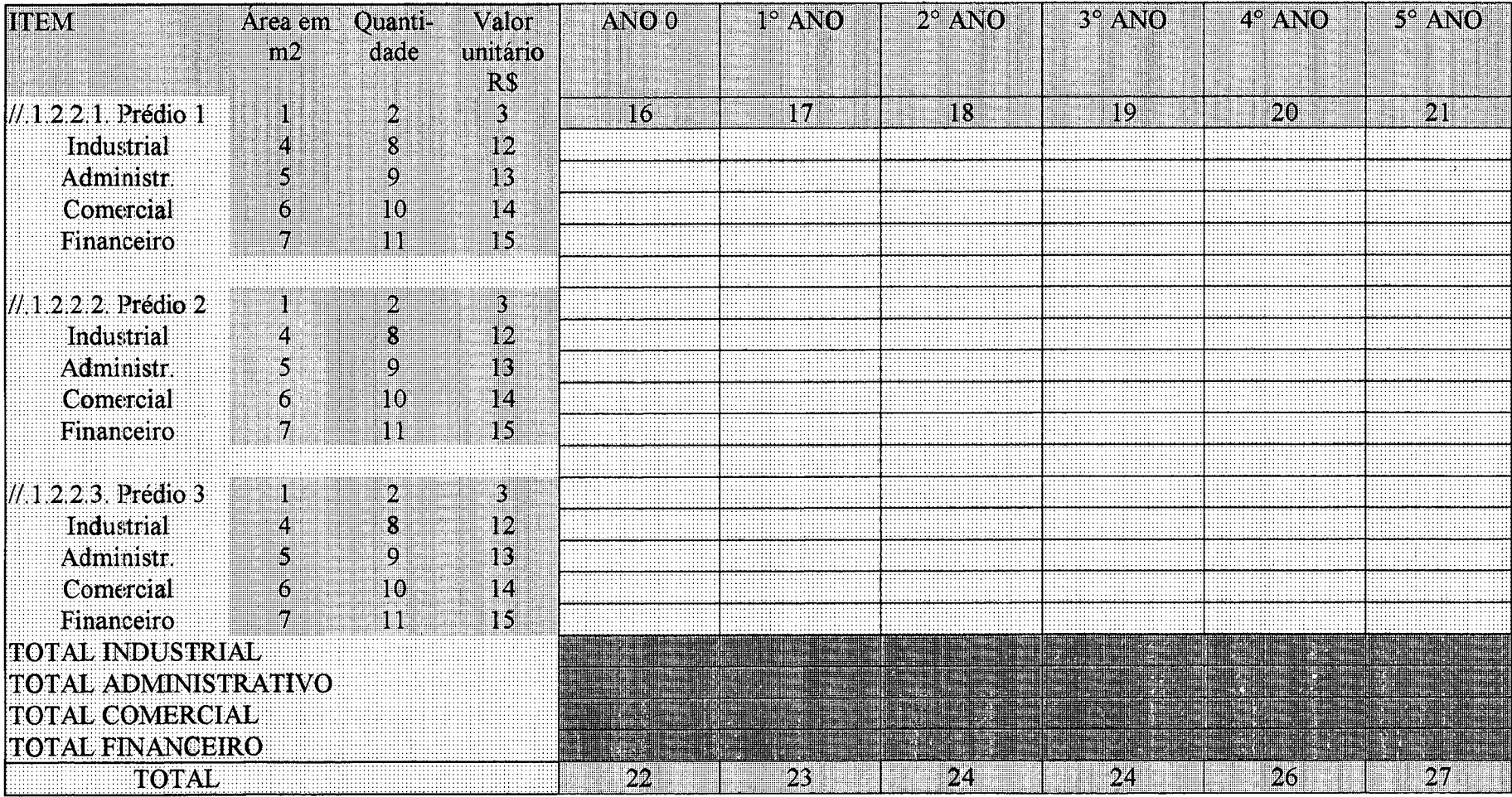

Tabela 7 - Investimentos fixos - edificações<br>Fonte: elaborado pelo auto

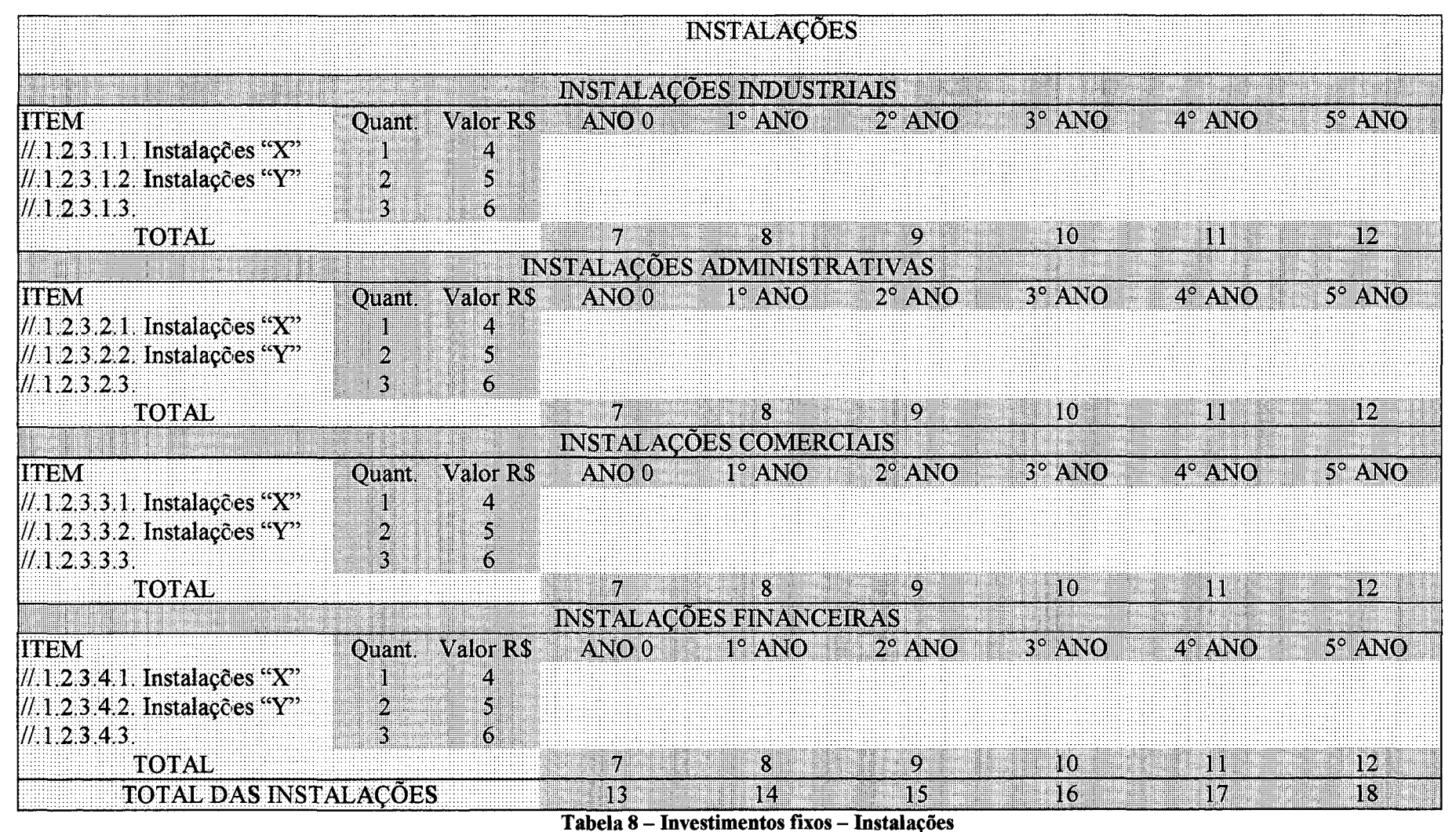

Fonte: elaborado pelo autor

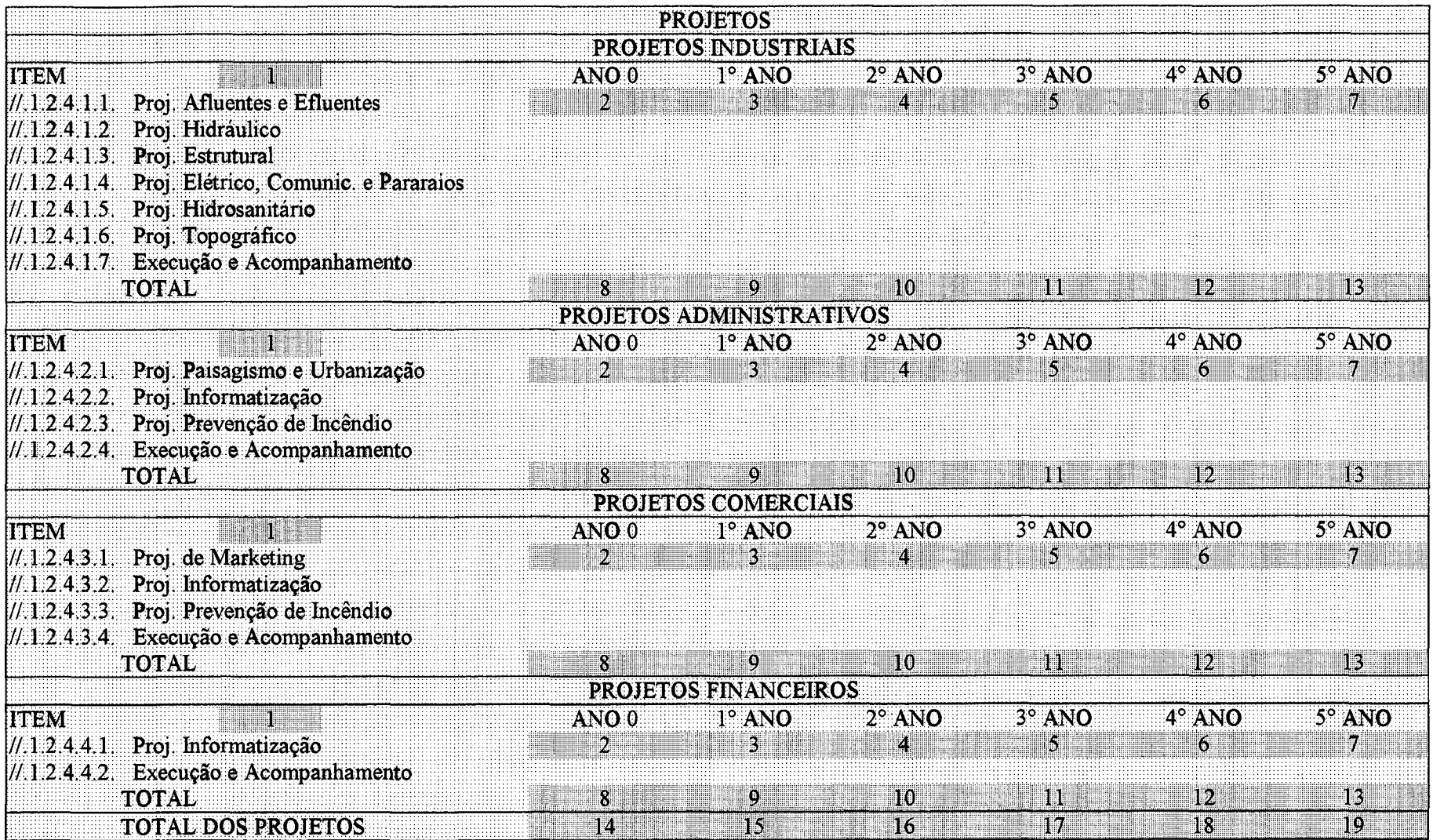

 $\sim$ 

 $\sim$ 

**Tabela 9 - Investimentos fixos - Estudos e Projetos - Fonte: elaborado pelo autor**

 $\sim$   $\sim$ 

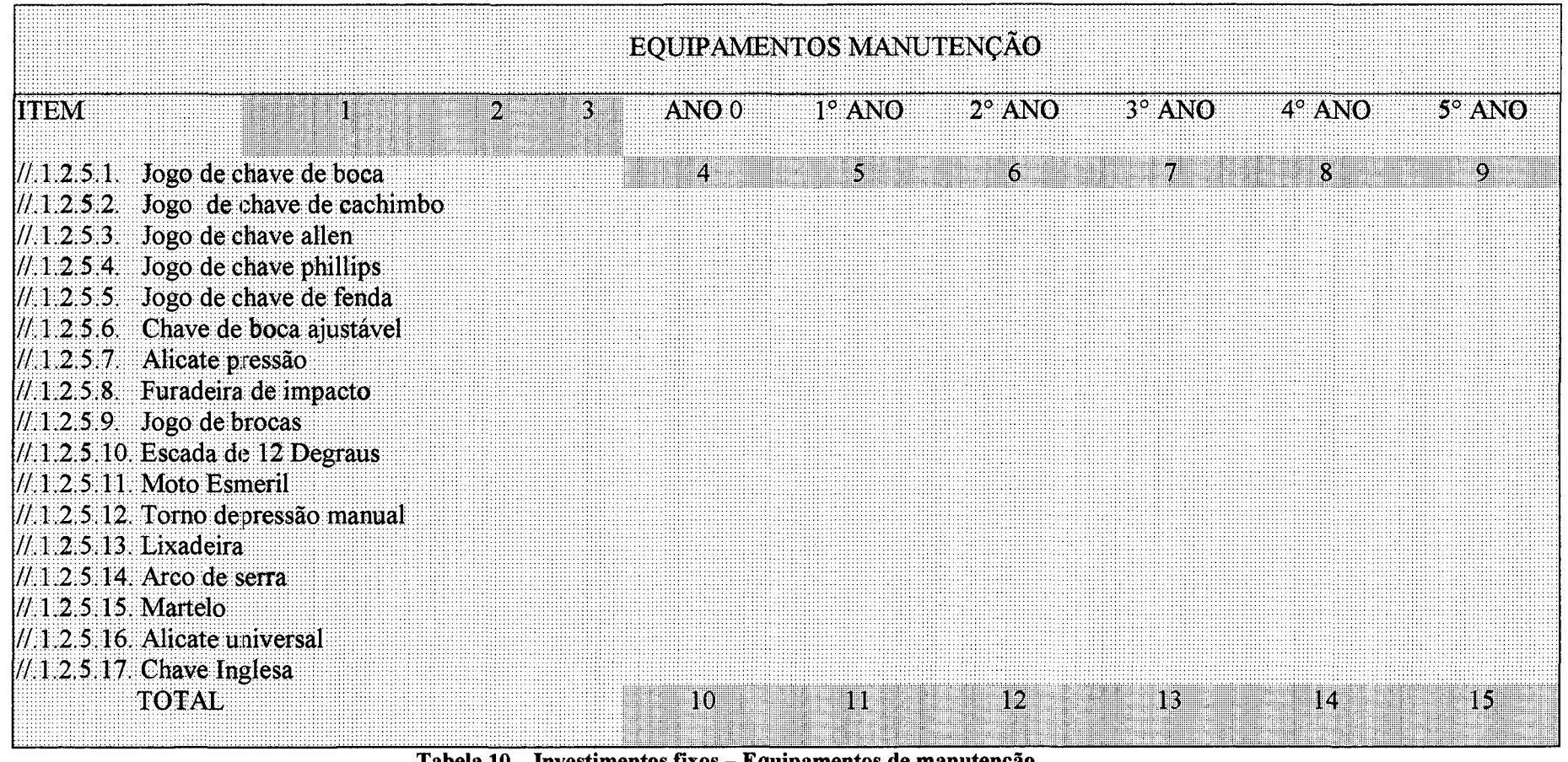

Tabela 10 - Investimentos fixos - Equipamentos de manutenção Fonte: elaborado pelo autor

- lançar os valores referentes a cada projeto de serviço no período da vida útil em que deverá ocorrer;
- os itens 8, 9, 10, 11, 12 e 13 representam o somatório dos investimentos em estudos e projetos, para cada grupo de atividades.

nos itens 14, 15, 16, 17, 18 e 19 surgirão o somatório dos investimentos em estudos e projetos que o sistema calculará, a partir das informações nele lançadas.

A tabela 10 será utilizada para registrar e conhecer o valor a ser aplicado em equipamentos de manutenção. Mostra, ainda, uma relação de itens que certos projetos podem requerer. O preenchimento desta tabela deverá seguir os procedimentos apresentados abaixo:

- no campo 1, deverá ser lançada a lista de equipamentos de manutenção recomendados para o estudo;
- no campo 2, registrar-se-ão as quantidades de cada equipamento relacionado na linha correspondente do campo 1;
- preencher o campo 3 com o preço unitário de cada um dos equipamentos listados no campo 1;
- nos campos 4, 5, 6, 7, 8 e 9, serão lançados os valores dos investimentos em equipamentos de manutenção exigidos pelo projeto em análise, para cada período de tempo;
- os campos 10, 11, 12, 13, 14 e 15 representam o somatório do investimento requerido no projeto, segundo registros efetuados para cada unidade de tempo.

Os investimentos descritos a seguir e, que devem ser cuidadosamente analisados, são denominados, neste trabalho, de equipamentos principais, porque normalmente consomem a maior fatia dos recursos, destinados à aplicar em novas possibilidades e oportunidades de negócio. A tabela 11, que apresenta a lista de equipamentos principais, deverá ser preenchida de acordo com o procedimento apresentado a seguir:

- campo 1, lançar a listagem completa dos equipamentos principais necessários para viabilizar uma nova oportunidade de resultados econômicos e financeiros;
- no campo 2, deverá constar a quantidade requerida de cada equipamento;
- o espaço no campo 3 será preenchido com o valor unitário em moeda corrente (R\$) ou outra unidade monetária selecionada para o estudo;
- nos campos 4, 5, 6, 7, 8 e 9, serão lançados os valores dos equipamentos principais necessários para o projeto em análise e de acordo com as exigências requeridas para cada unidade de tempo de vida do projeto;
- Os campos 10, 11, 12, 13, 14 e 15 representam o somatório do investimento exigidos no projeto, segundo registros efetuados nas colunas para cada unidade de tempo do estudo de viabilidade de retomo.

Avaliações de valores dos equipamentos e rentabilidade diferentes devem ser sempre realizadas e comparadas. Além dos investimentos já relacionados que o sistema reconhece para estudos dirigidos, uma lista de equipamentos de apoio, regularmente, fazem-se necessários, ressalvado o tipo de projeto que se queira analisar. Eles são normalmente necessários para implantação de novos empreendimentos quando sua localização requer instalações específicas.

A tabela 12 apresenta uma lista sugestão deste tipo de investimentos complementares e deverão ser utilizadas somente aqueles que efetivamente são requeridos em cada estudo. O preenchimento da tabela seguirá o procedimento indicado a seguir:

- campo 1, lançar a listagem completa e detalhada de todos os equipamentos de apoio necessários para viabilizar uma nova oportunidade de resultados econômicos e financeiros;
- no campo 2, deverá constar a quantidade requerida de cada equipamento de apoio;
- o espaço no campo 3 será preenchido com o valor unitário em moeda corrente (R\$) ou outra unidade monetária selecionada para o estudo;
- nos campos 4, 5, 6, 7, 8 e *9,* serão lançados os valores dos investimentos em equipamentos de apoio para o projeto em análise e de acordo com as necessidades requeridas para cada unidade de tempo;
- os campos 10, 11, 12, 13, 14 e 15 representam o somatório do investimento em equipamentos de apoio do projeto, para cada unidade de tempo do estudo.

A tabela 13 apresenta a listagem de móveis e utensílios que deverão ser investidos no projeto, quando requerido. Ela é dividida em quatro grupos, contemplando os centros de atividades industriais, administrativos, comerciais e financeiros. Os procedimentos de preenchimento da tabela seguem a instrução apresentada a seguir:

- campo 1, lançar a listagem completa e detalhada dos móveis e utensílios, classificados de acordo com critérios contábeis legalmente aceitos e necessários para viabilizar uma nova oportunidade de lucro;
- no campo 2, deverá constar a quantidade requerida de cada móvel ou utensílio necessário para o projeto;
- o espaço no campo 3 será preenchido com o valor unitário em moeda corrente (R\$), ou outra unidade monetária selecionada para o estudo;
- nos campos 4, 5, 6, 7, 8 e 9, serão lançados os valores móveis e utensílios para cada projeto e de acordo com as necessidades requeridas em cada unidade de tempo;
- Os campos 10, 11, 12, 13, 14 e 15 representam o somatório do investimento em móveis e utensílios do projeto, segundo registros efetuados nas colunas em cada centro de atividade e unidade de tempo do estudo;
- os campos 16, 17, 18, 19, 20 e 21 apresentam os valores totais dos investimentos em móveis e utensílios para todo o projeto.

Para completar a lista de investimentos fixos, a tabela 14 contempla os recursos aplicados em veículos. Considerando as múltiplas possibilidades de sua utilização, também se incluiu os diversos centros de trabalho, seguindo os quatro grandes grupos de custos organizacionais. O procedimento de preenchimento da tabela 14, segue as instruções abaixo:

- campo 1, lançar a listagem completa e detalhada de todos os veículos necessários por centro de atividade;
- no campo 2, deverá constar a quantidade requerida de cada veículo necessário no projeto;
- o espaço no campo 3 será preenchido com o valor unitário em moeda corrente (R\$) ou outra unidade monetária selecionada para o estudo;
- nos campos 4, 5, 6, 7, 8 e 9, serão lançados os valores dos investimentos em veículos, de acordo com as necessidades;
- os campos 10, 11, 12, 13, 14 e 15 representam o somatório do investimento em veículos do projeto, observados os registros efetuados nas colunas em cada centro de atividade e em cada unidade de tempo do estudo.

**E Q U IPA M E N T O S PR IN C IPA IS**

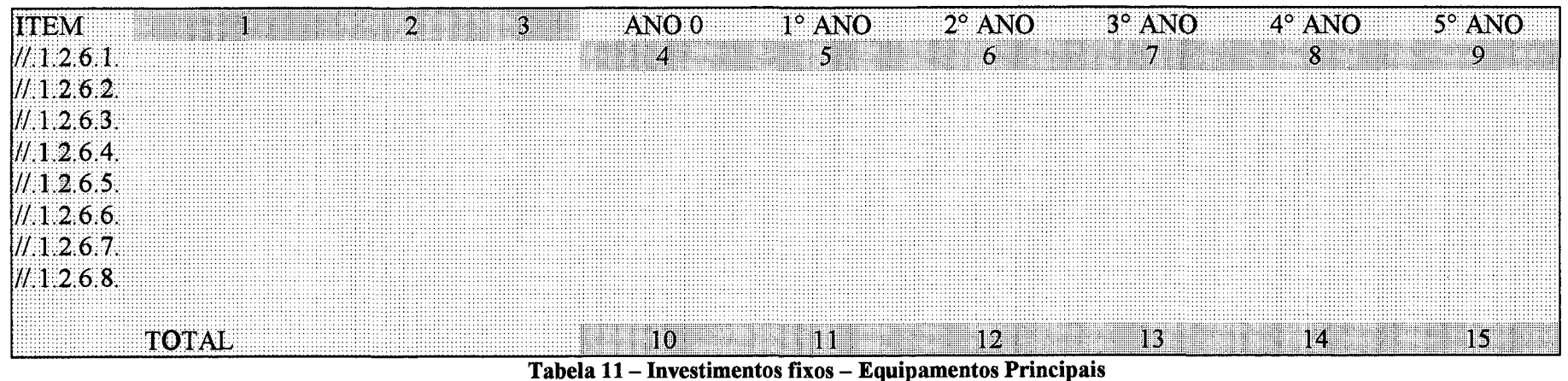

**Fonte: elaborado pelo autor**

# **EQUIPAMENTOS DE APOIO**

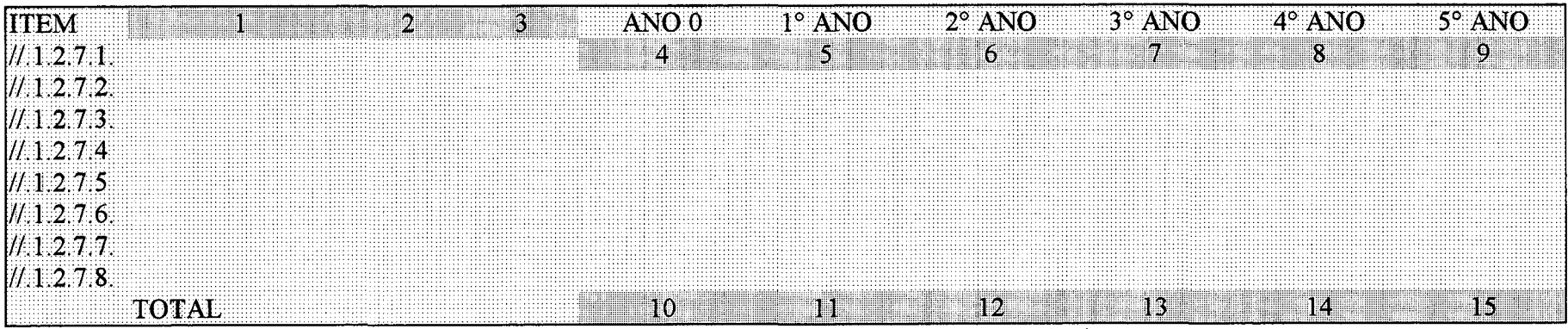

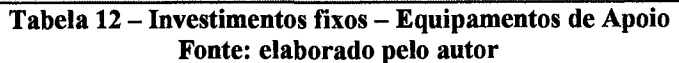

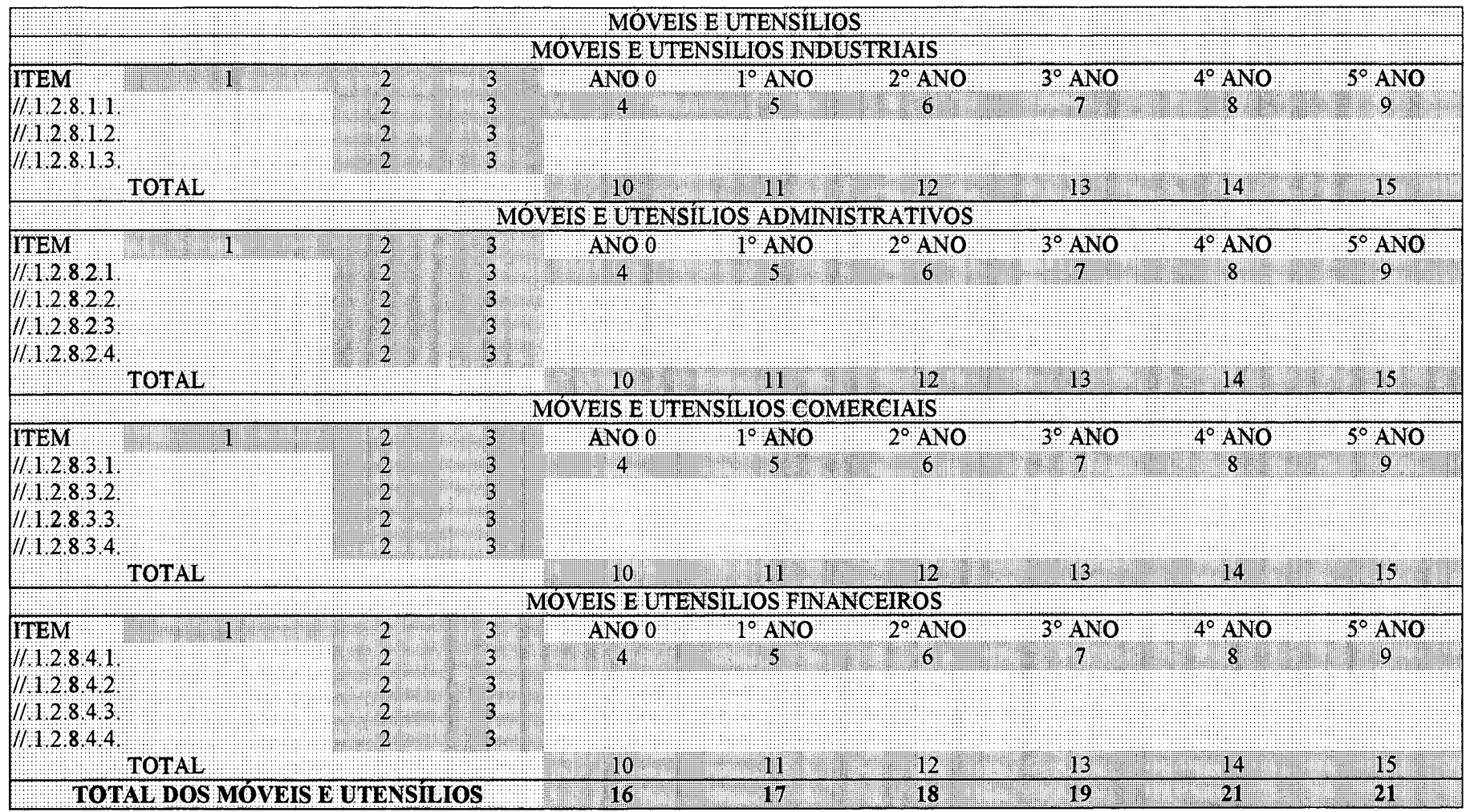

Tabela 13 – Investimentos fixos – Móveis e Utensílios - Fonte: elaborado pelo autor

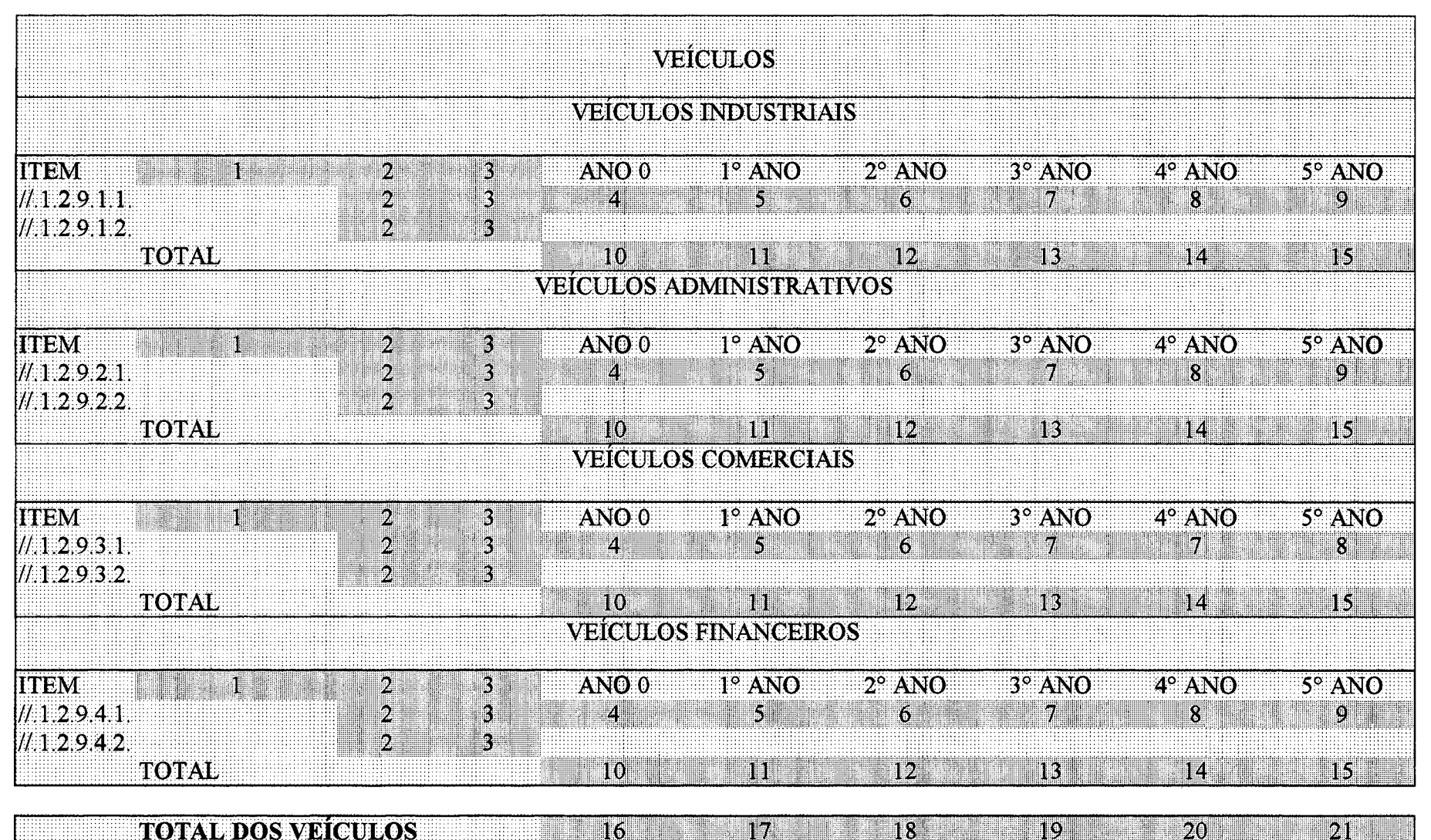

**TOTALIDOS VEIGULOS** 

Tabela 14 – Investimentos fixos – Veículos – Fonte: elaborado pelo auto

#### **3.7 Orçamento empresarial**

Os estudos de viabilidade econômica, para que possam se tomar completos, devem ser contemplados com uma análise do orçamento de receitas e despesas, para toda a vida útil planejada. Para melhor compreender a composição dos valores envolvidos, esta conta foi dividida nos seguintes itens: necessidades de matérias primas e mão-de-obra, despesas diversas, receitas, classificação dos custos em fixos e variáveis.

## **3.7.1 Necessidades de matéria prima e mão de obra**

O trabalho prevê possibilidade de registro de matérias primas, quando se tratar de empreendimento industrial. A necessidade de consumo deverá ser informada para todos os períodos da vida do projeto.

Para cada fase do fluxo do processo que demandar materiais, poderá ser elaborada uma tabela específica, o que possibilita uma avaliação, passo a passo, da seqüência de fabricação. Nesta etapa, pode-se comparar alternativas de processos que exigem aplicações de materiais com características diferentes.

A etapa que corresponde à análise de processos está inserida aqui inserida, substituindo as funções do fluxograma, além de contemplar os recursos consumidos nas diversas atividades.

Para comparação de estudos com aplicação de engenharia simultânea, esta é a fase mais importante deste sistema, que expressa as diferenças entre várias possibilidades de processos, com tempos e recursos não semelhantes. Para esta situação, deve-se lançar as demandas planejadas para as várias possibilidades de tempo de desenvolvimento do produto ou serviço. Igualmente, o comportamento do investimento deverá ser observado e corretamente informado, para que se possa comparar as hipóteses e optar por aquela que apresentar o melhor resultado econômico e financeiro, com o menor prazo total.

A mão de obra é outro fator que representa desembolsos significativos no desenvolvimento de novos produtos e processos. Durante a vida útil do projeto, o nível de emprego de pessoal depende das características tecnológicas do estudo. As tendências de redução da quantidade de pessoas empregadas, por unidade monetária vendida, continuará no início do terceiro milênio.

Uma das mais fortes razões é a crescente exigência de qualificação profissional e o aumento de seus custos. Para avaliar possibilidades de desenvolvimento de novos produtos ou processos, com o emprego da engenharia simultânea, deve-se comparar os desembolsos globais para diferentes situações com a recuperação econômica de cada uma das possibilidades de investimento.

O que a engenharia simultânea traz de benefícios é a antecipação de lançamento de novos produtos no mercado, com níveis de qualidade superior e número de falhas possíveis menores.

A tabela 15 apresenta os dados correspondentes ao consumo de materiais requeridos pelo estudo. O procedimento de preenchimento é apresentado a seguir:

- nos campos "A", "B" e "C", deverão ser informados os nomes dos processos;
- no campo 1, lançar a listagem completa e detalhada de todos os materiais necessários, em cada etapa do processo que o estudo necessitar;
- no campo 2, deverá constar a quantidade requerida de cada material no processo;
- o espaço do campo 3 será preenchido com o valor unitário em reais (R\$);
- nos campos 4, 5, 6, 7, 8 e 9, serão lançados os valores dos gastos com materiais requeridos em cada fase do processo do projeto a ser estudado, de acordo com as necessidades em cada unidade de tempo;
- os campos 10, 11, 12, 13, 14 e 15 representam o somatório das despesas com materiais requeridos no projeto, por fase do processo;
- o campos 16, 17, 18, 19, 20 e 21 apresentam os valores totais das despesas com materiais para todo o projeto;
- os campos 22, 23, 24, 25, 26 e 27 serão automaticamente preenchidos pelo sistema, representando o total das compras realizadas em cada unidade de tempo planejadas.

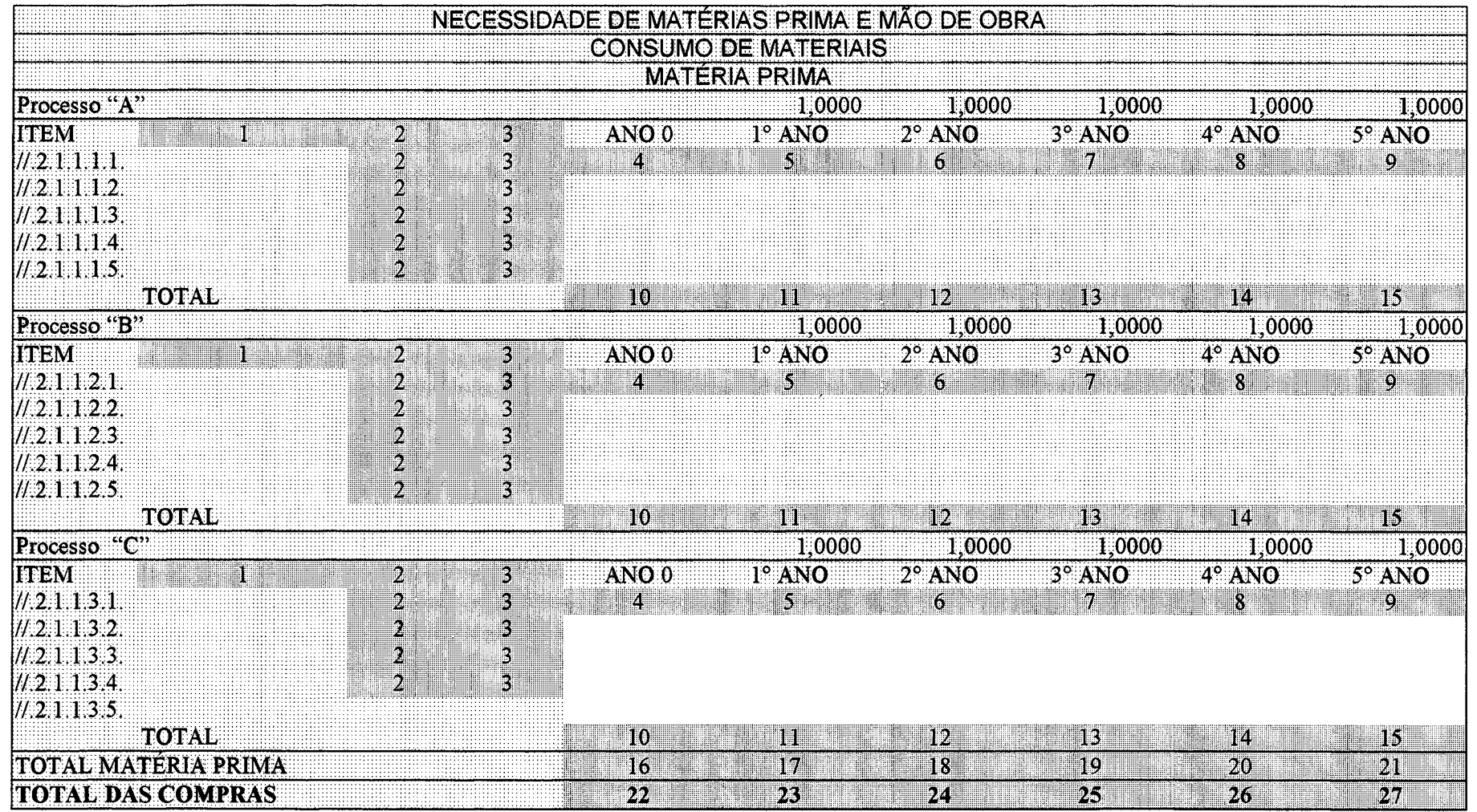

Tabela 15 – Necessidades de Matérias Primas – Consumo de Materiais para fluxos de processos alternativos Fonte: elaborado pelo autor

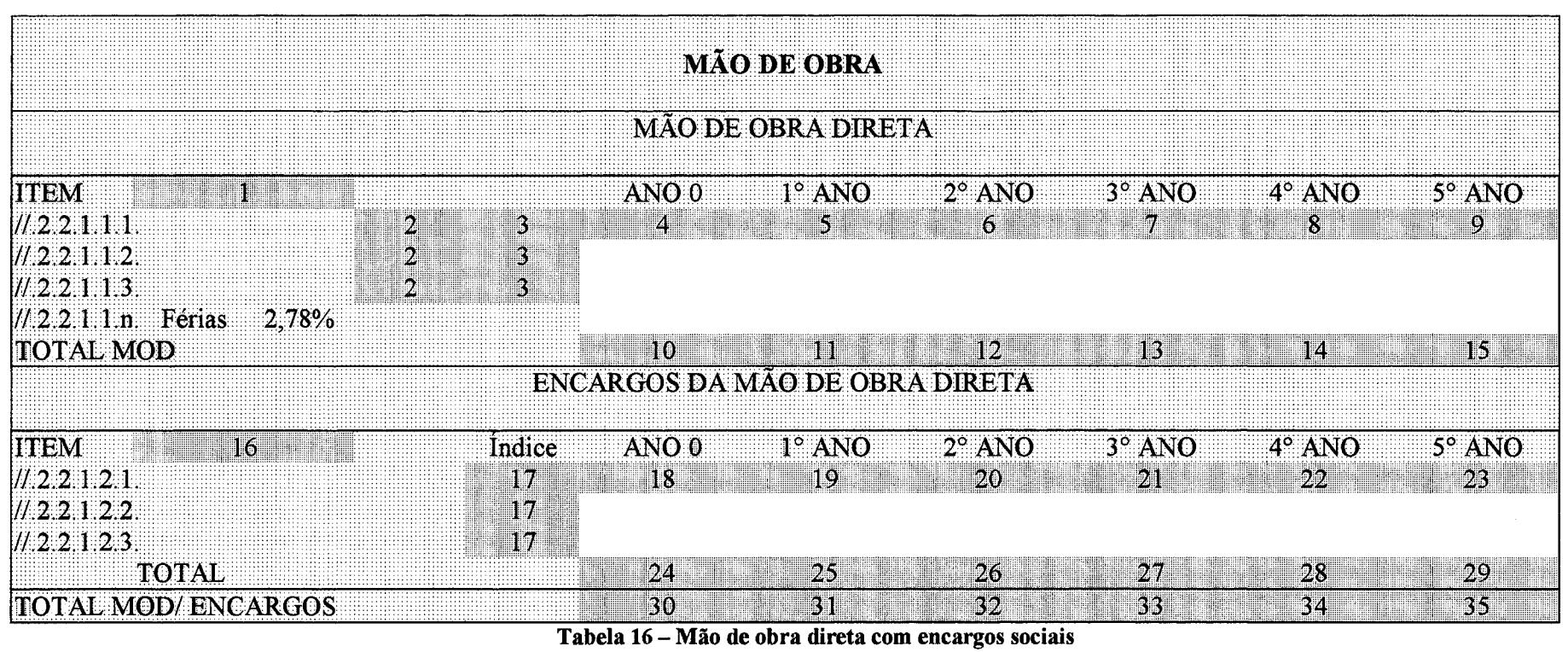

Fonte: elaborado pelo autor

 $\Delta$ 

A tabela 16 deste sistema é a que apresenta as necessidades de mão de obra direta e os respectivos encargos sociais, classificados segundo os quatro grandes grupos de custos. Os procedimentos de preenchimento seguem as instruções descritas a seguir:

- o campo 1 será preenchido com a listagem dos cargos requeridos, em conformidade com cada etapa do processo do estudo. Estas informações serão repetidas nos campos do mesmo número por categoria de centros de trabalho do estudo;
- no campo 2, deverá constar a quantidade requerida de pessoal em cada processo;
- o espaço do campo 3 será preenchido com o valor unitário em reais (R\$) do salário anual para cada categoria profissional, por centro de atividade;
- nos campos 4, 5, 6, 7, 8 e 9, serão lançados os valores totais de salários anuais, em cada fase do processo do projeto e por categoria profissional;
- os campos 10, 11, 12, 13, 14 e 15 representam o somatório das despesas com pessoal requeridos no projeto, segundo registros efetuados nas colunas em cada processo do projeto;
- o campo 16 será preenchido com as diversas classes de encargos sociais legalmente exigidas, agrupadas ou especificadas de acordo com as exigências do estudo, e por classe de custos do projeto;
- no campo 17, deverá ser lançada a alíquota dos encargos, seguindo o critério utilizado no campo 16;
- os campos 18, 19, 20, 21, 22 e 23 representam o resultado da multiplicação dos salários anuais pela alíquota de cada item;
- os campos 24, 25, 26, 27, 28 e 29 apresentam o somatório dos valores dos encargos sociais para todo o projeto, classificados por conta de custos;
- os campos 30, 31, 32, 33 , 34 e 35 serão automaticamente preenchidos pelo sistema, representando o total dos custos com mão de obra direta para unidade de tempo proposta no projeto;

A tabela 17 apresenta as necessidades de mão de obra indireta e os respectivos encargos sociais, classificados por grupo de custos. Os procedimentos de preenchimento da tabela seguem as instruções abaixo:

- o campo 1 será preenchido com a listagem de todos os cargos indiretos requeridos, por processo. Estas informações serão igualmente lançadas nos campos do mesmo número por categoria de centros de trabalho;
- no campo 2, deverá constar a quantidade requerida de pessoal indireto em cada processo;
- o espaço do campo 3 será preenchido com o valor unitário em reais (R\$) do salário anual para cada categoria profissional transcrita no campo por centro de atividade;
- nos campos 4, 5, 6, 7, 8 e 9, serão lançados os valores totais de salários indiretos anuais, em cada fase do processo do projeto e por categoria profissional, de acordo com as classes de custos especificados em cada tabela e, por unidade de tempo;
- os campos 10, 11, 12, 13, 14 e 15 representam o somatório das despesas com pessoal indireto requeridos no projeto, segundo registros efetuados em cada processo do projeto;
- o campo 16 será preenchido com as diversas classes de encargos sociais legalmente exigidas, agrupadas ou especificadas de acordo com cada estudo, e classes de custos do projeto;
- no campo 17, deverá ser lançada a alíquota dos encargos, seguindo o critério utilizado no campo 16;
- os campos 18, 19, 20, 21, 22 e 23 representam o resultado da multiplicação dos salários anuais pela alíquota de cada item;
- os campos 24, 25, 26, 27, 28 e 29 apresentam o somatório dos valores dos encargos sociais para todo o projeto, separados por conta de custos;
- os campos 30, 31, 32, 33, 34 e 35 serão automaticamente preenchidos pelo sistema, representando o total dos custos com mão de obra indireta unidade de tempo do projeto.

## **3.7.2 Despesas diversas**

Este grupo de contas representa um conjunto de despesas necessárias em estudos de viabilidade de projetos, portanto merecendo um destaque especial neste trabalho. Os itens, classificados como despesas diversas, são enumerados a seguir:

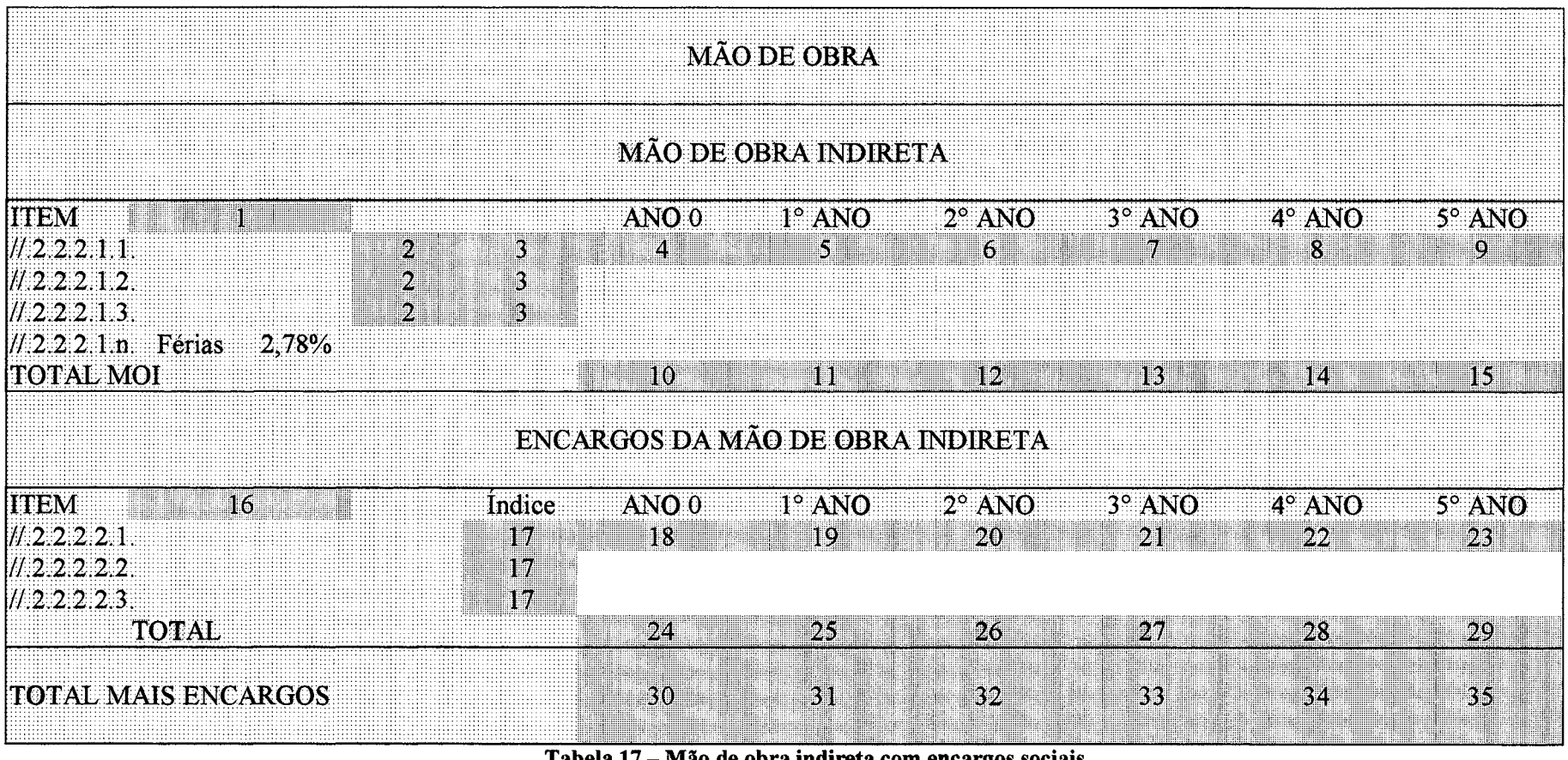

Tabela 17 – Mão de obra indireta com encargos sociais

Fonte: elaborado pelo autor

 $\sim$ 

- despesas de manutenção, classificadas em industrial, administrativa, comercial e financeira, o que permitirá gerenciar separadamente este tipo de despesa do projeto em avaliação, sempre que aplicável;
- amortizações;
- depreciação calculada por área de atividade em que investimentos fixos tenham que ser realizados;
- despesas com seguros;
- despesas com conservação e limpeza;
- material de segurança;
- material de expediente;
- material de expediente (impressos);
- publicidade e comunicação;
- viagem e estadia;
- alimentação;
- energia elétrica;
- água;
- impostos;
- combustíveis;

A manutenção industrial, deve ser entendida como necessária em qualquer projeto, mesmo sendo de serviços. Neste caso o termo industrial deverá ser substituído por manutenção da área de produção do produto, objeto do estudo. O procedimento de preenchimento da tabela 18, referente à manutenção industrial, segue os passos indicados abaixo:

- campo 1, preencher com a lista dos itens de manutenção de máquinas, equipamentos e instalações;
- no campo 2, deverá ser lançado o percentual anual sobre os investimentos descritos no item 1 e que servirá como previsão de gastos de manutenção;
- os campos 3, 4, 5, 6, 7 e 8 serão preenchidos de acordo com as informações lançadas nos campos 1 e 2 acima;
- nos campos 9, 10,11, 12, 13 e 14, surgirão, calculados pelo sistema, os valores de manutenção planejada para o projeto, em cada unidade de tempo do projeto.

• os campos 15, 16, 17, 18, 19 e 20 representam o somatório de todos os valores de manutenção do projeto, para os grandes grupos de custos;

Inúmeros estudos requerem especificações claras de despesas à amortizar, vinculadas a investimentos realizados no momento de sua implantação. O procedimento de preenchimento da tabela 19, referente à amortização de projetos, segue os passos indicados abaixo:

- campo 1, preencher com a lista dos itens de projetos de diversas categorias que o estudo necessita;
- no campo 2, deverá ser lançado o número de anos necessários para amortizar os investimentos em projetos descritos no item 1;
- os campos 3, 4, 5, 6, 7 e 8 serão preenchidos de acordo com as informações lançadas nos campos 1 e 2 acima;
- nos campos 9,10,11,12,13 e 14, surgirão, calculados pelo sistema, os valores das amortizações anuais do projeto.

O critério de cálculo das depreciações, adotadas neste trabalho, é o método das anuidades, incorporando-se nele, uma taxa de juros para recuperação do capital, durante o período de sua utilização. O tempo de depreciação, para efeito desta pesquisa, deve ser equivalente ao da vida útil do projeto, independente do valor residual e de critérios contábeis aplicáveis. A fundamentação está em apresentar um sistema de decisão para fins gerenciais.

O procedimento de preenchimento da tabela 20, referente às depreciações dos investimentos a serem realizados no projeto, por área de atividade, seguem os passos indicados abaixo:

- no campo 1, preencher com a lista dos itens de investimentos que deverão ser depreciados, nas diversas classificações de centros de trabalho de estudo;
- no campo 2, deverá ser lançado o percentual de resíduo contábil do investimento no final da vida útil;
- o campo 3 será preenchido pelo sistema, informado o valor do resíduo em moeda corrente (R\$), esperado para o final da vida útil;
- o campo 4 deverá ser preenchido com o número de anos planejado para a depreciação dos equipamentos e investimentos exigidos pelo projeto;
- os campos 5, 6, 7, 8, 9 e 10 serão preenchidos de acordo com as informações lançadas nos campos 2, 3 e 4 acima;
- nos campos 11, 12, 13, 14, 15 e 16 surgirão os cálculos do sistema, representando o valor total das depreciações anuais do projeto por classe de custos estabelecida em cada estudo;
- os campos 17, 18, 19, 20, 21 e 22 representam o somatório das depreciações de todas os centros de custos previstos no projeto em avaliação. O item de despesas diversas, contém, um espaço para tratar da segurança das aplicações, a serem realizadas pelos investidores.

A tabela 21 apresenta as despesas de seguro, quando requeridas, em estudos de viabilidade. Este item é calculado a partir do total dos investimentos realizados por área de concentração e classificação dos custos. O preenchimento da tabela segue os passos abaixo:

- campo 1, preencher com a lista das áreas que concentram os investimentos do projeto e que estão enquadrados em legislação que aceite seguro;
- no campo 2, lançar o fator multiplicador do valor segurado, que normalmente é representado pelo número de centros de trabalho que o estudo necessita;
- o campo 3 será preenchido automaticamente pelo sistema, buscando o total de investimentos por área de custos do projeto;
- no campo 4, deverá ser lançado o percentual para cálculo do prêmio de seguro, por categoria de investimento;
- os campos 5, 6, 7, 8, 9 e 10 serão preenchidos automaticamente de acordo com as informações lançadas nos campos 2, 3 e 4 acima, para cada uma das categorias de investimentos seguráveis;
- nos campos 11, 12, 13, 14, 15 e 16, surgirão os cálculos realizados pelo sistema, representando o valor total do seguro anual do projeto por classe de custos.

Na tabela 22, consta a lista de despesas gerais classificadas como conservação e limpeza. O critério de preenchimento da tabela 22 segue os seguintes passos:

- campo 1, preencher com a lista dos itens classificados como despesas de conservação e limpeza recomendados para o estudo do projeto de viabilidade;
- no campo 2, lançar a quantidade de cada um dos itens das despesas de conservação e limpeza especificados no campo 1, que será o fator multiplicador para cálculo do total desta conta para cada ano da vida do projeto;

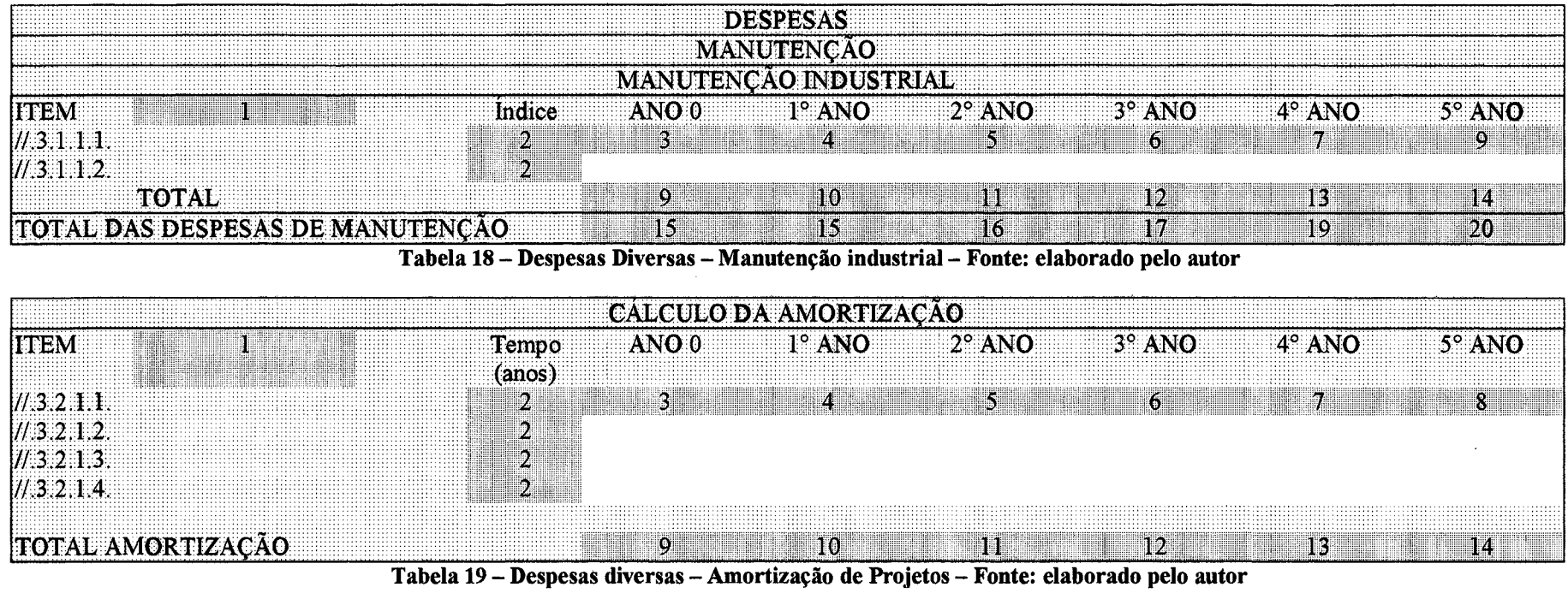

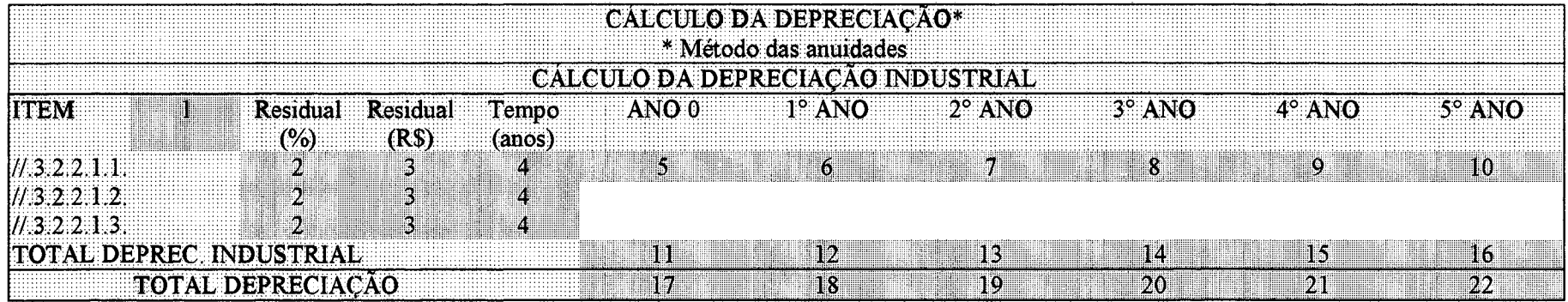

Tabela 20 – despesas diversas – Depreciação Industrial, administrativa, comercial e financeira – Fonte: elaborado pelo autor
- o campo 3 será preenchido com o valor unitário das despesas de conservação informadas no campo 1, e servirá para calcular o total das despesas anuais;
- os campos 4, 5, 6, 7, 8, e 9 serão preenchidos pelo sistema com base nas informações lançadas nos campos 2 e 3;
- nos campos 10,11,12,13,14 e 15, surgirão os cálculos realizados pelo sistema, representando o valor total destas despesas.

Na tabela 23 consta a lista de despesas gerais classificadas como materiais de segurança. Para seu preenchimento, deve-se seguir o procedimento indicado abaixo:

- campo 1, preencher com a lista dos itens classificados como despesas de material de segurança recomendada para o estudo do projeto de viabilidade;
- no campo 2, lançar a quantidade de cada um dos itens de material de segurança especificados no campo 1, que será o fator multiplicador para cálculo do total desta conta para cada ano da vida útil do projeto;
- o campo 3 será preenchido com o valor unitário das despesas com materiais de segurança informadas no campo 1, e servirá para calcular o total consumido anualmente nesta conta;
- os campos 4, 5, 6, 7, 8, e 9 serão preenchidos pelo sistema com base nas informações lançadas nos campos 2 e 3;
- nos campos 10, 11, 12, 13, 14 e 15, surgirão os cálculos realizados pelo sistema, representando o valor total desta conta de despesas.

Na tabela 24 consta a lista de despesas gerais classificadas como materiais de expediente, divididos em dois grupos:

- a) materiais de expediente, os quais poderão ser adquiridos em papelarias ou outras fontes de fornecimento;
- b) materiais de expediente impressos, que serão adquiridos sob encomenda em gráficas especializadas, e representam uma série de documentos específicos para cada projeto e não encontrados como materiais padronizados no mercado.

Para preencher a tabela 24 item "a", deve-se seguir o procedimento recomendado a abaixo:

• campo 1, preencher com a lista dos itens classificados como despesas de material de expediente necessários para analisar o estudo de viabilidade econômica;

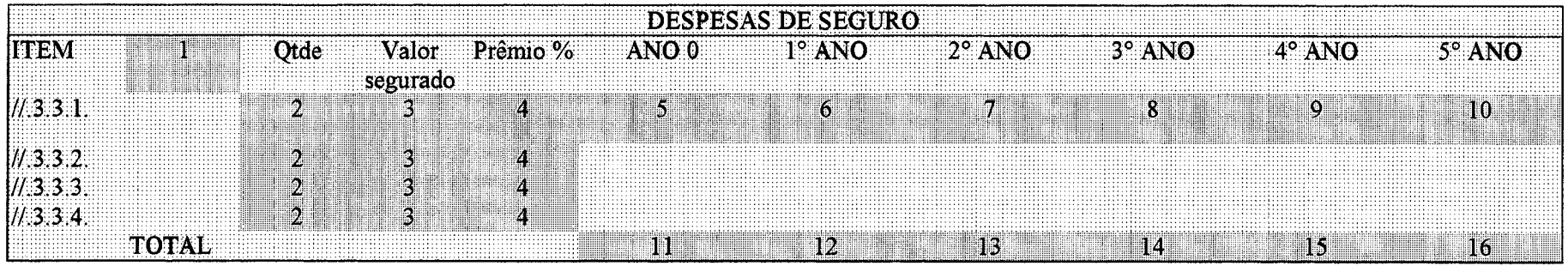

Tabela 21 – Despesas diversas: seguros – Fonte: elaborado pelo autor

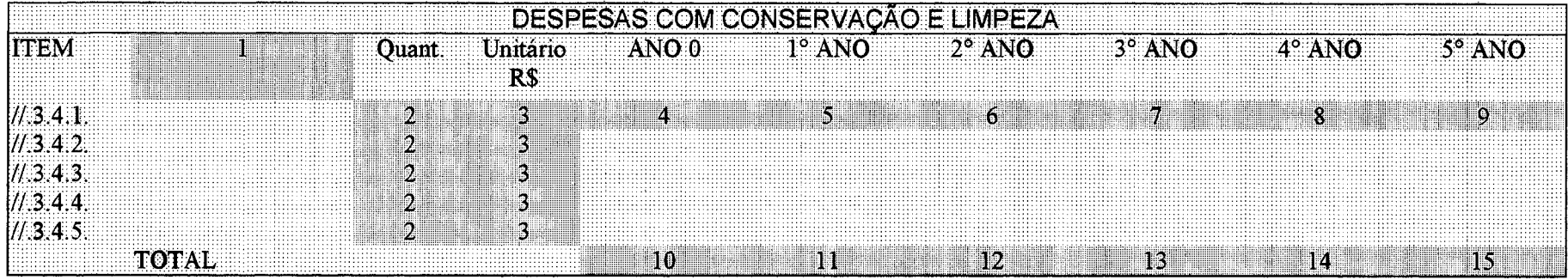

Tabela 22 – Despesas diversas – Despesas com conservação e limpeza – Fonte: elaborado pelo autor

|         |                                                                                 | JUKANUA ARAHA |                                         |                                                                              |
|---------|---------------------------------------------------------------------------------|---------------|-----------------------------------------|------------------------------------------------------------------------------|
| <b></b> | aanaanaana D.Caana<br>and a series of the support of the series<br>ЮM<br>$\sim$ |               | 0 0 1° ANO 2° ANO 3° ANO 3<br><b>61</b> | the commission of the commission of the Property<br>.<br><u>NV SIDE TILL</u> |
|         | wa 1<br>$-1$                                                                    |               |                                         |                                                                              |

Tabela 23 – despesas diversas – Material de segurança – Fonte: elaborado pelo autor

- no campo 2, lançar a quantidade de cada um dos itens de material de expediente especificados no campo 1, que será o fator multiplicador para cálculo do total desta conta para cada ano da vida útil do projeto;
- o campo 3 será preenchido com o valor unitário das despesas com materiais de expediente informadas no campo 1, e servirá para calcular o consumo anual nesta conta;
- os campos *4 , 5,* 6, 7, 8, e 9 o sistema os preencherá com base nas informações lançadas nos campos 2 e 3;
- nos campos 10, 11, 12, 13, 14 e 15, surgirão os cálculos realizados pelo sistema, representando o valor total desta conta.

Para preencher a tabela 24 item "b", deve-se seguir o procedimento recomendado a abaixo:

- campo 1, preencher com a lista dos itens classificados como despesas de material de expediente impressos necessários para viabilizar o estudo econômico;
- no campo 2, lançar a quantidade de cada um dos itens de material de expediente, impressos exclusivos dos projetos especificados no campo 1, que será o fator multiplicador para cálculo do total desta conta para cada ano da vida útil;
- o campo 3 será preenchido com o valor unitário das despesas com materiais de expediente impressos informados no campo 1, e servirá para calcular o consumo anual desta conta;
- os campos 4, 5, 6, 7, 8, e 9 o sistema os preencherá com base nas informações lançadas nos campos 2 e 3;
- nos campos 10, 11, 12, 13, 14 e 15 surgirão os cálculos realizados pelo sistema, representando o valor total desta conta.

A tabela 25 detalha as despesas que serão previstas com publicidade e comunicação. Para preencher os dados e calcular seus custos para cada período do estudo, deve-se seguir o procedimento abaixo:

- campo 1, selecionar o critério de cálculo deste item, optando entre valores variáveis, ou fixos aplicados sobre a receita prevista no projeto;
- campo 2, selecionar o critério de calculo deste item, optando pelo percentual da receita para determinar valores para este grupo de despesas;

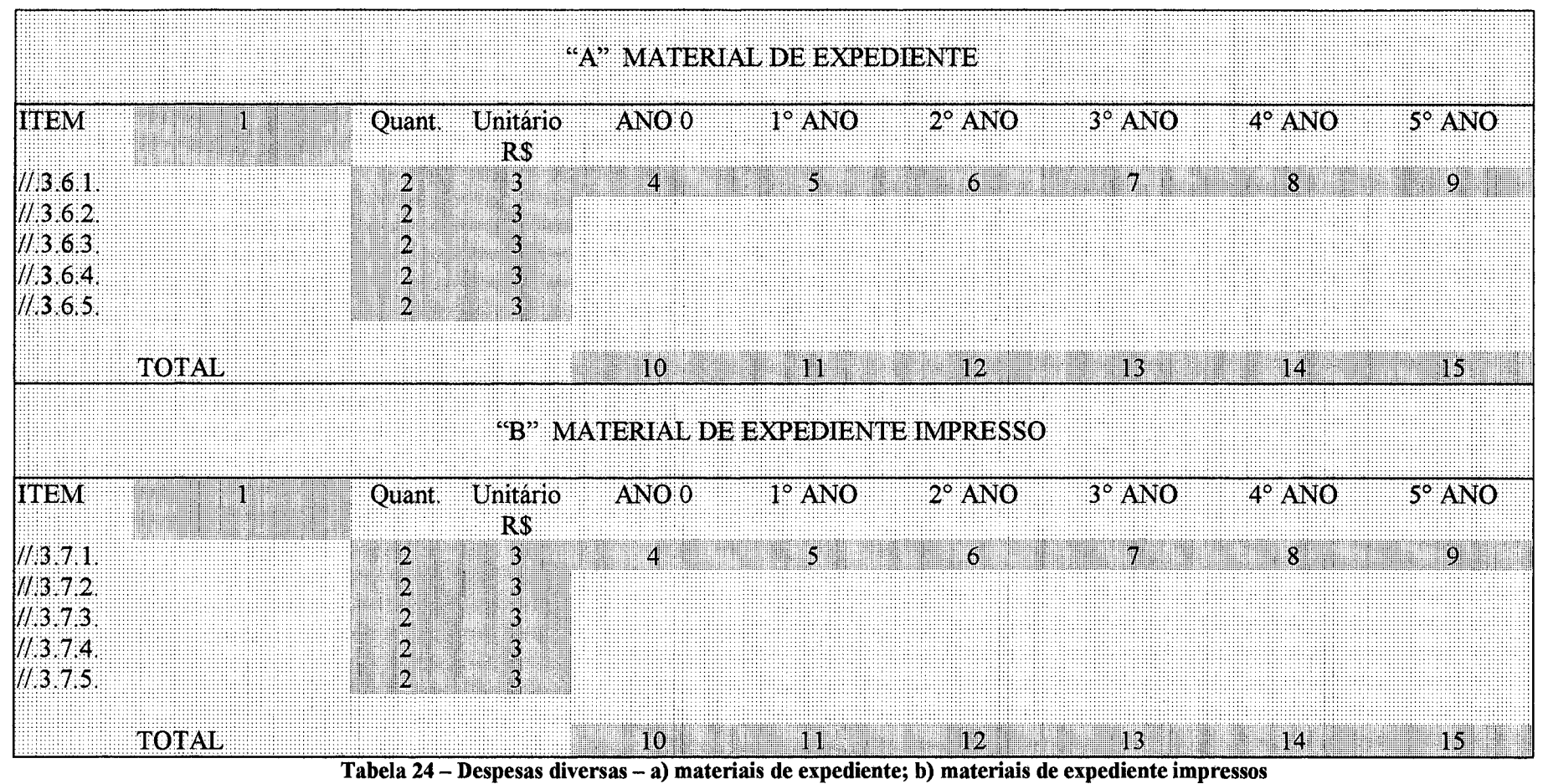

Fonte: elaborado pelo autor

- no campo 3, lançar a lista de contas de publicidade e comunicação;
- no campo 4, lançar o valor de cada uma das contas, quando a opção for por valores fixos no estudo;
- o campo 5 será preenchido pelo sistema com os percentuais sobre o valor das receitas para cada conta;
- os campos 6, 7, 8, 9, 10 e 11 o sistema os preencherá com base nas informações lançadas nos campos 1, 2, 4 e 5 acima descritos, representando os períodos de tempo do estudo;
- nos campos 12, 13, 14, 15, 16 e 17, surgirão os cálculos realizados pelo sistema, representando o valor total deste item de despesas.

A tabela 26 detalha as despesas previstas com viagens, estadias e alimentação, quando requeridos pelo estudo. Para preencher os dados e calcular seus custos por período, deve-se seguir o procedimento abaixo:

- no campo 1, selecionar o critério de cálculo deste item, optando entre valores variáveis ou fixos que o sistema especifica e aplicará sobre a receita prevista do projeto de estudo de viabilidade econômica;
- no campo 2, selecionar o critério de cálculo deste item, optando por um percentual da receita para determinar valores neste grupo de despesas;
- no campo 3, lançar a lista de contas de viagens, estadias, alimentação, identificando com todas as despesas a realizar;
- no campo 4, lançar o valor de cada uma das contas, quando a opção for por valores fixos no estudo, e será utilizado o cálculo do total desta conta para cada período da vida útil do projeto;
- o campo 5 será preenchido pelo sistema com os percentuais sobre o valor das receitas para cada conta, e será utilizado para calcular as despesas anuais com viagens, estadias e alimentação.
- os campos 6, 7, 8, 9, 10 e 11 o sistema os preencherá com base nas informações lançadas nos campos 1, 2, 4 e 5 acima descritos, em cada período de tempo do estudo;
- nos campos 12, 13, 14, 15, 16 e 17, surgirão os cálculos realizados pelo sistema, representando o valor total deste item de despesas.

Quando se tratar de despesas de alimentação a serem aplicados na unidade operacional de um projeto, esta conta será classificada em tabela apropriada, prevista neste sistema de avaliação econômica. Dentro do grupo de despesas diversas, foi incluído neste trabalho a avaliação das necessidades de consumo de energia elétrica. A análise deste item será detalhada na tabela 27, cujos procedimentos de preenchimento estão explicados abaixo:

- no campo 1, deve-se relacionar as áreas que consomem energia elétrica, dos setores industrial, administrativo, comercial e financeiro, dividindo os em centros de atividades relevantes a serem destacados no estudo;
- no campo 2, deverá ser lançado o consumo em kwh, por ano, para cada categoria de conta de energia prevista no projeto;
- no campo 3, deverá ser lançado o valor do kwh adquirido da concessionária de energia elétrica, onde o projeto se localizar;
- nos campos 4, 5, 6, 7, 8 e 9, será lançado pelo sistema o valor da energia elétrica a ser utilizada em cada período programado no estudo e, para cada item de classificação estabelecido no campo 3;
- os campos 10, 11,12,13, 14 e 15 representam a somatória de todos os custos com energia elétrica, planejado no estudo de viabilidade.

Várias categorias de projetos demandam uma quantidade significativa de água em seus processos. No grupo de despesas diversas, foi incluída uma avaliação desse item de despesa. Seu detalhamento encontra-se na tabela 28, cujos procedimentos de preenchimento estão explicados abaixo:

- no campo 1, deve-se relacionar os diversos setores que tenham previsão de consumo de água, especificando as áreas industrial, administrativa, comercial e financeira, além de outros centros de atividades que mereçam ser detalhados no estudo;
- no campo 2, deverá ser lançado o consumo de água ao ano, para cada setor previsto no projeto;
- no campo 3, deverá ser lançado o valor do custo por metro cúbico de água a ser adquirida da concessionária;
- nos campos 4, 5, 6, 7, 8 e 9, serão lançados pelo sistema, o valor da água a ser utilizada em cada período programado no estudo e, para cada item de classificação estabelecido no campo 3;

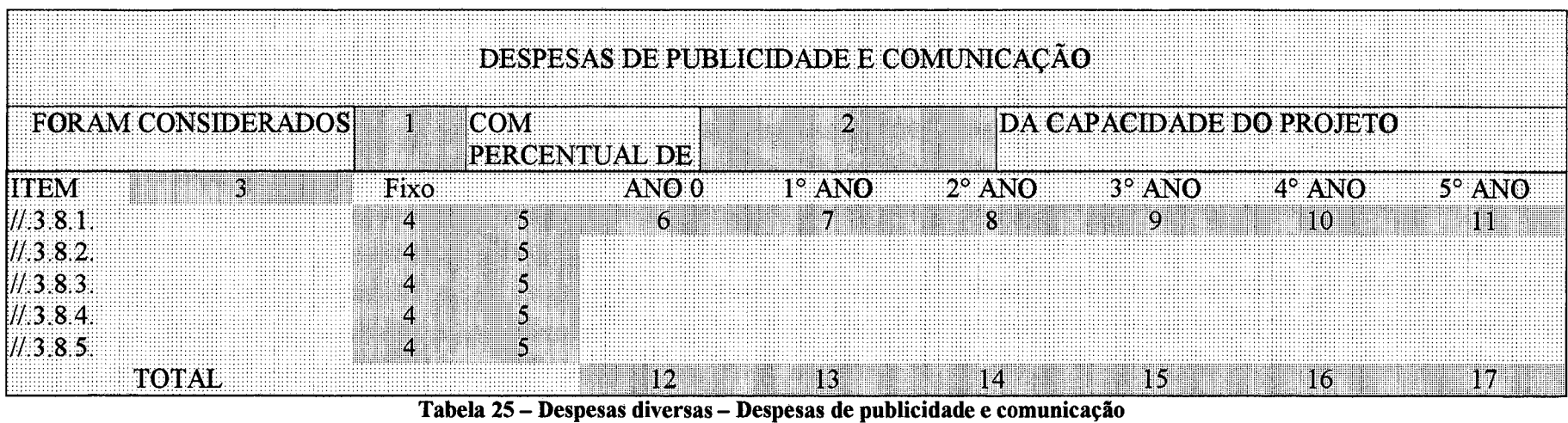

Fonte: elaborado pelo autor

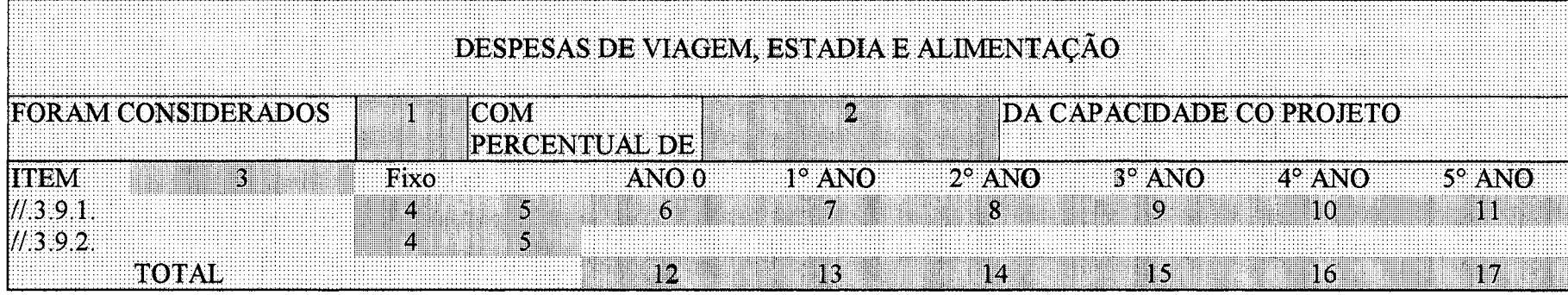

Tabela 26 – Despesas diversas – despesas de viagem, estadia e alimentação Fonte: elaborado pelo autor

os campos 10, 11, 12, 13, 14 e 15 representam o somatório de todos os custos com água, no estudo de viabilidade.

Ainda na categoria de despesas diversas, enquadrou-se os valores correspondentes às contribuições exigidas por lei, e em função dos diversos ramos de atividade. Para cada estudo, este grupo de tabelas devem ser utilizadas conforme requeridas. O detalhamento destes itens estão apresentados a partir da tabela 29, a qual trata do COFINS, e os procedimentos de preenchimento estão explicados abaixo:

- no campo 1, deve-se transcrever o título atribuído às receitas planejadas no projeto de estudo de viabilidade;
- no campo 2, deve-se escrever a palavra percentual ou equivalente, a ser atribuída sobre o total das receitas;
- nos campos 3, 4, 5, 6, 7, e 8, será lançado pelo sistema o valor total da receita do projeto, para cada período nele planejado;
- nos campos 9, 10, 11, 12, 13 e 14, deve-se inserir a alíquota do imposto exigido por para a característica do estudo de viabilidade a realizar;
- nos campos 15, 16, 17, 18, 19 e 20, serão identificados os valores dos impostos a serem recolhidos, em cada período, calculados pelo sistema.

A tabela 30, trata do PIS, e as instruções de preenchimento são as seguintes:

- no campo 1, deve-se transcrever o título atribuído as receitas planejadas no projeto de estudo de viabilidade, citando como exemplo: receitas totais sem impostos, somadas de acordo com as unidades de tempo selecionadas para utilizar no sistema de viabilidade econômica de investimentos;
- no campo 2, deve-se escrever a palavra percentual ou um sinônimo equivalente, a ser atribuída sobre o total das receitas;
- nos campos 3, 4, 5, 6, 7, e 8, será lançado pelo sistema o valor total da receita do projeto, para cada período planejado;
- nos campos 9, 10, 11, 12, 13 e 14, deve-se inserir a alíquota do imposto exigido para a característica do estudo de viabilidade a realizar;
- nos campos 15, 16, 17, 18, 19 e 20, serão identificados os valores dos impostos a serem recolhidos, em cada período, calculados a partir dos dados informados no sistema de analise de viabilidade.

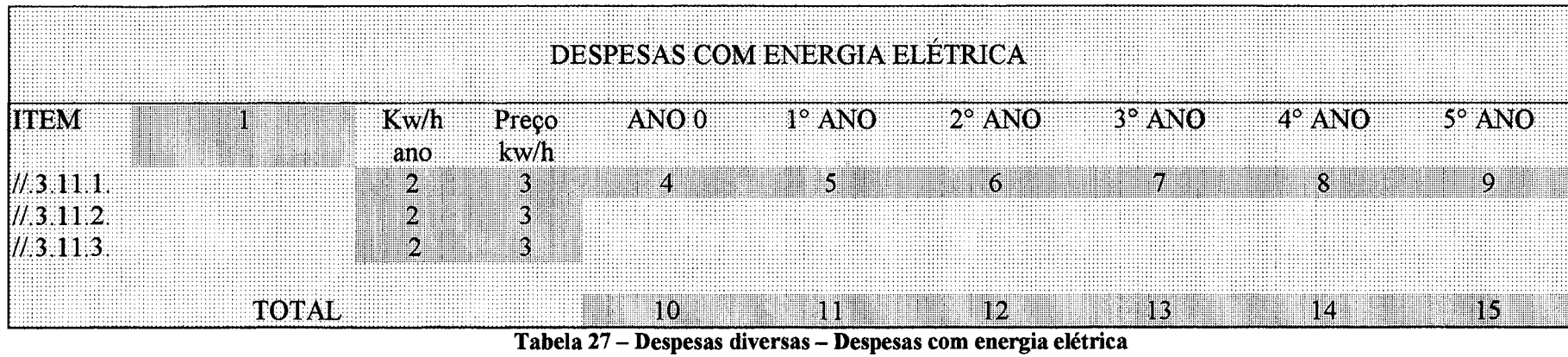

Fonte: elaborado pelo autor

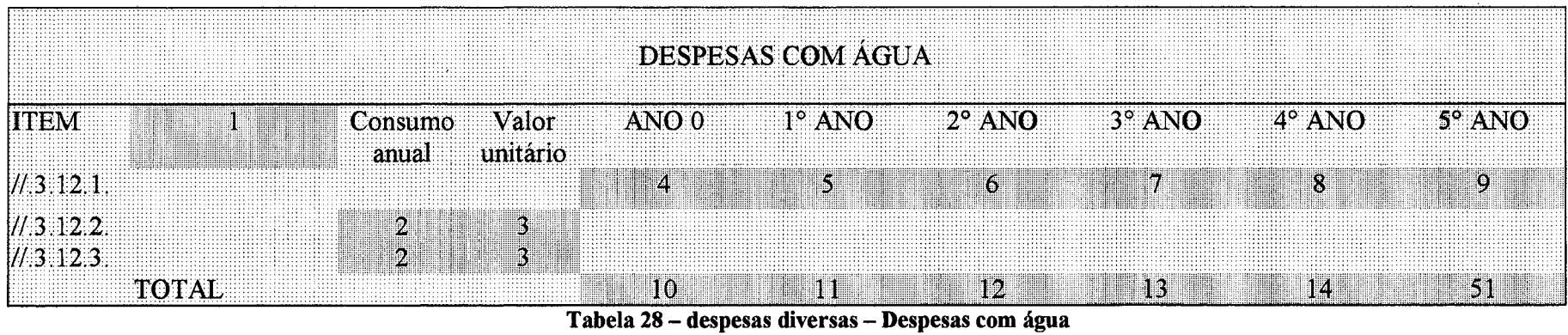

Fonte: elaborado pelo autor

A tabela 31, trata do ICMS, e as instruções de preenchimento encontram-se descritas detalhadamente a seguir:

- no campo 1, deve-se transcrever o título atribuído às receitas planejadas no projeto de estudo de viabilidade, citando como exemplo: receitas totais sem impostos, somadas de acordo com as unidades de tempo do projeto;
- no campo 2, deve-se escrever a palavra percentual ou um sinônimo equivalente, a ser atribuído sobre o total das receitas;
- nos campos 3, 4, 5, 6, 7, e 8, será lançado pelo sistema o valor total da receita do projeto, para cada período planejado;
- nos campos 9, 10, 11, 12, 13 e 14, deve-se inserir a alíquota do imposto exigido para a característica do estudo de viabilidade a realizar;
- nos campos 15, 16,17, 18, 19 e 20, serão identificados os valores dos impostos a serem recolhidos, em cada período, calculados a partir dos dados informados no sistema de análise de investimentos.

A tabela 32 trata da conta de comissões sobre vendas. Inúmeras alternativas de investimentos exigem forte participação de uma equipe de marketing e vendas. E normalmente um item de despesas que os empreendedores não gerenciam adequadamente.

A melhor forma de remunerar esta classe de profissionais é através da recompensa por resultados e retorno obtido sobre os investimentos. É, porém, um tema que merece aprofundamento em outro trabalho. As instruções de preenchimento encontram-se descritas detalhadamente a seguir:

- no campo 1, deve-se transcrever o título atribuído às receitas planejadas, citando: receitas totais sem impostos, somadas em cada unidade de tempo do sistema;
- no campo 2, deve-se escrever a palavra percentual ou um sinônimo equivalente, a ser atribuída sobre o total das receitas;
- nos campos 3, 4, 5, 6, 7, e 8, será lançado pelo sistema o valor total da receita do projeto, para cada período nele planejado;
- nos campos 9, 10, 11, 12, 13 e 14, deve-se inserir a taxa de reconhecimento sobre o trabalho realizado, devidamente negociada para cada característica do estudo de viabilidade em particular a realizar;

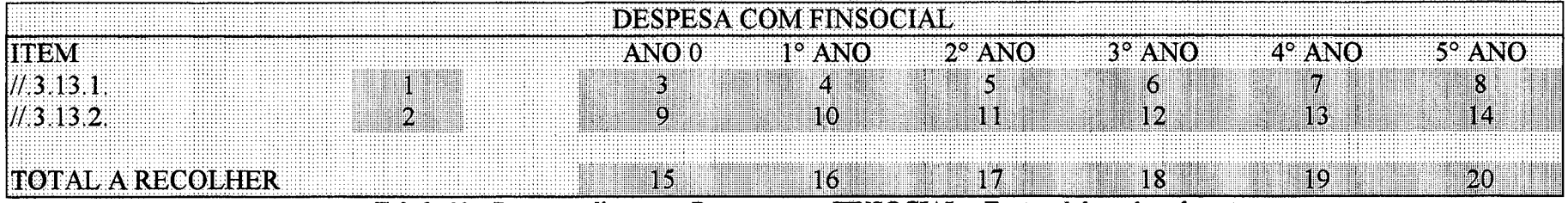

Tabela 29 – Despesas diversas – Despesas com FINSOCIAL – Fonte: elaborado pelo autor

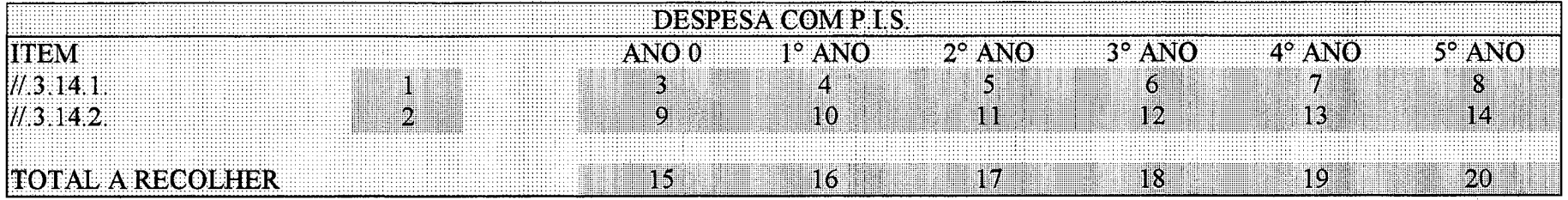

Tabela 30 - Despesas diversas - Despesas com PIS - Fonte: elaborado pelo autor

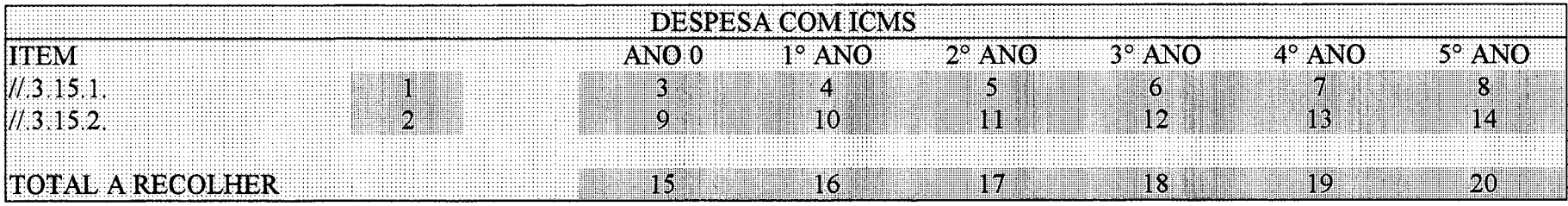

Tabela 31 - despesas diversas - Despesas com ICMS - Fonte: elaborado pelo autor

• nos campos 15,16, 17, 18, 19 e 20, serão identificados os valores das comissões a serem pagas à equipe de vendas, por período, calculados a partir dos dados informados no sistema de análise de investimentos.

A tabela 33 apresenta o programa de despesas com aluguel e deverá ser utilizada quando aplicável. E um instrumento que auxiliará na decisão sobre comprar, construir ou alugar.

- no campo 1, deve-se escrever as diversas contas de aluguel em avaliação;
- no campo 2, transcreve-se a quantidade de metros quadrados ou outra unidade de medida a ser utilizada no estudo, necessária para calcular o valor do aluguel;
- no campo 3, escreve-se o valor unitário em moeda corrente (R\$), para a unidade de medida selecionada no item 2 acima;
- os campos 4, 5, 6, 7, 8 e 9 serão calculados pelo sistema representando o valor do aluguel para cada item da lista e para cada período;
- nos campos 10, 11, 12, 13, 1 4 e l5 , surgirão os valores do somatório da conta de despesas de aluguel, para cada período;

### **3.7.3 Receitas**

A lista completa de produtos, subprodutos e serviços serão transcritas para este item, identificando as quantidades projetadas para cada período. Esta informação será obtida da projeção da demanda global e da decisão sobre a fatia de mercado que o projeto deverá assumir. Quando estamos analisando novos processos, igualmente este campo será utilizado para planejar as receitas que novas tecnologias podem gerar, permitindo avaliar os resultados que poderão ser obtidos, das alternativas de tamanho e níveis de capacidade diferentes estudadas.

A tabela 34 permite lançar todos os dados necessários para completar a série de informações requisitadas para o cálculo da viabilidade de investimento. A seqüência de preenchimento segue o procedimento descrito abaixo:

• campo 1, lançar informações sobre o nível operacional planejado, número de turnos, horas de trabalho diárias e dados relevantes que contribuem para a análise e interpretação dos resultados;

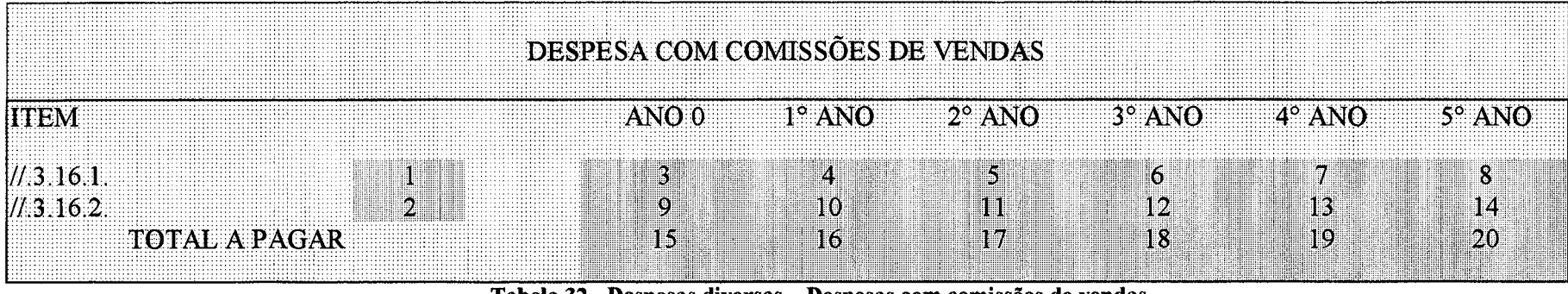

Tabela 32 - Despesas diversas - Despesas com comissões de vendas Fonte: elaborado pelo autor

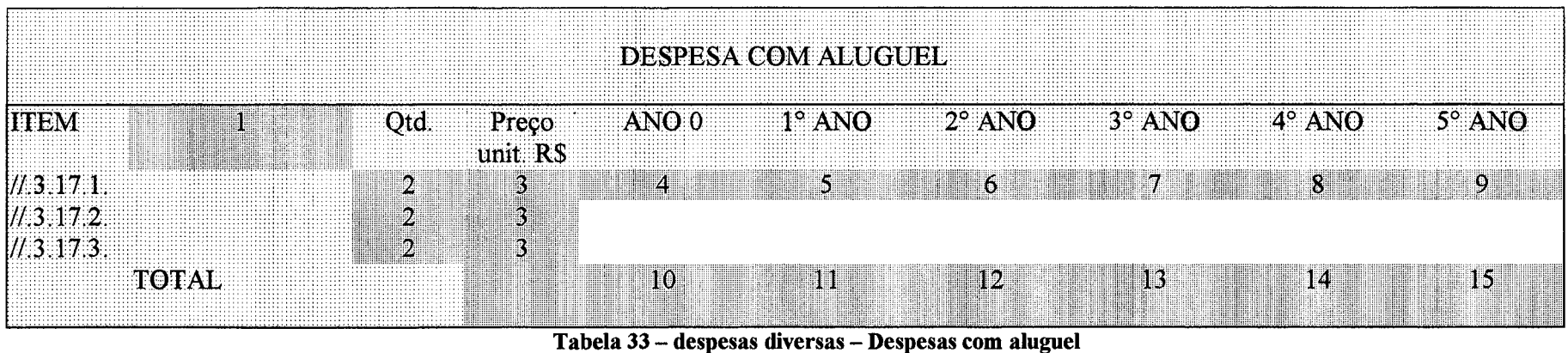

Fonte: elaborado pelo autor

- campo 2, preencher com a lista de produtos, serviços e informações que são objeto de receita do estudo;
- campo 3, preencher o percentual de participação do estudo em relação à demanda global projetada;
- campo 4, lançar a unidade do produto, serviço ou informação do estudo;
- campo 5, preencher com o preço unitário do produtor ou serviço, de acordo com as projeções realizadas, para a vida útil do projeto;
- no campo 6, lançar a demanda global do produto ou serviço para o período de implantação do estudo de viabilidade. O sistema também aceita estas informações, como sendo o valor limite no final da vida útil do estudo. Ajustes de fórmulas se farão necessários para estas alterações;
- os campos 7, 8, 9, 10 e 11 serão completados automaticamente pelo sistema, segundo os percentuais de crescimentos da demanda e níveis de ocupação adotados pelo analista;
- os campos 12, 13, 14, 15 e 16 serão calculados automaticamente, representando o percentual de crescimento anual do empreendimento em avaliação, para poder comparar com os dados projetados da demanda global;
- os campos 17, 18, 19, 21, 21 e 22 serão preenchidos pelo sistema e representam o valor da receitas de cada produto ou serviço planejado para o estudo de viabilidade, em cada período da vida útil programada;
- os campos 23, 24, 25, 26, 27 e 28 igualmente serão calculados e preenchidos pelo sistema. Os dados representam as quantidades de produto ou serviço previstos para o projeto;
- os campos 29, 30, 31, 32, 33 e 34 representam o somatório das quantidades físicas do projeto. Estes dados serão utilizados para análise do ponto do equilíbrio do estudo;
- os campos 35, 36, 37, 38, 39 e 40 serão preenchidos pelo sistema e representam o somatório das receitas;
- nos campos 41, 42, 43, 44, 45 e 46 deve-se lançar a alíquota do imposto de produtos industrializados, quando aplicável;
- os campos 47,48,49, 50, 51 e 52 representam o somatório do imposto de produtos industrializados previstos para o estudo, ao longo de sua vida útil;

• os campos 53, 54, 55, 56, 57 e 58 serão preenchidos pelo sistema e apresentam o valor total das receitas do empreendimento.

### 3.7.4 Custos fixos e variáveis

O sistema apresenta tabelas que classificam os custos fixos e variáveis o que permitirá avaliar a composição destes dois importantes grupos de contas, e orientará os dirigentes e empreendedores a focalizarem suas ações na busca de melhorias e permitir decisões mais seguras em relação a cada nova oportunidade de investimento. Esta classificação é necessária para calcular o ponto de equilíbrio do estudo.

Os processos de gerenciamento organizacional estão voltados ao estudo de custos por atividades e a classificação em grupos como fixos e variáveis introduz o empreendedor e o dirigente a observar cuidadosamente cada uma das contas incluídas no estudo, visualizando-as globalmente e facilitando o processo de tomada de decisão.

Para contribuir com o processo de decisão, foi incluída uma tabela que agrupa a conta de custos de prestação de serviços internos e externos. Tabelas que agrupam e classificam despesas administrativas, comerciais e financeiras também foram incluídas. Elas permitem visualizar a estrutura do comportamento por área de atuação do projeto e suas influências, quando alternativas de investimentos complementares em organizações já existentes estão sendo avaliadas, seja para novos produtos, processos ou mercados.

Os grupos de contas resumo por áreas de trabalho não serão descritas neste trabalho, embora o sistema as contenha, pois são facilmente compreendidas pela explicação aqui apresentada.

A tabela 35 apresenta o resumo das contas de custos fixos utilizadas no estudo sendo estas classificadas automaticamente pelo sistema. O valor de cada item será obtido na tabela que tenha sido lançado.

Os procedimentos de avaliação e interpretação seguem a orientação abaixo:

- campo 1, contas de custo padrão, inerentes ao sistema e, quando determinado estudo necessitar inclusão de novos itens, deve-se também preencher este campo, adicionando o título, ajustando a tabela de dados de entrada no sistema;
- os campos 2, 3, 4, 5, 6 7 serão preenchidos automaticamente, com a busca dos dados nas tabelas de dados, descritas neste trabalho;

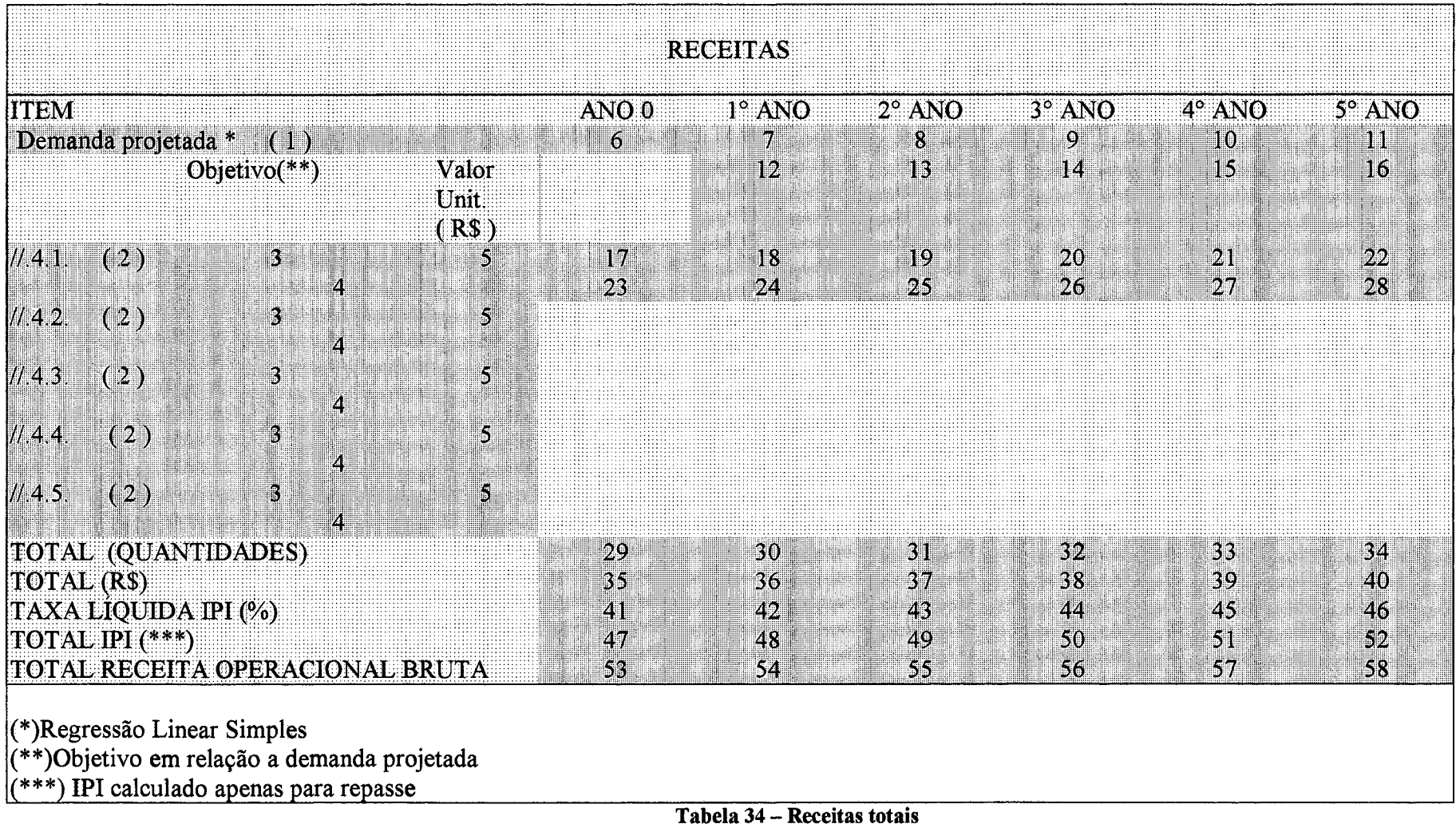

Fonte: elaborado pelo autor

• os campos 8, 9, 10, 11, 12 e 13 representam o somatório da conta de custos fixos do estudo.

A tabela 36, descreve o resumo de todas as contas de custos variáveis do estudo. São informações obtidas através das tabelas de dados de entrada do sistema auxiliar de tomada de decisão. O procedimento de análise dos dados segue a ordem indicada abaixo:

- campo 1, contas de custos variáveis padrão, inerentes ao sistema. Quando determinado estudo necessitar inclusão de novos itens, preenche-se este campo, adicionando o título;
- os campos 2, 3, 4, 5, 6 7 serão preenchidos automaticamente, com a busca dos dados nas tabelas de dados de entrada, descritas anteriormente;
- os campos 8, 9, 10, 11, 12 e 13 representam o somatório da conta de custos variáveis do estudo;
- os campos 14, 15, 16, 17, 18 e 19 serão preenchidos pelo sistema e representam o total dos custos do projeto.

## **3.8 Financiamento**

Uma planilha, qué apresenta o resumo dos investimentos planejados, está inserida neste trabalho. As necessidades globais de recursos, na maioria das vezes, não estão disponíveis na forma de recursos próprios. As possibilidades de financiar boas alternativas sempre se fazem presentes nas instituições financeiras, especialmente, quando o retomo está assegurado e a qualidade do estudo apresentado responder questões por elas indagadas.

A classificação dos investimentos é importante para se estudar as diversas categorias de financiamento disponíveis, oferecidas pelo mercado. Para esta facilidade, uma planilha contendo o resumo das origens do capital também foi inserida neste trabalho.

A pesquisa junto às mais importantes instituições financeiras, demonstrou que as linhas de crédito mais freqüentemente utilizadas pelos investidores se classificam como sendo:

• capital próprio, que são recursos do empreendedor, que em qualquer alternativa deve ser contemplada, por razões importantes como o próprio investidor acreditar em seu projeto;

|                                               | <b>CUSTOS FIXOS E VARIAVEIS</b>                                     |               |  |  |  |  |  |  |
|-----------------------------------------------|---------------------------------------------------------------------|---------------|--|--|--|--|--|--|
| <b>CUSTOS FIXOS</b>                           |                                                                     |               |  |  |  |  |  |  |
| ITEM                                          | $2^\circ$ ANO $-$<br>ANO 0 1º ANO<br>$3^\circ$ ANO<br>$4^\circ$ ANO | $5^\circ$ ANO |  |  |  |  |  |  |
| $1/5.1.1$ Material de expediente              | ß<br>61<br>W<br>M<br>М                                              |               |  |  |  |  |  |  |
| $M.5.1.2$ Mão de obra indireta + encargos     |                                                                     |               |  |  |  |  |  |  |
| $1/5.13$ Manutenção                           |                                                                     |               |  |  |  |  |  |  |
| $1/1.5.1.4$ . Depreciação e amortização       |                                                                     |               |  |  |  |  |  |  |
| $1/5.15$ Seguros                              |                                                                     |               |  |  |  |  |  |  |
| $1/5$ 1.6. Conservação e limpeza              |                                                                     |               |  |  |  |  |  |  |
| $1/1.5.1.7$ . Despesas com segurança          |                                                                     |               |  |  |  |  |  |  |
| $1/5.1.8$ . Despesas com comunicação          |                                                                     |               |  |  |  |  |  |  |
| $1/1.5.19$ . Viagens e estadias               |                                                                     |               |  |  |  |  |  |  |
| // 5.1.10. Despesas de alimentação            |                                                                     |               |  |  |  |  |  |  |
| $1/5.1$ 11. Agua setor administrativo         |                                                                     |               |  |  |  |  |  |  |
| //.5.1.12. Juros de empréstimos à longo prazo |                                                                     |               |  |  |  |  |  |  |
| <b>ΠΟΤΑΙ.</b>                                 | Q.<br>IO<br>1121<br>Ы                                               | 職             |  |  |  |  |  |  |

Tabela 35 - Custos fixos - Fonte: elaborado pelo autor

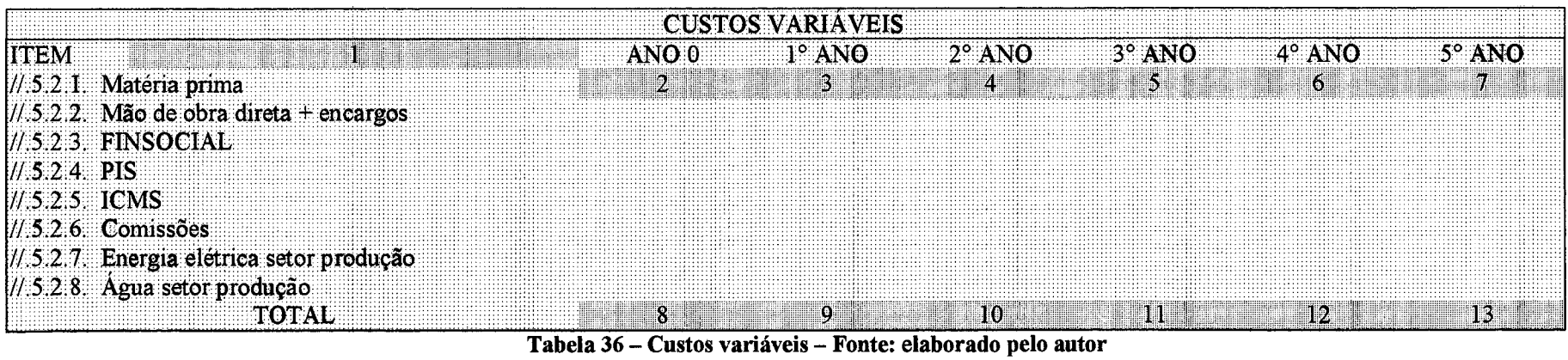

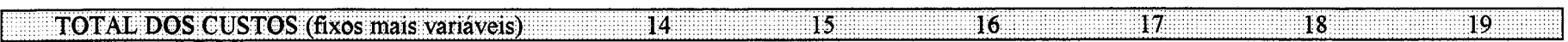

- programa de operações conjuntas (POC), que incorpora capital fixo e uma parcela do capital circulante, advém do BNDES;
- leasing, mais utilizado para financiamento de veículos, embora se aplique também para outros investimentos fixos, cujos recursos são oriundos de fimdos de bancos comerciais localizados no país;
- FINAME, é uma das linhas de crédito muito utilizado para a aquisição de máquinas e equipamentos, e os recursos são provenientes do BNDES;
- FINEP, uma fonte de recursos do Ministério de Ciência e Tecnologia, que promove o desenvolvimento de pesquisas em novos processos, produtos, gestão empresarial, dentre outros;
- PADCT III, uma linha de crédito importante, que auxilia o desenvolvimento tecnológico e científico do Brasil, recursos que provém igualmente do Ministério de Ciência e Tecnologia. Há limitações significativas para obtenção destes recursos, porém o sistema de auxílio a tomada de decisão, objeto deste trabalho enquadra-se também igualmente para analisar alternativas de origem tecnológica e científica;
- recursos advindos de resultados do projeto ao longo de sua vida útil, que devem ser reinvestidos para permitir seu crescimento, além de evitar desembolso com despesas financeiras que, quando não necessárias, poderão ser canalizadas para novas alternativas que gerem oportunidades de resultados, empregos e distribuição de renda.

Incluiu-se, neste trabalho, uma planilha que contempla o resumo das prestações do capital e dos juros de empréstimos que um projeto poderá contrair.

A tabela 37 apresenta o resumo das contas de investimento planejadas para um estudo de viabilidade econômica. Ela facilita a visualização das necessidades de capital do projeto, utilizando-a como um instrumento gerencial. Esta tabela é importante para avaliar e analisar a distribuição e aplicação dos recursos exigidos pelo estudo. O procedimento para analisar e e compreender o preenchimento da tabela dos investimentos para efeitos de financiamento segue os passos abaixo:

• campo 1, lista da distribuição de aplicação do recursos financeiros classificados como investimentos;

- campos 2, 3, 4, 5, 6 e 7 serão preenchidos pelo sistema, indicando o valor financeiro aplicado em cada uma das contas, durante a vida útil;
- os campos 8, 9, 10, 11, 12 e 13 representam o somatório dos investimentos requeridos .

A tabela 38 mostra o resumo das origens do capital planejado. Ela permite a visualização global dos recursos a aplicar em determinada alternativa, servindo também como um instrumento gerencial para o empreendedor. O procedimento para analisar e avaliar o preenchimento da tabela de origem do capital segue os passos abaixo:

- campo 1, lista da distribuição das fontes dos recursos financeiros a investir no projeto;
- campos 2, 3, 4, 5, 6 e 7 serão preenchidos pelo sistema, indicando o valor financeiro em cada uma das contas, ao longo da vida útil;
- os campos 8, 9,10,11, 12 e 13 representam o somatório de todos os investimentos requeridos pelo projeto em avaliação. Repetem-se as necessidades de capital da tabela 37, porém, classificados por origem e não pela conta de aplicação.

### **3.9 Demonstrativo de resultados do estudo de viabilidade de investimentos**

Um estudo de alternativas de investimento, com retomo previsto a longo prazo, exige a inclusão da possibilidades de avaliar, com poucas informações, o que mais o empreendedor quer saber, ou seja, o resultado que uma determinada idéia pode lhe trazer. Este quadro apresenta de forma resumida as principais contas contábeis que compõem o demonstrativo do projeto, para a sua vida útil, elaborado de acordo com critérios contábeis.

O relatório esclarece ao empreendedor e ao analista de balanços o comportamento de resultados de aplicações realizados, para um estudo determinado.

O sistema contém um resumo de dados que formam o orçamento anual de receitas e despesas, para avaliação dos resultados consolidados, racionalizando o tempo dos analistas, dos dirigentes e facilitando as decisões.

Incluiu-se, ainda, um quadro do processo de estudo do financiamento demonstrando ao empreendedor as fontes de recursos que o sistema seleciona como alternativas.

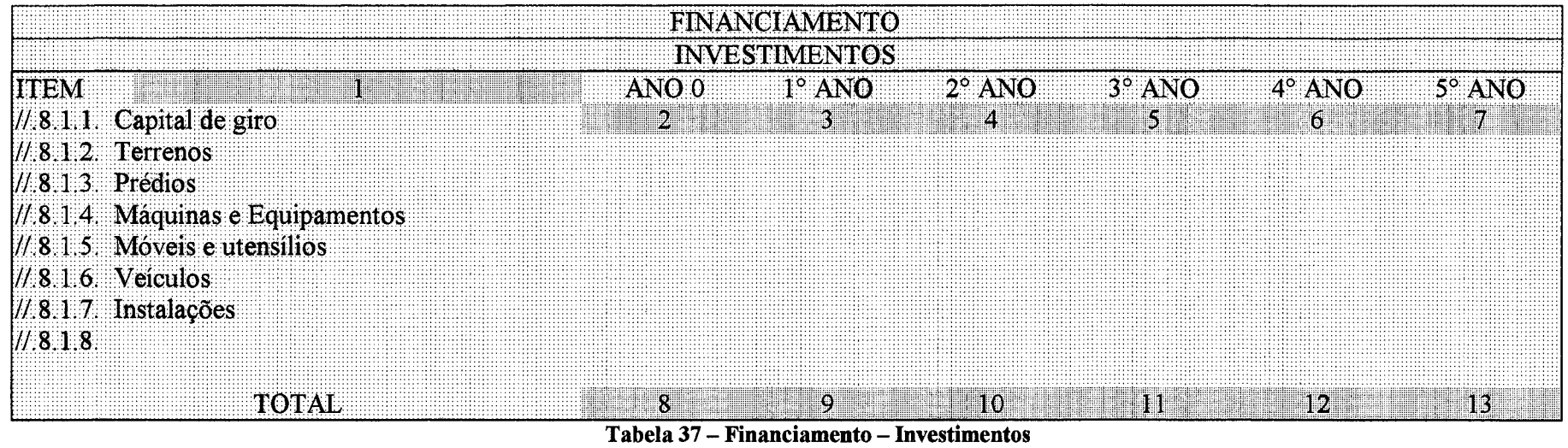

 $\sim$   $\sim$ 

Fonte: elaborado pelo autor

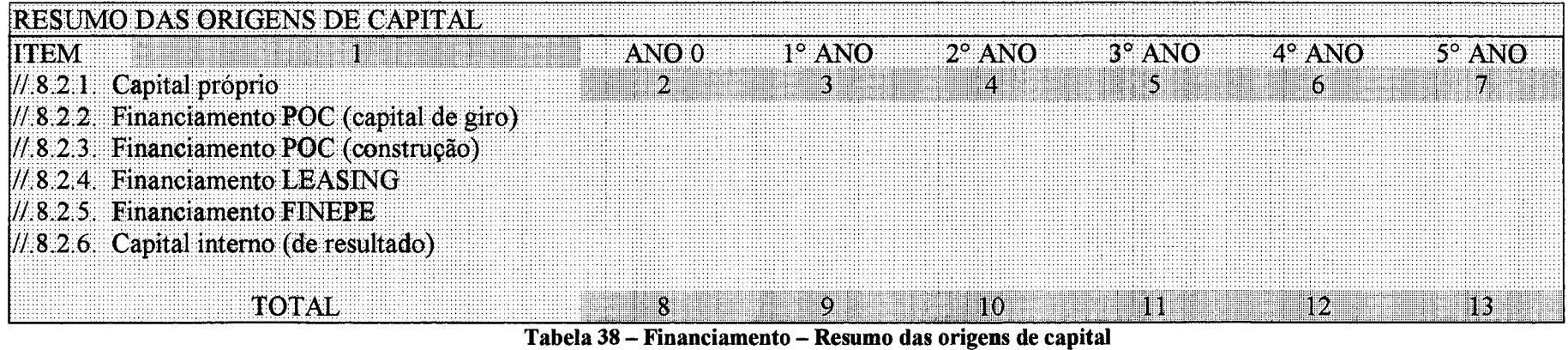

Fonte: elaborado pelo autor

 $\mathcal{A}$ 

Para complementar o estudo do demonstrativo de resultados de cada exercício fiscal, também foram preparadas tabelas de origem e aplicação dos recursos necessários para movimentar o projeto. Este instrumento focaliza a transferência do capital entre as contas do ativo e passivo do balanço patrimonial, permitindo visualizar e interpretar rapidamente o comportamento econômico e financeiro de uma proposta.

Contemplou-se, também, este trabalho com o fluxo de caixa, como sendo uma ferramenta gerencial da maior importância, embora não pode ser considerada como única e definitiva para tomar decisões em investimentos, sem comparar resultados de lucratividade da proposta. Ele contribui fortemente para entender o comportamento financeiro de uma nova alternativa empreendedora. Seu detalhamento segue o nível das principais contas de receitas e despesas planejadas nas fases anteriores deste trabalho.

Os dirigentes devem ter a consciência de não se orientar exclusivamente por este mecanismo auxiliar de decisão, porém, tê-lo sempre presente, para estudos e comparações é recomendável.

Para o processo de análise de resultados se tomar mais consistente, foi incluído neste trabalho um quadro que representa o balanço de abertura do estudo. Quando analisamos a possibilidade de substituição de máquinas, melhorias de processos, implantação de novos produtos, novos mercados para uma organização já existente, os dirigentes normalmente dispensam este instrumento de informações complementares.

O que justifica sua inclusão é a possibilidade de analisar qualquer alternativa de resultados como sendo um novo negócio e, como este se comportará no mercado pesquisado. Assim, uma organização e seus dirigentes terão à disposição um instrumento de decisão que permita estudar isoladamente cada nova oportunidade e, num momento seguinte, incorporá-la às atividades econômicas e financeiras já instaladas.

O balanço patrimonial também foi incluído como uma ferramenta complementar de análise e interpretação de resultados de possibilidades tecnológicas, mercadológicas, econômicas e financeiras que se apresentam diariamente. O balanço abrange a vida útil do estudo e contempla as principais classificações contábeis do ativo, quais sejam:

- circulante;
- realizável a longo prazo;
- permanente;
- imobilizado;

diferido.

As principais contas do passivo apresentam-se com sendo:

- circulante:
- exigível a longo prazo;
- patrimônio líquido;
- lucros/prejuízos acumulados.

O quadro 39 apresenta o demonstrativo de resultado dos exercícios projetados. Sua interpretação segue os procedimentos indicados abaixo:

- no campo 1, apresentam-se as contas principais denominadas de históricos, que agrupam valores representativos da movimentação dos recursos ao longo de cada exercício fiscal;
- no campo 2, deverá ser lançado a alíquota referente aos impostos federais que incidem sobre o lucro do empreendimento, que o sistema calculará e fará o lançamento na linha e coluna correspondente ao exercício previsto;
- o campo 3 deverá ser preenchido com o percentual de distribuição de dividendos que o investidor requer anualmente, como fator de remuneração do capital investido;
- os campos 4, 5, 6, 7, 8 e 9 serão preenchidos automaticamente, mediante a busca dos dados no sistema;
- os campos 10, 11, 12, 13, 14 e 15 serão preenchidos com o resultado líquido de cada exercício financeiro da alternativa em avaliação pelo empreendedor.

A tabela 40 auxilia os técnicos, gerentes e diretores a visualizarem resumidamente o orçamento anual de receitas e despesas, apresentadas em grandes grupos de contas que são demonstradas até o lucro antes do calculo do imposto de renda . Para interpretação de resultados e compreender os procedimentos de preenchimento dos dados, apresenta-se a seguir o conteúdo de cada campo do sistema:

- campo 1, identificação das contas de orçamento agrupadas por grandes grupos de receitas, despesas e resultados;
- os campos 2, 3, 4, 5, 6 e 7 apresentam dados de cada uma das contas de receitas, despesas e resultados para cada exercício programado no estudo;

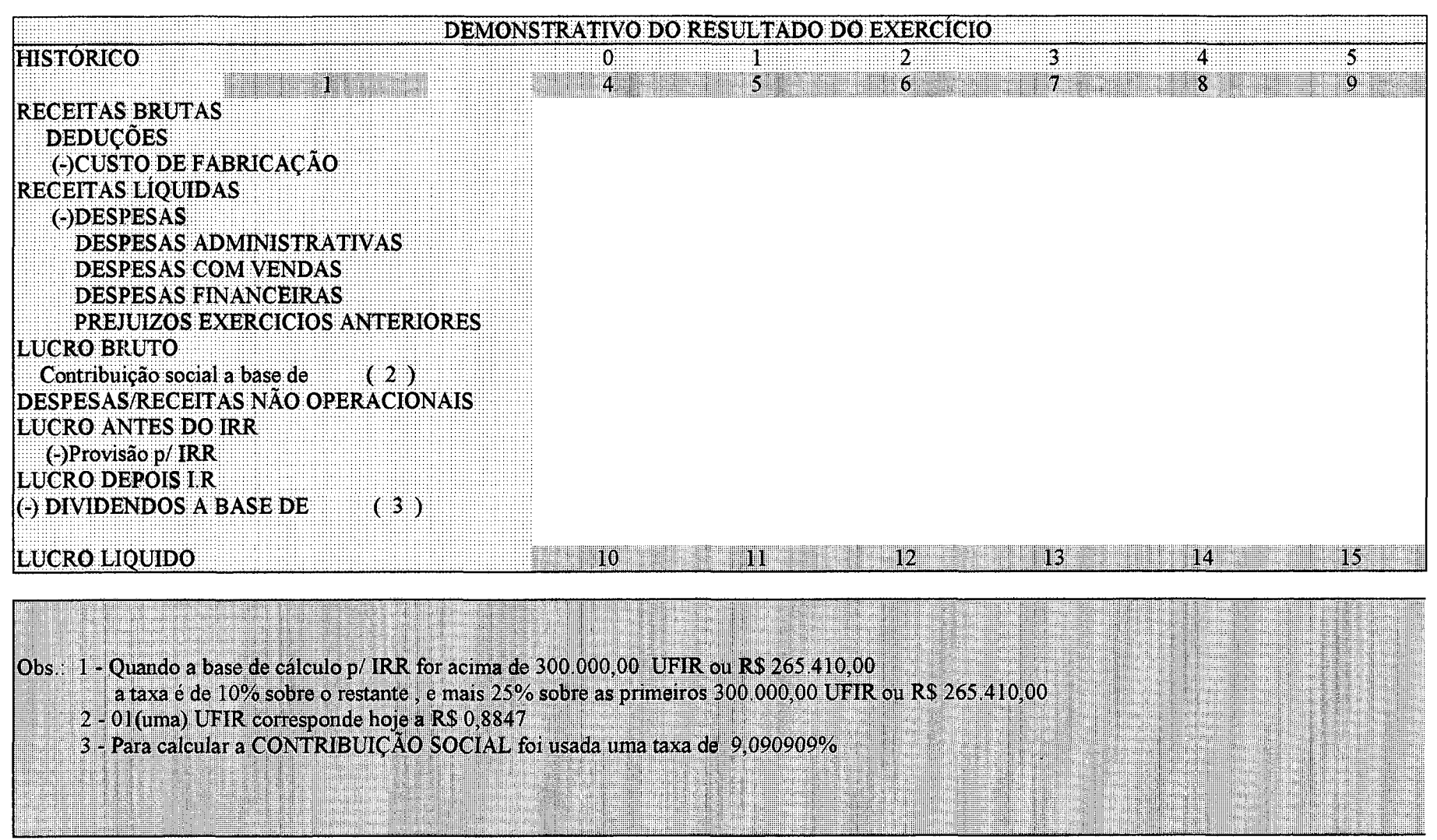

Tabela 39 – Demonstrativo de resultado dos exercícios fiscais – Fonte: elaborado pelo auto

- Os resultados de lucro, antes do imposto de renda neste quadro e que são apresentados nos campos 8, 9, 10, 11, 12 e 13, não consideram o valor de impostos federais incidentes sobre os resultados brutos;
- Os campos 14, 15, 16, 17, 18 e 19 apresentam o lucro acumulado em cada período de atividades programadas na análise.

O processo de estudo do financiamento é uma ferramenta a que se atribui um grau de importância significativo. Investimentos que tem expectativa de retomo a longo prazo, acima de quatro anos, por exemplo, provêm de fontes externas. O conhecimento da necessidade dos valores, seu comportamento ao longo da vida do projeto, a administração destes recursos, a argumentação junto às instituições financeiras para obtenção de linhas de crédito, justificam a inclusão desta avaliação no trabalho. O procedimento de avaliação e interpretação dos dados, apresentado na tabela 41, seguem a ordem abaixo:

- no campo 1 serão listadas as contas de movimentação dos recursos financeiros do projeto, suas origens e identificação das necessidades de busca de parcerias externas;
- os campos 2, 3, 4, 5, 6, e 7 representam os valores necessários para viabilizar a implantação do uma nova alternativa de investimento.
- os valores das colunas de cada período serão preenchidas com informações obtidas em outras fontes do sistema;

Os valores de financiamento requeridos aparecerão no sistema em cor vermelha e entre parênteses. Quando os recursos gerados pelo empreendimento forem suficientes e positivos, os campos referentes às necessidades de recursos externos serão preenchidos com o número zero.

O quadro de aplicações e origens, apresentado na tabela 42, segue o roteiro abaixo para preenchimento, análise e interpretação:

- campo 1, reservado para transcrever as especificações das contas contábeis que movimentam todos os recursos de um projeto;
- os campos 2, 3, 4, 5, 6 e 7 serão preenchidos pelo sistema, com base nos dados de entrada definidos em tabelas anteriores, em cada uma das contas especificadas e no período a que corresponder o movimento;

• os campos 8, 9, 10, 11, 12 e 13 demonstram os recursos disponíveis para serem utilizados para aplicações diversas, requeridas pelo financiamento ou outro destino que o investidor possa atribuir;

Os campos 14, 15, 16, 17, 18 e 19 serão preenchidos pelo sistema com os dados extraídos do plano de financiamento e tabela de pagamentos do estudo. Estes dados são divididos em valores de pagamento do principal e juros de longo prazo, originados pelo financiamento. Uma das subdivisões dos campos citados representa o somatório dos recursos a serem desembolsados, anualmente, como devolução dos empréstimos obtidos na implantação de alternativas de viabilidade econômica.

O sistema prepara com todos os dados de entrada, um fluxo de caixa para avaliar o comportamento financeiro da possibilidade econômica a avaliar. A seqüência de preenchimento, procedimentos de análise e interpretação da tabela 43 está descrita a seguir:

- No campo 1, serão lançadas as contas contábeis do projeto, que representam a completa movimentação dos recursos financeiros de entradas e saídas;
- Os campos 2, 3, 4, 5, 6 e 7 serão preenchidos com os valores de cada umas das contas que representam as entradas descritas no campo 1;
- Os campos 8, 9, 10, 11, 12 e 13 representam o somatório das entradas previstas no projeto;
- Os campos 14, 15, 16, 17,18 e 19 serão preenchidos com os valores de cada umas das contas que representam as saídas descritas no campo 1;
- Os campos 20, 21, 22, 23, 24 e 25 representam o somatório das saídas que deverão ocorrer no estudo de viabilidade do projeto;

Os campos 26, 27, 28, 29, 30 e 31 indicam o saldo final de caixa do estudo de alternativas de novos negócios. A partir do fluxo de caixa, cabe inserir um quadro que represente o forte grau de independência do projeto. Quando há necessidade de conhecer isoladamente resultados sobre investimentos, mesmo que pertençam a uma mesma organização, é importante poder estudá-los cuidadosamente, com isenção da interferência do andamento normal dos negócios, de determinada organização.

A tabela 44 apresenta um modelo simplificado de balanço de abertura e sua interpretação seguirá os seguintes passos:

• campo 1, listagem das contas do ativo e passivo do estudo;

|                      |  |   | ORÇAMENTO ANUAL DE RECEITAS E CUSTOS    |    |                             |                |
|----------------------|--|---|-----------------------------------------|----|-----------------------------|----------------|
| <b>ESPECIFICAÇÃO</b> |  |   | $ANO 0$ $1^{\circ} ANO$ $2^{\circ} ANO$ |    | $3^\circ$ ANO $4^\circ$ ANO | $-5^\circ$ ANO |
|                      |  | 2 |                                         |    |                             | K              |
| centas               |  |   |                                         |    |                             |                |
| Vendas               |  |   |                                         |    |                             |                |
| Total das receitas   |  |   |                                         |    |                             |                |
| Custos:              |  |   |                                         |    |                             |                |
| <b>Custos Fixos:</b> |  |   |                                         |    |                             |                |
| Custos Variáveis     |  |   |                                         |    |                             |                |
| Total dos custos     |  |   |                                         |    |                             |                |
|                      |  |   |                                         |    |                             |                |
| Lucro antes IR       |  | H |                                         | 10 |                             | VB.            |
| Lucro Acumulado      |  | 脛 | 15                                      | 16 | U7                          | 18<br>19       |

Tabela 40 - Orçamento anual de receitas e custos e resultados - Fonte: elaborado pelo autor

|                               | PROCESSO DE ESTUDO DE FINANCIAMENTO      |                         |
|-------------------------------|------------------------------------------|-------------------------|
| ESPECIFICAÇÃO                 | $1^{\circ}$ ANO $2^{\circ}$ ANO<br>ANO 0 | 5°ANO<br>3°ANO<br>4°ANO |
|                               | M.                                       | K61<br>$\mathbf{S}$     |
| Receitas                      |                                          |                         |
| Desembolsos                   |                                          |                         |
| Investimentos                 |                                          |                         |
| Despesas                      |                                          |                         |
| Saldo de caixa                |                                          |                         |
| Participação no capital       |                                          |                         |
| Próprio                       |                                          |                         |
| Capital de terceiros          |                                          |                         |
| Juros reinvestidos            |                                          |                         |
| Saldo                         |                                          |                         |
| Valor sujeito a financiamento | B<br>10<br>19                            | 13<br>  2               |

Tabela 41 - Processo de estudo de financiamento - Fonte: elaborado pelo auto

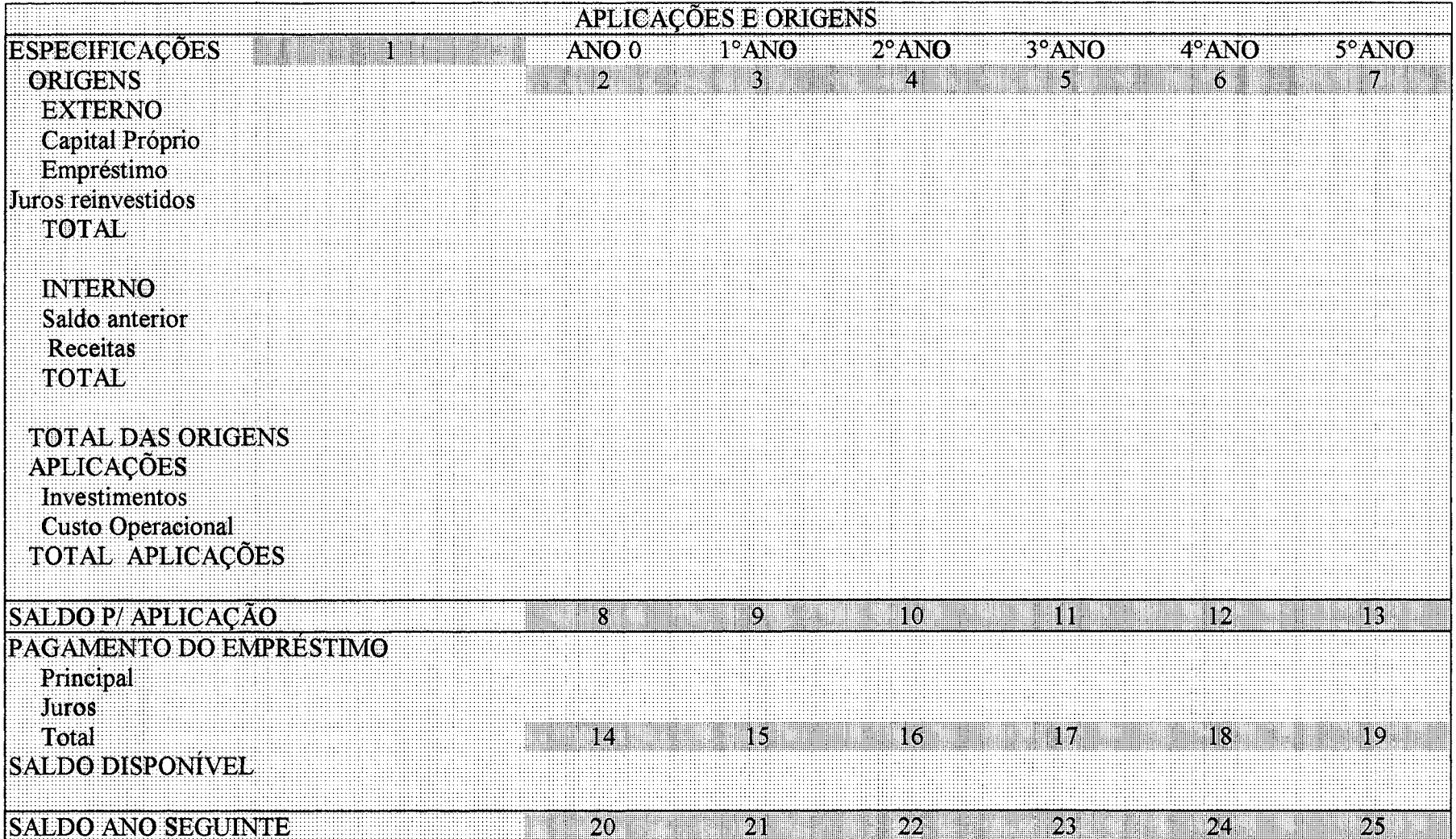

Tabela 42 – Origens e aplicações dos recursos do projeto – Fonte: elaborado pelo autor

- campos 2, 3,4, 5,6 e 7 apresentarão os dados de cada uma das contas do ativo que o projeto requer;
- os campos 8, 9, 10, 11, 12 e 13 serão utilizados para apresentar o somatório dos dados do ativo;
- os campos 14, 15, 16, 17, 18 e 19 apresentarão as informações das contas do passivo do estudo a realizar;
- os campos 20, 21, 22, 23, 23 e 25 mostrarão o somatório das contas do passivo do estudo a ser realizado. Conforme normas contábeis, o somatório das contas de ativo e passivo deverão ser semelhantes.

O balanço patrimonial consolida toda a movimentação econômica e financeira de estudos de empreendimentos industriais, comerciais, serviços, educacionais e outras atividades aqui não classificadas. A tabela 45 demonstra o formato do balanço desenvolvido para o sistema deste trabalho e segue os padrões contábeis reconhecidos pelas entidades de classe. A demonstração está ajustado às exigências da Receita Federal, para efeitos de publicação, quando o tipo de sociedade assim o requerer. Os passos chaves de avaliação e análise estão descritos a seguir:

- o campo 1 será utilizado para identificar todas as contas do ativo do balanço patrimonial de estudos que venham a utilizar o sistema desenvolvido neste trabalho;
- nos campos 2, 3, 4, 5, 6 e 7, surgirão as informações que o sistema procurará na tabela correta, para demonstrar os valores monetários aplicados em cada uma das contas do ativo, no período de vida do estudo;
- os campos 8, 9, 10, 11, 12 e 13 serão preenchidos automaticamente, representando o somatório de todas as contas do ativo, para cada período selecionado no estudo;
- o campo 14 será utilizado para identificar as contas do passivo do balanço patrimonial dos estudos de análise de investimentos;
- nos campos 15, 16, 17, 18, 19 e 20 surgirão as informações que o sistema procurará na tabela correta para demonstrar os valores monetários aplicados em cada uma das contas do passivo, no período de vida do estudo;
- os campos 21, 22, 23, 24, 25 e 26 serão preenchidos automaticamente, representando o somatório de todas as contas do passivo, para cada período selecionado no estudo.

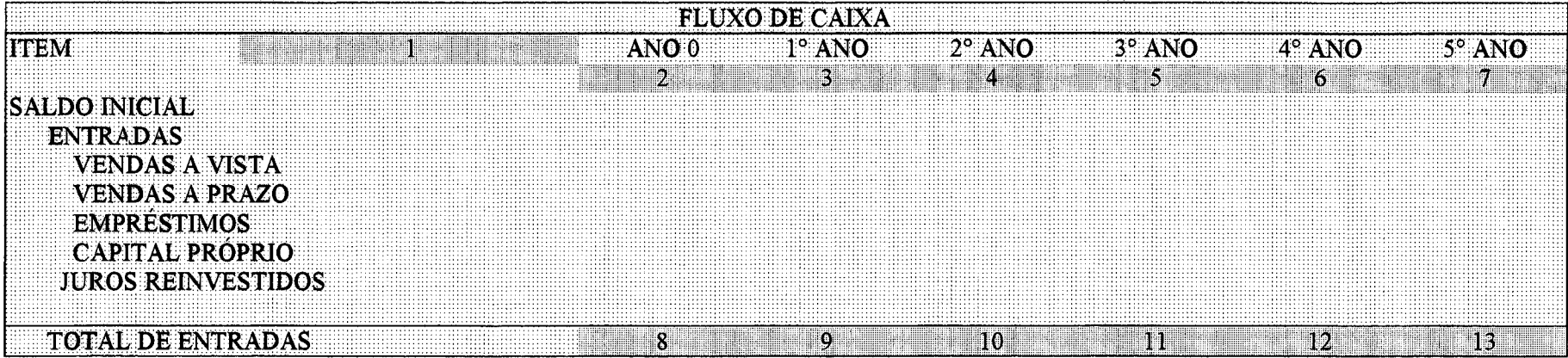

**Tabela 43 - Fluxo de caixa - entradas - Fonte: elaborado pelo autor**

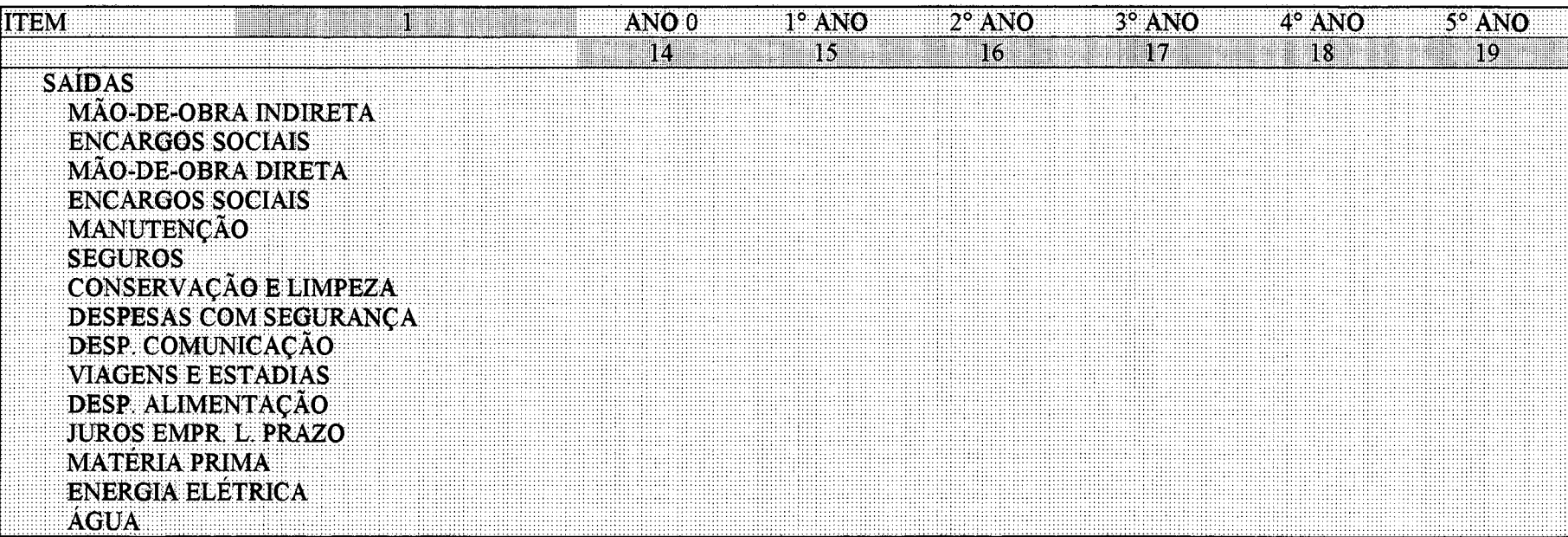

Tabela 43 - Fluxo de caixa - saídas - continuação - Fonte: elaborado pelo autor

 $\bar{z}$ 

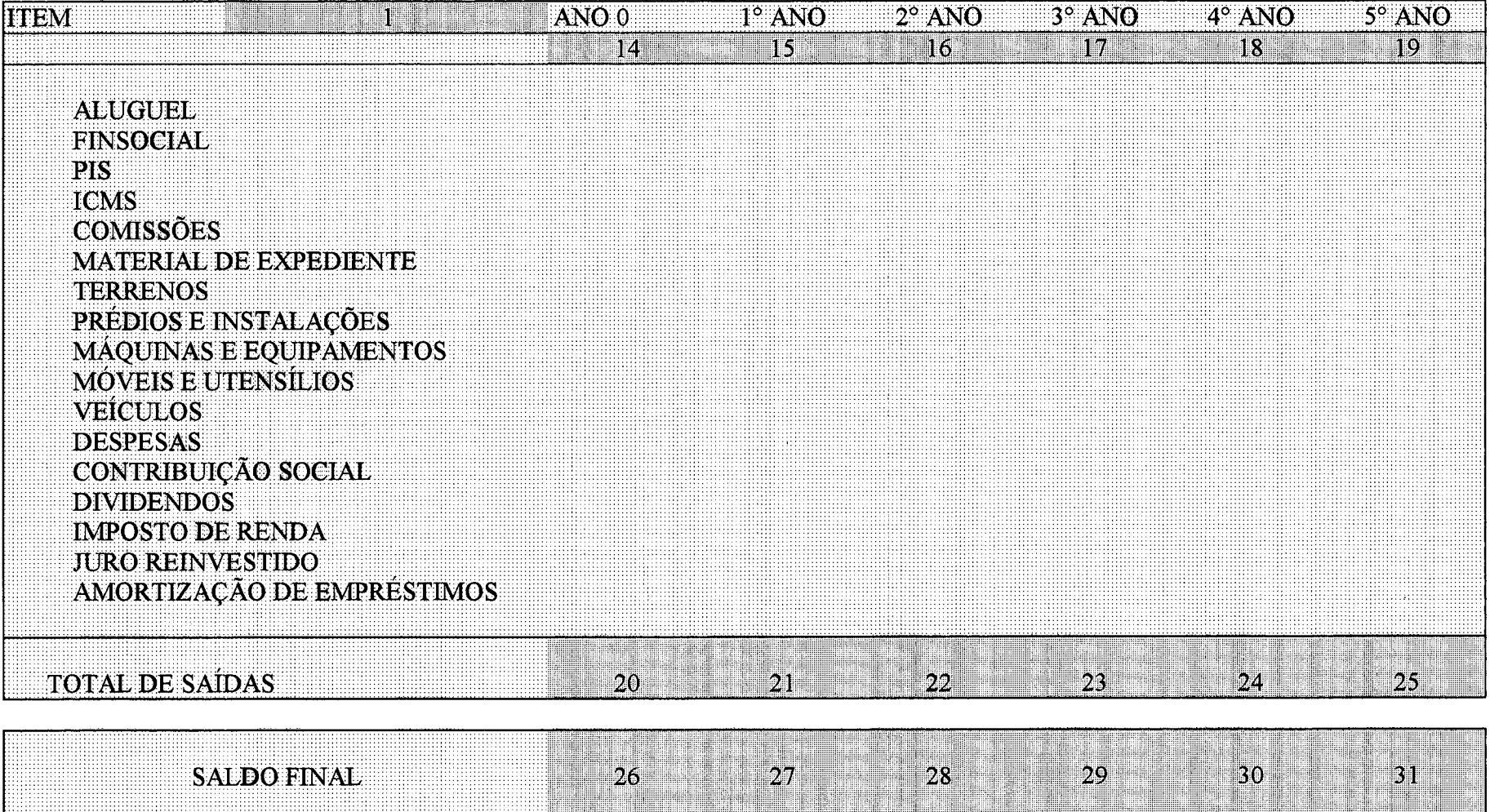

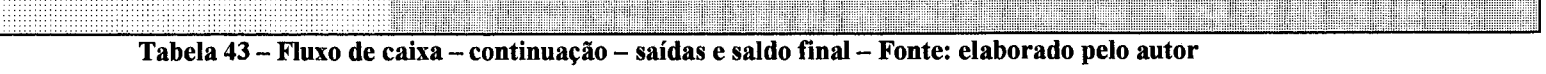

|                                                          |                  | <b>BALANÇO DE ABERTURA</b> |                  |                  |                  |                  |
|----------------------------------------------------------|------------------|----------------------------|------------------|------------------|------------------|------------------|
|                                                          | ANO <sub>0</sub> | ANO <sub>1</sub>           | ANO <sub>2</sub> | ANO <sub>3</sub> | ANO <sub>4</sub> | ANO <sub>5</sub> |
| <b>ATIVO</b><br>Circulante<br>Caixa                      | $\Omega$         | BI                         | M                | SI               | 6<br>8000000     | И                |
| Permanente<br>Imobilizado                                |                  |                            |                  |                  |                  |                  |
| Diferido<br>Despesas pré operacionais                    |                  |                            |                  |                  |                  |                  |
| <b>TOTAL DO ATIVO</b>                                    | $\boldsymbol{g}$ | $\mathfrak{g}$             | 10               | an an Dùbha      | $\blacksquare$ 2 | li Bi            |
| <b>PASSIVO</b>                                           | $\mathbf{14}$    | 15                         | 16               | $\Box 7$         | 18               | $\blacksquare$   |
| Exigível a longo prazo<br>Financiamento ativo permanente |                  |                            |                  |                  |                  |                  |
| PATRMÔNIO LIQUIDO<br>Capital Social                      |                  |                            |                  |                  |                  |                  |
| <b>TOTAL DO PASSIVO</b>                                  | 20               | pii                        | [22]             | 23               | 24               | 25               |

Tabela 44 - Balanço de abertura - Fonte: elaborado pelo autor

# **BALANÇO PATRIMONIAL**

| 11                        | ANO <sub>0</sub>        | ANO <sub>1</sub> | ANO <sub>2</sub> | ANO <sub>3</sub> | ANO <sub>4</sub> | ANO <sub>5</sub> |
|---------------------------|-------------------------|------------------|------------------|------------------|------------------|------------------|
|                           | $\overline{\mathbf{2}}$ | 3                | 4                | 5                | 61               | $\gamma$ .       |
| <b>ATIVO</b>              |                         |                  |                  |                  |                  |                  |
| <b>CIRCULANTE</b>         |                         |                  |                  |                  |                  |                  |
| Caixa                     |                         |                  |                  |                  |                  |                  |
| Duplicatas a receber      |                         |                  |                  |                  |                  |                  |
| <b>Estoques</b>           |                         |                  |                  |                  |                  |                  |
| REALIZAVEL A LONGO PRAZO  |                         |                  |                  |                  |                  |                  |
| Despesas a apropriar      |                         |                  |                  |                  |                  |                  |
| -ATIVO PERMANENTE         |                         |                  |                  |                  |                  |                  |
| <b>ATIVO IMOBILIZADO</b>  |                         |                  |                  |                  |                  |                  |
| Imóveis                   |                         |                  |                  |                  |                  |                  |
| Máquinas e equipamentos   |                         |                  |                  |                  |                  |                  |
| Instalações               |                         |                  |                  |                  |                  |                  |
| Veículos                  |                         |                  |                  |                  |                  |                  |
| Móveis e utensílios       |                         |                  |                  |                  |                  |                  |
| (-) Depreciação acumulada |                         |                  |                  |                  |                  |                  |
| (-) Amortização acumulada |                         |                  |                  |                  |                  |                  |
| -ATIVO DIFERIDO           |                         |                  |                  |                  |                  |                  |
| Despesas pré operacionais |                         |                  |                  |                  |                  |                  |
| <b>TOTAL DO ATIVO</b>     | M                       | o                | 10               | T                | 121              | 131              |

11 12 13 13 15 - Balanço patrimonial - Ativo - Fonte: elaborado pelo autor

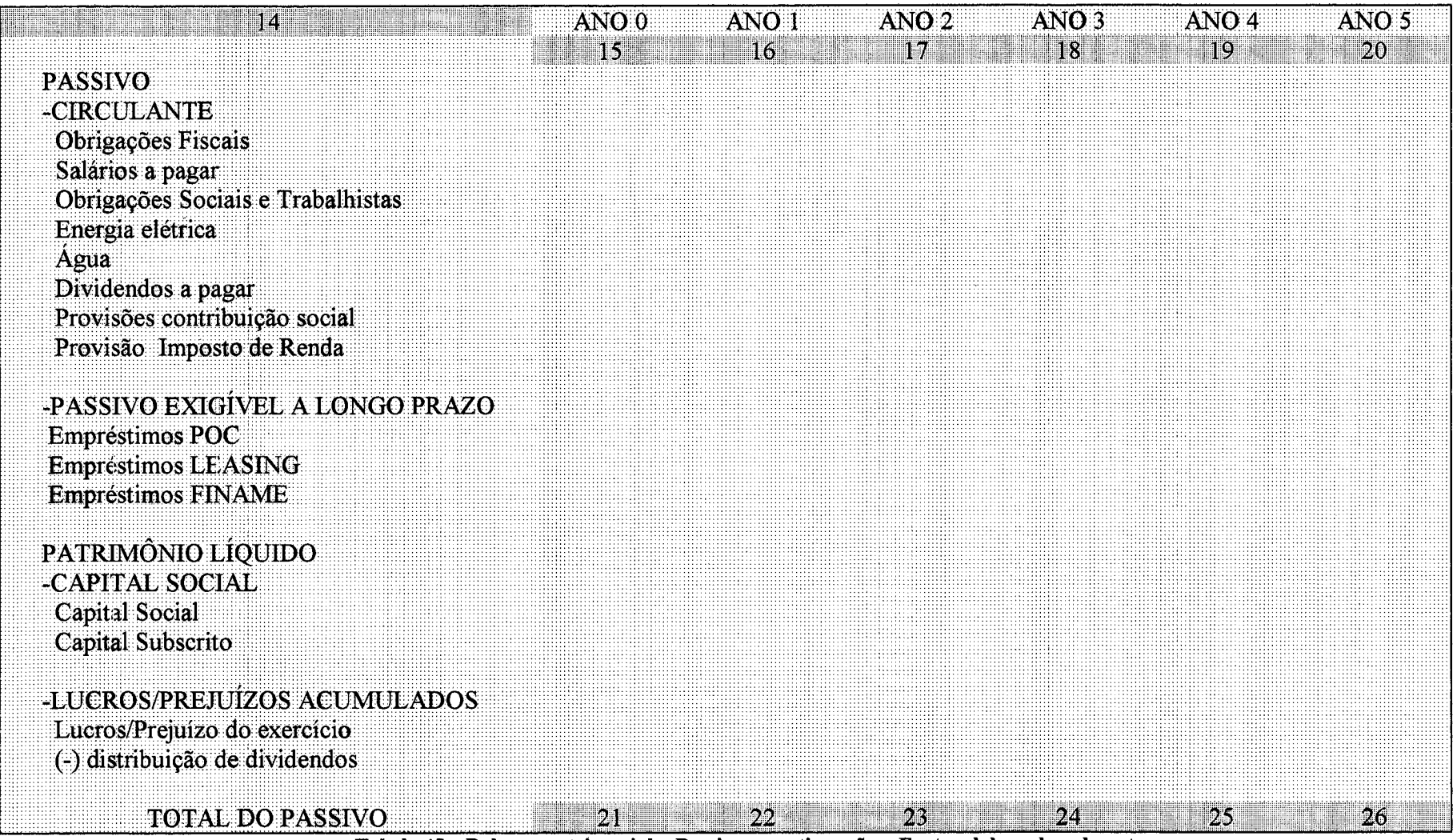

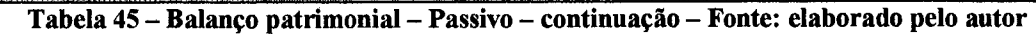

### **3.10 Capacidade de pagamento do empreendimento**

A possibilidade de avaliar independentemente a capacidade de pagamento do projeto, durante sua vida útil, é um instrumento indispensável para qualquer estudo de viabilidade de investimentos. A razão principal deste instrumento de decisão, incorporado neste trabalho, está diretamente vinculado ao financiamento do empreendimento.

No Brasil e em outros países da Europa, Ásia e América do Norte, os investimentos estão diretamente atrelados à aplicação de recursos de terceiros, advindos de instituições financeiras. O empreendedor e o órgão, que libera o financiamento, estudam com muito cuidado a possibilidade do projeto se pagar durante o período que compreende a carência e amortização do capital.

Foram incluídas quatro planilhas que podem ser ajustadas, segundo critérios e interesses dos investidores, verificando a capacidade de retornar o capital à sua origem, considerando vários níveis de utilização da capacidade do projeto.

Considerando que, por mais seguro que o estudo do mercado seja, e mais conservador que um empreendedor se manifeste, a análise de sensibilidade do investimento é básica para assegurar o sucesso e facilitar a obtenção de auxílio externo necessário.

Os níveis mais comuns aplicados para analisar o risco do projeto, além de seu plena utilização da capacidade, estão localizados nas faixas de noventa, oitenta e setenta por cento. Como mencionado anteriormente, estes níveis podem ser alterados e o sistema ajusta os dados de acordo com as características e níveis de risco de cada ramo de atividade em particular, além do grau de confiabilidade que o empresário detém junto ao mercado financeiro.

A tabela 46 foi elaborada para avaliar diversos níveis de utilização da capacidade efetiva de investimentos e, sua forma de avaliação e interpretação seguem os procedimentos apresentados abaixo:

• nos campos 1, 2, 3 e 4 devem ser lançados os níveis de capacidade que o analista, o dirigente e o empreendedor pretendem utilizar para conhecer o comportamento do projeto ao longo de sua vida útil. E recomendável que o primeiro estudo deva ser com cem por cento da capacidade e os demais sejam aleatórios, a critério das características de cada estudo. O sistema aceita até quatro alternativas de níveis serem estudadas simultaneamente;

- no campo 5, será inscrito pelo sistema, o nível de ocupação selecionado para o estudo, lançado nos campos de 1 a 4 acima enunciados;
- no campo 6, serão lançadas as contas contábeis que influenciam diretamente na movimentação financeira do estudo de viabilidade. As contas de custos que não representam desembolso estão classificadas, para que contribuam na formação dos fundos de recursos financeiros utilizáveis para pagamento de compromissos com credores do projeto;
- nos campos 7, 8, 9, 10, 11 e 12 serão lançados os valores de cada uma das contas especificadas no campo 6. Essas informações serão buscadas pelo sistema, nas tabelas em que se encontrarem;
- nos campos 13, 14, 15, 16, 17 e 18, surgirão os valores em cada um dos períodos da vida do estudo, representando a disponibilidade líquida após a liquidação de todas as contas do projeto. Este campo é decisivo para avaliar a sensibilidade do investimento quanto a diversos níveis de utilização da capacidade, que podem ser originados por flutuações de demanda ao longo dos períodos planejados para recuperar o investimento de projetos.

#### **3.11 Indicadores de desempenho do empreendimento**

Todo e qualquer empreendimento deve ser acompanhado por um grupo de indicadores, ajustados à sua realidade. Além dos quadros apresentados e descritos neste trabalho, alguns indicadores foram selecionados para demonstrar o resultado que cada alternativa pode gerar. Os indicadores selecionados estão atrelados à economia e concentram-se na taxa interna de retomo, ponto de equilíbrio, gráficos de comportamento e análise de sensibilidade.

### **3.11.1 Taxa interna de retorno do empreendimento**

Um dos critérios de avaliação selecionados para comparar o desempenho de alternativas de investimento é a taxa interna de retorno. As tabelas, que o trabalho apresenta, avaliam diversos níveis de utilização da capacidade. A taxa será calculada para todos os casos de capacidade de pagamento selecionados.
Considerou-se para efeitos de comparação, um custo de oportunidade de capital investido, utilizando a taxa de juros reais oferecida pela caderneta de poupança do governo federal do Brasil. Isto significa que aplicar recursos em atividades produtivas deve render mais do que a simples guarda do dinheiro. Investimentos rentáveis deverão gerar riquezas e estas, por sua vez, poderão proporcionar poupança interna no país, cuja aplicação eficaz compete ao governo federal.

A taxa interna de retorno mede o tempo necessário para recuperar os custos do investimento inicial, ou seja, em quanto tempo os resultados se igualam ao capital investido. Esta unidade de medida é determinante para que dirigentes empresariais, novos empreendedores e outras pessoas, a utilizem para decidir sobre possibilidades de satisfazer o consumidor, obtendo lucratividade.

A tabela 47 explica os dados taxa interna de retorno, para cada um dos níveis de utilização da capacidade, selecionados na tabela 46. A taxa interna de retorno é calculada sobre o lucro líquido apresentado na tabela da capacidade de pagamento. Os procedimentos da seqüência de interpretação e avaliação da tabela 47 seguem os passos abaixo:

- campo 1, será preenchido com o nível de ocupação da capacidade efetiva instalada, e as informações serão apresentadas segundo esta escolha;
- os campos 2 são preenchidos com os termos: investimentos e resultados. Estes, servirão, para comparar os resultados do estudo;
- os campos 3, 4, 5, 6, 7 e 8 serão preenchidos com os valores dos investimentos e resultados possíveis calculados em cada período do projeto;
- o campo 9 será preenchido pelo sistema, a partir do cálculo da taxa interna de retomo, para cada um dos níveis de capacidade efetiva programada;
- o campo 10 será preenchido com a taxa do custo de oportunidade que o investidor entende como sendo a mínima para aplicação de novos recursos;
- no campo 11, o sistema preencherá com os valores de investimento planejados para toda a vida do projeto;
- no campo 12, surgirão os dados de resultados em cada um dos períodos programados no estudo. Estas informações serão localizadas pelo sistema em tabelas próprias;
- no campo 13, serão lançados os dados de investimentos do projeto ajustados segundo uma taxa de custo de oportunidade selecionada para avaliar comportamento de resultados;
- no campo 14, surgirão os valores de resultados ajustados de acordo com a taxa de oportunidade selecionada e mencionada no item 13 ;
- o campo 15 será preenchido com os investimentos ajustados segundo a taxa de retomo obtida pelo estudo e de acordo com o nível de utilização selecionado; o campo 16 será utilizado para lançar os resultados do projeto, ajustados pela taxa interna de retomo do capital a investir e a previsão de resultados, para cada um dos níveis de utilização da capacidade efetiva;
- o campo 17 representa o somatório dos investimentos ao longo dos períodos previstos no estudo;
- o campo 18 será preenchido pelo sistema com os dados de resultados, para todos os períodos programados;
- o campo 19 representa o somatório dos investimentos ao longo dos períodos previstos no estudo, ajustados de acordo com a taxa de oportunidade selecionada para o estudo;
- o campo 20 será preenchido pelo sistema com os dados de resultados, com base nos dados no campo 19, para todos os períodos programados;
- o campo 21 representa o somatório dos investimentos ao longo dos períodos previstos no estudo, ajustados em função da taxa intema de retomo, calculada para o projeto;
- o campo 22 será preenchido pelo sistema com os dados de resultados, para todos os períodos programados, utilizando-se da taxa intema de retomo, calculada pelo sistema;
- o campo 23 é o somatório dos resultados para a taxa de oportunidade do projeto, expresso em valor atual líquido;
- o campo 24 é o somatório do valor atual líquido para a taxa intema de retomo obtida no estudo;
- no campo 25, será lançada a taxa de mínima atratividade para oportunidades de investimento;

## CAPACIDADE DE PAGAMENTO

1 2

4

Consideramos para análise de capacidade de pagamento do projeto, os seguintes percentuais de 3 do projeto, os seguintes percentuais de 3<br>ocupação:

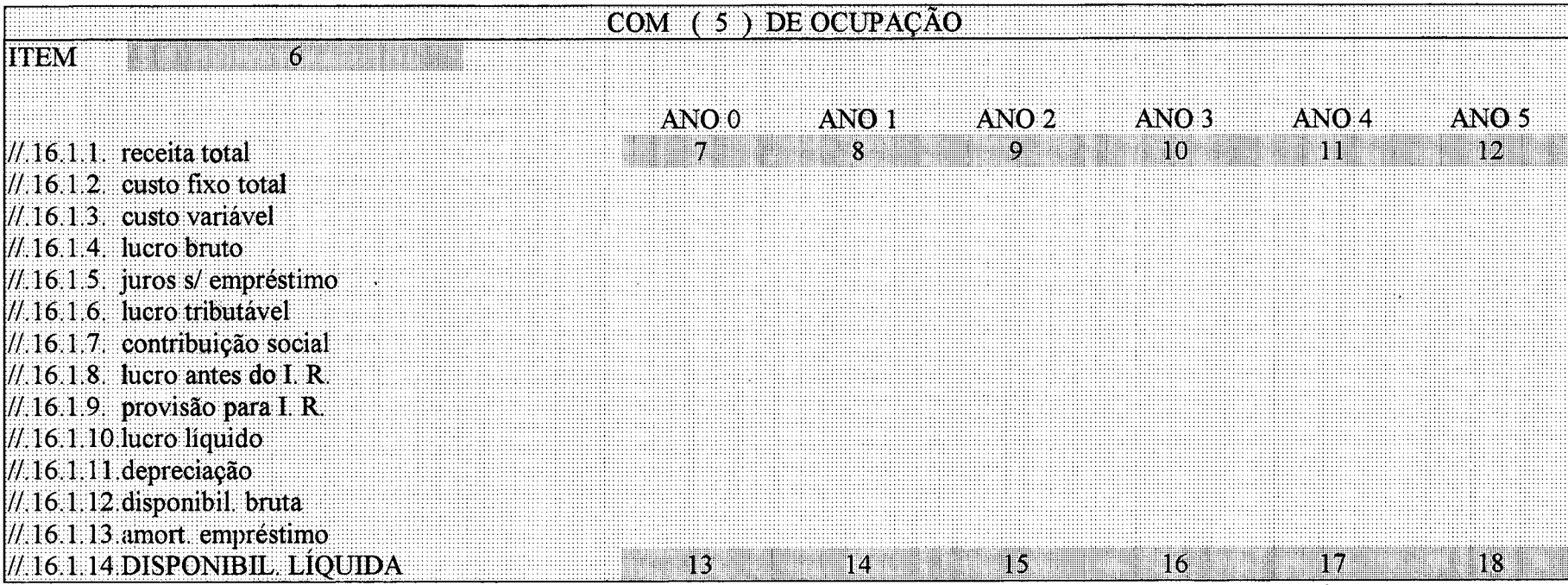

Tabela 46 - Capacidade de pagamento com um % selecionado do nível de ocupação da capacidade do projeto Fonte: elaborado pelo autor

## TAXAINTERNADE RETORNO<sup>3</sup>

\*Sobre o lucro líquido da capacidade de pagamento

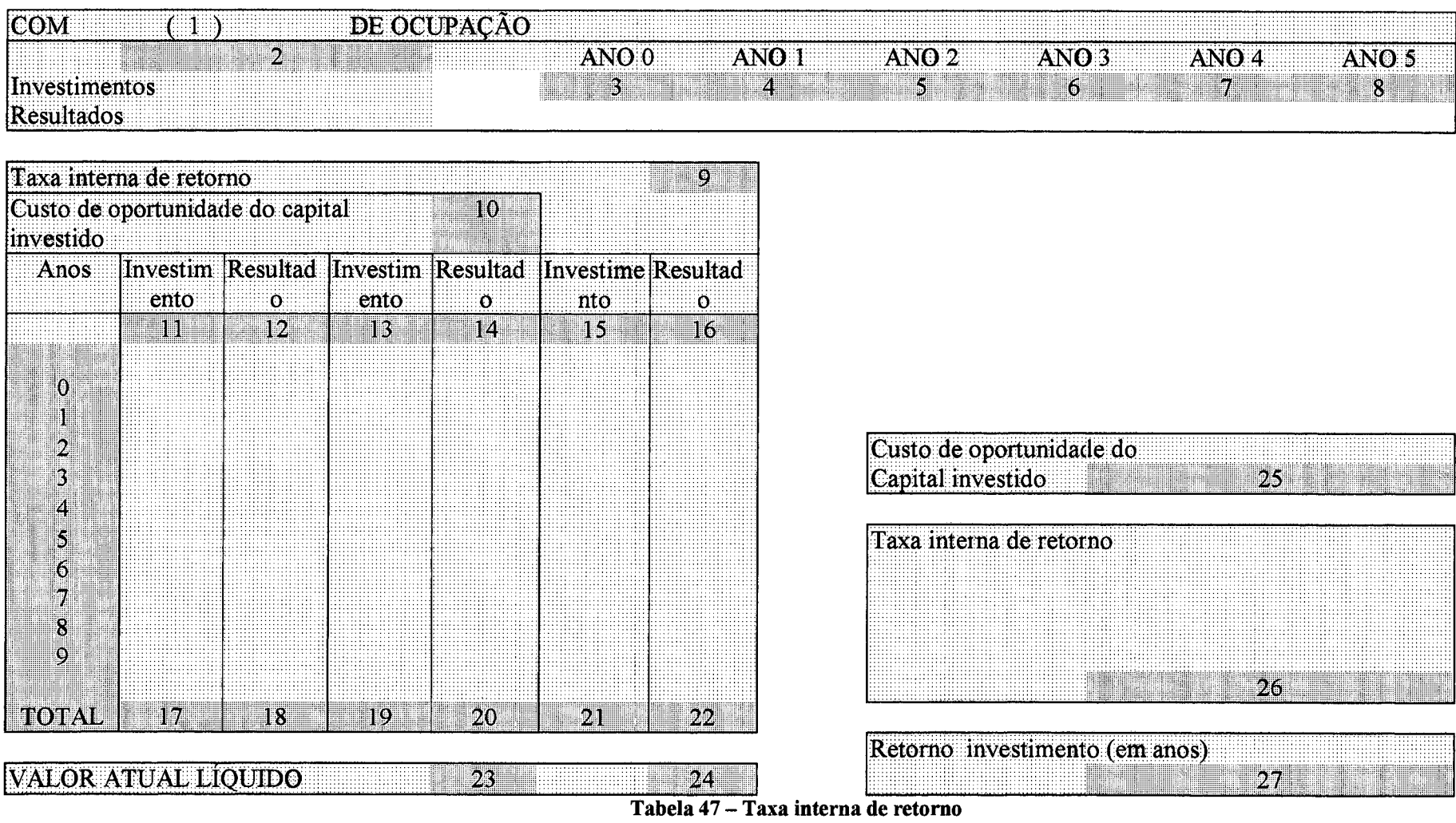

Fonte: elaborado pelo autor

- o campo 26 será preenchido pelo sistema, apresentando a taxa interna de retorno de um certo investimento planejado;
- o campo 27 expressa o tempo de retomo do investimento, traduzindo o número de anos, com fração de dois dígitos. A fração deverá ser interpretada como parte centesimal de um ano. Neste espaço, somente serão lançados taxas igual ou maior a zero. Qualquer taxa negativa será informada com o termo inviável.

## **3.11.2 Ponto de equilíbrio do empreendimento**

Esta é uma informação que completa o processo decisório em estudos de viabilidade de investimentos em novos negócios. O empreendimento pode muitas vezes ser muito lucrativo, porém, os dirigentes e pessoas que têm o poder de decisão, devem apoiar-se neste instrumento complementar, para assegurar e definir o melhor método de gerenciamento de planos de negócios.

Para maior facilidade de interpretação dos dados do projeto e, permitir comparações que auxiliem os responsáveis a interpretar corretamente as informações contidas em todo o estudo de viabilidade, inclui-se, nesta etapa do trabalho, ferramentas auxiliares de compreensão. O ponto de equilíbrio é calculado segundo o critério financeiro e unidades físicas do produto ou serviço. A tabela 48 demonstra os dados que o sistema utiliza para calcular o ponto de equilíbrio, e sua interpretação é explicada a seguir:

- no campo 1, serão lançadas as diversas contas contábeis que fazem parte do cálculo do ponto de equilíbrio;
- nos campos 2, 3, 4, 5, 6 e 7 serão lançados, pelo sistema, os valores referentes a cada uma das contas do campo 1, para cada período do planejamento no estudo de viabilidade econômica,
- nos campos 8, 9, 10, 11, 12 e 13, surgirão os dados calculados pelo sistema referente à margem de contribuição em percentagem;
- nos campos 14, 15, 16, 17, 18 e 19, serão informados os valores financeiros do ponto de equilíbrio do estudo;
- nos campos 20, 21, 22, 23, 24 e 25, surgirão os dados calculados pelo sistema referente à margem de contribuição, em valor unitário, na moeda selecionada para o estudo do viabilidade;

• nos campos 26, 27, 28, 29, 30 e 31, o sistema informará qual a quantidade física que o ponto de equilíbrio do projeto será alcançado.

## **3.11.3 Gráficos indicadores de desempenho do empreendimento**

Foram incluídos, no software da "ferramenta de apoio á decisão em análise de investimentos", alguns gráficos que facilitam visualizar o comportamento dos dados mais importantes do projeto. Os modelos gráficos auxiliam na fixação das informações e aceleram a interpretação, enquanto que tabelas exigem um grau de concentração superior, apesar de que, nelas encontraremos níveis de detalhes que em determinados momentos são indispensáveis.

Permitindo facilitar a compreensão dos resultados do sistema desenvolvido neste trabalho, foram selecionados dados para preparação dos gráficos conforme relação apresentada a seguir:

- 1. demonstração do resultado do exercício, lucro líquido do período;
- 2. origem dos recursos de investimento para os anos: 0, 1, 2, 3, 4 e 5, respectivamente;
- 3. participação da mão de obra direta e indireta em relação a despesas com pessoal;
- 4. relação da mão de obra indireta com o faturamento;
- 5. relação da matéria prima com o faturamento;
- 6. relação da energia elétrica com o faturamento;
- 7. relação do lucro líquido com o faturamento;
- 8. comportamento do fluxo de caixa;
- 9. disponibilidades líquidas;
- 10. capacidade de pagamento para cada um dos níveis de ocupação selecionados no estudo;
- 11. taxa interna de retorno;
- 12. lucro líquido versus valor atual líquido para cada nível de ocupação da capacidade efetiva, selecionada para o estudo de viabilidade;
- 13. ponto de equilíbrio financeiro;
- 14. ponto de equilíbrio físico;
- 15. apropriação dos custos para as quatro grandes áreas de atividades.

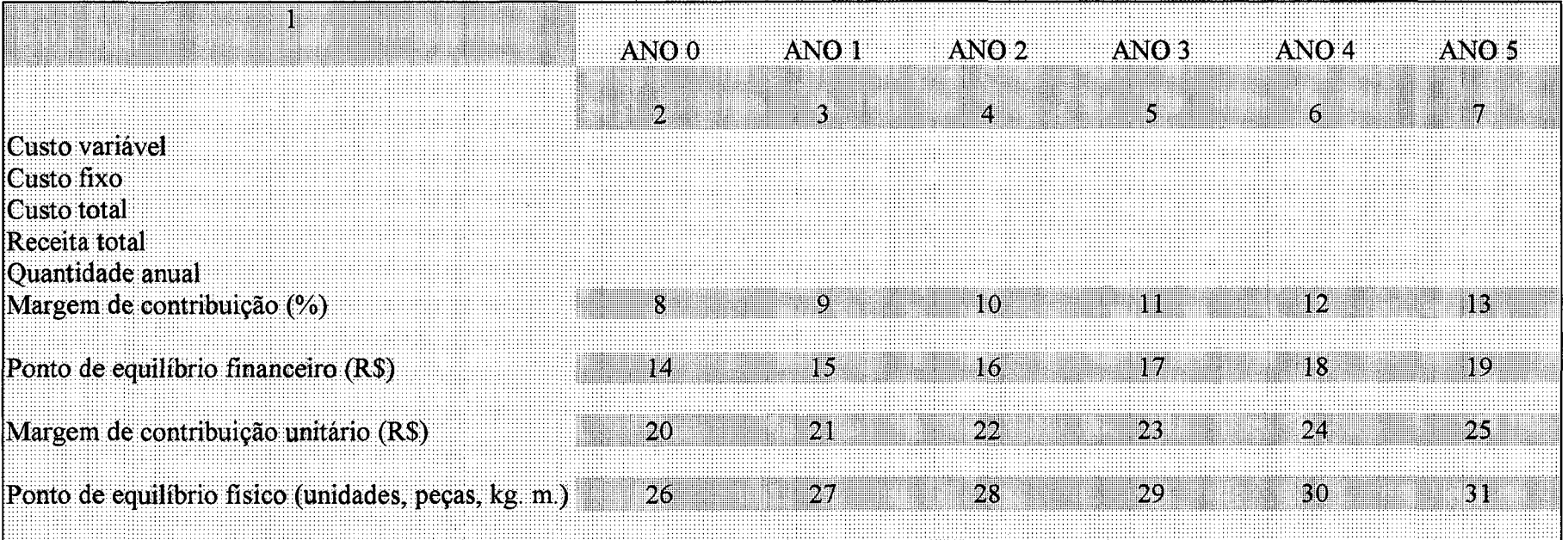

Tabela 48 - Ponto de equilíbrio Fonte: elaborado pelo autor

 $\sim$ 

 $\sim$ 

# **3.12 Análise de sensibilidade utilizada na ferramenta de apoio à decisão em análise de investimentos**

Normalmente, para cálculos de rentabilidade e determinação do ponto de equilíbrio, utilizam-se dados como sendo certos e constantes, (BUARQUE 1995). Ao desencadear um estudo de viabilidade econômica e procurar respostas sobre seu comportamento, deve-se buscar dados históricos, que serão tratados estatisticamente, assegurando-lhes um grau de confiança significativo.

Os dados de comportamento de demanda, seus preços, a influência da renda e as atitudes do consumidor, ao longo da vida útil de um projeto, analisado para um período de até nove anos, especialmente quando se referem a alternativas de pesquisa, ciência e tecnologia, os resultados previstos podem conduzir à uma decisão insegura. Cabe, portanto, aos analistas estudar cuidadosamente todas as possibilidades que contribuem para a condução do estudo à instabilidade do retomo ou ao insucesso do investimento.

Recomenda-se, que as seguintes variáveis sejam estudadas individualmente e em conjunto, substituindo seus valores e, observar o comportamento em relação ao retomo esperado no plano original do projeto. Estas variáveis são:

- matérias primas;
- mão-de-obra direta;
- mão-de-obra indireta;
- redução dos preços pagos pelos consumidores;
- redução e flutuação nos níveis de demanda;
- variação nas taxas de juros sobre empréstimos a longo prazo.

Neste capítulo, apresentou-se a estrutura do software que é uma 'Terramenta de apoio à decisão em análise de investimentos", através das figuras 11 e 12. A base do trabalho foi desenvolvida em planilha eletrônica Excel. Contemplou-se, neste trabalho, os elementos chave para estudo de novas possibilidades de obtenção de lucros, quais sejam: e estudo de mercado, dados históricos, dados projetados, investimentos, orçamentos, financiamento, demonstrativo de resultados, capacidade de pagamento e indicadores de desempenho.

Considerando os elementos citados, desenvolveu-se a ferramenta, explicando detalhadamente o seu funcionamento, através de procedimentos que possibilitarão a preparação dos dados de entrada e interpretação dos relatórios de saída do software.

No capítulo IV serão apresentadas aplicações realizadas com o software da ferramenta de apoio à decisão, em organizações de diversas áreas da economia, discutindo os resultados obtidos. Comprova-se, nesses estudos, sua utilização, como ferramenta auxiliar em processos de decisão gerencial.

 $\sim 10^{-11}$ 

 $\ddot{\phantom{0}}$ 

## **CAPÍTULO 4**

# **APLICAÇÕES DA FERRAMENTA DE APOIO À DECISÃO EM ANÁLISE DE INVESTIMENTOS E SEUS RESULTADOS**

Neste capítulo, apresentam-se estudos realizados em organizações, instaladas na região do Alto Vale do Itajaí, no estado de Santa Catarina. As empresas selecionadas para aplicar a ferramenta de apoio à decisão em análise de investimentos foram. Industrial Rex Ltda., Fundação Universidade para o Desenvolvimento do Alto Vale do Itajaí -UNIDAVI, SYMCO e Faculdade de Administração de Empresas do Alto Vale do Itajaí - FAEAVI.

Para cada empresa, apresenta-se o resultado da pesquisa, dividido em dois blocos, sendo o primeiro o estudo do mercado, que compreende o levantamento de antecedentes e a projeção dos dados necessários para cada projeto e o segundo o estudo de viabilidade econômica, financeira e tecnológica do investimento. No caso da FAEAVI, uma série de projetos serão listados, que serão colocados à disposição da sociedade, na biblioteca central da UNIDAVI. As decisões tomadas em cada organização serão relatadas neste capítulo.

As empresas, que permitiram a aplicação deste trabalho, obtiveram resultados econômicos. Os dirigentes assimilaram os resultados apresentados no estudo, comparando alternativas de investimento que viessem auxiliar a ampliação da fatia de mercado, tomar seus produtos e serviços mais competitivos, além de oferecer novas alternativas para desenvolvimento regional. Algumas alternativas foram direcionadas para estudar investimentos, necessários para promover mudanças de tecnologia nos processos, visando a redução dos custos finais do produto, a ampliar seus níveis de qualidade.

Para cada estudo em particular, será apresentado o comportamento das variáveis utilizadas no projeto e os efeitos reais obtidos a partir da implantação da alternativa de investimento.

Demonstrou-se, ainda, que o desafio da competição está presente e as possibilidades de participação neste processo, não estão descartadas. Há necessidade de estimular os empresários empreendedores a acreditar na sua capacidade de gerenciar e atender as exigências crescentes do mercado, com lucratividade.

### **4.1 O caso da Industrial Rex Ltda**

Para demonstrar a aplicação do software da ferramenta de apoio à decisão em análise de investimento, foi realizado um estudo na empresa Industrial Rex Ltda., situada na rua Duque de Caxias, 652 no município de Braço do Trombudo - SC. Esta. empresa foi fundada em 10 de junho de 1958, possui uma área de terreno 70.000 m2 com edificações de 18.000 m2, e conta com 210 colaboradores.

Sua atuação é na fabricação de elementos de fixação para o mercado de reposição, com clientes nos países do Mercosul. Seu comportamento no mercado brasileiro tem sido atípico, se comparada com a média nacional, e seus objetivos são continuar crescendo, independente das tendências deste produto no mercado, utilizando estratégias para ocupar espaços mal explorados pelos concorrentes.

Os resultados, obtidos nos últimos sete anos, são conseqüência da decisão de implementar a melhoria contínua na qualidade e produtividade, além de investir em processos tecnologicamente mais avançados, com domínio do ciclo completo de produção, desde a preparação da matéria prima até o tratamento térmico e de superfície de seus produtos. Esta decisão possibilitou enfrentar a concorrência com preços mais competitivos, inibindo o volume de importações, desencadeada a partir da instalação do plano real no Brasil. Permite, ainda, que a empresa se habilite a participar no concorrido mercado da industria automobilística, a qual consome mais de cinqüenta e três por cento da produção nacional de elementos de fixação.

Fazem-se necessários alguns ajustes no sistema gerencial da empresa para que ela possa efetivamente ocupar parte desta fatia do mercado, e que segundo informações obtidas do dirigente desta empresa, consegue-se obter maior valor agregado dos produtos.

### **4.1.1 O comportamento do mercado**

O comportamento da demanda de elementos de fixação, medido em milhares de dólares anuais, está demonstrado na tabela 49, a qual demonstra que houve uma redução dos níveis da produção nacional deste produto nos anos de 1996 e 1997. A coluna da demanda é auto explicável, quanto aos dados nela contida.

Admite-se que uma das principais razões, que levou à redução do ritmo de fabricação, tem sido o volume de importações realizadas pelos distribuidores nacionais que, anteriormente se abasteciam da rede nacional de fabricantes.

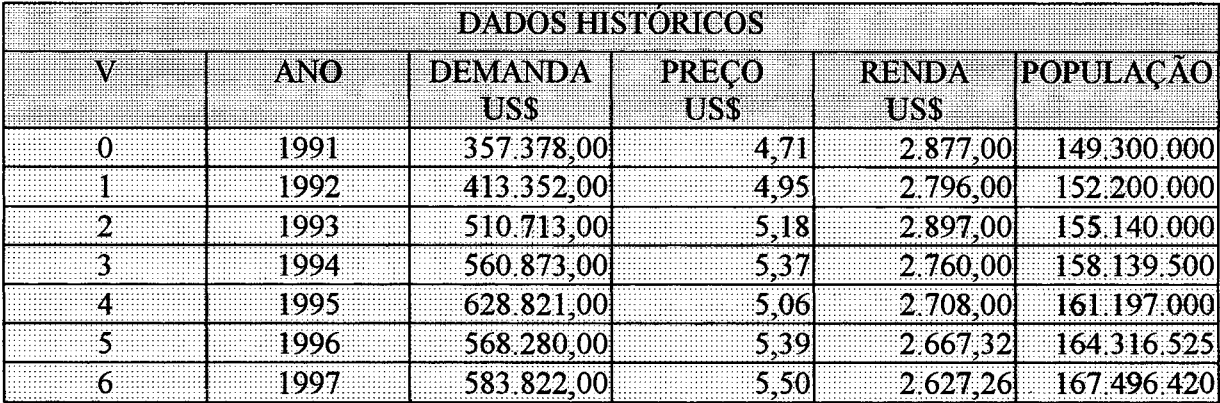

Tabela 49 - Dados históricos de demanda de elementos de fixação

em milhões de dólares no mercado nacional

#### Fonte: Sindicato da Indústria de parafusos, porcas, rebites e similares no estado de São Paulo

A coluna de preço refere-se ao valor obtido no mercado de uma linha específica de produtos, denominada de parafusos auto-atarraxantes, que não é o principal mercado da Industrial Rex Ltda

Para assegurar o crescimento da empresa, fez-se necessário avaliar as possibilidades futuras de consumo e buscar os investimentos adequados para ajustar a empresa às suas expectativas de ampliar a fatia no mercado brasileiro, tomando-se uma das mais importantes empresas nacionais do ramo.

O volume de vendas em dólares realizado pela empresa está expresso na coluna demanda. A unidade de medida de valor praticado pelo mercado, é o preço por quilo do produto, e os valores estão igualmente apresentados em dólares americanos.

Os dados de renda per capita nacional, estão sendo utilizados para projeção de demanda, assim como a população tem esta finalidade. O objetivo é avaliar a influência da renda e população sobre o comportamento da demanda nacional.

No mesmo período estudado para o mercado nacional, o volume de vendas registrado pela empresa teve seu comportamento conforme apresentado na tabela 50.

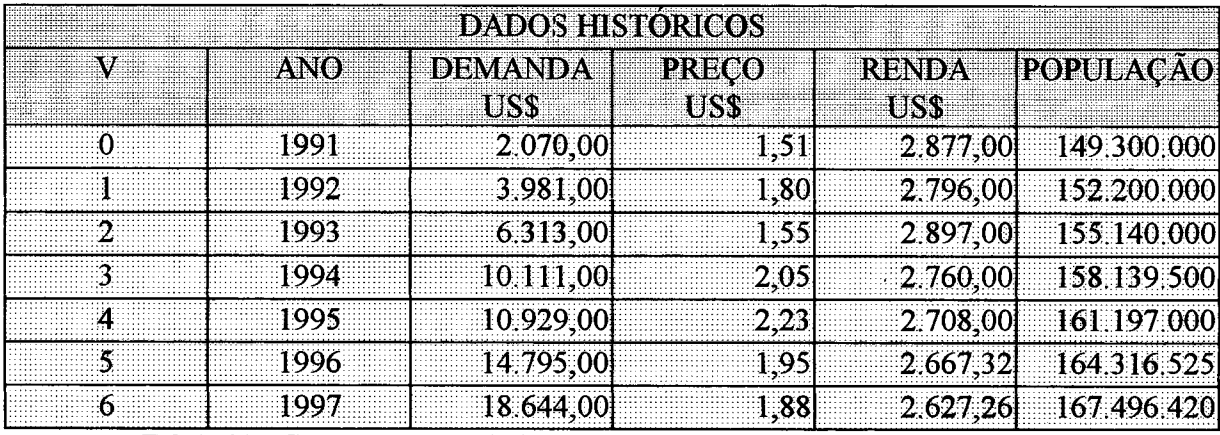

Tabela 50 - Comportamento histórico das vendas da Industrial Rex Ltda Demanda

registrada em milhões de dólares.

#### Fonte: elaboração do autor – proposta de software

Se compararmos os dados históricos do mercado brasileiro e os da Industrial Rex Ltda, observa-se que em nenhum período, desde 1991, houve queda nas vendas globais.

Enquanto isso, o mercado nacional amargou um declínio nos anos de 1996 e 1997, o que não afetou a empresa estudada neste trabalho, tomando um rumo contrário ao somatório dos negócios realizados pelas empresas que atuam no Brasil.

Utilizando o sistema de projeção desenvolvido neste trabalho, a partir dos dados históricos, o mercado futuro poderá ter o comportamento apresentado na tabela 51. Não há disponibilidade dos dados dos preços unitários praticados no mercado nacional, porém, conclui-se que, neste período, a empresa referenciada reduziu seus preços.

O comportamento futuro dos dados de demanda varia segundo cada critério de cálculo utilizado. O método dos mínimos quadrados, apresentado por WOILLER (1985), é o que apresenta um comportamento mais adequado à realidade do mercado deste produto em especial, porque considera o comportamento ao longo de todos os períodos.

O método apresentado por HISCHFELD (1987), levando em consideração o comportamento do preço dos dados históricos, se ajusta ao sistema apresentado por WOILLER (1985) na projeção geométrica. Com os resultados da tabela 51, demonstrando a probabilidade de comportamento do mercado de elementos de fixação até o ano de 2012, a direção da empresa decidiu analisar várias alternativas de investimento em máquinas e equipamentos para atender a estratégia da organização em continuar crescendo.

O critério de tomada de decisão na aquisição de novos equipamentos ao longo de sua história, não estava atrelado à avaliação de riscos, cálculos comparativos de produtividade e rentabilidade dos investimentos.

O ramo de atividade de elementos de fixação oferece uma quantidade significativa de alternativas de máquinas e equipamentos, com as mais diversas características de resultados econômicos e financeiros.

O preço do equipamento tem sido o fator decisório mais relevante para a empresa, e não a avaliação das possibilidades de redução de custos que a alternativa poderia oferecer e que permitisse aumentar a competição no mercado, não somente pelo fator de economia de escala, mas pelos custos operacionais mais baixos, mesmo operando com pequenos lotes.

O mercado de elementos de fixação tem uma característica adversa, atuando na maioria dos casos no regime de pronta entrega, o que exige das organizações investimentos elevados em estoques de produtos acabados. A Industrial Rex Ltda optou por um sistema de produção em células, criando um diferencial nos fabricantes a nível internacional.

Em conseqüência da decisão de alterar o sistema produtivo, ajustando ao modelo justin-time, fez mudar também o critério de análise de viabilidade econômica e financeira de investimentos em máquinas e equipamentos e, que tivessem as características técnicas que permitissem a montagem de células de manufatura.

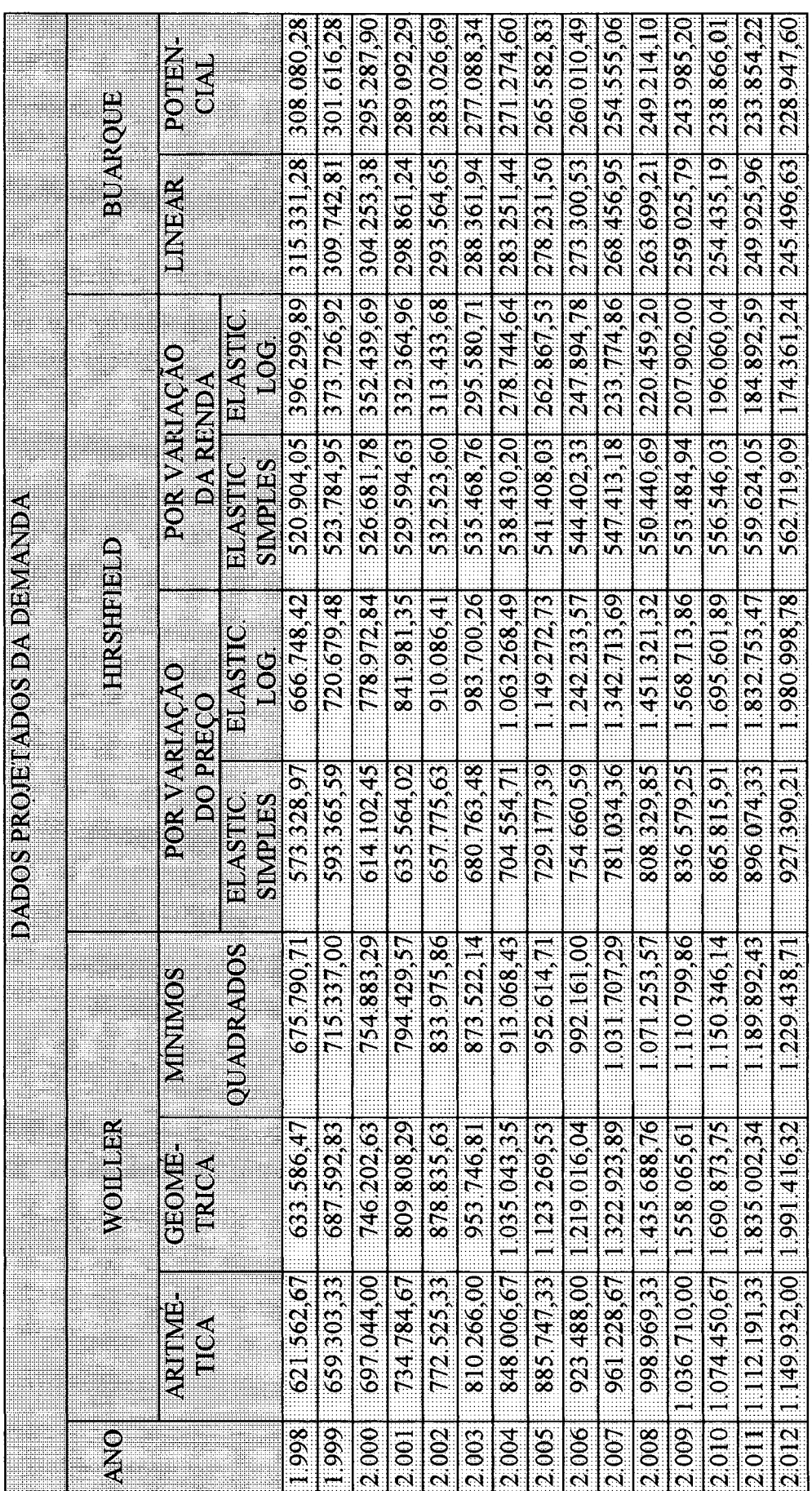

Fonte: elaboração do autor - proposta de software

Tabela 51 - Dados de demanda projetada - em milhares de dólares

 $\mathbf{r}$ 

O comportamento da empresa, em seu mercado, é demonstrado na tabela 52. Avaliando os resultados das projeções da demanda em valor monetário, observamos que o método da taxa aritmética e a dos mínimos quadrados, segundo WOILLER (1985), se ajustam às expectativas da organização em análise.

Embora sejam projeções conservadoras para os níveis de atuação da empresa e o que seus dirigentes pensam sobre seu próprio negócio, é salutar programar investimentos a partir das previsões estatísticas apresentadas.

Por outro lado, a empresa atua no mercado de reposição e seu comportamento em relação à demanda global, é decadente, perdendo o espaço que as montadoras da indústria automobilística estão tomando, conforme podemos observar na tabela 53, adiante.

Pode-se observar que vários métodos não se ajustam à projeção de dados em unidade monetária para este estudo em particular, o que demonstra que a questão de renda, a população e a elasticidade correspondente não se ajustam ao estudo.

O desafio da empresa, será preparar-se para um período futuro próximo, com sistemas de qualidade que atendam aos requisitos das indústrias automobilísticas, como por exemplo a adequação às normas da QS 9000. Esta possibilidade conduz a um provável crescimento para o ano de 1999, projetado pelo método geométrico de WOILLER (1985).

A coluna da demanda representa o percentual da demanda global, segundo dados do SINPA, no ramo da indústria automobilística brasileira. Como citado, a empresa analisada não atua neste mercado, podendo desta forma expandir seus negócios em outras áreas, buscando para tal, investimentos com rentabilidade adequados e que proporcionem preços requeridos pelo ramo a nível internacional.

A tabela 53 "A" expressa o comportamento estatístico futuro da participação no mercado nacional dos elementos de fixação nas montadoras automotivas. Dado o nível de qualidade requerido, é prudente integrar-se, neste mercado, num ritmo que não comprometa, o desempenho global de resultados da empresa e que, por outro lado, conquiste fatias crescentes neste espaço, aberto para esta empresa.

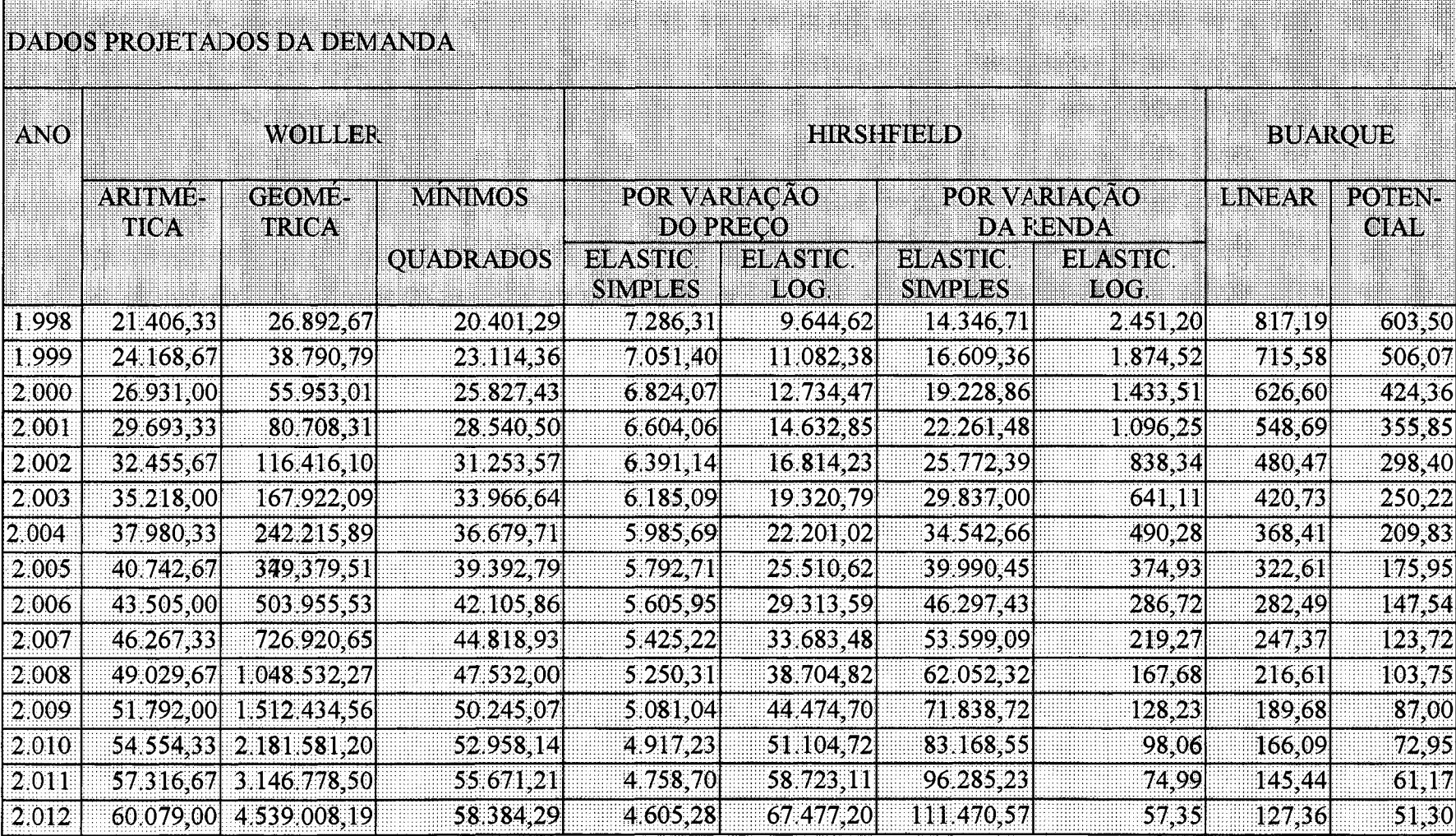

Tabela 52 – Demanda projetada a partir das receitas histórias da Industrial Rex Ltda<br>Fonte: elaboração do autor – proposta de software

 $\sim$ 

| <b>DADOS HISTORICOS</b> |         |                      |      |  |                      |  |
|-------------------------|---------|----------------------|------|--|----------------------|--|
|                         | zvnoi   | <b>DEMANDA PRECO</b> |      |  | RENDA POPULAÇÃO      |  |
|                         | 1991    | 52,38                | 4,71 |  | 2.877,00 149.300.000 |  |
|                         | 1992    | 54.56                | 4.95 |  | 2.796,00 152.200.000 |  |
|                         |         | 56.13                | 518  |  | 2.897.00 155.140.000 |  |
|                         | 1994    | 50,94                | 5.37 |  | 2.760,00 158.139.500 |  |
|                         | 1995.   | 48,54                | 5.06 |  | 2.708.00 161.197.000 |  |
|                         | -1996   | 50.30                | 5.39 |  | 2.667,32 164.316.525 |  |
|                         | 8881997 | 53.31                | 5,50 |  | 2.627.26 167.496.420 |  |

Tabela 53 - Dados históricos da participação de mercado da indústria automobilística no ramo de elementos de fixação no brasil Fonte: elaboração do autor - proposta de software

É notório que a Industrial Rex Ltda tenha que desenvolver estratégias de marketing adequadas e agressivas, para deslocar outros fornecedores já instalados. A maioria das técnicas de projeção, utilizadas neste trabalho, demonstram níveis de crescimento moderados, o que induz recomendar cautela na inclusão deste nicho em seus objetivos.

Os métodos, dos mínimos quadrados WOILLER (1985) e o de variação da renda, utilizando a elasticidade logarítmica de HtRSCHFEL (1987), recomendam um nível de atenção maior para o comportamento futuro da participação no ramo em elementos de fixação.

# **4.1.2 - Estudo de viabilidade econômica, financeira e tecnológica de investimentos, da Industrial Rex Ltda**

A partir da avaliação do comportamento do mercado e da análise das possibilidades futuras, aplicou-se na empresa Industrial Rex Ltda o sistema para avaliar novas alternativas de investimento descritas no capítulo III deste trabalho.

Foram selecionadas linhas de produtos cuja possibilidade de penetração no mercado são mais favoráveis, de acordo com o depoimento do diretor da empresa, Sr. Rolando Arnold. Para estas linhas, pesquisou-se, no mercado mundial, alternativas de processos, capazes de atender às expectativas de crescimento da empresa. As pesquisas foram realizadas nas feiras WIRE and TUBE 96 em Dusseldorf, Alemanha e WIRE 97 em Chicago, USA, especializadas nesses processos.

## **DEMANDA PROJETADA**

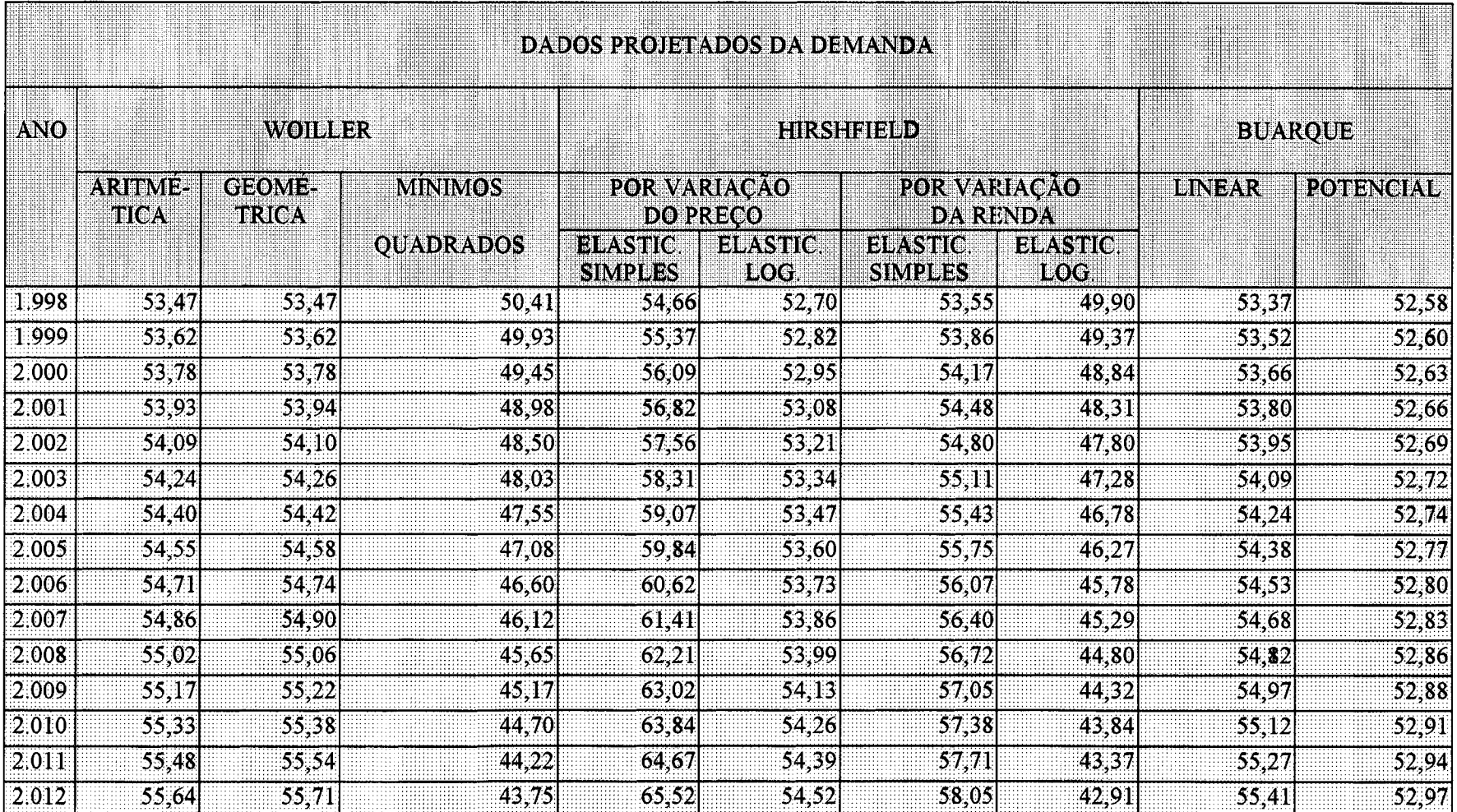

Tabela 53 "A" – projeção da participação do ramo automobilístico no mercado de elementos de fixação, no Brasil<br>Fonte: elaboração do autor – proposta de software

 $\sim 10^{-1}$ 

Combinou-se diversas máquinas e processos, contendo níveis de capacidade efetiva, produtividade, rentabilidade e preços diferentes. O estudo revelou que os níveis de lucratividade e retorno dos investimentos, utilizando-se o sistema proposto neste trabalho, são superiores aos anteriormente obtidos.

Considerando as várias possibilidades e combinações de investimentos e resultados possíveis identificados, serão apresentados neste trabalho, os quadros que demonstram o resumo do estudo em cada fase, conforme indicado a seguir:

- investimentos;
- receitas;
- custos fixos e variáveis;
- Origens do capital;
- demonstrativo do resultados;
- fluxo de caixa;
- balanço patrimonial;
- capacidade de pagamento;
- taxa interna de retomo;
- ponto de equilíbrio.

Os quadros serão apresentados e comentados para atender os objetivos do trabalho e demonstrarão a facilidade de aplicação e segurança na tomada das decisões pertinentes ao estudo.

O fator relevante é a real aplicação do sistema pela empresa, facilitando a tomada de decisão pelo empresário, assegurando-lhe o retomo desejado e necessário para conduzir a organização com níveis de crescimento acima da média do ramo no Brasil. O estudo de mercado induziu a implantação do projeto de expansão na Industrial Rex Ltda.

Os investimentos fixos requeridos para o projeto de ampliação do processo produtivo são os estimados na coluna do ano zero. Este período representa a época da implantação do projeto. A partir do momento em que esta etapa estiver concluída, considera-se o período seguinte como sendo o ano 1.

Os valores de capital circulante para atender à demanda planejada nesta expansão estão identificados em cada um dos cinco períodos, considerados como vida útil do empreendimento. O cálculo da receita do projeto foi baseado na capacidade efetiva das máquinas, reduzido a 85%, durante a vida útil do projeto, aqui considerado para cinco anos.

# **RESUMO DOS INVESTIMENTOS**

## CAPITAL FIXO

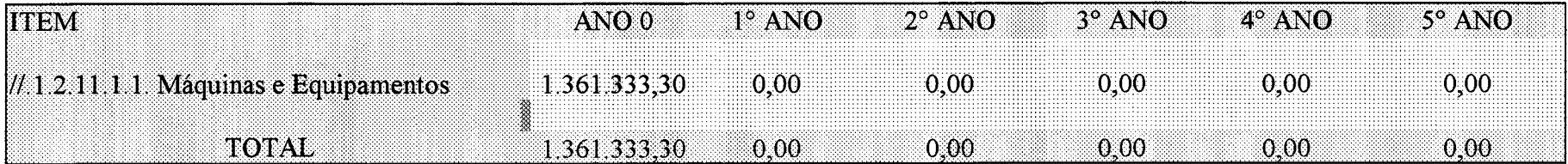

## CAPITAL DE GIRO E DESPESAS PRÉ-PERACIONAIS

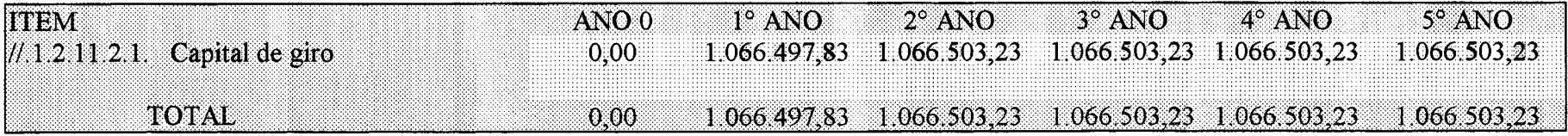

TOTAL GERAL DOS INVESTIMENTOS 1,361.333,30 1,066,497,83 1.066.503,23 1.066.503,23 1.066.503,23 1,066.503,23

Tabela 54 - Resumo dos Investimentos - Industrial Rex Ltda

Fonte: elaboração do autor - proposta de software

**RECEITAS** 

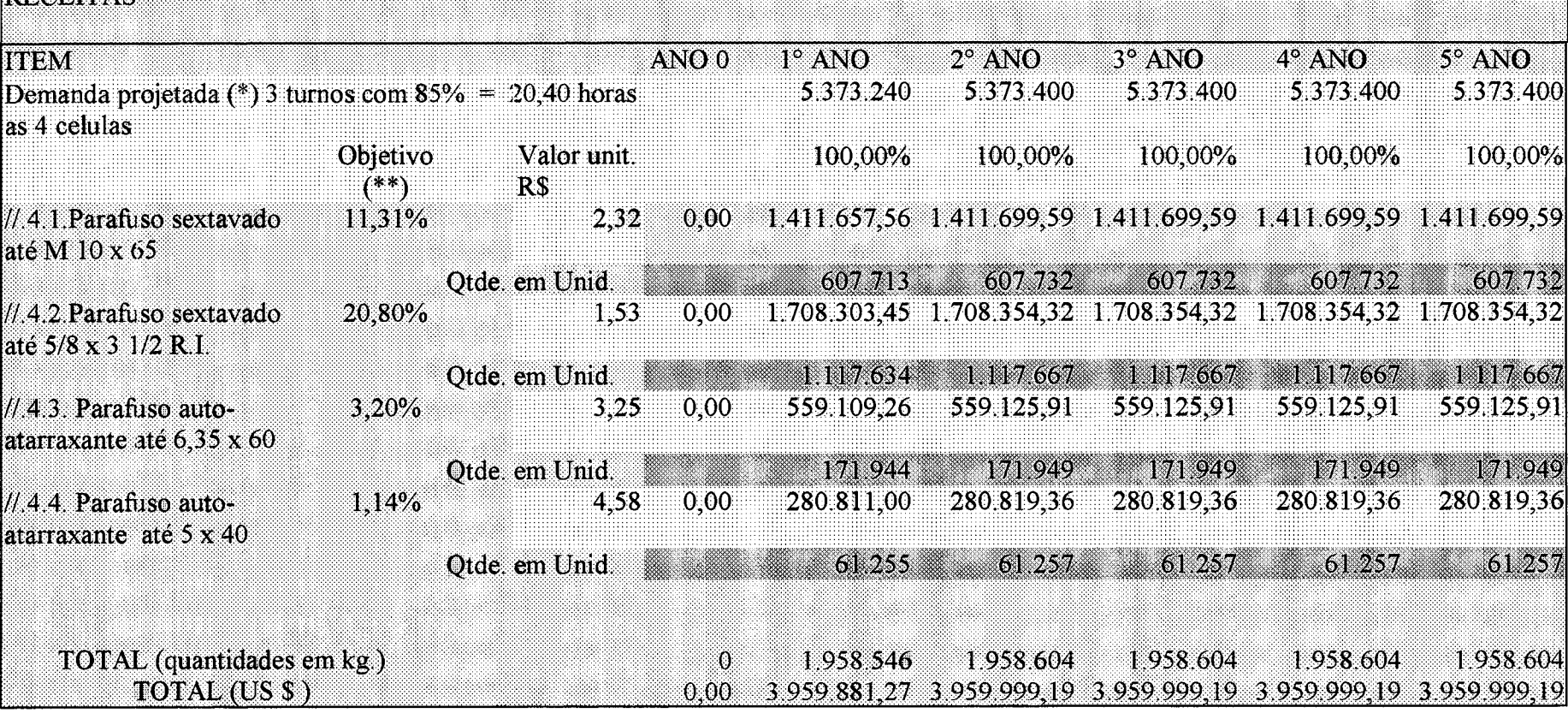

(\*)Regressão Linear Simples<br>(\*\*)Objetivo em relação a demanda projetada

Tabela 55 – Receita total do projeto – Industrial Rex Ltda<br>Fonte: elaboração do autor – proposta de software

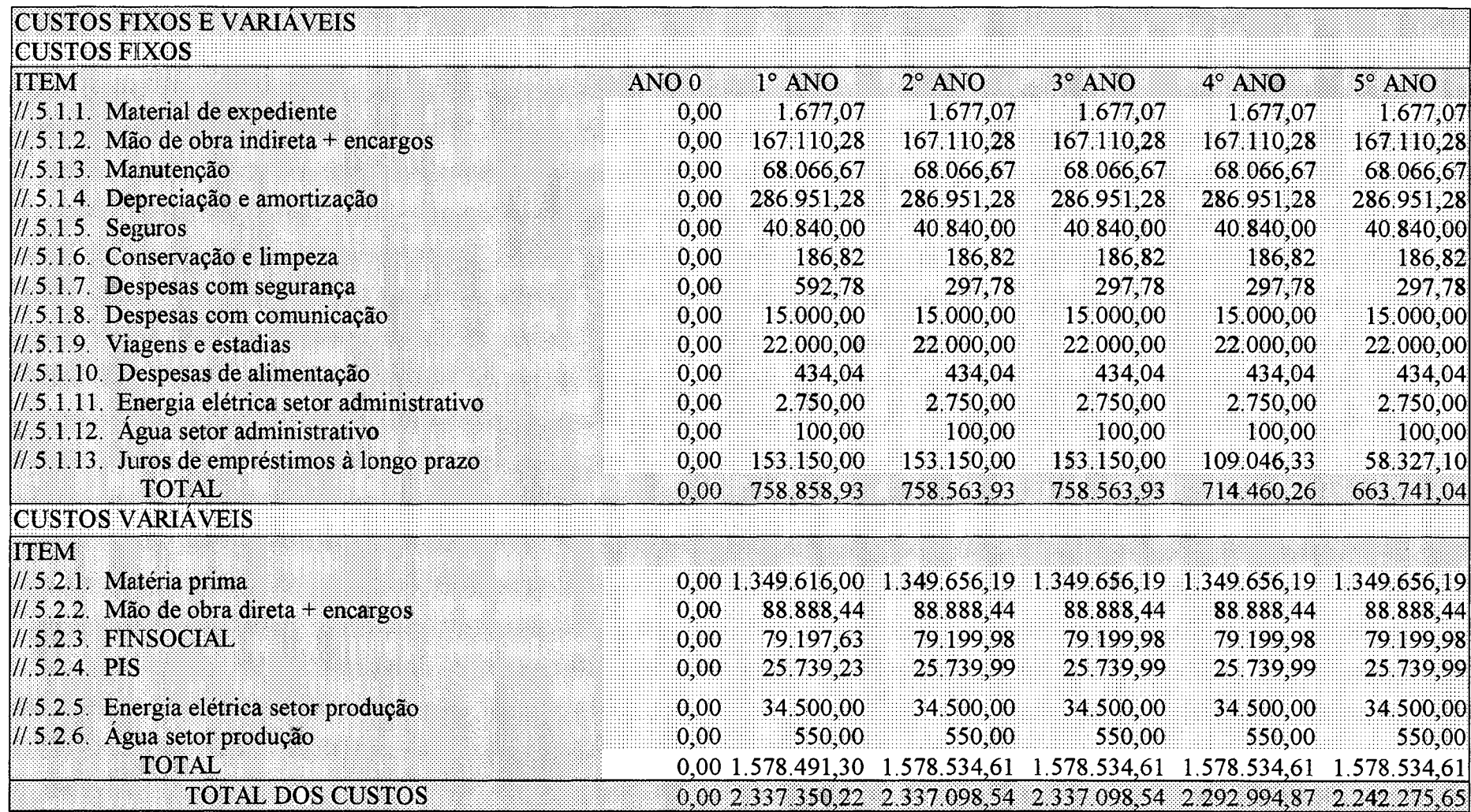

Tabela 56 - Custos fixos e variáveis previstos para o projeto da Industrial Rex Ltda

Fonte: elaboração do autor – proposta de software

 $\sim$ 

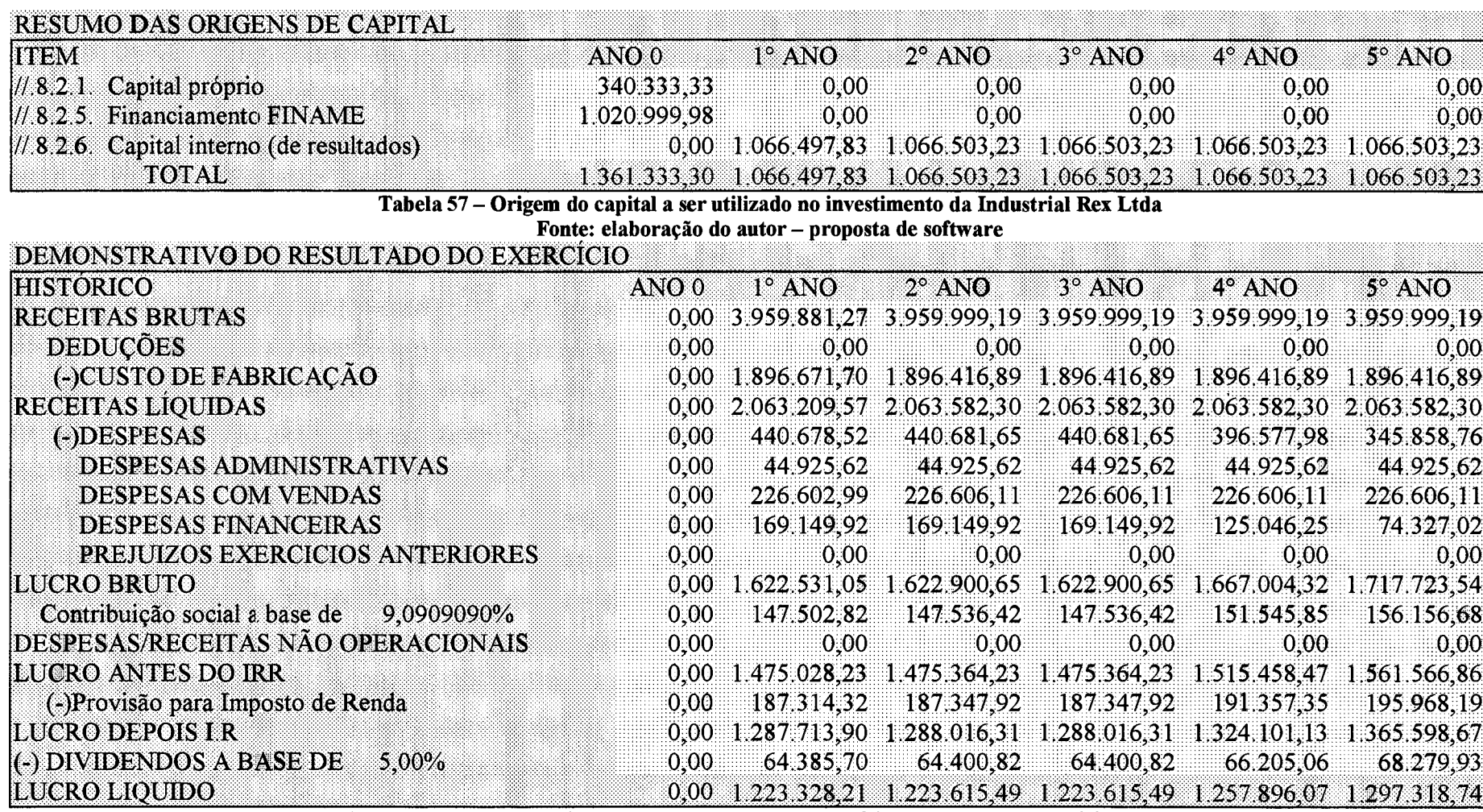

Tabela 58 - Demonstrativo de resultados em cada exercício da empresa Industrial Rex Ltda

Fonte: elaboração do autor - proposta de software4

Todo o procedimento de cálculo está contido no sistema de análise de viabilidade de investimentos. Os dados da tabela 56 representam o somatório de todos os valores a serem pagos, ao longo do período de cinco anos, para todas as contas de custos fixos e variáveis aplicáveis ao estudo.

O estudo é considerado como uma unidade de produção independente, para evitar que custos já existentes na empresa sejam utilizados para auxiliar a viabilização da implantação deste projeto. A exemplo das receitas, o comportamento dos custos segue o ritmo estável ao longo do estudo, na mesma base de utilização da capacidade efetiva das máquinas, anteriormente mencionado.

A tabela 57 apresenta a origem do capital, a ser empregado na implantação do investimento. No período zero, os recursos para aquisição de máquinas e equipamentos necessários, serão obtidos parte de recursos da própria organização e parte através de fonte de recursos externos, financiados para um período de cinco anos, sendo dois de carência mais três para amortização do principal. Os recursos necessários para financiar a operação normal do acréscimo de produção e vendas serão obtidos com os resultados positivos deste investimento.

Os números positivos do resultado, apresentados na tabela 58, demonstram a probabilidade de sucesso do investimento. Estes resultados permitem afirmar que os primeiros anos de vida útil do investimento podem ser utilizados a níveis de ocupação inferior ao planejado e, ainda assim, asseguram viabilidade de lucro na atividade.

O movimento dos recursos financeiros do estudo de viabilidade são muito animadores e motivaram o empresário à tomada de decisão do investimento. A possibilidade de gerar recursos financeiros para a empresa e prepará-la para novos investimentos no futuro deve ser aqui considerado.

O fluxo de caixa da empresa não significa lucro sobre o investimento, mas sugere segurança ao empresário, especialmente quando se defronta com novas possibilidades de conquista de mercados e, acima de tudo, quando em mais de cinqüenta por cento de toda a demanda de elementos de fixação a empresa não tem participação

**FLUXO DE CAIXA** 

 $\sim$ 

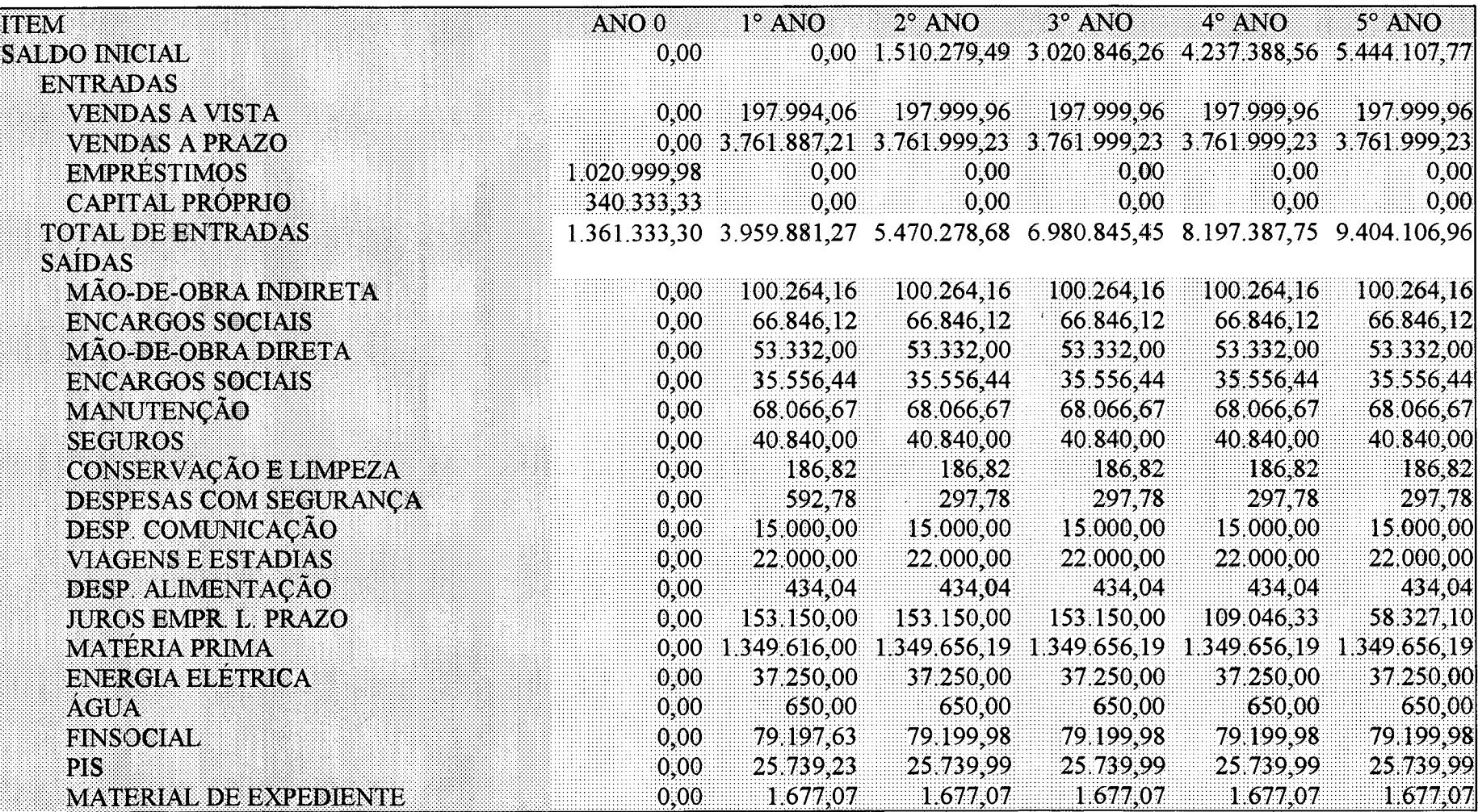

ュンマ

Tabela 59 - Fluxo de caixa da empresa Industrial Rex Ltda

Fonte: elaboração do autor – proposta de software

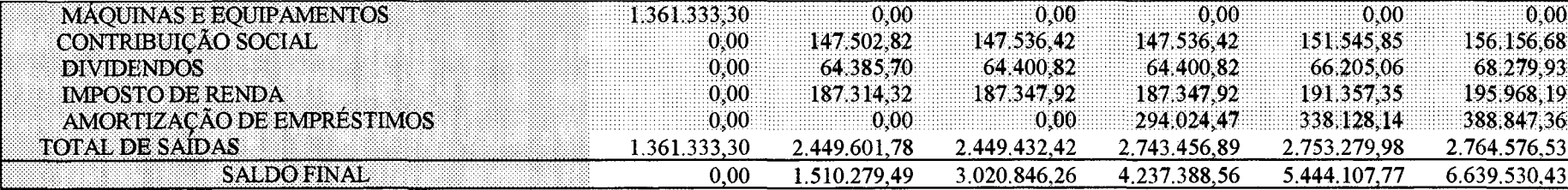

Tabela 59 - Fluxo de caixa da empresa Industrial Rex Ltda (continuação) \_\_\_\_\_\_\_\_\_\_Fonte: elaboração do autor - proposta de software\_\_\_\_\_\_\_\_\_\_

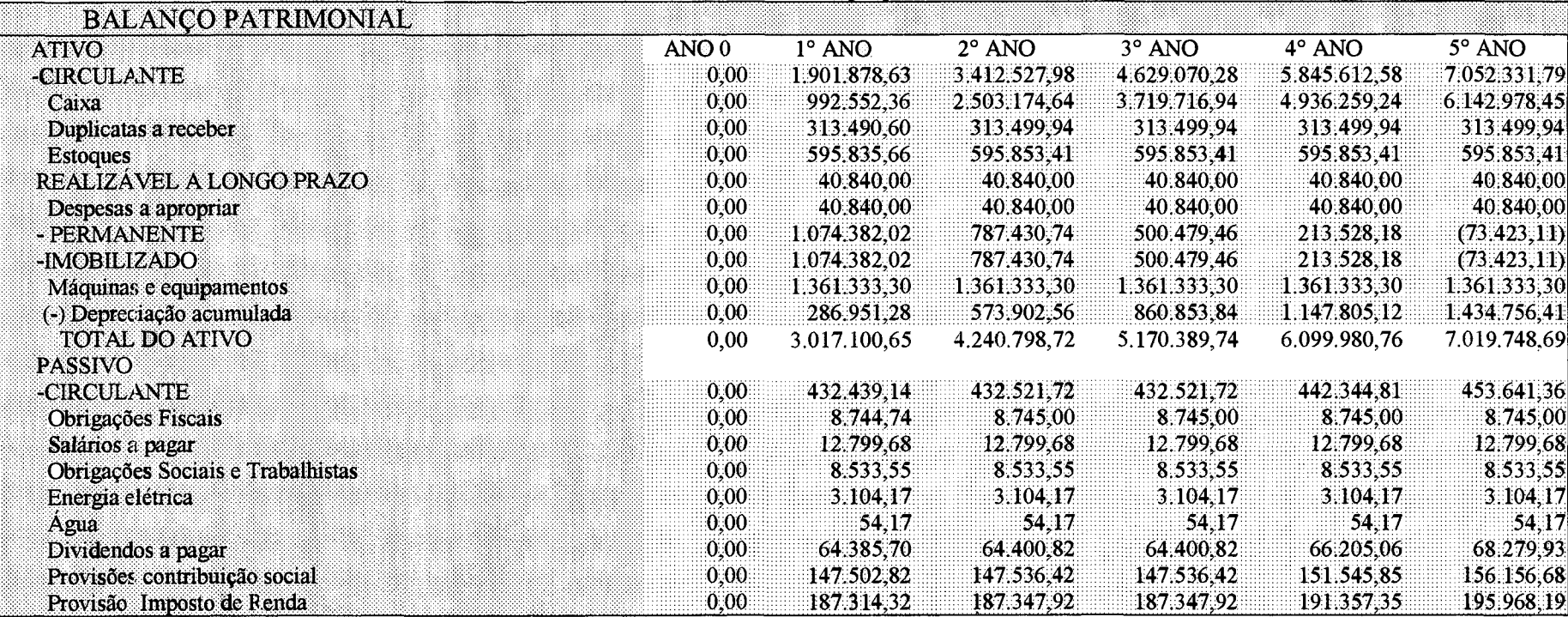

Tabela 60 - Balanço patrimonial da empresa Industrial Rex Ltda

Fonte: elaboração do autor – proposta de software

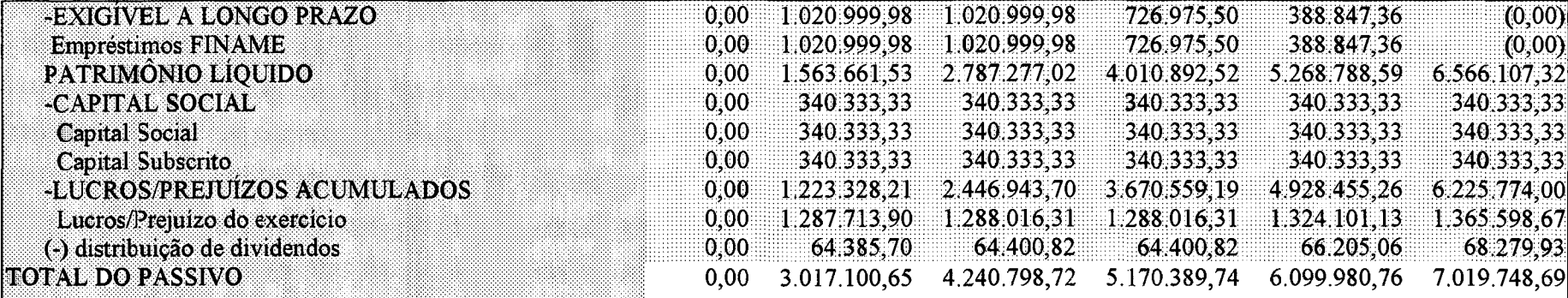

Tabela 60 – Balanço patrimonial – Industrial Rex Ltda – (continuação)

Fonte: elaboração do autor – proposta de software

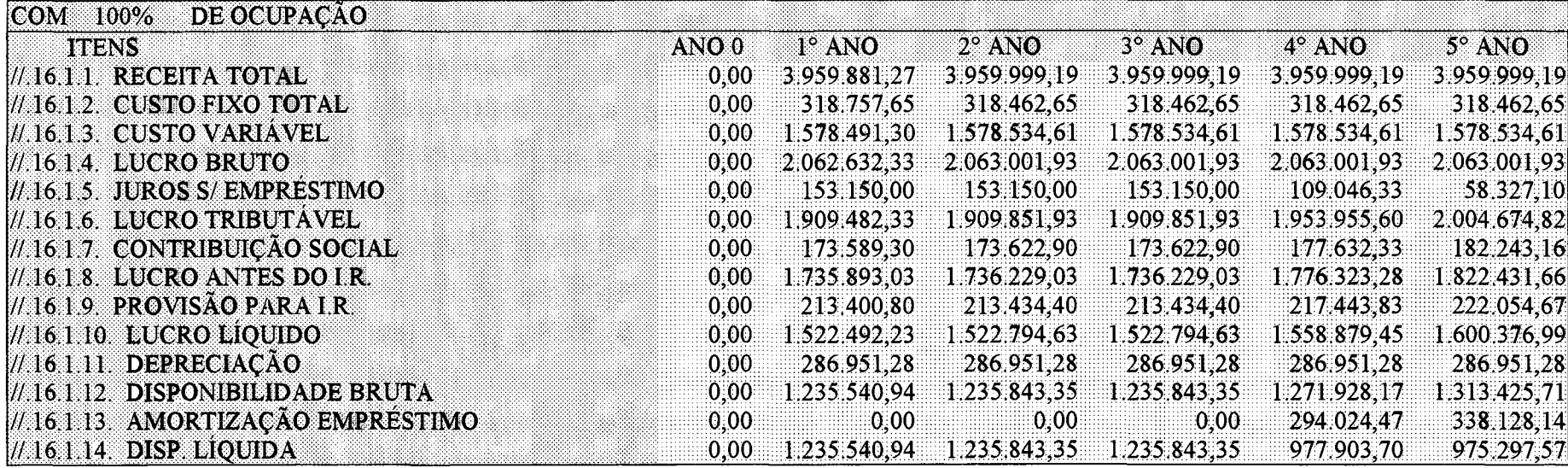

Tabela 61 - Capacidade de pagamento - Industrial Rex Ltda com 100% do nível de utilização da capacidade instalada

Fonte: elaboração do autor - proposta de software

O saldo final dos recursos financeiros disponíveis, apresentados no estudo, representam os valores acumulados ao longo de cinco anos de atividades futuras deste estudo.

Inúmeros empreendedores administram seus negócios unicamente a partir da atual, ou provável posição das disponibilidades de caixa, não indicando necessariamente ser esta a melhor opção de gerir empresas e visualizar oportunidades de lucro no futuro. A característica da Industrial Rex Ltda é atuar no mercado de elementos de fixação, buscando novas formas de ampliar resultados.

A tabela 60 apresenta o balanço patrimonial, elaborado a partir do estudo de viabilidade para ampliar os investimentos da empresa estudada. Não está sendo considerada neste quadro, a situação atual da empresa, mas sim como se comportará o capital aplicado, ao longo da vida útil deste trabalho.

As principais contas do ativo da empresa estão localizadas no circulante, especialmente nos recursos financeiros disponíveis. Os níveis de estoques, originados pelo projeto, são baixos, não comprometendo o estudo e o investimento no futuro.

Enquanto isso, as contas do passivo são divididas em categorias importantes como os empréstimos a longo prazo, obtidos para financiar a aquisição dos equipamentos de produção, principal objetivo de aplicação deste trabalho. A conta do patrimônio líquido é a que representa a maior segurança para a tomada de decisão neste projeto, porque é a principal em termos de valor, nas contas do passivo. A contribuição mais importante para a formação do patrimônio são os lucros, que se acumulam a cada ano, ao longo dos cinco períodos do estudo de viabilidade.

A tabela 61 apresenta a capacidade de pagamento do projeto, para o nível de cem por cento de ocupação da capacidade instalada. Este estudo revela o quanto as disponibilidades financeiras geradas pelo investimento estão sendo comprometidas para pagamento das dívidas contraídas na aquisição das máquinas e equipamentos necessários para atender à demanda planejada.

Os resultados da disponibilidade líquida em cada nível de utilização da capacidade instalada pode ser avaliada na tabela abaixo, e revela que este investimento, mesmo sendo utilizado ao nível de 60% do programado, não representa nenhum risco à empresa, porque os saldos de caixa continuam positivos em todos os cinco anos estudados no projeto.

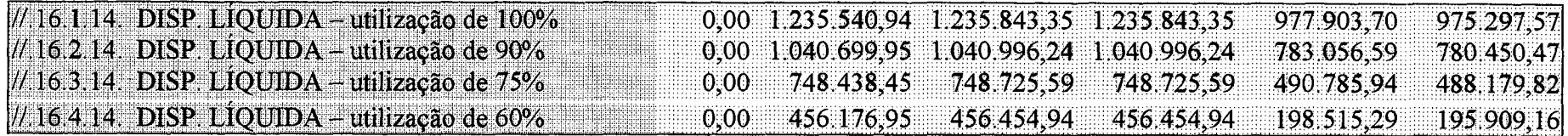

Tabela 61 – Capacidade de pagamento – Industrial Rex Ltda com diversos níveis de ocupação da capacidade instalada. (continuação)<br>Fonte: elaboração do autor – proposta de software

## TAXA INTERNA DE RETORNO\*

\*Sobre o lucro líquido da capacidade de pagamento

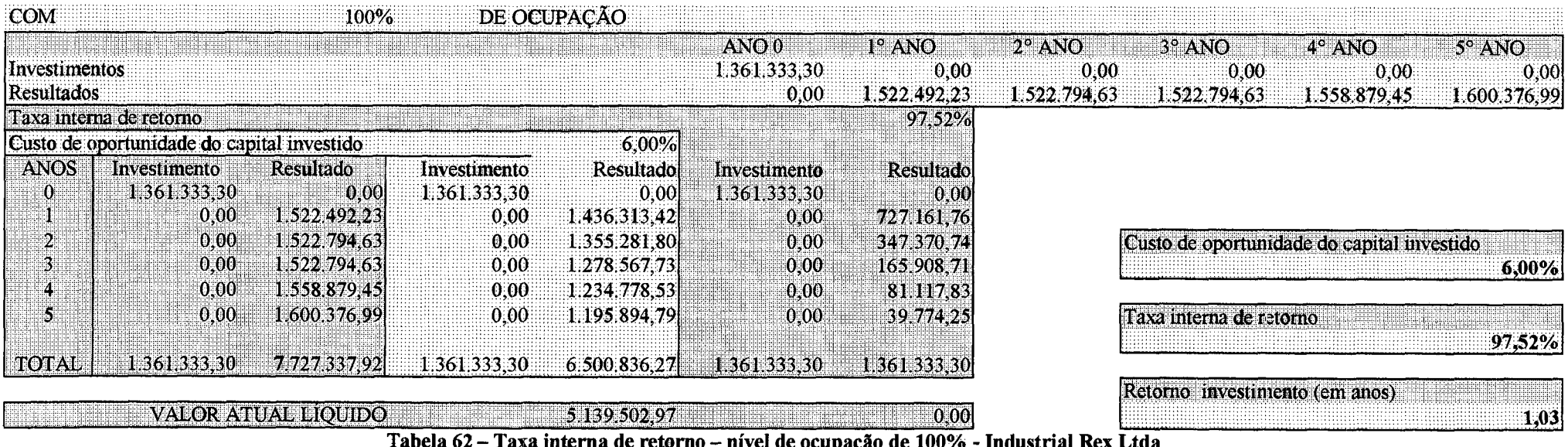

Fonte: elaboração do autor - proposta de software

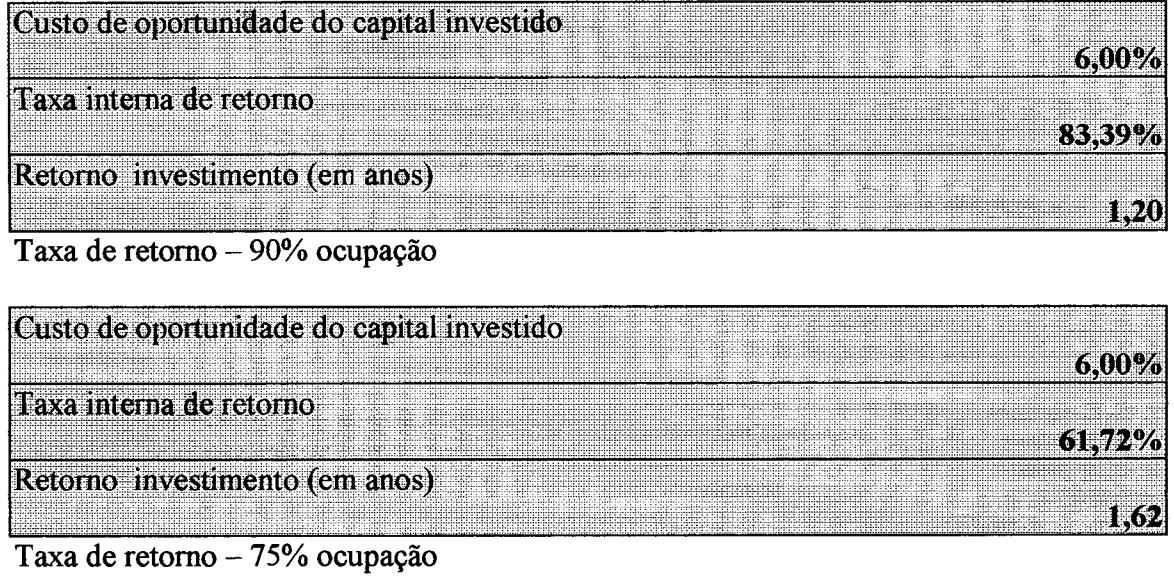

| Custo de oportunidade do capital investido. |  |
|---------------------------------------------|--|
| Taxa interna de retorno                     |  |
| Retorno investimento (em anos)              |  |
|                                             |  |

Taxa de retomo - 60% ocupação

Os resultados apresentados também neste quadro de análise reforçaram a decisão do empresário neste empreendimento, dando-lhe um grau de segurança ainda maior, se comparado o estudo sempre ao nível de cem por cento de ocupação, pelo período de sua vida útil.

A taxa interna de retomo é sempre um critério importante para avaliar investimentos em qualquer área de atuação. O objetivo da empresa estudada é obter, ao final de cada ano, um retomo de seu investimento total com uma taxa não menor que seis por cento. Logo, o critério de comparação utilizado pelo empresário é esta taxa referencial, para poder crescer no mercado de elementos de fixação e conquistar fatias anualmente maiores.

A tabela 62 demonstra as taxas calculadas pelo sistema para os quatro níveis de utilização de capacidade acima mencionados.

O cálculo das taxas de retomo, para os diversos níveis mencionados, revelam a excelente oportunidade de investimento que a empresa tem para realizar, especialmente

Tabela 62 - Taxa interna de retorno (continuação) - níveis de ocupação de 90%, 75% e 60% Industrial Rex Ltda Fonte: elaboração do autor - proposta de software

quando comparado com a taxa objetivo de seis por cento ao ano. É razão mais do que suficiente para tomar a decisão de investir nesta alternativa.

O nível de rentabilidade operacional, em que a empresa analisada atua, é menor do que o projeto promete. Deve-se salientar que é um estudo de acréscimo aos seus níveis de produção e faturamento, onde uma série de custos não necessitam ser considerados, porque são inerentes à atividade normal da empresa.

A tabela 63 apresenta o ponto de equilíbrio do investimento, demonstrando finalmente a excelente oportunidade que se apresenta para agregar valor aos lucros da empresa, até mesmo administrar os preços nos clientes que deverão participar neste objetivos, e conquistar uma fatia de mercado ainda maior e, com grau de facilidade superior, em sacrifício aos níveis de rentabilidade oferecidos por esta alternativa.

O ponto de equilíbrio financeiro é alcançado com uma receita de US\$ 1.261.864,41, em cada um dos anos planejados para o estudo, considerando-se cem por cento de ocupação. O preço médio de US\$ 1,22 também já atinge o nível de operação que possibilita manter a empresa funcionando em momentos de demanda crítica, ao longo de sua vida útil.

Os dirigentes da empresa analisada através do sistema de estudo de viabilidade de investimentos, após tomarem conhecimento das possibilidades de resultados que poderiam ser obtidas ao longo de um período de cinco anos, não tiveram receio em decidir favoravelmente pelo projeto apresentado.

Os critérios aqui descritos, não haviam sido utilizados pela organização até então. Os resultados da decisão tomada podem ser observados no desempenho que a empresa vem obtendo durante o primeiro semestre de 1998, quando esta decisão já está implantada, gerando os resultados programados.

Um dos dados mais importantes, até a presente data, revelados pela empresa, são as perspectivas de faturamento de US\$ 24.085.000,00 (vinte e quatro milhões e oitenta e cinco mil dólares americanos).

A capacidade de faturamento da empresa até o final de 1997 havia chegado ao limite, considerando os critérios operacionais e de gerenciamento regularmente por ela utilizados, o que não elimina a possibilidade de melhorar os níveis de produtividade de seus equipamentos através de processos de melhoria contínua.

## **PO N TO D E EQ U ILÍBR IO**

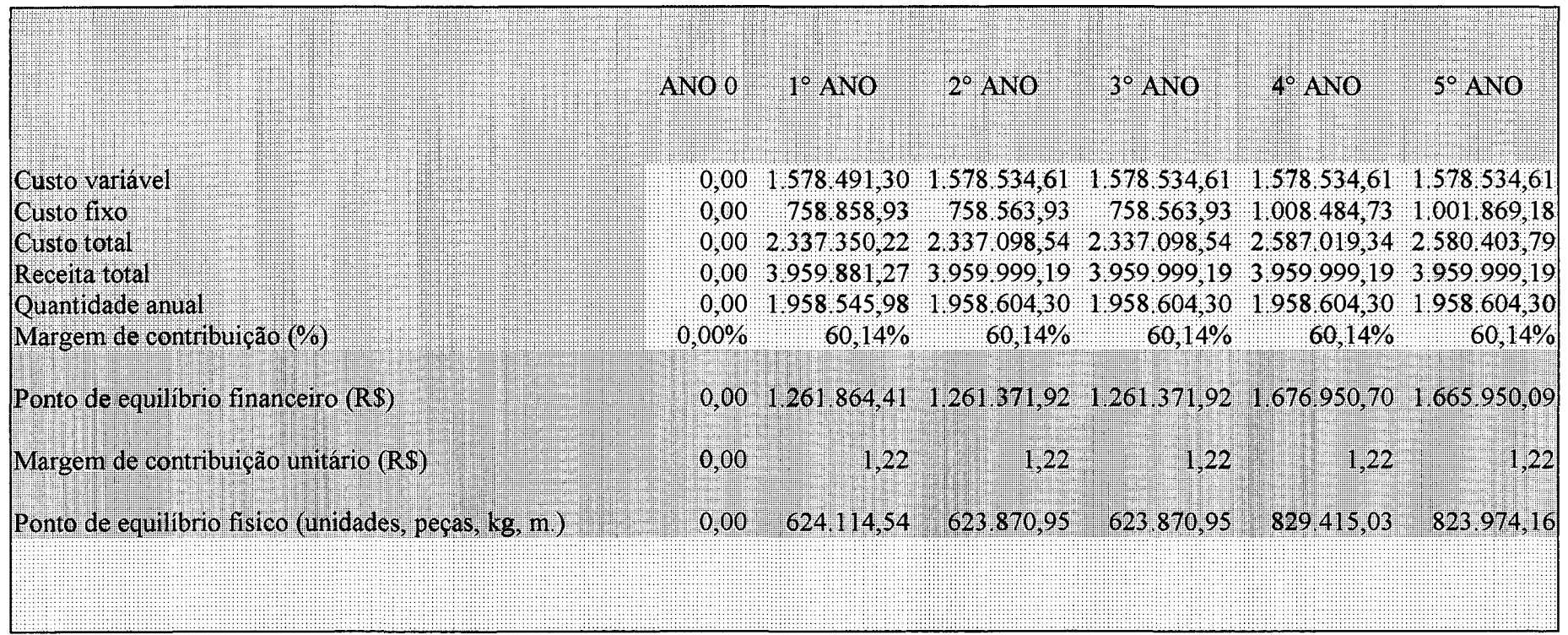

Tabela 63 - ponto de equilíbrio - Industrial Rex Ltda Fonte: elaboração do autor - proposta de software

As projeções pelo método dos mínimos quadrados apontavam possibilidades de crescimento, atingindo valores na ordem de US\$ 23.411.000,00 para o ano em curso.

A direção da empresa, durante o exercício de 1998, continua aplicando este sistema de tomada de decisão, buscando viabilizar novos investimentos para assegurar sua liderança de crescimento no ramo de elementos de fixação no Brasil.

As metas de crescimento estabelecidas para o ano de 1999, a partir de decisões de investimento já tomadas, certamente elevarão as receitas e participação no mercado nacional acima das projeções realizadas através do modelo desenvolvido neste trabalho.

### **4.2 O caso da Fundação Educacional do Alto Vale do Itajaí - FEDAVI**

A Fundação Educacional do Alto Vale do Itajaí - FEDAVI é uma Instituição de Ensino Superior, fundada em 07 de julho de 1966, localizada na rua Guilherme Gemballa 13, na cidade de Rio do Sul - SC.

Passados trinta e dois anos, foi instalada como Fundação Universidade para o Desenvolvimento do Alto Vale do Itajaí - UNIDAVI, em acompanhamento, até cumprir um conjunto de requisitos estabelecidos pelo Conselho Estadual de Educação.

Durante seus primeiros trinta anos de existência, a FEDAVI cresceu e se fortaleceu como uma Instituição de Ensino Superior sólida, e os projetos de edificação de sua sede ao longo deste período foram alternados com o auxílio da comunidade regional, Governo do Estado de Santa Catarina através de seus órgãos competentes e o Governo Federal.

Nos últimos anos, o repasse de recursos estaduais e federais foram reduzindo sensivelmente, forçando a Instituição a se manter com recursos próprios, advindos de receitas de alunos. No início de 1997, a FEDAVI implantou os cursos de primeira a oitava séries e segundo grau em horário diurno, para melhor ocupar o espaço físico ocioso neste período.

A necessidade de expandir-se fisicamente para acomodar novos cursos identificados através de estudos de mercado realizados pela Instituição, permitiu a utilização de um novo processo de obtenção de recursos financeiros entrou em seu sistema gerencial. Uma das alternativas é a busca de recursos em Instituições Financeiras, para devolução a longo prazo, mediante recursos advindo das receitas acrescidas pela ocupação de novas salas de aula.

Surgiu estão uma oportunidade de aplicar o sistema de análise de viabilidade econômica, desenvolvido neste trabalho, demonstrando-o em estudos diferenciados dos tradicionalmente conhecidos nas organizações industriais, buscando retomo de seus investimentos.

### **4.2.1 O estudo de mercado**

O primeiro passo foi avaliar o comportamento da quantidade de alunos nos últimos anos, bem como o valor médio das mensalidades por eles pagos, dados esses necessários para elaborar projeção para o período considerado como vida útil do projeto.

Os registros acadêmicos e financeiros da Instituição foram pesquisados, enquanto uma busca de alternativas de obtenção de recursos junto a bancos também foi realizada. Os resultados dos dados históricos obtidos podem ser observados na tabela 64, registrando o comportamento durante os anos de 1993 a 1997. A coluna demanda representa o número médio de alunos freqüentando os diversos cursos oferecidos no horário noturno, denominado como crítico, porque os cursos de nível superior funcionam neste período.

A coluna preço, representa o valor médio pago pelos alunos em cada ano, dado este obtido pela receita total de mensalidades dividido pelos alunos pagantes.

A renda nacional está expressa na coluna renda e a população representa o número de habitantes existentes no Brasil, segundo dados oficiais. Estas informações são importantes para aplicar projeções estatísticas, cujas fórmulas utilizam estes dados.

Os dados históricos também revelam que houve um período de estagnação na quantidade de alunos e, nos anos de 1996 e 1997, o crescimento foi significativo, o que motivou os dirigentes a estudarem possibilidades de ampliar suas instalações físicas.

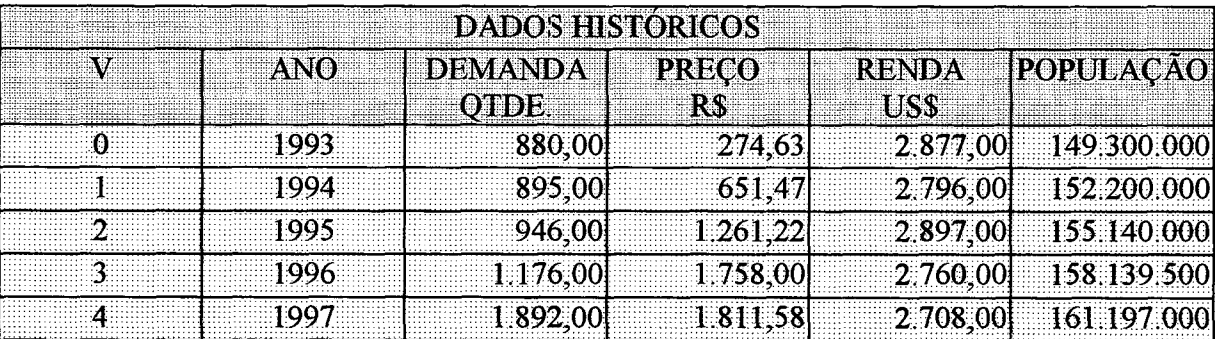

Tabela 64 - Dados históricos - Fundação Educacional do Alto Vale do Itajaí Fonte: elaboração do autor - proposta de software

Os dados projetados de demanda, segundo diversos métodos inseridos no sistema, demonstram a probabilidade de crescer e ocupar novos espaços físicos a serem oferecidos para a comunidade regional.

Levando ainda em consideração que, na época deste estudo, já se preparava o projeto para transformar a FEDAVI em Universidade, a implantação de novas salas de aula para abrigar cursos que a Instituição ainda não oferece, reforça este projeto.

Os métodos de projeção que mais se ajustaram ao estudo são os desenvolvidos por WOILLER (1985) e HIRSCHFELD (1987), como demonstra a tabela 65.

Analisando os dados projetados pelo método dos mínimos quadrados para o ano de 1998, período em que o novo conjunto de salas de aula deveria estar concluído, para plena utilização no segundo semestre, conclui-se que estes dados se ajustam à possibilidade futura mais apropriada à Instituição.

A questão do valor das mensalidades pagas pelos alunos também entrou em níveis mais estáveis nos últimos anos, o que permite decidir com segurança, assumindo dívidas a serem contraídas para edificar novas salas de aula, e evitar que alunos, que concluíssem o segundo grau, procurassem sua faculdade em cidades universitárias que oferecessem mais opções.

A tabela 65 prevê dados até o ano de 2012, período em que a nova Fundação Universidade para o Desenvolvimento do Alto Vale do Itajaí, terá necessidade de rever seus projetos de expansão, recalculando os dados, incorporando novos períodos e planejando seu crescimento.

## **4.2.2 4.2.2 Estudo de viabilidade econômica, financeira e tecnológica de investimentos da FEDAVI**

Considerando os dados do estudo do mercado, elaborou-se uma avaliação econômica e financeira buscando conhecer o comportamento de um novo conjunto de salas de aula e, sendo tratado financeiramente como nova unidade independente das instalações já existentes.

O sistema desenvolvido neste trabalho tem estas características e permite avaliações isoladas, facilitando o processo de tomada de decisão para novos empreendimentos, inclusive na área educacional.
#### **DEMANDA PROTECTIVE** DEMANDA PROJETADA NE NE SERIE EN 1989 EN 1989 EN 1989 EN 1989 EN 1989 EN 1989 EN 1989 EN 1989 EN 1989 EN 1989<br>DE MANDA PROJETADA NE EN 1989 EN 1989 EN 1989 EN 1989 EN 1989 EN 1989 EN 1989 EN 1989 EN 1989 EN 1989 EN 1989

 $\sim$ 

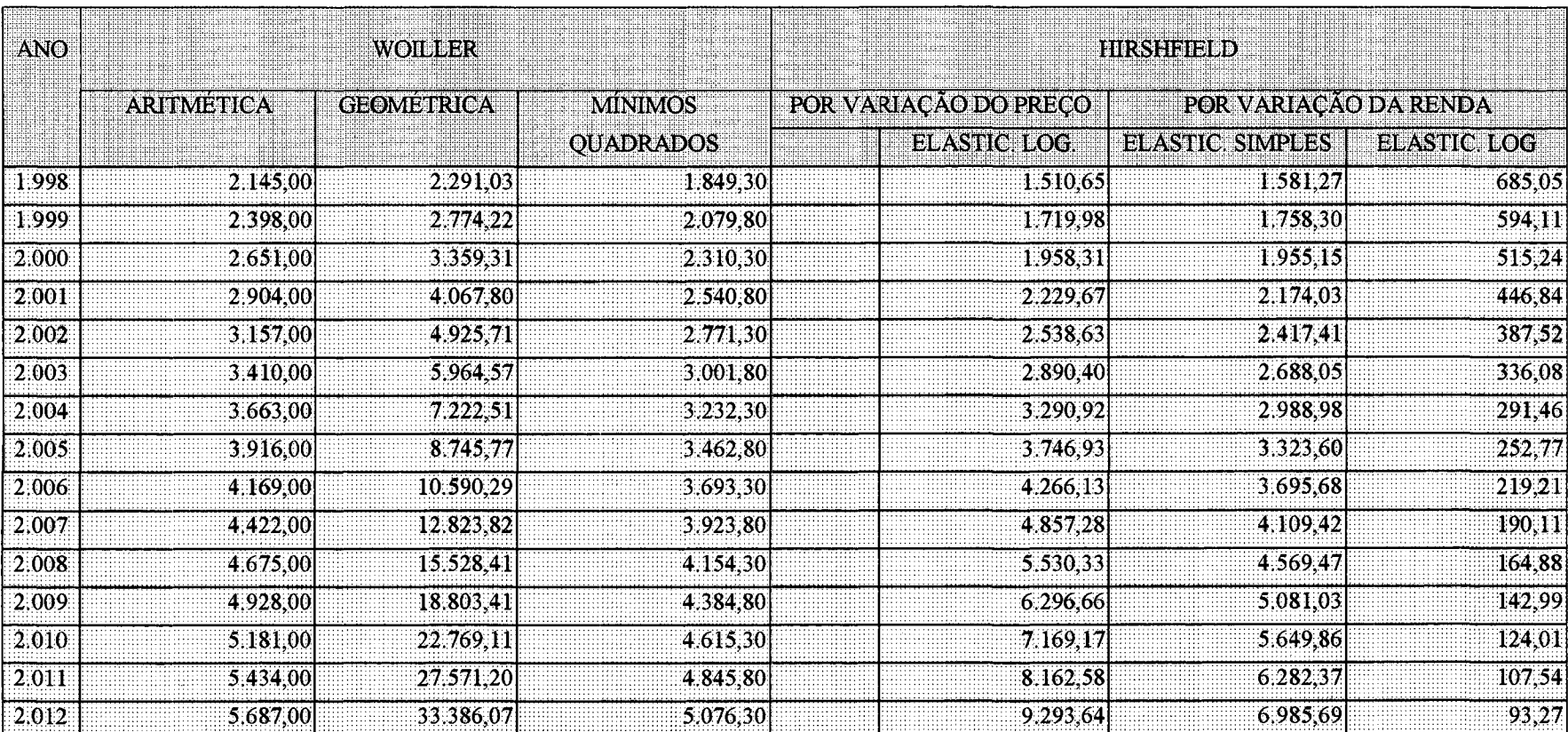

Tabela 65 – Projeção de demanda do número de alunos – FEDAVI<br>Fonte: elaboração do autor – proposta de software

 $\ddot{\phantom{1}}$ 

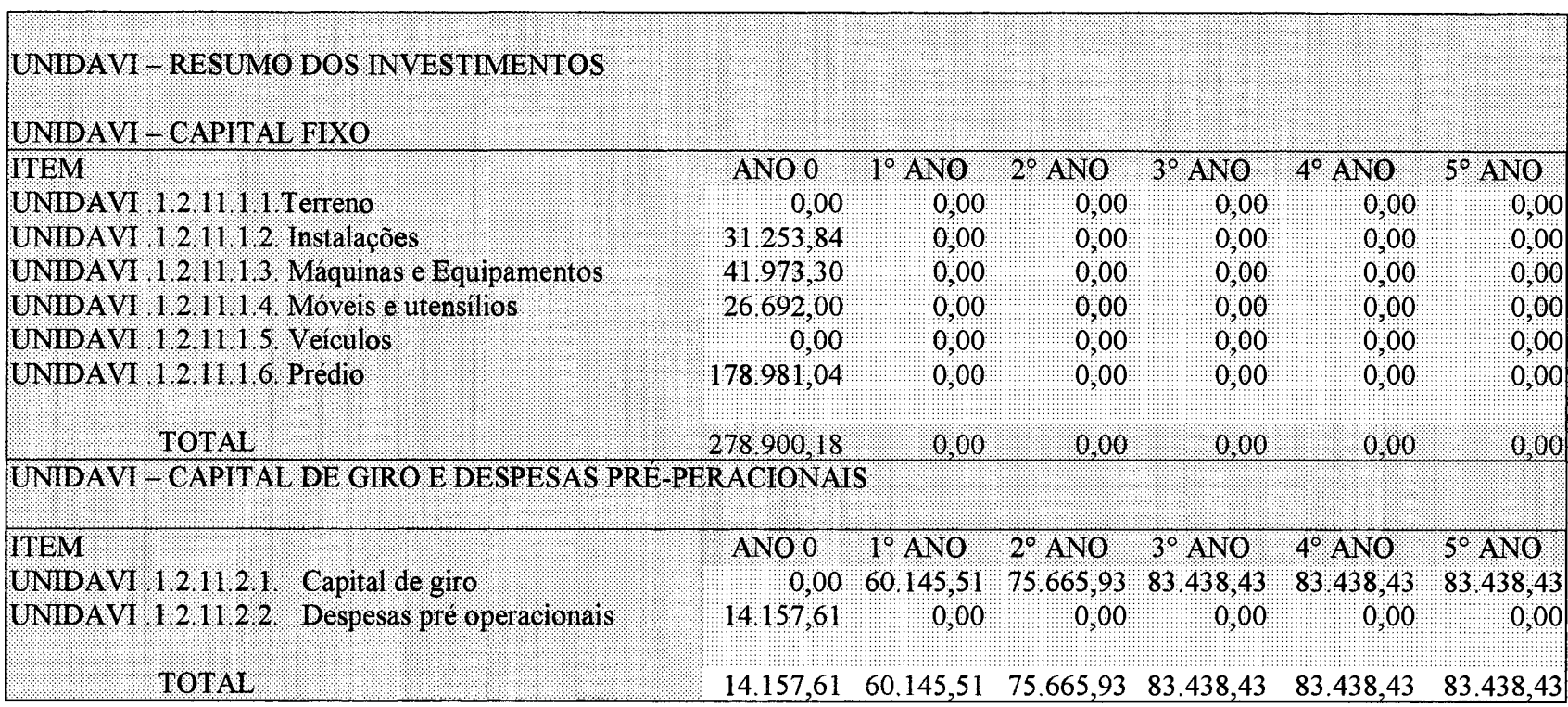

TOTAL GERAL DOS INVESTIMENTOS 293.057,79 60.145,51 75.665,93 83.438,43 83.438,43 83.438,43

Tabela 66 - Resumo dos Investimentos - Fundação Educacional do Alto Vale do Itajaí Fonte: elaboração do autor - proposta de software

 $\mathcal{L}^{\mathcal{L}}(\mathbf{X})$  and  $\mathcal{L}^{\mathcal{L}}(\mathbf{X})$  and  $\mathcal{L}^{\mathcal{L}}(\mathbf{X})$ 

 $\sim$ 

 $\mathcal{L}^{\text{max}}_{\text{max}}$  and  $\mathcal{L}^{\text{max}}_{\text{max}}$ 

O estudo da FEDAVI, que será apresentado neste trabalho, foi implantado e as obras estão em fase de acabamento e serão utilizadas a partir do mês de agosto de 1998, mediante a criação de novos cursos.

As tabelas selecionadas para serem inseridas neste estudo são as seguintes:

- resumo dos investimentos;
- receitas:
- custos fixos e variáveis;
- origens do capital;
- demonstrativo de resultados:
- balanço patrimonial;
- capacidade de pagamento;
- taxa interna de retomo.

Estes estudos serão apresentados nas páginas seguintes, com os comentários e avaliação adequados a cada tabela. O valor total dos investimentos para o ano zero, fazem parte do estudo de viabilidade de obtenção de recursos externos, divididos conforme os itens apresentados na tabela 66. Os anos um até cinco apresentam investimentos em capital de giro, o que significa despesas operacionais para possibilitar a utilização das novas salas de aula. O ano zero representa todo o tempo necessário para implantar o projeto, considerado a partir do início do estudo de viabilidade, contratação do projeto, aprovação de linhas de crédito, contratação da obra, construção do prédio e preparação das instalações internas, permitindo sua plena ocupação.

Considerando os níveis de ocupação do espaço físico programado para o período de cinco anos, a partir do segundo semestre de 1998, os valores não são uniformes.

A tabela 67 apresenta o comportamento da receita, prevista de acordo com os níveis de ocupação planejados pará os períodos futuros. A demanda está considerada em conformidade como a capacidade de utilização das novas salas de aula, independente da possibilidade de ampliar o número de alunos, ser forem abertos novos cursos.

Nas receitas por aluno ao ano, no estudo, foram considerados os valores projetados no sistema de demanda deste trabalho, com no máximo noventa por cento de ocupação e em um só turno.

As possibilidades de ocupação nos períodos matutino e vespertino, embora sejam reais, para efeito de estudo de viabilidade não se considerou, dado que historicamente a FEDAVI, em cursos de terceiro grau, durante mais de trinta anos, sempre ofereceu cursos noturnos.

Entretanto, novas turmas que entraram através de vestibular no segundo semestre de 1998, ocuparam estas salas em período diurno, o que fez com que a receita total do espaço físico programado fosse ampliado, o que poderá vir em benefício futuro dos próprios alunos, através de investimentos em novas tecnologias, as quais facilitariam os níveis de aprendizagem, e ampliariam a qualidade do ensino.

A ocupação da salas de aula, deverá crescer quarenta por cento no segundo ano e sessenta por cento para o terceiro ano sobre os dados do ano um. Se compararmos o volume de receitas por ano com as despesas operacionais planejadas, a probabilidade do projeto se pagar ao longo do período de cinco anos toma-se evidente.

Para uma avaliação mais precisa do comportamento dos custos operacionais, fixos e variáveis, para operacionalizar este empreendimento, a tabela 68 demonstra clara e separadamente cada uma das contas agrupadas e seus respectivos valores, para todo o período em que o projeto foi planejado. O valor total dos custos anuais é inferior à receita, não havendo necessidade de buscar recursos de outras fontes de renda que a Instituição de Ensino obtém regularmente. Este indicador é importante para orientar os dirigentes quanto à decisão de buscar recursos de terceiros.

# **UNIDAVI RECEITAS**

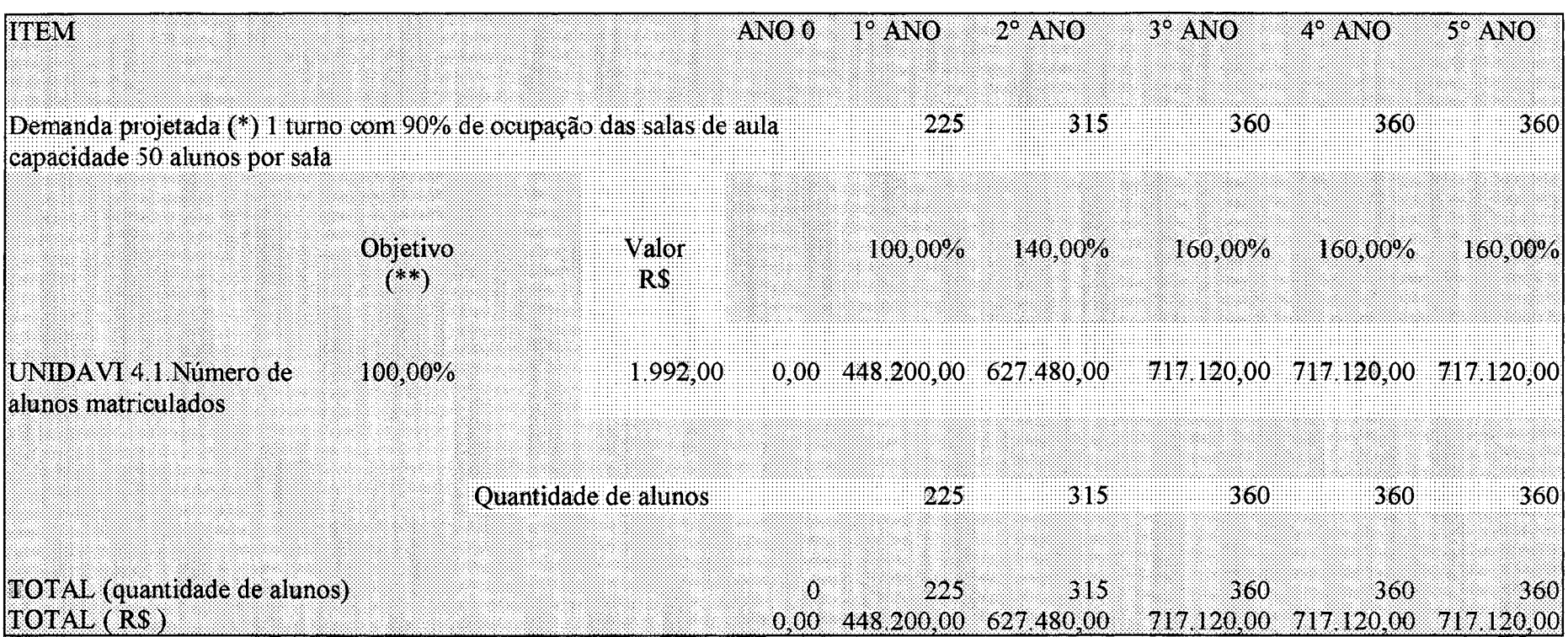

(\*)Regressão Linear Simples

(\*\*)Objetivo em relação a demanda projetada

Tabela 67 - Receitas - FEDAVI Fonte: elaboração do autor - proposta de software ## UNTDAVI - CUSTOS FIXOS E VARIÁVEIS

### UNIDAVI - CUSTOS FIXOS

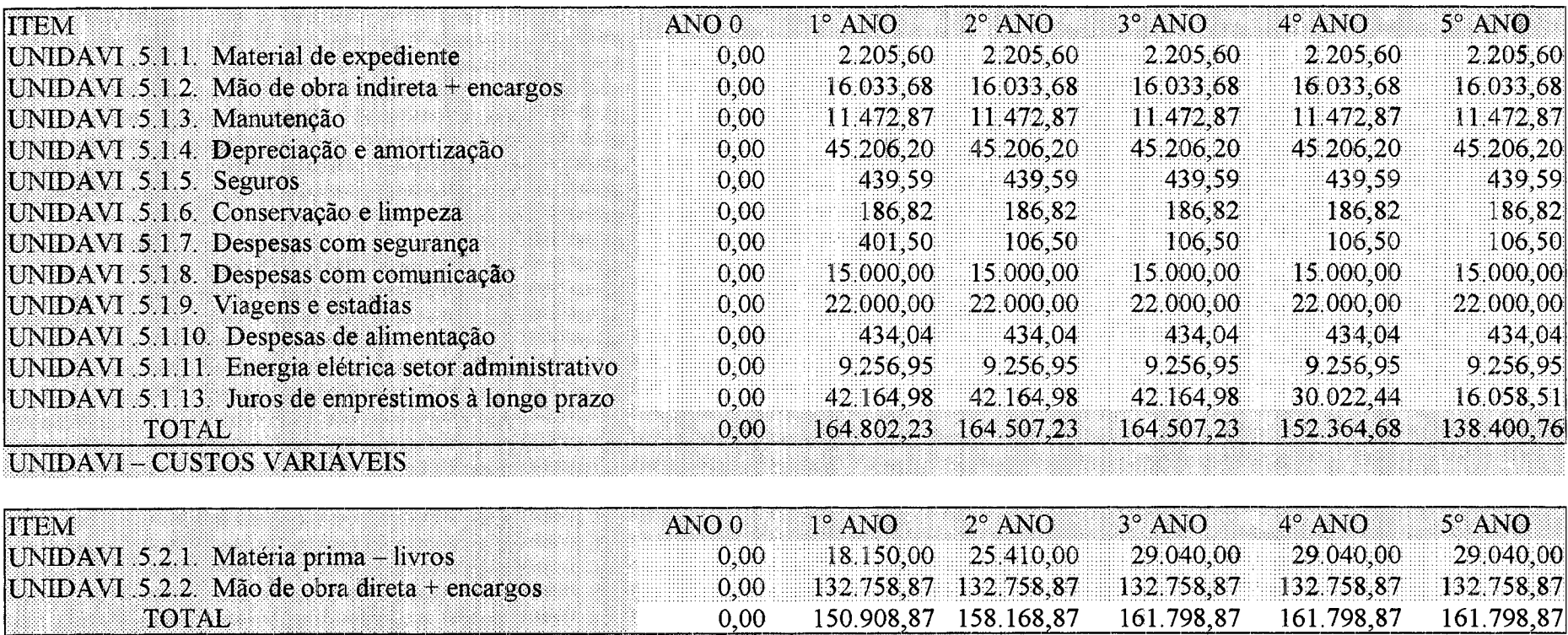

TOTAL DOS CUSTOS\_\_\_\_\_\_\_\_\_\_\_\_\_\_\_\_\_\_\_ 0,00 315.711,10 322.676,10 326.306,10 314.163,55 300.199,63

. . . .

Tabela 68 - Total de custos fixos e variáveis - FEDAVI

Fonte: elaboração do autor - proposta de software

# **UNIDAVI - RESUMO DAS ORIGENS DE CAPITAL**

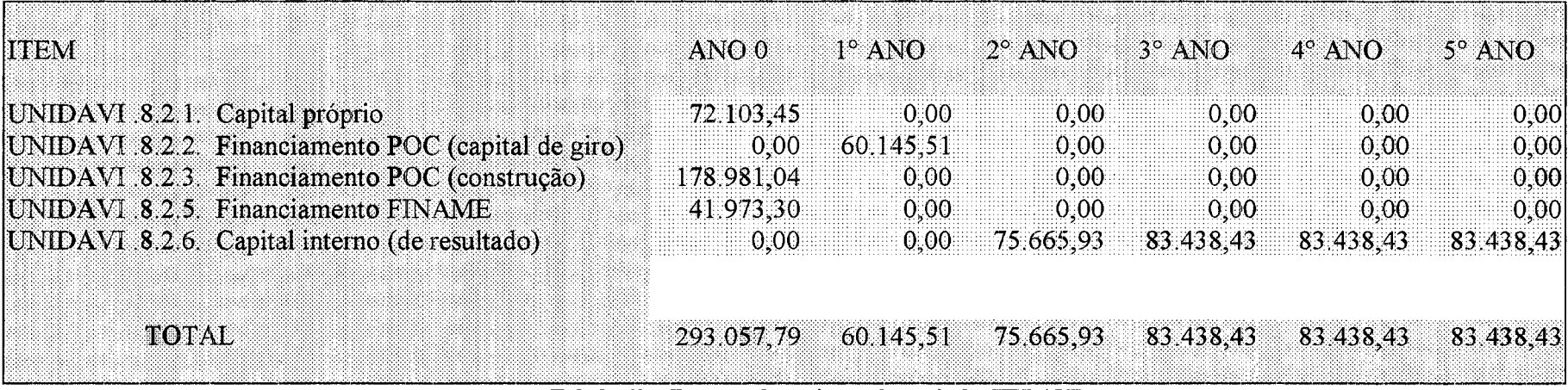

Tabela 69 - Resumo das origens de capital - FEB AVI Fomte: elaboração do autor - proposta de software

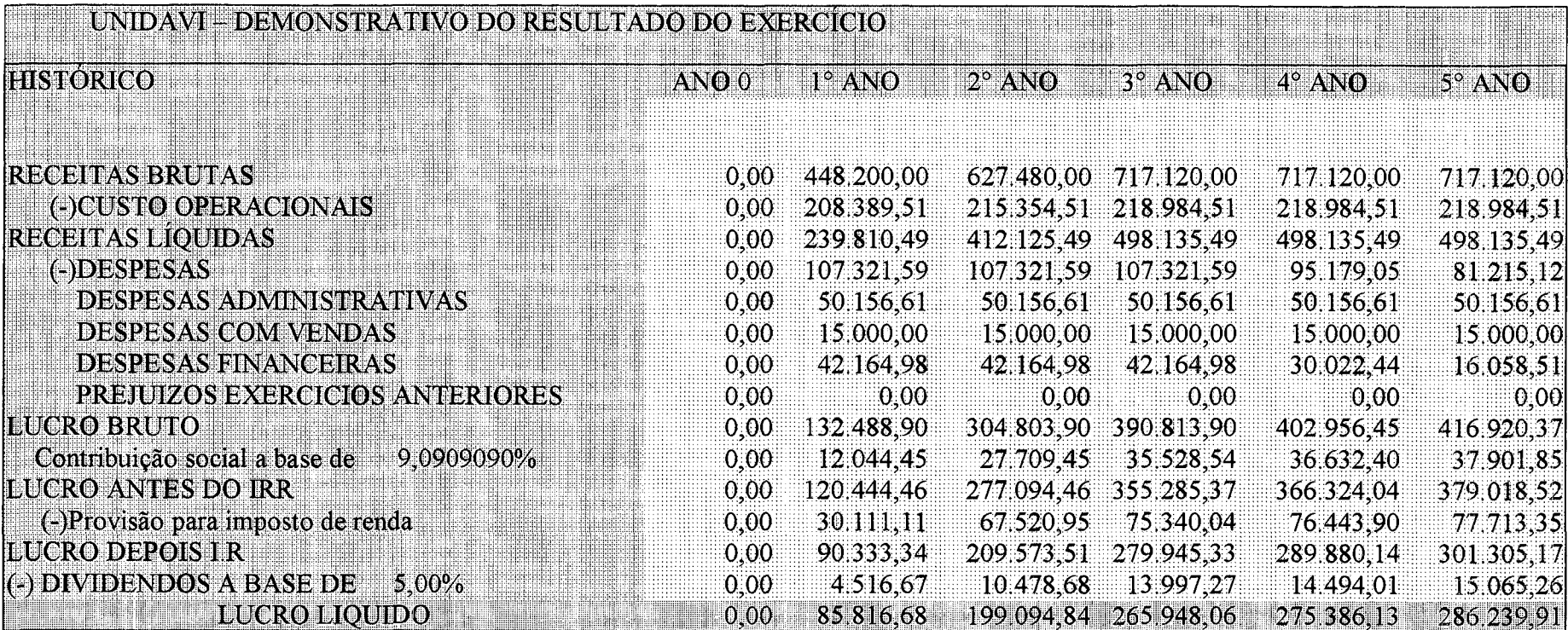

Obs. 1 Quando a base de calculo p/ IRR for acima de300.000,000 FIR ou R\$265.410,00 a taxa e de 10%

sobre o restante, e mais 25% sobre as primeiros 300.000,00 UFIR ou R\$ 265.410,00

2-01(uma) UFIR corresponde hoje a R\$ 0,8847

3 - Para calcular a CONTRIBUIÇÃO SOCIAL foi usada uma taxa de 9,090909%

Tabela 70 – Demonstrativo de resultados do exercício – FEDAVI Fonte: elaboração do autor - proposta de software

Para o período de construção, os recursos serão obtidos de fontes externas e uma parcela de contrapartida de origens internas da FEDAVI. Para o período um , início de funcionamento do projeto, recursos de manutenção serão buscados de fontes externas e, a partir do segundo ano, a cobertura dos custos será realizada com capital próprio, advindo dos resultados gerados pela receita operacional.

O comportamento dos resultados do investimento poderá ser analisado na tabela 70, que apresenta lucro líquido positivo a partir do primeiro ano de funcionamento, apesar do baixo nível de ocupação estabelecido no estudo. O grau de segurança para tomar a decisão é elevado e demonstra que o sistema desenvolvido é aplicável para atividades que não sejam apenas de manufatura, mas também a de serviços e em especial a educação. A tabela 70 apresenta um claro indicador que o sistema educacional brasileiro é uma alternativa de negócio lucrativo, deve-se necessariamente ter um sistema de gerenciamento de seus recursos corretamente planejados e um modelo educacional ajustado às necessidades do mercado.

A FEDAVI é uma Instituição sem fins lucrativos e filantrópica. Isto significa que não recolhe impostos, como contribuição social, imposto de renda e nem mesmo distribui lucro à acionistas, conforme previsto neste estudo.

Contudo, o objetivo de manter estes indicadores, é assegurar que durante a análise da possibilidade de investir com recursos externos, o que até então não era praticado pela FEDAVI, desse aos dirigentes um nível de tranqüilidade necessário para assumir uma dívida em nome desta Instituição. O quadro de resultados já é um indicador forte o suficiente para demonstrar que o grau de risco é muito baixo, mas optamos ainda em incluir neste trabalho o balanço patrimonial, projetado pelo sistema a partir das informações nele contidas.

A tabela 71, apresenta as contas de ativo e passivo geradas a partir dos dados utilizados para calcular as demais etapas do projeto para análise de viabilidade econômica e financeira de investimentos.

Considera-se, como um dado relevante a ser analisado no balanço patrimonial, o comportamento da conta de lucros ao longo dos cinco anos de vida do empreendimento. A conta do exigível a longo prazo também se extingue até o final do período do estudo, oferecendo assim aos dirigentes da FEDAVI, um nível de tranqüilidade elevado para a tomada de decisão.

# UNIDAVI - BALANÇO PATRIMONIAL

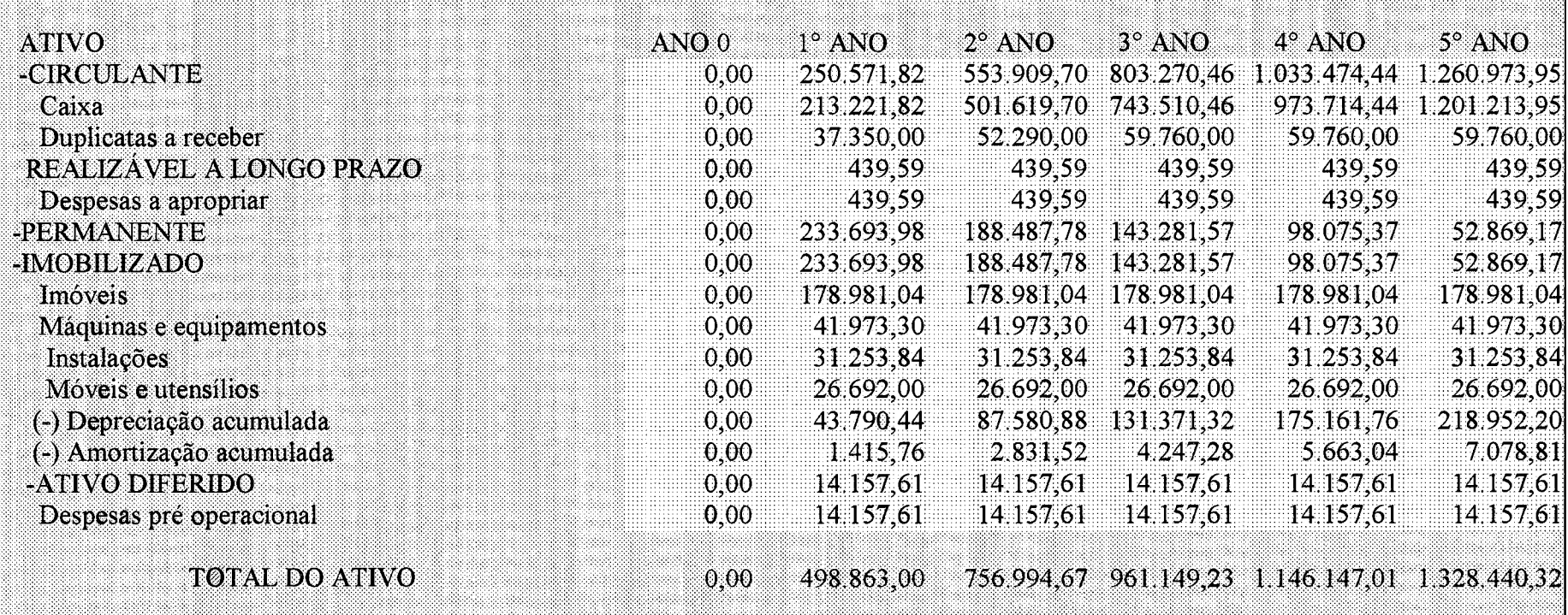

Tabela 71 - Balanço Patrimonial - FEDAVI

Fonte: elaboração do autor - proposta de software

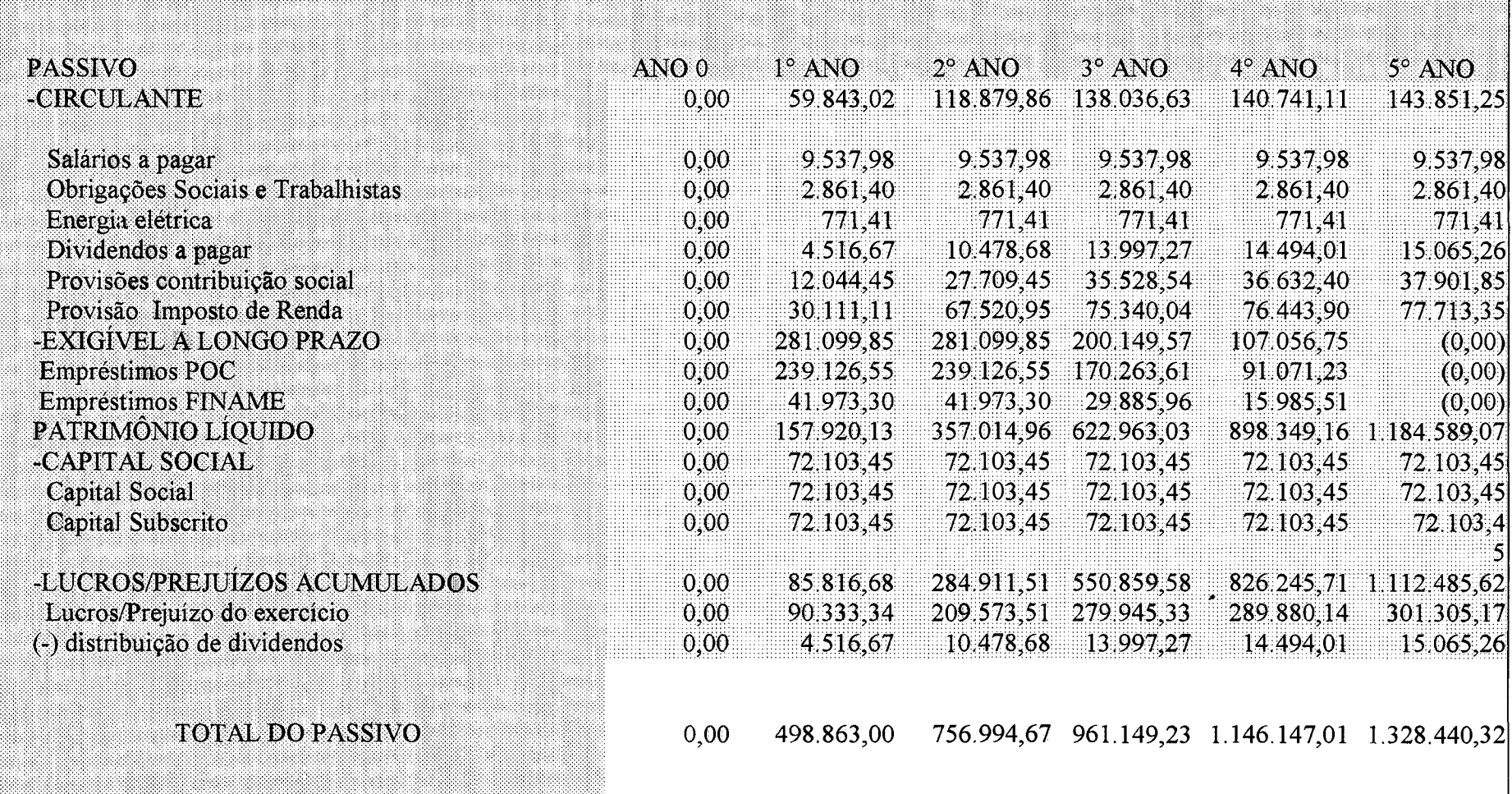

Tabela 71 - Balanço patrimonial - FEDAVI - (continuação)

Fonte: elaboração do autor – proposta de software

Esta avaliação para a Instituição é significativa, dado que ela deve prestar contas à sociedade, por tratar-se de uma Fundação. O estudo habilita seus responsáveis a demonstrar aos colegiados o assunto, não somente através de hipóteses imaginárias.

Desta forma, o balanço patrimonial foi elaborado para o nível de ocupação planejado segundo as receitas deste estudo. As análises sobre a sensibilidade do projeto serão apresentadas no estudo de capacidade de pagamento. Este quadro foi preparado para diversos níveis de utilização das salas de aula. Quando se tratar em cem por cento, significa o volume de receitas e custos estabelecidos para cada um dos períodos no futuro.

A tabela 72 mostra o estudo de capacidade de pagamento, com ocupação integral do projeto, além de projeções para diferentes níveis propostos à FEDAVI. O comportamento do estudo em relação a diferentes níveis de receita, apresenta possibilidades de redução para 75%, sem pôr em risco o pagamento dos compromissos assumidos.

Já, para o nível de 60%, o sistema apresenta falta de recursos somente para o primeiro ano de ocupação. Após a implantação do projeto e, se no primeiro ano de funcionamento a FEDAVI entender que poderá assumir este déficit com recursos próprios, por conta de receitas positivas futuras, previstas a partir do segundo ano, o projeto ainda assim poderá ser implantado.

Os valores negativos apresentados no primeiro ano de utilização do espaço físico, é muito pequeno se comparado com as expectativas a partir do ano dois, com um fator de risco mais elevado.

Consideramos para análise dc capacidade de pagamento do projeto, os seguintes percentuais de ocupação:

100**%** 90% 75% 60%

Os resultados deste estudo estão demonstrados no final da tabela 72, do estudo de capacidade de pagamento. Esta avaliação compreende as possibilidades financeiras geradas com a implantação da decisão, possibilitando a devolução dos recursos obtidos de fontes externas, incluídos os juros e amortização do capital, ao longo da vida útil. Para efeitos contábeis, os prédios são depreciados em vinte e cinco anos, porém o empréstimo está programado para devolução integral em cinco anos.

# UNIDAVI COM 100% DE OCUPAÇÃO E ESTADO E ESTADO E ESTADO E ESTADO E ESTADO E ESTADO E ESTADO E ESTADO E ESTADO E

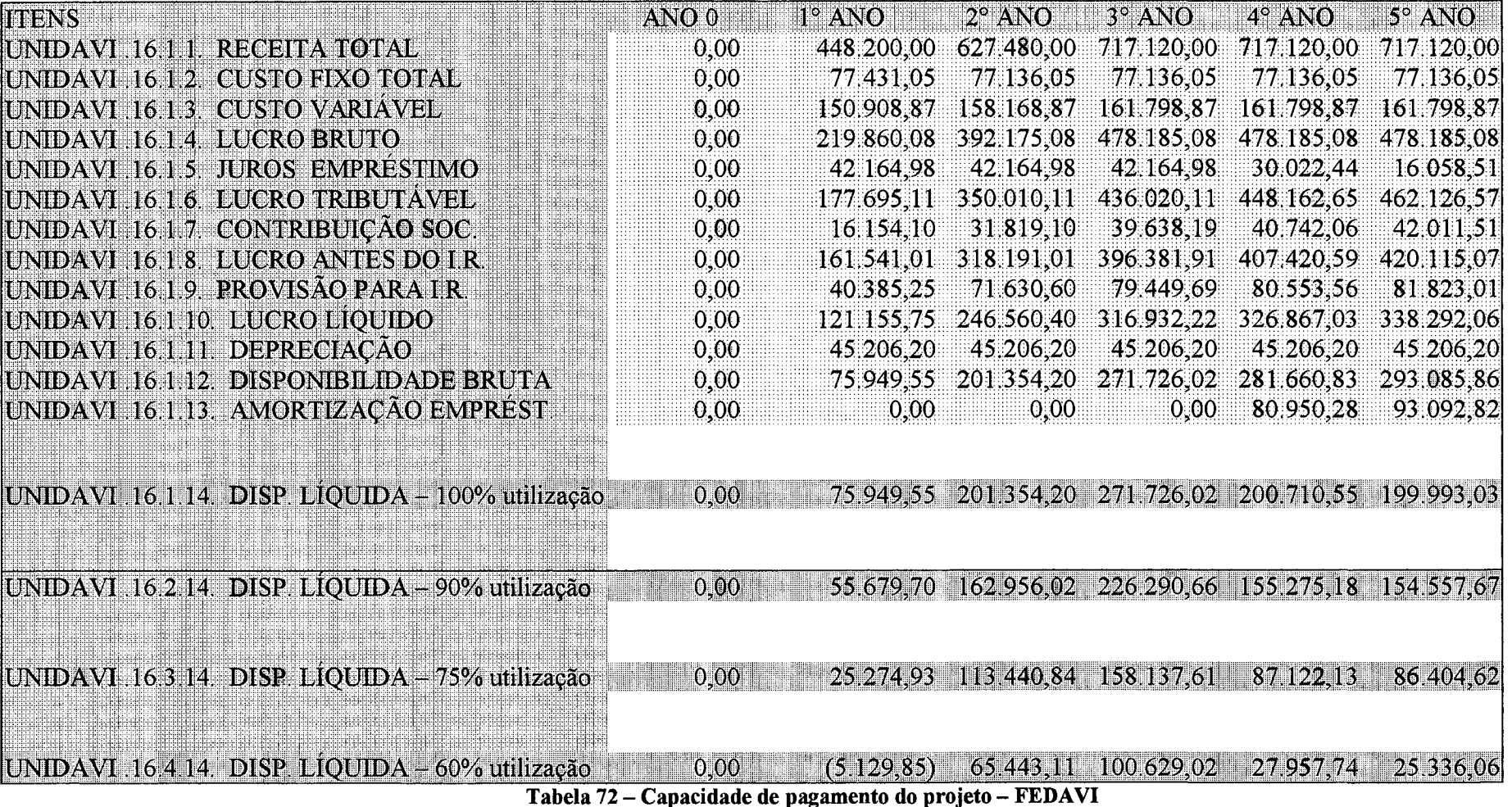

. . . .

istoria<br>Alberta

<u> ANDIS MEN</u>

France de pagamento do projeto – FED.<br>Fonte: elaboração do autor – proposta de software

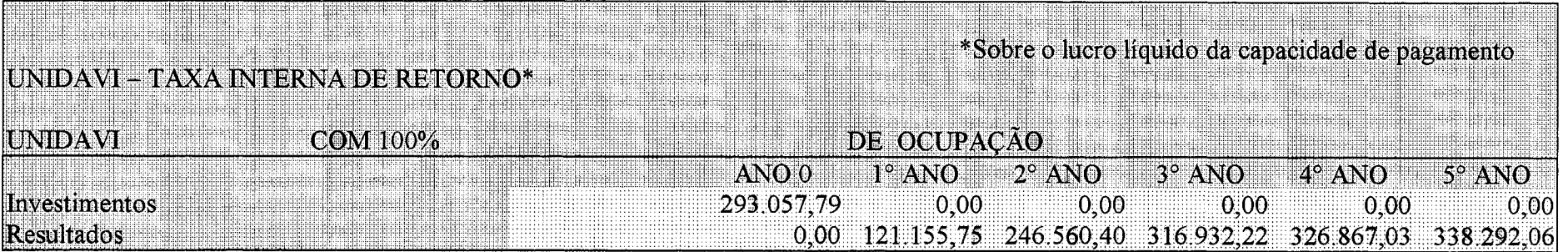

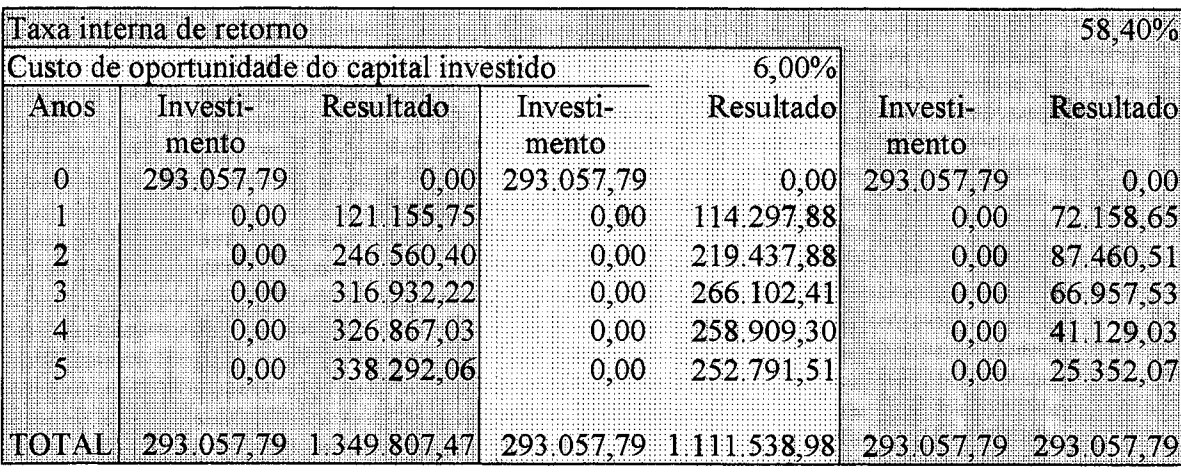

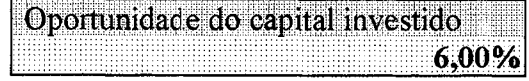

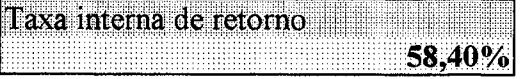

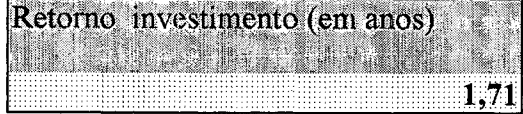

VALOR ATUAL LIQUIDO\_\_\_\_\_\_\_\_\_\_\_ 818481.19 .............. 0,00

Tabela 73 - Taxa interna de retorno - 100% de utilização da capacidade - FEDAVI Fonte: elaboração do autor – proposta de software

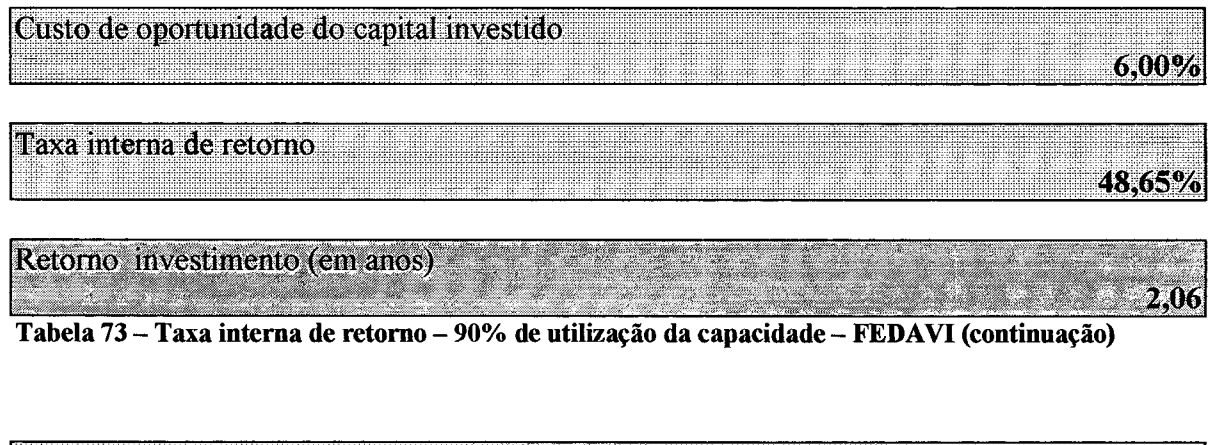

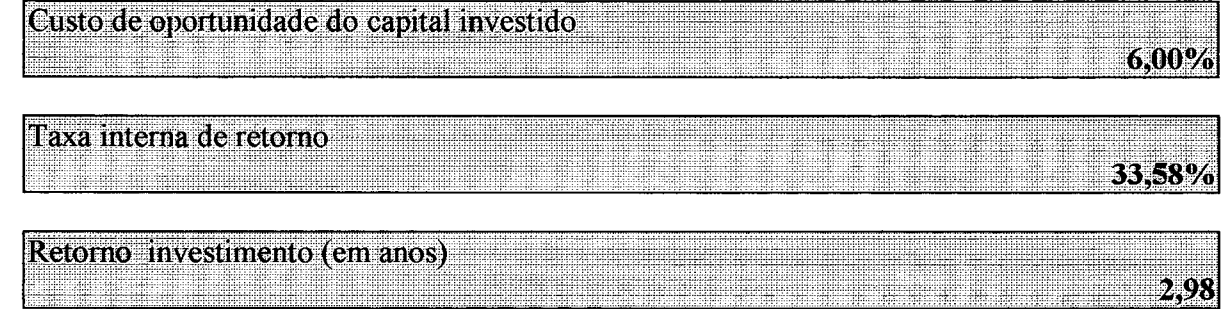

**Tabela** 73 - **Taxa interna de retorno -** 75% **de utilização da capacidade -** FEDAVI **(continuação)**

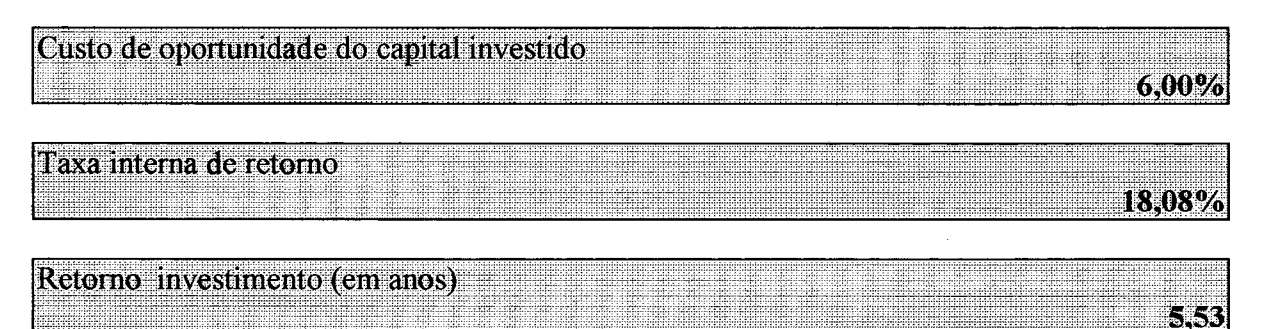

Tabela 73 - Taxa interna de retorno - 60% de utilização da capacidade FEDAVI (continuação)

Ao comparar as taxas de retomo do investimento da FEDAVI, observamos que mesmo com níveis de 60% de ocupação, o tempo de retomo em cinco anos e meio para a atividade educacional é um excelente negócio.

Por outro lado, nas condições normais planejadas para esta Instituição de Ensino Superior, num período menor que dois anos, o lucro obtido com a cobrança das mensalidades dos alunos, faz retornar totalmente o investimento, e o prazo de pagamento do empréstimo está previsto para cinco anos.

Uma avaliação fundamental para as instituições financeiras é esta capacidade de retomo sobre o investimento, nas condições extremas de baixa utilização aqui estudadas. Todas as possibilidades analisadas consideram o máximo de noventa por cento, de um terço do tempo disponível para a prática do ensino, o que representa 29,70% de ocupação das salas de aula. O Banco do Brasil S.ª através da agência de Rio do Sul, intermediou a negociação do financiamento para viabilizar este projeto, sem a necessidade da FEDAVI lançar mão de eventuais disponibilidades financeiras.

Pode-se concluir que o sistema desenvolvido neste trabalho é realmente um instrumento auxiliar de decisão para análise de oportunidades de investimento, o que pode ser comprovado pela utilização neste projeto.

Sendo este um segundo exemplo de aplicação do sistema de análise de investimentos, não deixa dúvidas quanto a sua possibilidade de uso nas mais variadas formas de investir recursos financeiros a longo prazo, onde as expectativas de retomo não são conhecidas a priori. A necessidade de buscar informações precisas e confiáveis é parte integrante deste processo faz assegurar a confiabilidade no estudo e reduz as possibilidades de risco ao longo do tempo da vida útil do projeto avaliado.

A FEDAVI representa, neste trabalho, um papel importante na fixação do conceito de formas alternativas de avaliar oportunidades de negócio. Para a direção desta Instituição de Ensino Superior, foi uma experiência positiva a facilidade na busca de parceiro financeiro. Para expandir suas atividades pelo Alto Vale do Itajaí e, neste momento como uma Universidade em acompanhamento, continuará se valendo deste instrumento auxiliar para tomada de decisão com o fim de ampliar o número de salas de aula a serem oferecidas para os alunos advindos dos mais diversos recantos do Brasil.

#### 4.3 O caso da empresa SYMCO

Desde o ano de 1993, vem sendo desenvolvido um estudo para implantação de um parque tecnológico na região do Alto Vale do Itajaí, mais especificamente na cidade de Rio do Sul. Após um período de análise das possibilidades de desencadear a implantação deste projeto, em 22 de julho de 1997, foi legalmente constituída a Incubadora do Parque Tecnológico de Rio do Sul - TECNOPARK, empresa a ser administrada pela FEDAVI e por um conselho formado pelas entidades de classe da região da AMAVT.

A partir da efetiva criação do Parque, deflagrou-se o processo da busca de alternativas de investimento em empresas com base tecnológica, a serem implantados na Incubadora e mais tarde no Parque Tecnológico, na medida em que estiver pronto a receber as empresas já desenvolvidas.

Mediante a divulgação do edital de convite para pessoas e empresas interessadas em implantar novos negócios no TECNOPARK, surgiram, nesta chamada, vinte e cinco possibilidades de investimento.

Um grupo de estudantes da Universidade Federal de Santa Catarina e da Fundação Educacional do Alto Vale do Itajaí, apresentou uma proposta para atuar na área de tecnologia de informação. O objetivo é entrar numa área de mercado de venda de serviços por assinatura para escritórios de advocacia, mediante acesso via computador e rede de INTERNET, buscando informações privilegiadas, necessárias para o exercício de sua função. Na atualidade, serviços de informação jurídica são prestados por escritórios especializados, porém com utilização de meios convencionais de transporte de informação, como o sistema FAX por exemplo.

O objetivo do projeto da empresa SYMCO é permitir acesso à informação, a tempo, e deixá-la disponível no computador do usuário. O sistema permitirá a eliminação por completo do tempo aplicado pelo pessoal dos escritórios de advocacia na procura e classificação de informações, necessárias para atender seus clientes. As informações exigidas para a realização dos trabalhos profissionais estarão à disposição para imediata utilização e agilização de suas atividades.

Considerando os fatos acima expostos, foi utilizado o sistema de análise de viabilidade de investimentos para estudar a possibilidade de aplicar recursos financeiros no desenvolvimento da proposta e sua comercialização no futuro.

#### **4.3.1 O estudo de mercado**

Para viabilizar o estudo de investimento e conhecer o potencial de resultados futuros, fez-se necessário buscar dados de mercado na área de atuação dos advogados. As informações apresentadas, na tabela 74, apresentam os dados históricos do número de advogados registrados na OAB - Ordem dos Advogados do Brasil, região de Santa Catarina, área em que inicialmente o projeto da SYMCO pretende atuar.

No Brasil existem atualmente duzentos e cinqüenta faculdades de Direito, com cinqüenta mil vagas oferecidas anualmente.

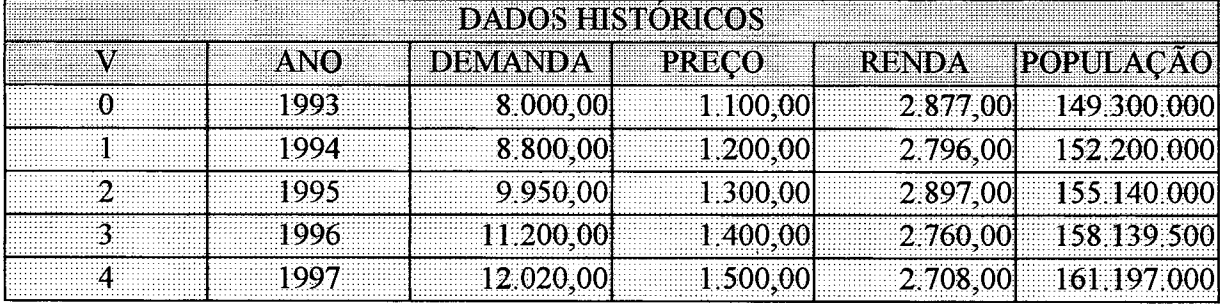

Tabela 74 - Dados históricos de demanda - fonte OAB Fonte: elaboração do autor – proposta de software

No final do ano de 1997, a entidade que congrega os profissionais do Direito, mantinha registro de mais de doze mil profissionais, usuários em potencial do sistema de tecnologia de informação a ser desenvolvido pela SYMCO.

A coluna preço é um valor referencial, em valor atual, do salário inicial de um advogado. Os registros mostram, através da mesma fonte que após vinte anos de experiência, > esta renda aumenta para algo em torno de dezoito mil reais mensais.

A coluna de renda representa números oficiais de renda pessoal da população brasileira, e estas informações serão utilizadas em determinadas fórmulas de projeção de demanda neste trabalho.

Igualmente, os dados da população são oficiais e necessários para projeção de dados que alimentarão o sistema de análise de investimentos.

A tabela 75 apresenta os dados projetados, segundo vários critérios já apresentados no capítulo III deste trabalho. Estas informações são básicas para definir o tamanho do projeto da SYMCO, assegurar a projeção das possibilidades de resultados econômicos e financeiros e decidir pela implantação da empresa. Os números obtidos pela OAB e as projeções futuras da quantidade de consumidores prováveis para o produto da SYMCO motivaram a realização do estudo de viabilidade econômica desta alternativa.

Algumas das metodologias de projeção apresentadas na tabela 75, se ajustam ao caso do número de advogados formados no futuro e que serão alvo de busca como clientes do projeto SYMCO, no estado de Santa Catarina.

# **4.3.2 Estudo de viabilidade econômica, financeira e tecnológica de investimentos da SYMCO**

Com base nos dados do estudo de mercado realizado para o estado de Santa Catarina, foram reunidas outras informações necessárias para utilizar o sistema de decisão de investimentos. O estudo geral revelou, conforme será apresentado nas tabelas seguintes, uma grande probabilidade de sucesso da idéia. Para facilitar a interpretação das informações colhidas e avaliadas pelo sistema, estudado neste trabalho, serão demonstradas as seguintes tabelas, representativas do projeto de investimento:

- resumo dos investimentos:
- receitas;
- custos fixos e variáveis;
- resumo das origens de capital;
- demonstrativo de resultados;
- balanço patrimonial;
- capacidade de pagamento;
- taxa interna de retorno.

O estudo completo contém outras tabelas, conforme descritas no capítulo III deste trabalho, porém, para conhecer os resultados possíveis com a aplicação do sistema de análise de investimentos, a lista de tabelas acima esclarece as possibilidades econômicas e financeiras da proposta da SYMCO.

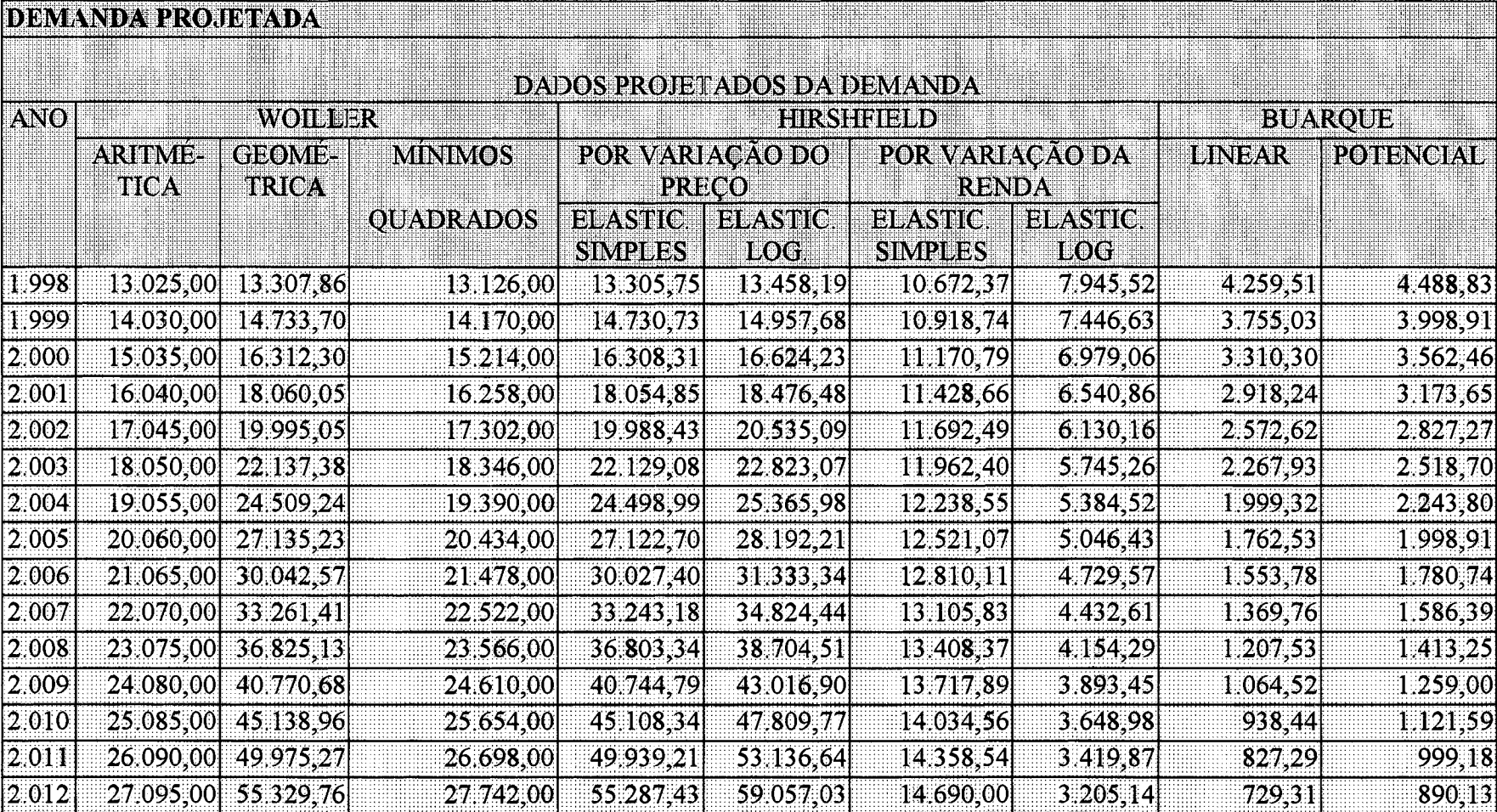

FILO 2003.14 ELO 2003.14 ELO 2003.14 ELO 2003.14 ELO 2003.14 ELO 2003.14 CONFIDENTIAL CONTROL Tabela 75 – Projeção da demanda do número de advogados inscritos na OAB – Projeto SYMCO<br>Fonte: elaboração do autor – proposta de

A tabela 76 demonstra o resumo das necessidades de investimento do projeto, para um período de cinco anos. Para esta alternativa o valor está concentrado na aplicação de recursos para manutenção da empresa, durante o período em análise. Os investimentos fixos acontecem na fase inicial, principalmente em equipamentos de informática, para viabilizar a proposta, ou seja, desenvolver o software para tratamento das informações, que será o meio da comercialização dos produtos da SYMCO.

O volume dos investimentos, se comparado com as alternativas anteriores, é muito menor, o que não inviabiliza o objetivo deste trabalho, em oferecer uma ferramenta de análise de viabilidade de investimentos.

A tabela 77 apresenta o volume de receita planejada para o projeto, para os próximos cinco anos. Estudos de venda de serviços por assinatura demonstraram que valores equivalentes a R\$ 384,00 ao ano por cliente é relativamente pequeno, portanto não compromete a futura conquista do mercado, iniciando pelo Estado de Santa Catarina. O projeto deste serviço prevê que no primeiro ano de funcionamento do serviço, um número de 600 clientes são possíveis. Este número deverá crescer a cada ano, até atingir o total de seis mil, para o quinto ano de operação do projeto, e representa um crescimento de 1000%.

Se compararmos o volume de investimentos programados no projeto para os cinco anos, com a receita para o mesmo período, surge um dos primeiros indicadores de possibilidades de sucesso desta proposta.

Considerando as características do projeto e as necessidades de desenvolvimento do produto para gerar as informações, despertando clientes em potencial para os benefícios que a empresa oferece, o estudo demonstra que os custos na fase inicial de instalação da empresa são maiores que as previsões de receita.

O volume de custos fixos em comparação aos variáveis são bem menores, o que faz refletir sobre seu comportamento de rentabilidade futura. Sabe-se que quanto maior a participação dos custos variáveis, maior é a probabilidade de sucesso do empreendimento. As eventuais flutuações de mercado, facilitam administrar projetos com estas características e as possibilidades de se manter no mercado são maiores.

Analisando os dados da SYMCO, comparando receitas e custos, é notório o crescimento da produtividade dos recursos físicos e humanos, a partir do instante que o volume de clientes aumenta.

## SYMCO - RESUMO DOS INVESTIMENTOS

SYMCO - CAPITAL FIXO

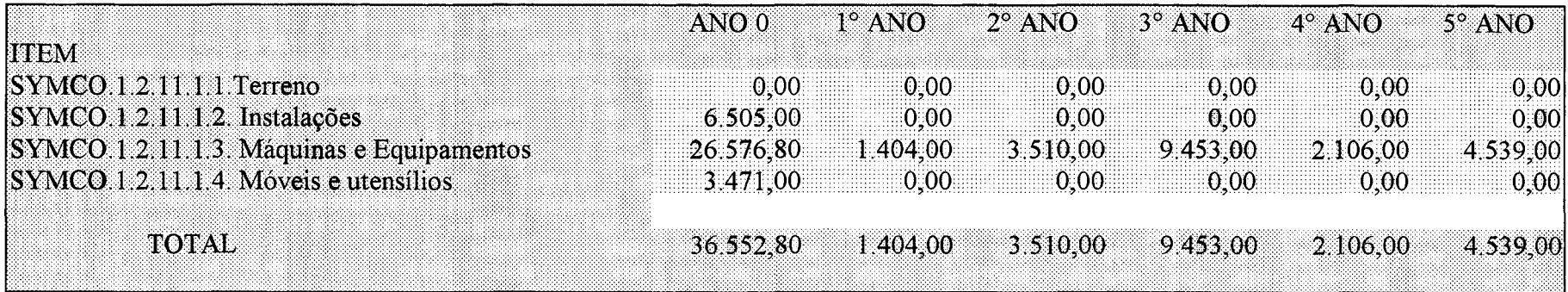

## SYMCO - CAPITAL DE GIRO E DESPESAS PRÉ-OPERACIONAIS

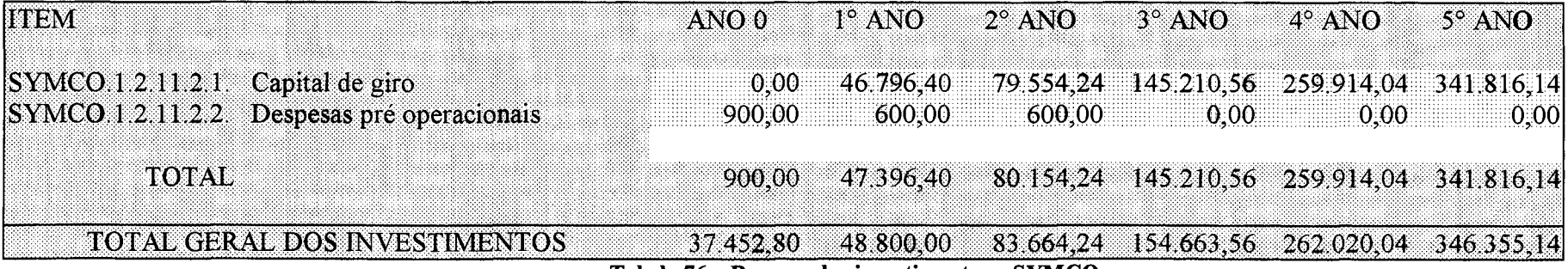

Tabela 76 - Resumo dos investimentos - SYMCO Fonte: elaboração do autor - proposta de software

#### **SYMCO - RECEITAS**

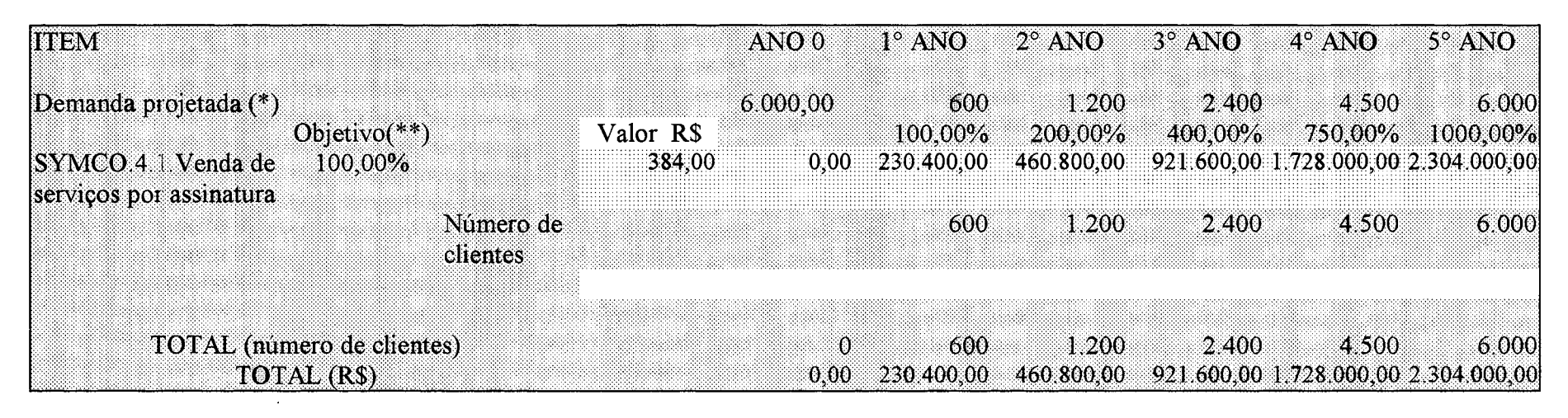

(\*)Regressão Linear Simples (\*\*)Objetivo em relação a demanda projetada

> Tabela 77 - Receitas projetadas - SYMCO Fonte: elaboração do autor - proposta de software

# **SYMCO - CUSTOS FIXOS E VARIÁVEIS**

# **SYMCO - CUSTOS FIXOS**

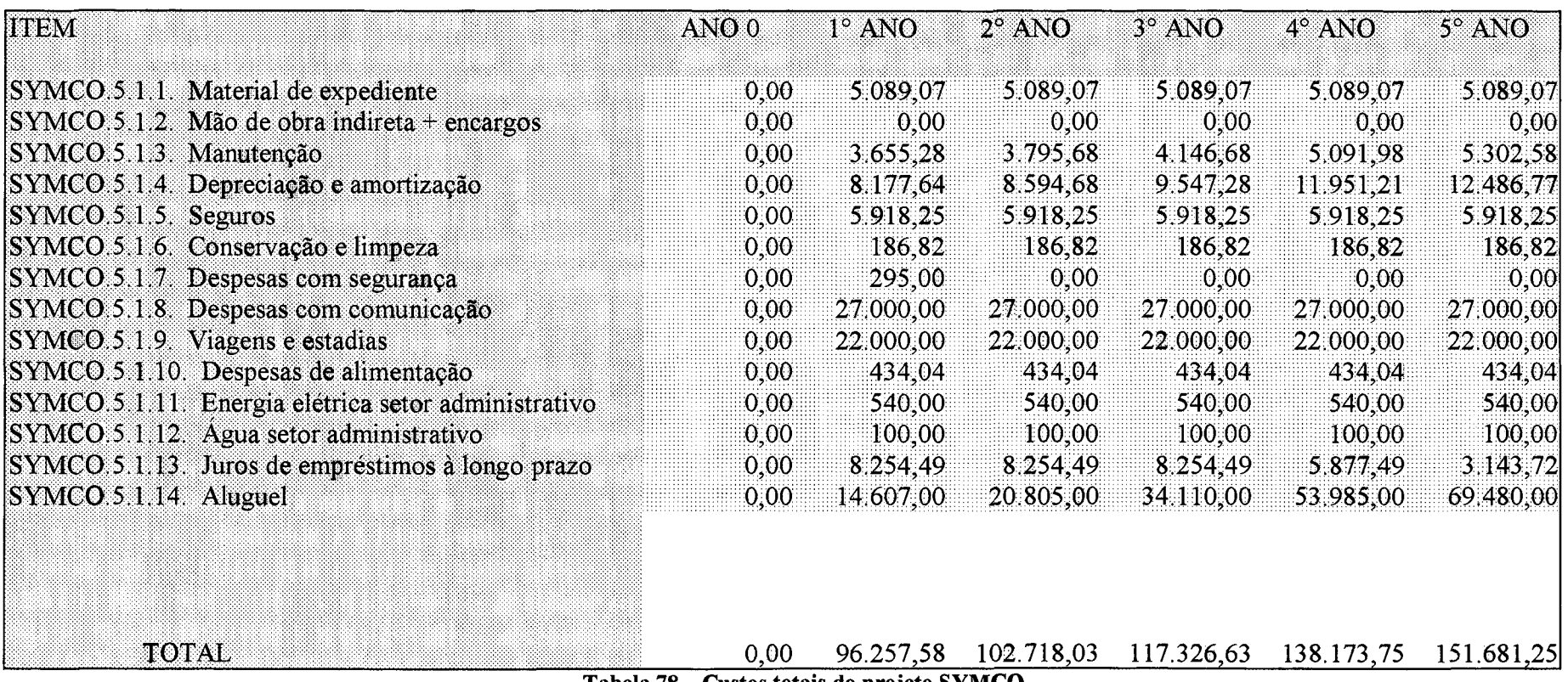

Tabela 78 - Custos totais do projeto SYMCO

Fonte: elaboração do autor - proposta de software

## SYMCO - CUSTOS VARIÁVEIS

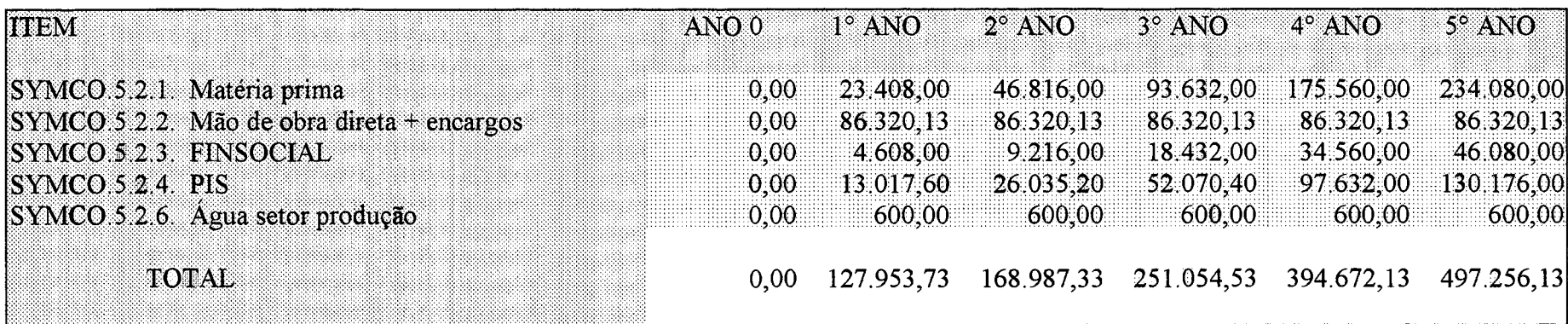

TOTAL DOS CUSTOS 0,00 224.211,31 271.705,35 368.381,15 532.845,88 648.937,37

#### Tabela 78 - Custos totais do projeto SYMCO (continuação) Fonte: elaboração do autor - proposta de software

#### SYMCO - RESUMO DAS ORIGENS DE CAPITAL

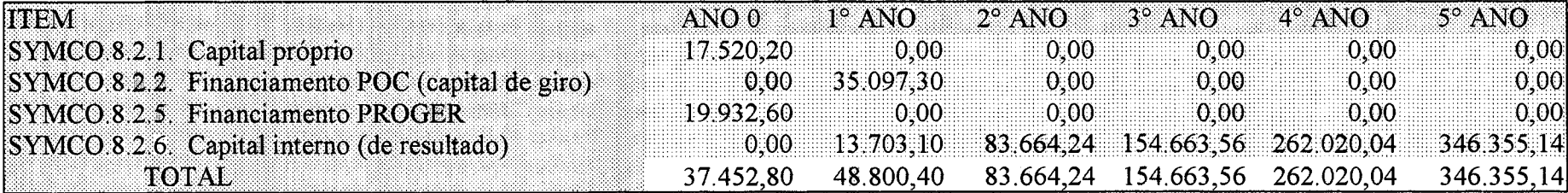

Tabela 79 - Resumo das origens de capital da SYMCO

Fonte: elaboração do autor - proposta de software

Os primeiros anos do projeto são de descoberta de novas oportunidades de serviço que o mercado possa adquirir, e prospectar clientes fora do estado de Santa Catarina.

O tamanho do projeto, em seu estágio de maturidade, ao final do quinto ano, prevê seis mil clientes utilizando o sistema, o que representa apenas doze por cento do número atual de novos advogados se formando anualmente nas faculdades brasileiras.

A tabela 79 apresenta o resumo das origens do capital exigido pela proposta da SYMCO. Para implantar este projeto, recursos financeiros externos fazem-se necessários. As propostas para financiamento através de instituições financeiras do mercado, foram avaliadas e apresentadas na tabela 79. Durante a fase de implantação, no primeiro e segundo ano de operação do sistema, há necessidade de buscar recursos externos. A partir do terceiro ano de funcionamento, quando o número de clientes projetados no estudo já é sensivelmente maior, a fonte de financiamento será o lucro obtido pelo próprio projeto.

O projeto da empresa SYMCO é um desafio interessante para novos investidores que apostam em alternativas de negócios em mercados desconhecidos.

A tabela 80 mostra o comportamento dos resultados da movimentação dos recursos financeiros ao longo de cinco anos. Considerando ser um projeto que depende do desenvolvimento de sistemas de tratamento e armazenagem de dados, para venda por assinatura, e sendo este um empreendimento de base tecnológica, é de se esperar que os primeiros anos de atividades desse tipo de organização têm lucros baixos nos primeiros anos de vida.

As projeções de resultado do projeto demonstram que, no primeiro ano, a empresa apresenta prejuízo, finto das características de um projeto de base tecnológica.

Se compararmos os dados do estudo de demanda, mesmo para o estado de Santa Catarina, a partir do terceiro ano o volume de lucros é animador. A política de marketing deste projeto, se aplicada para todo o país, a partir do software desenvolvido, será uma alternativa de serviços que poderá mudar a história dos serviços dos escritórios de advocacia, e a área jurídica como um todo.

Considera-se, desta forma, que o volume de custos totais comparado com as receitas é grande, o suficiente para determinar o sucesso deste empreendimento, se o mercado assimilar esta nova forma de compra de informações.

Para avaliar os dados do projeto com nível de detalhe maior, a tabela 81 apresenta o balanço patrimonial da SYMCO. Considerando tratar-se de uma empresa de prestação de serviços, a principal conta do ativo é o caixa e merece um nível de atenção especial dos investidores, para aplicar corretamente esses recursos. Sua ampliação poderá ser em pesquisa de novas oportunidades de negócio, desenvolvendo sistemas para vender serviços por assinatura para outras categorias profissionais, localizadas no Brasil, bem como procurar expandir suas atividades para os principais centros urbanos do país.

A segunda conta do ativo mais significativa é duplicatas a receber, considerando que o critério de comercialização dos serviços deste projeto é a cobrança em conta telefônica, o que significa que as receitas não ocorrem no mesmo período da venda. Do total do passivo, no último ano do projeto, uma pequena parcela, 14,7% representa contas do circulante e 84,9% será o patrimônio líquido do projeto. Através destes dados, podemos observar que o estudo é um investimento atraente, sob o ponto de vista de resultados possíveis, após sua consolidação como um produto, que o mercado aceita normalmente.

Como se trata de um projeto tecnológico, o risco é elevado, porém, os resultados são extremamente animadores, recomendando-se sua implantação.

A tabela 82 apresenta a capacidade de pagamento do projeto, para diversos níveis de utilização de sua capacidade instalada. Estes níveis representam a possibilidade de um número menor de clientes aderirem à idéia do projeto do que o planejado, mantendo os custos fixos programados para um período de cinco anos.

A questão da capacidade de pagamento está relacionada à possibilidade da empresa poder cumprir seus compromissos financeiros, assumidos junto a investidores ou a instituições financeiras, que antecipam verbas, para pesquisa e desenvolvimento da proposta apresentada pela SYMCO.

A diferença no valor da capacidade de pagamento entre 100% e 60%, no primeiro ano da vida do projeto é de R\$ 24.797,00. Nas duas situações os recursos gerados pelo próprio projeto não são suficientes para liquidar as dívidas a serem contraídas pelos sócios do empreendimento. Já a partir do ano dois, o projeto tem capacidade de gerar os recursos financeiros necessários para honrar suas contas, mesmo operando ao nível de sessenta por cento do planejado. Estes dados demonstram que o investimento neste tipo de alternativa de exploração de novos nichos de mercado é atraente.

## **SY M C O - D EM O N ST R A T IV O DO R E SU L T A D O DO EXERCÍCIO**

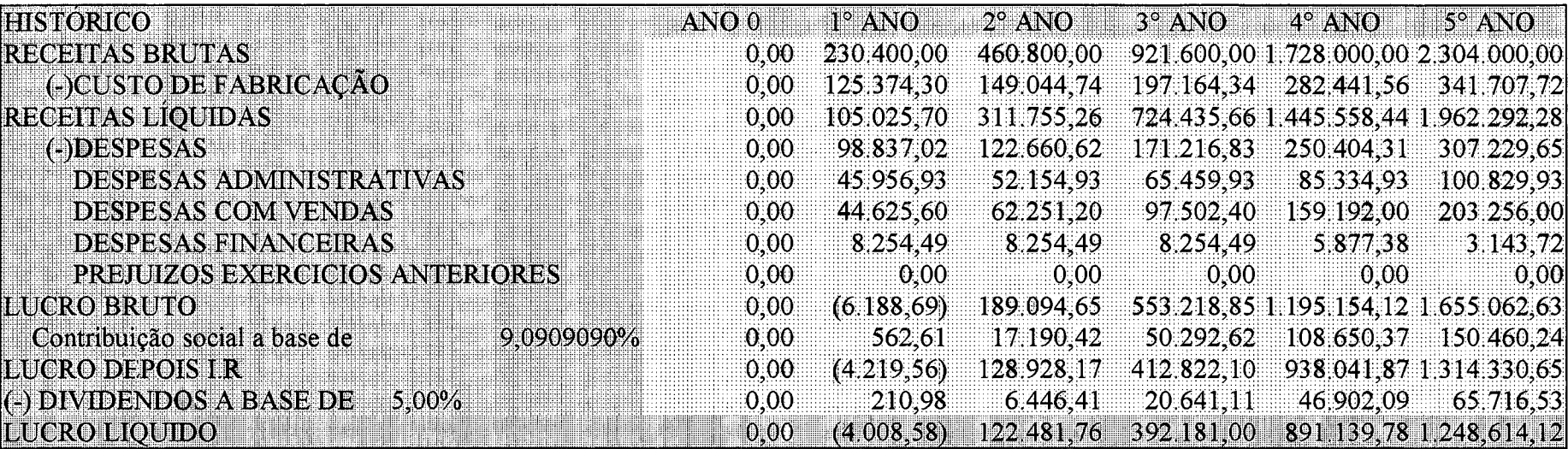

Tabela 80 - Demonstrativo de resultados - SYMCO Fonte: elaboração do autor - proposta de software

Obs.. 1 - Quando a base de cálculo p/ IR for acima de 300.000.00 UFIR ou RS 265 410,00 a taxa e de 10% sobre o restante . e mais 25% sobre as primeiros 300.000.00 UFIR ou R\$ 265.410,00  $2 - 01$ (uma) UFIR corresponde hoje a R\$ 0.8847 3 - Para calcular a CONTRIBUIÇÃO SOCIAL foi usada uma taxa de 9.090909%

# $SYM CO-BAL ANCO$  PATRIMONIAL

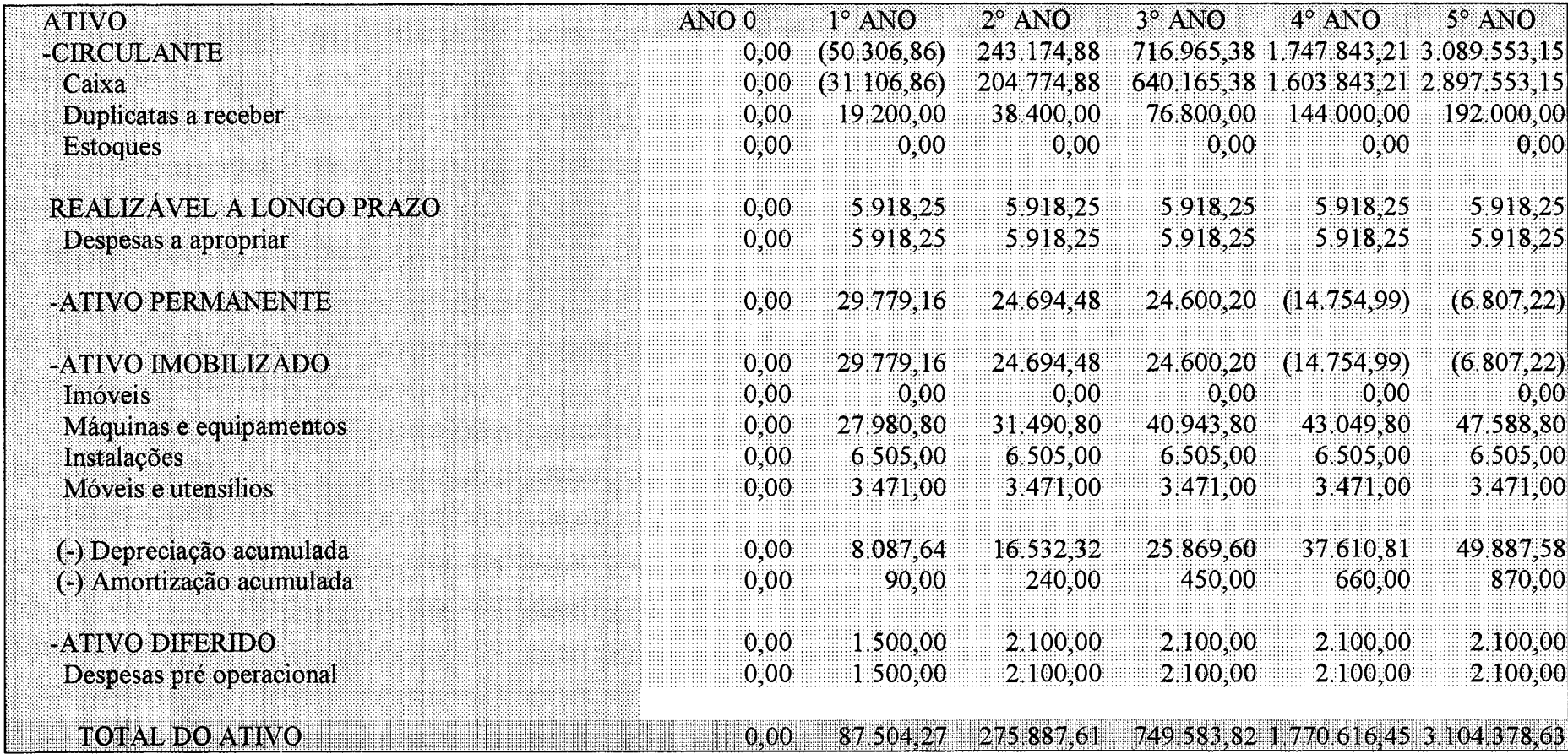

Tabela 81 - Balanço patrimonial - Ativo - SYMCO Fonte: elaboração do autor – proposta de software

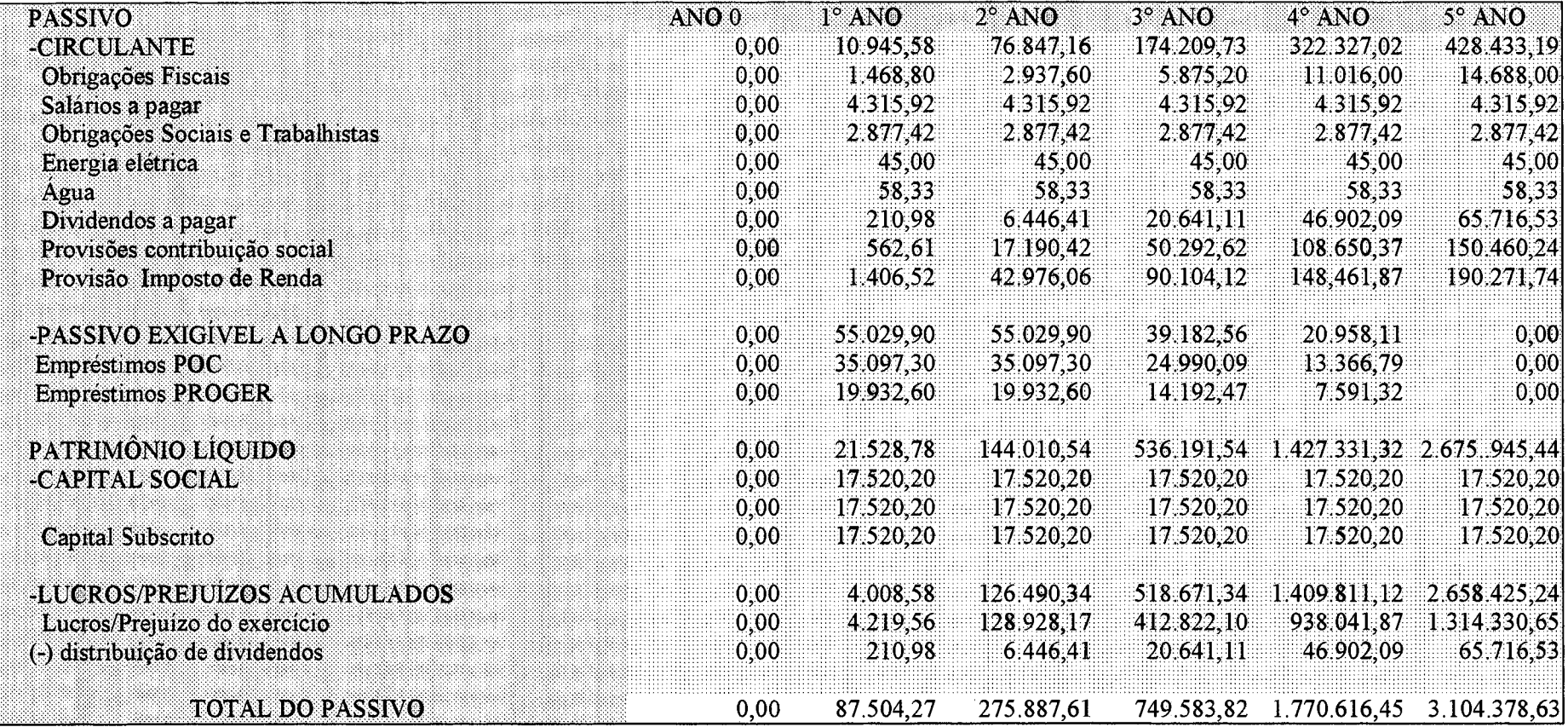

 $-$ 

Tabela 81 - Balanço Patrimonial - Passivo - SYMCO (continuação)

 $\sim 10^{-1}$ 

Fonte: elaboração do autor – proposta de software

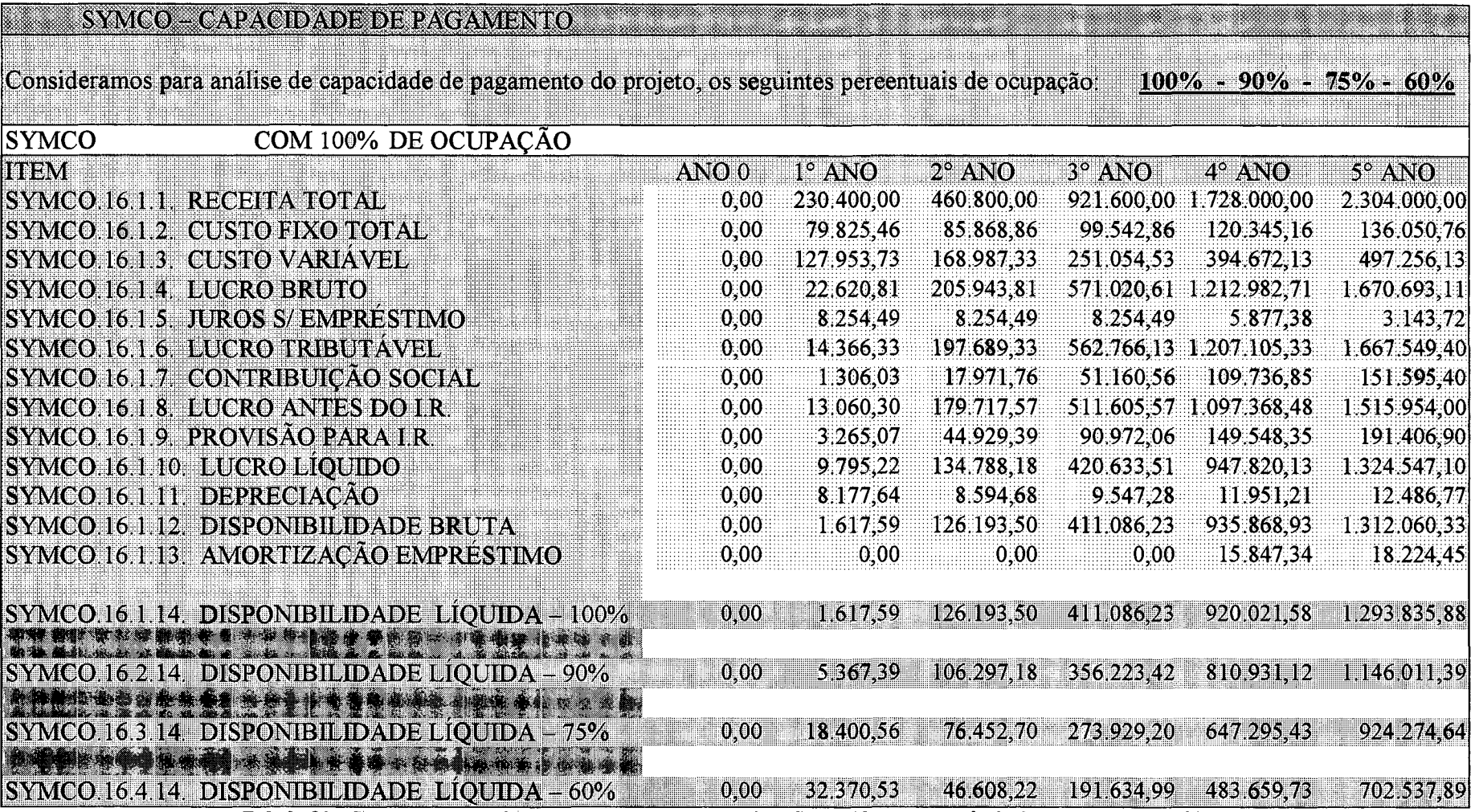

 $\sim$ 

Tabela 82 - Estudo da capacidade de pagamento do projeto SYMCO, para os níveis de 100%, 90%, 75% e 60%.

Fonte: elaboração do autor – proposta de software

 $\sim$ 

## SYMCO - TAXA INTERNA DE RETORNO\*

<u> 1999 - Johann John Stone, markin</u>

**VALOR ATUAL LIQUIDO** 

# \*Sobre o lucro líquido da capacidade de<br>pagamento

COM 100% DE OCUPAÇÃO **SYMCO** 

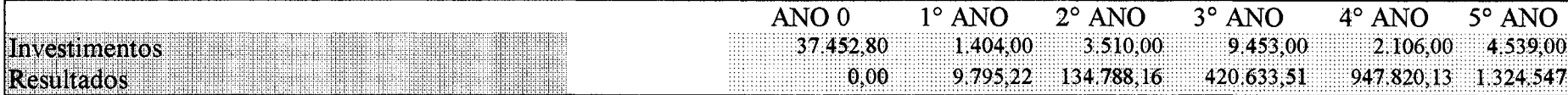

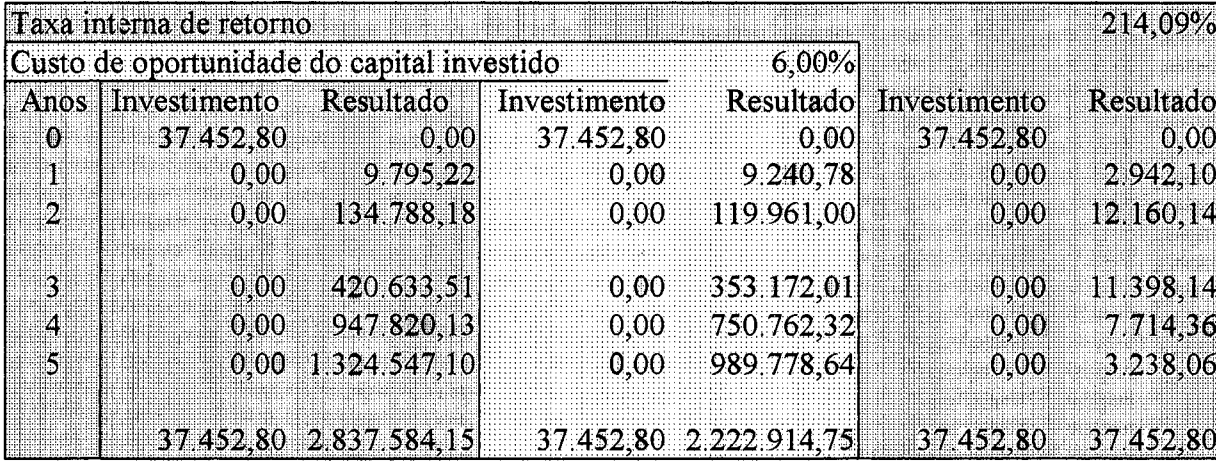

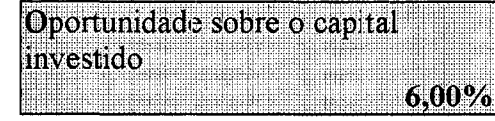

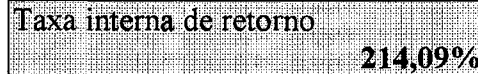

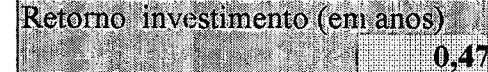

218521613951 Tabela 83 – Taxa interna de retorno – 100% de ocupação – SYMCO

Fonte: elaboração do autor - proposta de software

<u> 1999 - 1999 - 1999 - 1999 - 1999 - 1999 - 1999 - 1999 - 1999 - 1999 - 1999 - 1999 - 1999 - 1999 - 1999 - 19</u>

 $0.00$ 

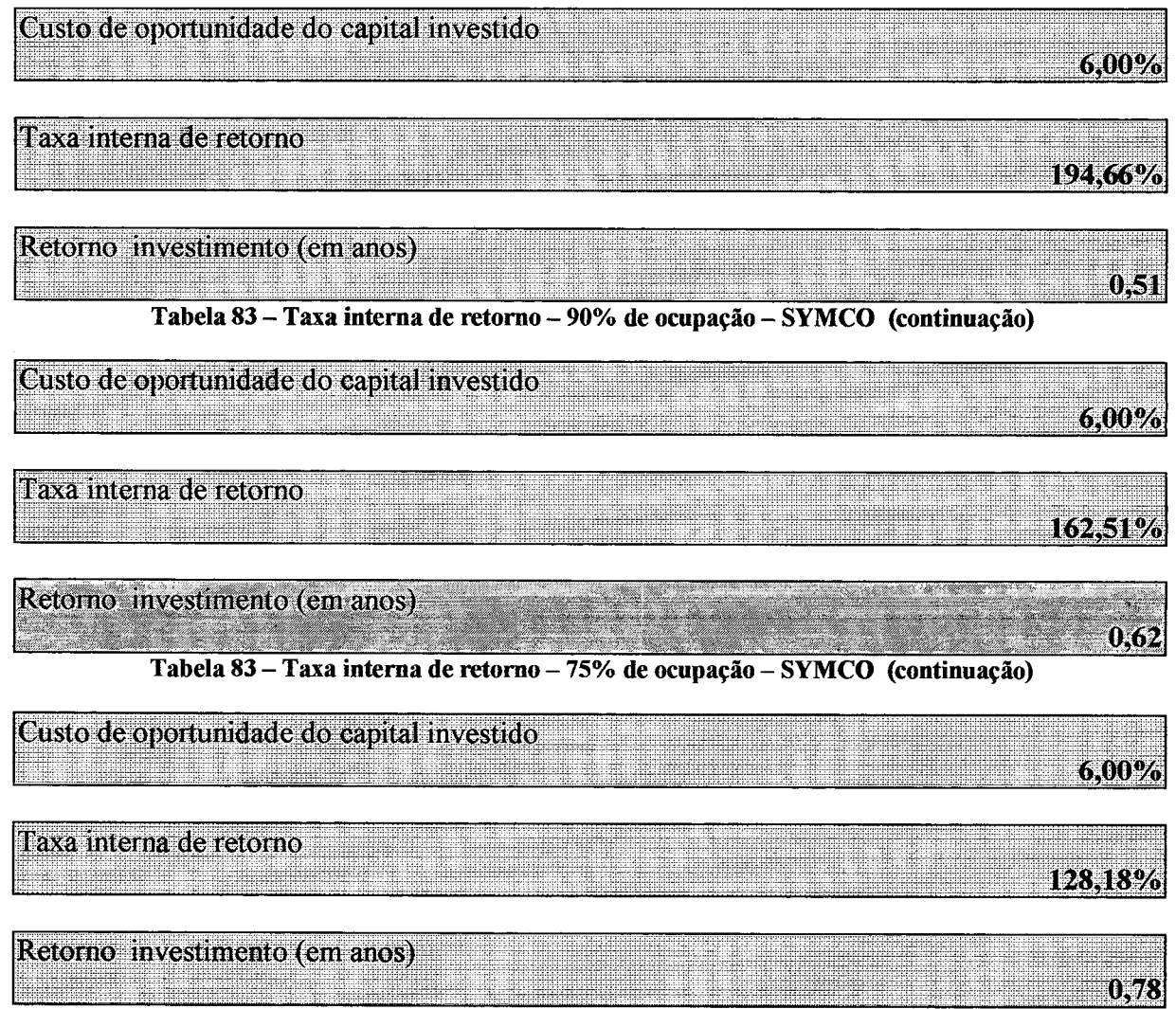

Tabela 83 - Taxa interna de retorno - 60% de ocupação - SYMCO (continuação) Fonte: elaboração do autor - proposta de software

Uma informação adicional importante para os investidores é o estudo da taxa interna de retomo, para comparar o comportamento da geração de recurso líquido, a partir do principal alocado neste projeto. A tabela 83 apresenta o resultado dos cálculos efetuados pelo sistema de estudo de viabilidade de investimentos, para os quatro níveis de ocupação já mencionados anteriormente.

A conclusão a que se chega ao final da avaliação do projeto da SYMCO e, em especial, na taxa interna de retomo, considera-se pouco expressiva a diferença em termos de unidade de tempo em anos, para cada um dos quatro níveis de ocupação estudados.

O tempo de acréscimo para recuperar o capital investido entre o primeiro e o último nível de capacidade representa apenas seis meses.

#### **4.4 Aplicação do software como ferramenta de apoio à decisão em análise de investimentos, em cursos de graduação**

Além da possibilidade de estudos em organizações com atividades diferenciadas, o sistema é flexível e permite a sua aplicação por professores e alunos de graduação e pósgraduação em disciplinas como planejamento industrial, projetos, estudo de mercado, administração financeira, orçamentos empresariais, custos, contabilidade gerencial e jogos de empresas.

O sistema já apresentado no capítulo Ui, deixa claro sua abrangência gerencial, tomando-se um instrumento de gestão importante. Os cursos de administração, ciências contábeis e engenharia da produção oferecem disciplinas que exigem tomada de decisões sobre investimentos, e que analisem seu comportamento por um certo número de períodos.

A utilização de meios eletrônicos nas salas de aula tem crescido sensivelmente na década de noventa e o ensino a distância começa a se difundir rapidamente no Brasil. Estes instrumentos educacionais são veículos para utilização do modelo de decisão apresentado neste trabalho.

Os laboratórios de informática oferecidos aos alunos das universidades e o uso de computadores e projetores de dados e imagens em classe dinamizam a metodologia de ensino e ampliam a interação aluno-professor, permitindo simulação de dados e projetos durante as aulas. Utilizando um grande volume de informações, o poder de análise crítica é acelerado e ampliado, permitindo formar profissionais com nível de qualidade superior, o que trará efeitos positivos no desenvolvimento econômico de uma região, a partir da aplicação destes estudos na vida profissional dos estudantes.

A aplicação prática, dos processos de estudo de viabilidade mercadológica, tecnológica, econômica e financeira pelas universidades, permite colocar à disposição da sociedade novas alternativas de investimentos que possam auxiliar no desenvolvimento regional, oferecendo oportunidades de emprego e renda a população.

Os centros de tecnologia, vinculados às universidades, precisam disponibilizar à sociedade, não somente alternativas de produtos e serviços, mas também e, necessariamente, sistemas de gestão que permitam níveis de sucesso maior aos novos empreendedores. As organizações igualmente são carentes em sistemas de gestão competentes que possam contribuir nas decisões para assegurar seu crescimento.

#### **4.4.1 Projetos estudados no curso de administração da** FEDA**VI**

Uma lista significativa de possibilidades de investimento foram analisados por alunos do quinto ano de administração mantido pela FEDAVI, utilizando o sistema descrito no capítulo III deste trabalho, durante os anos de 1997 e 1998.

Considerando os resultados alcançados, os projetos abaixo listados estão disponibilizados na biblioteca central daquela Instituição de Ensino Superior, para que pessoas físicas e jurídicas possam utilizá-los como fonte de pesquisa e novos desafios de negócios. Os estudos realizados estão abaixo relacionados:

- armação de óculos;
- calçados;
- comercialização de vidros;
- conserva de alimentos;
- derivados de leite;
- equipamentos de movimentação de materiais;
- exploração de mina de água mineral;
- farinha de peixe para alimentação humana;
- frigorífico de aves;
- molduras de madeira de pinus;
- montadora de bicicletas;
- $\bullet$  móveis domésticos cozinhas
- pálets de madeira de pinus;
- parque tecnológico;
- pintura eletrostática;
- $\bullet$  piscicultura criação de peixes;
- produção de camarão em água doce;
- produtos plásticos injetados e embalagens;
- ranário;
- reconstituído de couro;
- turismo rural.

Os estudos realizados estão voltados à retomada de crescimento da região do Alto Vale do Itajaí, ainda que a questão da localização possa ser revista para ajustá-los a condições adversas de mercado, insumos e outras varáveis contidas nos projetos.

A maioria dos trabalhos tem seu foco voltado à agro-indústria, o que se explica pelas características econômicas e possibilidades de fixação do homem em sua região de origem, oferecendo-lhe condições de renda e emprego, mantendo sua identidade cultural.

O projeto do parque tecnológico, que está sendo implantado na cidade de Rio do Sul, será a base para estimular a implantação dos demais estudos e fazer surgir produtos de base tecnológica e permitir ampliar a movimentação econômica da região da AMAVT.

Neste capítulo, foram apresentadas, as aplicações do modelo de tecnologia de informação para tomada de decisão em investimentos. Os resultados obtidos com a utilização do sistema, demonstram a sua real possibilidade de utilização nos mais diversos setores da economia. A Industrial Rex Ltda., realizou investimentos em máquinas e equipamentos, permitindo ampliar sua participação no mercado de elementos de fixação. A FEDAVI, por sua vez, investiu na construção de novas salas de aula, utilizando recursos de terceiros, o que até então não era prática desta Instituição de Ensino. A SYMCO, uma empresa de tecnologia de informações, foi implantada no TECNOPARK de Rio do Sul, após ter sido demonstrado o estudo, à um grupo de investidores, que a alternativa é viável e tem um futuro promissor. Por outro lado, os alunos do último ano do curso administração de empresa da FEDAVI, realizaram vários estudos aplicando o modelo, cujos projetos foram colocados à disposição da sociedade catarinense, na biblioteca central daquela organização.

No próximo capítulo, serão apresentadas as conclusões e recomendações deste trabalho.
### CAPÍTULO 5

## CONCLUSÃO E RECOMENDAÇÕES

#### 5.1 Conclusão

Este trabalho foi elaborado visando contribuir para a sistemática de tomada de decisões em investimentos, em organizações com ramos de atividades distintos, propor um modelo capaz de contribuir para o processo gerencial e avaliar os riscos da aplicação do capital, comparando alternativas de obtenção de lucros em mercados competitivos.

Estudando a bibliografia disponível, verificou-se a falta de um sistema informatizado que contemplasse o empresário a acelerar as decisões, com um nível de segurança ajustado as necessidades individuais dos investidores.

Os modelos matemáticos e estatísticos de cálculo de risco oferecidos na literatura citada e pesquisada para estudos complementares, foram incorporados no software da "ferramenta de apoio à decisão em análise de investimentos", permitindo a comparação de diversas alternativas de projeção de demanda, o que certamente ajudará o empresário a selecionar aquela que mais se ajustar ao produto, ao mercado e às diretrizes organizacionais para um período de pelo menos cinco anos no futuro.

As pesquisas eletrônicas também evidenciaram que sistemas de *busines plan,* disponíveis no mercado mundial não se ajustam aos objetivos deste trabalho, como exemplo podemos citar os casos da BizPlanit, Business Plan Pro, Business Plan Preparation Service e SBA - The Business Plan Road Map to Success. Estes sistemas são mais aplicáveis em gestão organizacional, orientando os dirigentes a conduzir seus negócios no cotidiano.

Assim sendo, a flexibilidade do sistema é uma das suas principais características, onde se permite ajuste das fórmulas, na medida em que estudos específicos assim o requeiram. A aplicação deste sistema em ambientes organizacionais distintos é uma clara demonstração de sua aplicabilidade e simplicidade.

Os resultados obtidos nas organizações que se prontificaram a participar deste estudo e o efetivamente implantaram, na prática, demonstraram a necessidade de considerar várias alternativas, antes que a decisão fosse tomada. Em situações extremas, onde as possibilidades de fornecimento de máquinas e equipamentos são globo-localizadas, pelo menos dez hipóteses de resultados diferentes foram criteriosamente estudadas e, uma delas está sendo apresentada neste trabalho. Isto demonstra que os dirigente organizacionais, na sua maioria, são cautelosos, quando se trata de tomar decisões para aplicar recursos financeiros, em projetos que prometem lucros a curto prazo, o que anteriormente não lhe ficava claro, por falta de metodologia de investigação de resultados econômicos apropriada.

Uma das aplicações realizadas com o modelo, foi o estudo de investimentos em processos para melhoria da tecnologia de produção e busca da ampliação da fatia de mercado da Industrial Rex Ltda, no segmento de elementos de fixação no mercado brasileiro e, em especial, na área de reposição e distribuição, o que representa menos de cinqüenta por cento da demanda nacional desses produtos.

Os dados do estudo desta empresa deixam claro a seus dirigentes que a quantidade de informações geradas pelo sistema, amplia o nível de segurança na tomada de decisões.

Uma segunda aplicação do sistema, em área educacional, visando ampliar a capacidade de oferta do número de vagas para alunos que queiram cursar o terceiro grau, demonstrou igualmente sua aplicabilidade. Os responsáveis pela condução da Fundação Educacional do Alto Vale do Itajaí -FEDAVI, não relutaram em tomar a decisão de investir na ampliação do prédio, buscando recursos de terceiros, o que até então não era uma prática utilizada por esta Instituição de Ensino Superior.

Surgiu assim, uma nova oportunidade, que permitiu eliminar decisões empíricas, ou seja, sem uma completa avaliação mercadológica, econômica e financeira, oferecendo aos dirigentes níveis de segurança elevada, no instante da decisão e posterior contratação de empréstimos a longo prazo. Este estudo foi incluído, para demonstrar que nas Instituições filantrópicas pertencentes a uma comunidade, devem ser aplicados critérios de decisão de investimentos dos recursos financeiros, que assegurem a confiabilidade da administração para com a sociedade a que pertencem.

Buscou-se, ainda, incluir uma terceira alternativa de investimento, realizado pela empresa SYMCO, numa alternativa de desenvolvimento de novos produtos, num mercado a ser prospectado por esta organização. A necessidade de criar novas tecnologias, na prestação de serviços, que facilitem as atividades dos escritórios de advocacia é bastante evidente, na medida em que se observa a sociedade cobrando maior velocidade nas decisões dos processos jurídicos em geral.

Desta forma, este estudo de viabilidade econômica demonstra que, nos dois primeiros anos de sua existência, os resultados não são animadores, porem, é um produto que depende de desenvolvimento tecnológico. A empresa SYMCO, instalada no TECNOPARK de Rio do Sul, é portanto mais uma oportunidade de apresentar a viabilidade de aplicação do sistema de análise de decisões em investimentos, desenvolvido neste trabalho.

Inúmeras outras possibilidades de aplicação do modelo tornam-se possíveis, a partir do levantamento de dados históricos e sua projeção. A dinâmica vivida no mercado de investimentos em áreas emergentes, a partir da melhor compreensão do comportamento da globalização, estimula a utilização de ferramentas auxiliares de decisão.

A assimilação deste software como ferramenta de apoio à decisão em análise de investimentos por professores de graduação e pós-graduação nas disciplinas de planejamento industrial é outra aplicação possível tomando prática e dinâmica a transferência do conhecimento além de facilitar o aprendizado dos alunos. Esta afirmação é baseada nas experiências realizadas nas aulas da disciplina de Projetos I e II do curso de Administração da UNIDAVI, na cidade de Rio do Sul.

Sua maior facilidade é permitir aprofundar a análise dos dados de projetos de viabilidade, preparando os alunos com uma capacidade maior de crítica e não somente a elaboração de cálculos, assim como preparação de tabelas de comparação de dados. Desta forma, o tempo de interação aluno e professor será ampliado e o grau de profundidade do estudo e aprendizagem será contemplado.

Para desenvolvimento de novos produtos e processos, utilizando-se conceitos de engenharia simultânea, este modelo é igualmente aplicável, no exato momento em que critérios de análise de investimentos devem ser realizados, buscando obter retomo do capital no tempo esperado. O sistema permite analisar processos alternativos, demonstrando aos envolvidos em estudos de novos projetos os resultados possíveis em cada fase do estudo. Esta área de aplicação do sistema é desafiante, dado a crescente aceleração da competição organizacional e gerencial, oferecendo novas alternativas de produtos e serviços que despertem o consumidor a optar por tecnologias mais recentes.

Segundo informações da Mercedes Bens da América Latina (1998), o ciclo de desenvolvimento de novos produtos, na área automobilística já está reduzida para doze meses, prazo este alcançado pelo uso da engenharia simultânea.

A contribuição deste trabalho sem dúvida é imensurável para todas as áreas de conhecimento e atividade humana, permitindo analisar possibilidades de desenvolvimento pessoal e organizacional.

A necessidade de criar novas oportunidades de trabalho, para toda a população, economicamente ativa, além dos que anualmente se preparam e entram na faixa de idade para contribuir com o desenvolvimento da nação brasileira, por si só justificam a elaboração deste trabalho.

Considerando o acima exposto, e o desenvolvimento de todo trabalho, pode-se afirmar que o objetivo geral proposto foi atingido, qual seja, apresentar aos empreendedores uma *ferramenta de apoio à decisão em análise de investimentos"* através de um software elaborado em planilha eletrônica *"Microsoft Excel".* Seu desenvolvimento foi demonstrado no capítulo III e a aplicação comprovada no capítulo IV.

Os objetivos específicos da pesquisa foram igualmente alcançados, através da elaboração e aplicação da *"ferramenta de apoio à decisão em análise de investimentos"* preparando um software para gerar informações que auxiliem e orientem o empreendedor a tomar decisões para novas oportunidades de negócio. Os objetivos específicos são:

- possibilitar projeção de dados, utilizando técnicas estatísticos; na aplicação da ferramenta de apoio à decisão na Industrial Rex Ltda, na SYMCO e na UNIDAVI, foi demonstrado através de tabelas tal possibilidade;
- possibilitar projeção de investimentos; os resultados da aplicação do software nas três empresas acima citadas, tanto investimentos fixos como os de giro foram calculados pela ferramenta de apoio à decisão, comprovado através das tabelas descritas no capítulo IV;
- possibilitar a projeção de custos; a ferramenta de apoio à decisão em análise de investimentos agrupa todos os custos de acordo com quatro grandes grupos. As tabelas descritas e analisadas no capítulo IV comprovam que este objetivo foi alcançado, em todas as organizações que permitiram a realização deste trabalho;
- possibilitar projeção de receitas; A aplicação do software nas empresas acima citadas, deixa claro que a ferramenta de apoio à decisão contempla a projeção de receitas para cinco períodos no futuro, a partir da definição dos preços, quantidades e participação no mercado;

• possibilitar análise de resultados; a ferramenta de apoio à decisão em análise de investimentos gera uma série de dados agrupados de acordo com grupos de contas que facilitam ao empreendedor avaliar as informações, analisar os resultados planejados e tomar as decisões adequadas de acordo com o que sugere o estudo. Este objetivo específico, igualmente foi alcançado e comprova-se com a implantação dos projetos pelas empresas Industrial Rex Ltda, SYMCO e UNIDAVI, descritos no capítulo IV.

A aplicação da taxa interna de retorno (TIR) como um indicador de desempenho oferece algumas limitações no processo decisório, especialmente em empreendimentos de serviço onde a relação investimento-receita é diferente. Na aplicação desta ferramenta, as taxas em todos os casos é elevada, o que não significa que sempre que esta ferramenta for utilizada o resultado será positivo. Foram selecionados entre dezenas de estudos, três que contemplaram resultados mais elevados e efetivamente implementados, demonstrando que na economia brasileira e mundial sempre encontramos possibilidades de novos negócios altamente lucrativos.

#### **5.2 Recomendações**

A continuidade deste trabalho, sem dúvida alguma, é uma necessidade para aprimoramento da ferramenta de apoio à decisão em análise de investimentos. Considerando a dificuldade de comparar este sistema com outros modelos do mercado, o aprofundamento toma-se recomendável.

Desenvolveu-se, este sistema, a partir de um produto comercial, que é a planilha eletrônica Excel. Para simplificar e facilitar a entrada de dados através de menus apropriados, seria recomendável a preparação de um software de linguagem compilada.

Similarmente, a integração deste trabalho com um banco de dados facilitaria a preparação de projetos no futuro, reduzindo tempo de busca de informações no mercado anteriormente obtidos e armazenados separadamente.

Uma forma diferenciada de tratar estes dados de projetos de viabilidade, melhorando a segurança das informações, facilitaria sua comercialização e disponibilização em redes internacionais de computadores, permitindo discussão simultânea a distância entre estudantes e professores, auxiliando no crescimento do processo educacional.

# **REFERÊNCIAS BIBLIOGRÁFICAS**

- ALBRECHT, Karl e outro. **Serviços com Qualidade:** a vantagem competitiva. São Paulo: Makron Books, 1992.
- BUARQUE, Cristovam. **Avaliação Econômica de Projetos.** Rio de janeiro: Campus, 1995.
- BIZPLANIT.Com. **Virtual Business plan, <http://www.bizplanit.com/vplan.htm>,** 1998.
- PALO Alto Software. **Business Plan, <http://www.pasware.com/>**1998.
- CERTI/CELTA. **Business Plan:** O software para planejar o seu negócio.
- CHENG, Chih Lin e outros. **QFD Planejamento da Qualidade:** o método que está ampliando a vantagem competitiva das empresas através do desenvolvimento de produtos orientado pelo mercado. Belo Horizonte: QFCO, 1995.
- CHING, Hong Yuh. **Gestão Baseada em Custeio por Atividades:** Activity Based Management. São Paulo: Atlas, 1995.
- COGAN, Samuel. **Activity-Based-Costing (ABC):** a poderosa estratégia empresarial. 2<sup>a</sup> ed. São Paulo: Pioneira, 1995.
- CONTADOR, Claudio Roberto. **Avaliação Social de Projetos.** São Paulo: Atlas, 1981.
- CRUZ, Tadeu. **Manual de Sobrevivência Empresarial.** São Paulo: Atlas, 1996.
- DEMING, Edwards W. Out of the Crisis: Cambridge. M.<sup>a</sup> MIT Center of Advanced Engeneering Study, 1986.
- DRUCKER, Peter F. **Inovação e Espírito Empreendedor:** prática e princípios. São Paulo: Pioneira, 1986.
- FICHER, Thomas. **Business Plan Workshop, <http://harbor.pdt.net/>** 1998.
- GUNN, Thomas G. **As Indústrias do Século 21:** como preparar e conduzir sua indústria para atingir com sucesso e segurança o ano 2000. São Paulo: Makron Books, 1993.
- HIRSCHFELD, Henrique. **Viabilidade Técnico-Econômica de Empreendimentos.** São Paulo: Atlas, 1987.
- JOINER, Brian L. **As Metas Gerenciais:** gerência de quarta geração. São Paulo: Makron Books, 1995.
- JURAN, Joseph M. **Juran on Leadership for Quality Improvement:** Na executive handbook. New York - The Free Press (Macmillan, Inc.), 1989.
- KOTLER, Philip. **Administração de Marketing:** análise, planejamento, implementação e controle. 4<sup>ª</sup> ed. São Paulo: Atlas, 1996.

McCARTY e Outro. Marketing Essencial. São Paulo: Atlas, 1997.

- MELNICK, Júlio. Manual de Projetos de Desenvolvimento Econômico. Rio de janeiro: Forum, 1972.
- MONKS, Joseph G. Administração da Produção. São Paulo, McGraw-Hill, 1987.
- MOREIRA, Daniel. Administração da Produção e Operações. São Paulo: Pioneira, 1993.
- NETCHECK Commerce Bureau. Business Plan Preparation Services. <http://www.bizplanprep.com/>1998
- OLIVERIO, José Luiz. Projeto de Fábrica: produtos, processos e instalações industriais. São Paulo: IBLC, 1985.
- SCHELL, Jim. Guia para Gerenciar Pequenas Empresas: Como fazer a transição para uma gestão empreendedora. Rio de Janeiro: Campus, 1995.

SLACK, Nigel e Outros. Administração da Produção. São Paulo: Atlas, 1997.

- SBA. The Business Plan. Business Plan Outline. Updated september 1997. http://www.sbaonline.sba.gov/starting/businessplan.html. 1998.
- TAGUCHI, Genichi. Engenharia da Qualidade em Sistemas de Produção. São Paulo: Makron Books, 1990.
- VALERIANO, Dalton L. Gerência em Projetos: pesquisa, desenvolvimento e engenharia. São Paulo: Makron Books, 1998.
- WERKEMA, Maria Cristina Catarina. As Ferramentas da Qualidade no Gerenciamento de Processos. Belo Horizonte: FCO, 1995.
- WOILER, Samsão e Outro. Projetos: planejamento, elaboração e análise. São Paulo: Atlas, 1985.

WOOD, Thomaz Jr. Mudança Organizacional. São Paulo: Atlas, 1995.

- AGUSTINI, Carlos Alberto Di. **Capital de Giro:** análise das alternativas fontes de financiamento. São Paulo: Atlas, 1996.
- AKAO, Yoji. **Desdobramento das Diretrizes para o Sucesso do TQM.** Porto Alegre: Bookman, 1997.
- ALENCAR, Eunice Soriano de. **A Gerência da Criatividade:** Abrindo as janelas para a criatividade pessoal e nas organizações. São Paulo: Makron Books,1997
- BLACK, J.T. **O Projeto da Fábrica com Futuro.** Porto Alegre: Bookamn, 1998.
- CAMPIGLIA, Américo Oswaldo. **Introdução à Hermenêutica das Demonstrações Contábeis.** São Paulo: Atlas, 1997.
- CAMPOS, Vicente Falconi. **Gerenciamento Pelas Diretrizes.** Belo Horizonte: QFCO, 1996.
- CLEMENTE, Ademir. **Projetos Empresariais e Públicos.** São Paulo: Atlas, 1998.
- CLEMENTE, Ademir e outro. **Decisões Financeiras e Análise de Investimentos:** fundamentos, técnicas e aplicações. São Paulo: Atlas, 1997.
- FALCINI, Primo. **Avaliação Econômica de Empresas:** técnica e prática. São Paulo: Atlas, 1992.
- FERREIRA, Ademir Antônio. **Gestão Empresarial:** de Taylor aos nossos dias. São Paulo: Pioneira, 1997.
- GIANESI, Irineu G.N. e outro. **Administração Estratégica de Serviços.** São Paulo: Atlas, 1994.
- GOLDRATT. Eliyahu M. **Mais que Sorte... Um Processo de Raciocínio.** São Paulo: Educator, 1994.
- GOMES, José Maria. **Matemática Financeira.** 2a ed. São Paulo: Atlas, 1996.
- HARTLEY, John R. **Engenharia Simultânea:** Um método para reduzir prazos, melhorar a qualidade e reduzir custos. Porto Alegre: Bookman, 1998.
- HOJI, Masakazu. **Gestão de Tesouraria:** Controle e Análise de Transações Financeiras em Moeda Forte. São Paulo: Atlas, 1997.
- MARION, José Carlos e outro. **Manual de Contabilidade:** para não contadores. São Paulo: Atlas, 1995.
- MARTINS, Eliseu. **Contabilidade de Custos.** 5<sup>ª</sup> ed. São Paulo: Atlas, 1996.
- OLINQUEVITH, José Leônidas e outro. **Análise de Balanços para Controle Gerencial.** São Paulo: atlas, 1995.
- PETERS, Tom. **Rompendo as Barreiras da Administração.** A necessária desorganização para enfrentar a nova realidade. São Paulo: Harbra, 1993.
- PETERS, Tom. **O Círculo da Inovação.** São Paulo: Habra, 1998.
- PIDD, Michael. **Modelagem Empresarial:** ferramentas para tomada de decisão. Porto Alegre: Bookman, 1998.
- ROSS, Stephen A. e outros. **Administração Financeira:** Coporate finance. São Paulo: Atlas, 1995.
- SCHRICKEL, Wolfgang Kurt. **Demonstrações Financeiras:** abrindo o caixa. São Paulo. Atlas, 1997.
- SLACK, Nigel. **Vantagem Competitiva em Manufatura:** Atingindo competitividade nas operações industriais. São Paulo: Atlas, 1993.
- TACHIZAWA, Takeshy e outro. **Organização Flexível:** Qualidade na gestão de processos. São Paulo: Atlas, 1997.

Ŵ